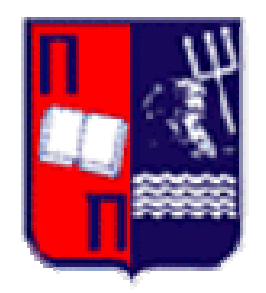

### **ΠΑΝΕΠΙΣΤΗΜΙΟ ΠΕΙΡΑΙΩΣ**

### **ΜΕΤΑΠΤΥΧΙΑΚΟ ΤΜΗΜΑ ΔΙΔΑΚΤΙΚΗΣ ΤΗΣ ΤΕΧΝΟΛΟΓΙΑΣ ΚΑΙ ΨΗΦΙΑΚΩΝ ΣΥΣΤΗΜΑΤΩΝ**

### **ΚΑΤΕΥΘΥΝΣΗ: ΔΙΚΤΥΟΚΕΝΤΡΙΚΑ ΣΥΣΤΗΜΑΤΑ**

### **ΜΕΤΑΠΤΥΧΙΑΚΗ ΕΡΓΑΣΙΑ**

Ανάπτυξη πληροφοριακού συστήματος με τεχνολογία Workflow

«Διαδικασία υποβολής και εκτέλεσης ακτινολογικών εντολών σε υγειονομική περιφέρεια»

**ΦΟΙΤΗΤΡΙΑ:** ΔΕΣΠΟΙΝΑ ΠΑΡΤΣΑΚΟΥΛΑΚΗ

**ΕΠΙΒΛΕΠΩΝ ΚΑΘΗΓΗΤΗΣ**: ΓΕΩΡΓΙΟΣ ΒΑΣΙΛΑΚΟΠΟΥΛΟΣ

Πειραιάς, Σεπτέμβριος 2009

### **ΠΡΟΛΟΓΟΣ**

Στα πλαίσια της παρούσας εργασίας, θα αναλυθεί ο σχεδιασμός και η κατασκευή ενός πληροφοριακού συστήματος, το οποίο υλοποιεί την διαδικασία υποβολής και εκτέλεσης ακτινολογικών εντολών σε υγειονομική περιφέρεια.

Αρχικά θα ήθελα να ευχαριστήσω θερμά τον καθηγητή μου, κύριο Γεώργιο Βασιλακόπουλο, για τις γνώσεις και συμβουλές που μου παρείχε όλο αυτό το διάστημα φοίτησης στο τμήμα, καθώς και όλους τους αρμόδιους καθηγητές που με επέλεξαν αρχικά να φοιτήσω σε αυτό το μεταπτυχιακό τμήμα. κτέλεσης ακπνολογικών εντολών σε υγειονομική περιφέρεια.<br>Πασιλακόπουλο, για τις γνώσεις και συμβουλές που μου παρέχε όλο αυτό τι<br>ιάστημα φοίτησης στο τμήμα, καθώς και όλους τους αρμόδους καθηγητές που μ<br>ιάστημα φοίτησης σ

### **ΠΙΝΑΚΑΣ ΠΕΡΙΕΧΟΜΕΝΩΝ**

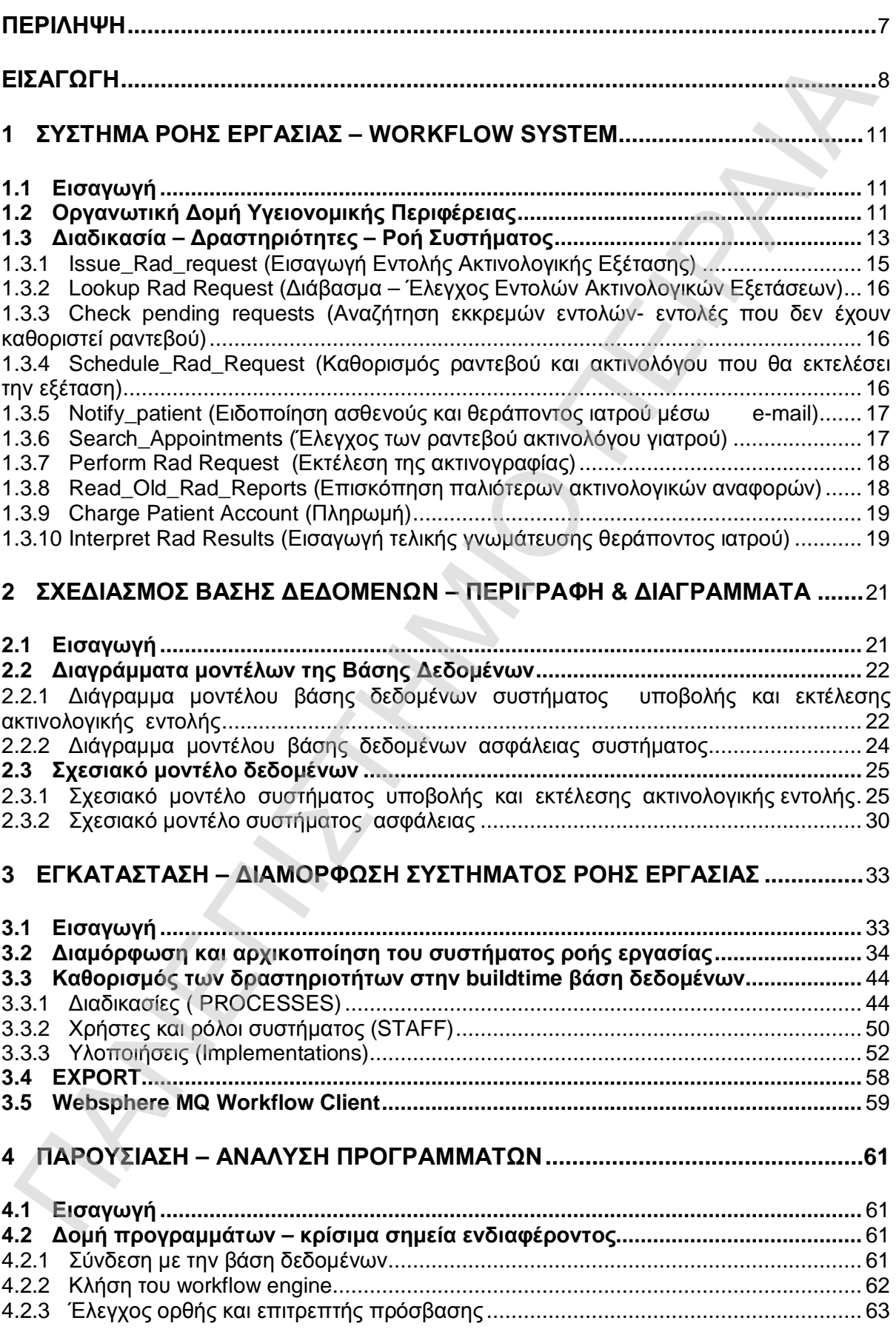

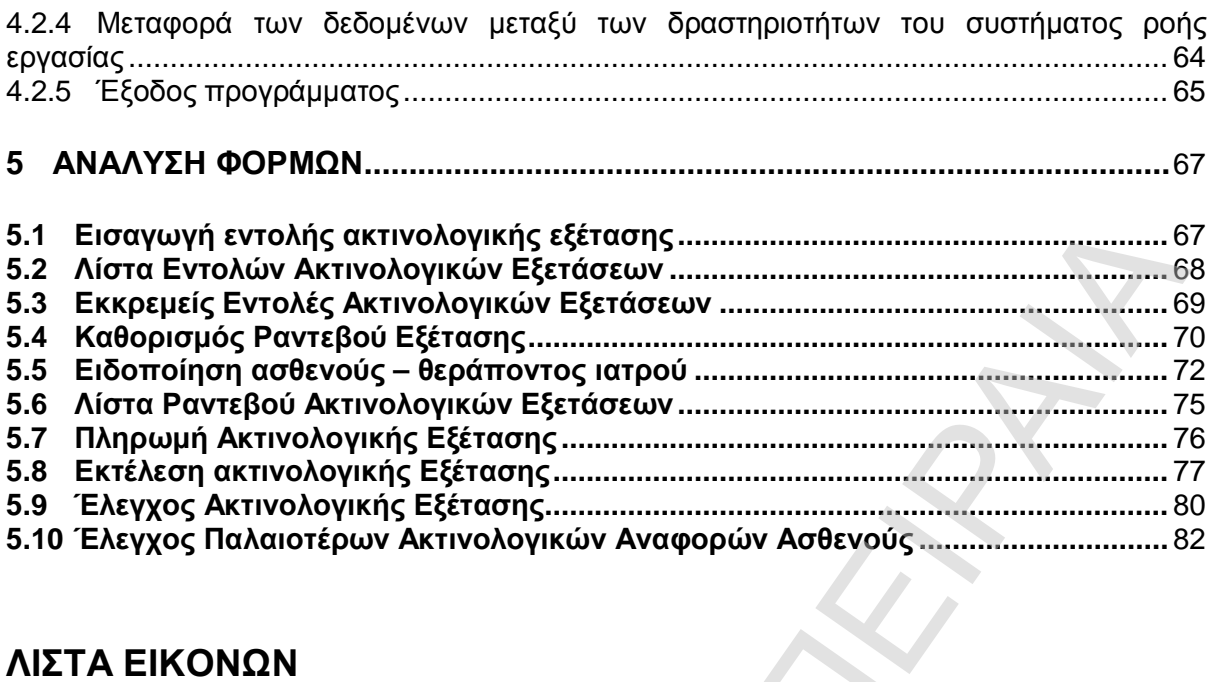

### **ΛΙΣΤΑ ΕΙΚΟΝΩΝ**

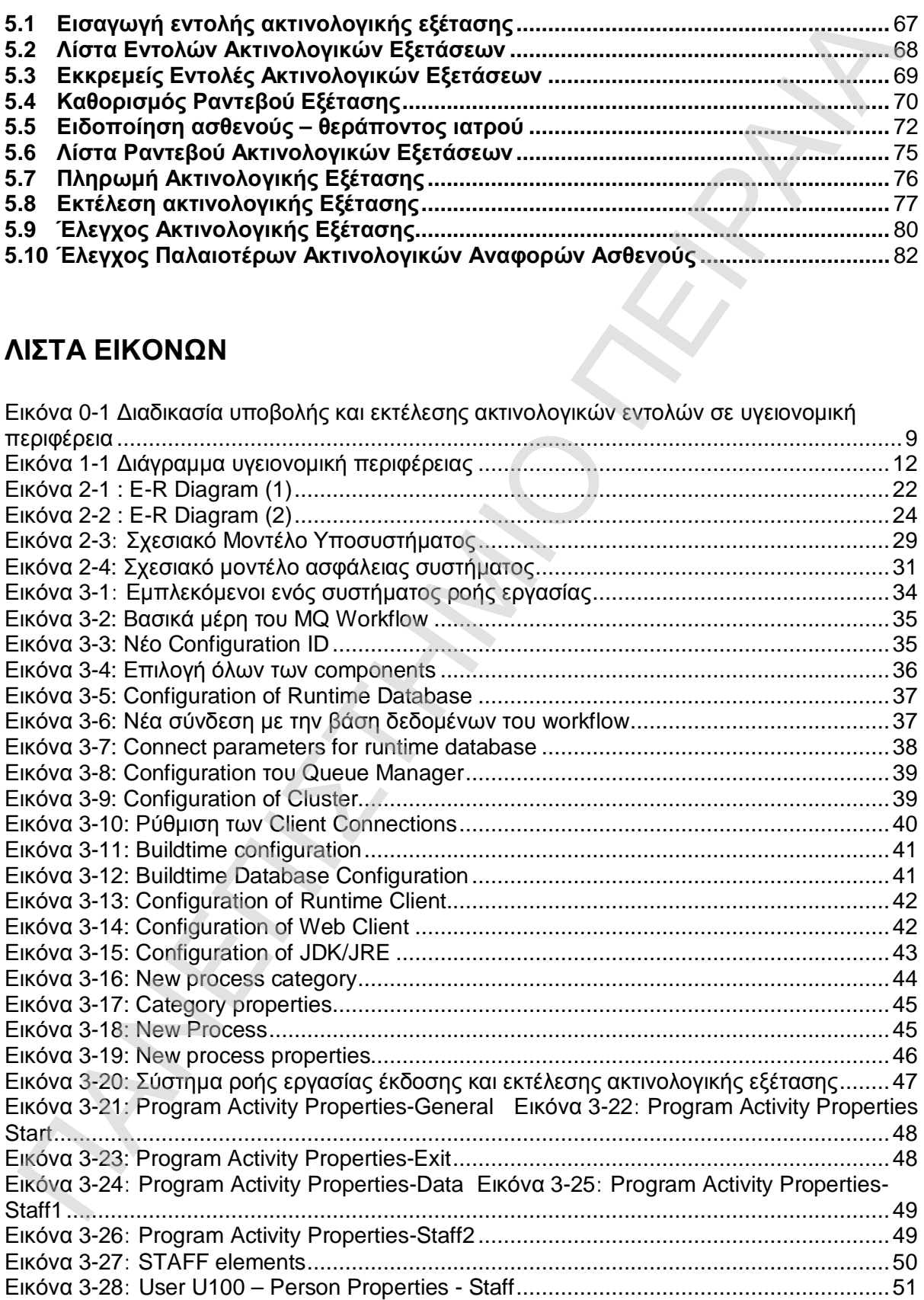

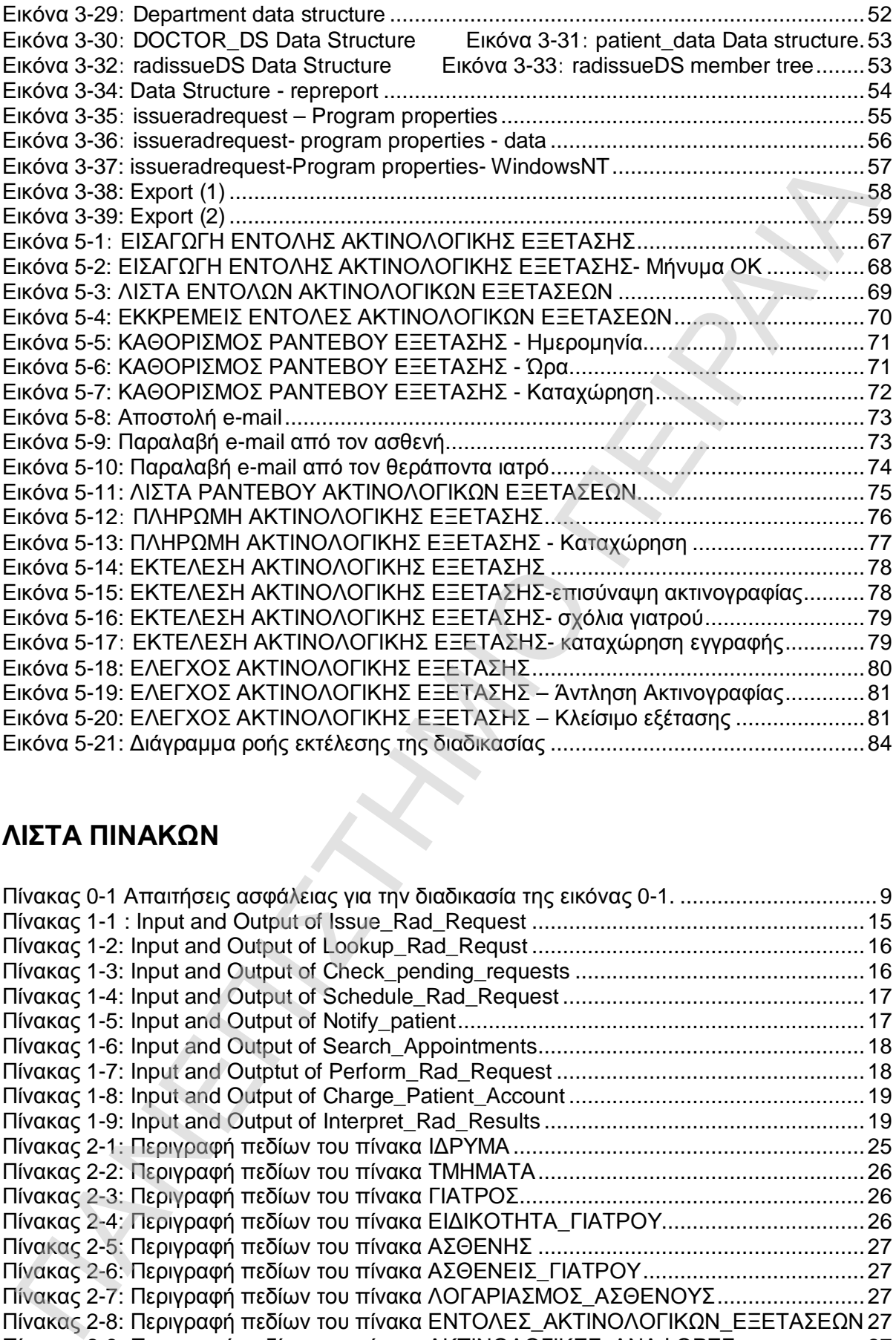

### **ΛΙΣΤΑ ΠΙΝΑΚΩΝ**

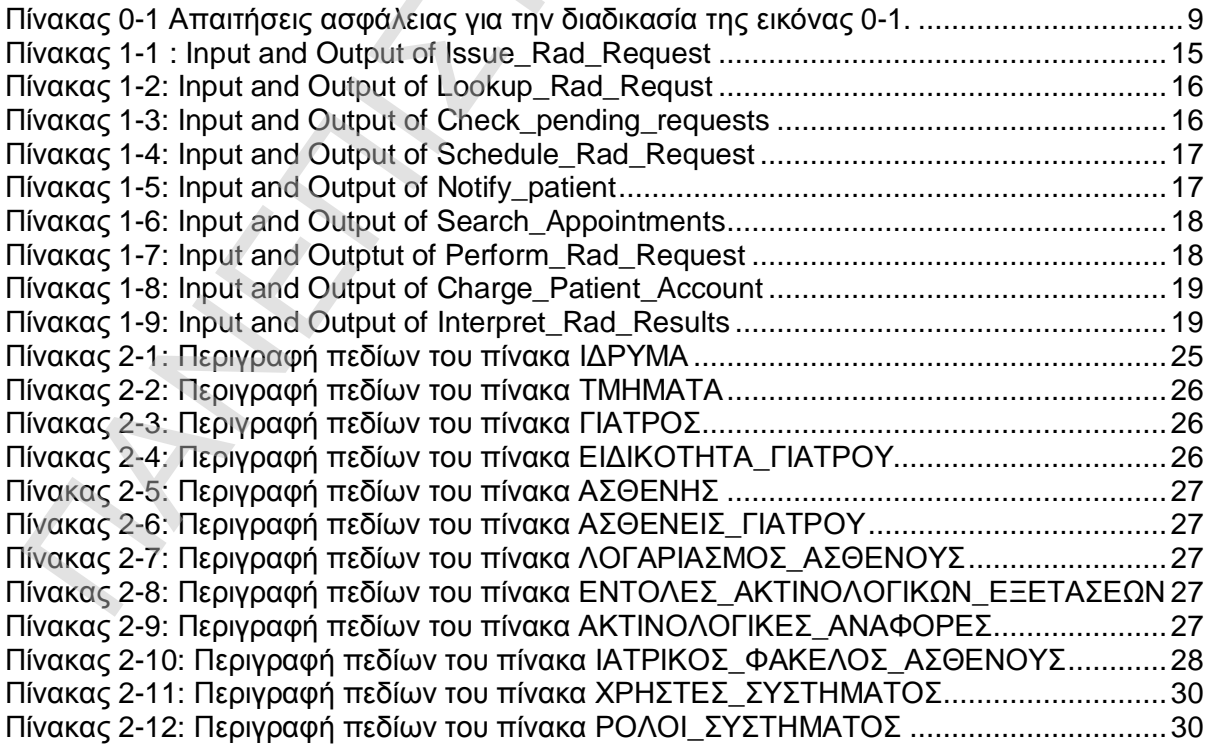

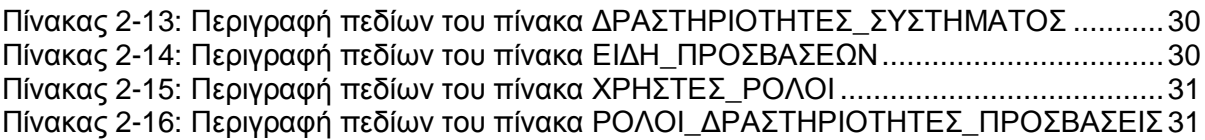

ΠΑΝΕΠΙΣΤΗΜΑ ΠΑΝ

6

### **ΠΕΡΙΛΗΨΗ**

Οι ολοένα νέες εργασιακές ευκαιρίες και στρατηγικές, καθιστούν την ολοκλήρωση των επιχειρησιακών εφαρμογών κρίσιμο επίτευγμα για μια ανταγωνιστική επιχείρηση.

Η διαδικασία υποβολής ακτινολογικών εντολών, αλλά και η εκτέλεσή τους στην συνέχεια σε μια υγειονομική περιφέρεια, θα πρέπει να υποστηρίζεται από ένα κατάλληλο πληροφοριακό σύστημα, το οποίο θα είναι ευέλικτο, εύχρηστο, ικανό να τηρεί στο ακέραιο την όλη διαδικασία, αλλά και τους απαραίτητους κανόνες λειτουργίας ενός τέτοιου συστήματος.

Ένα τέτοιο σύστημα θα παρουσιαστεί στην παρούσα εργασία, το οποίο αποσκοπεί να ικανοποιεί τόσο την λειτουργική δομή του συστήματος όσο και τους κανόνες ασφαλείας που διέπουν τέτοια συστήματα υγείας.

New business opportunities and new strategies make the integration of business applications critical for a competitive business.

The procedure of issuing and executing radiological examinations in the boundaries of a health region, should be supported by a suitable information system, that would be flexible, easy to use and capable of delivering the whole procedure and operation rules of such a system. mystephotasiov εφαρμογών κρίσμιο επίτευγμα για μια ανταγωνιστική επιχείρηση.<br>16 δοδεκασία υποβολής ακτινολογικών εντολών, αλλά και η εκτέλεσή τους στην συνέχεια τα γενονομική περιφέρεια. θα πρέπει να υποστηρίζεται από ένα

A presentation of such a system will take place in this exam, which is aiming to satisfy the needs of the operational structure and the security issues that rule such health systems.

### **ΕΙΣΑΓΩΓΗ**

Μια Υγειονομική περιφέρεια περιλαμβάνει νοσοκομεία και κέντρα υγείας, ενώ ένα από τα νοσοκομεία αποτελεί το περιφερειακό γενικό νοσοκομείο της περιφέρειας. Στο πλαίσιο της Υγειονομικής Περιφέρειας, είναι δυνατή η έκδοση ιατρικών εντολών για εκτέλεση ακτινολογικών πράξεων από τους θεράποντες γιατρούς των ασθενών κατά τους ακόλουθους τρόπους:

- o Από ένα κλινικό τμήμα του ΠΓΝ (συμπεριλαμβανομένων των εξωτερικών ιατρείων και του τμήματος επειγόντων περιστατικών) ρος το ακτινολογικό τμήμα του ΠΓΝ
- o Από ένα κλινικό τμήμα ενός νοσοκομείου (συμπεριλαμβανομένων των εξωτερικών ιατρείων και του τμήματος επειγόντων περιστατικών) προς το ακτινολογικό τμήμα του ίδιου νοσοκομείου.
- o Από ένα κλινικό τμήμα ενός νοσοκομείου (συμπεριλαμβανομένων των εξωτερικών ιατρείων και του τμήματος επειγόντων περιστατικών) προς το ακτινολογικό τμήμα του ΠΓΝ
- o Από ένα ΚΥ προς το ακτινολογικό τμήμα του ΠΓΝ

Μόλις παραληφθεί μια εντολή από ένα ακτινολογικό τμήμα, προγραμματίζεται (ανατίθεται σε ακτινολόγο και ορίζεται ημέρα και ώρα εκτέλεσης) και ενημερώνεται ο εντέλλων θεράπων γιατρός και/ή ο ασθενής (εφόσον είναι δυνατό). Όταν εκτελεστεί μια ακτινολογική πράξη, ο υπεύθυνος ακτινολόγος γιατρός συγγράφει και αποστέλλει στον θεράποντα γιατρό του ασθενούς μια ακτινολογική αναφορά που περιλαμβάνει τις εικόνες και την ακτινολογική γνωμάτευση. Η εντολή και η ακτινολογική αναφορά αποτελούν μέρη του ιατρικού φακέλου του ασθενούς.

Η υλοποίηση της παραπάνω διαδικασίας έχει πραγματοποιηθεί με την βοήθεια της τεχνολογίας workflow. Παλαιότερα πληροφοριακά συστήματα, συγχώνευαν την ροή των δραστηριοτήτων μιας διαδικασίας μέσα στα προγράμματα, γράφοντας επιπλέον κώδικα ώστε να εξασφαλίζεται η ορθή σειρά εκτέλεσης των βημάτων μιας διαδικασίας. Αυτό καθιστούσε επίπονη την κάθε αλλαγή που θα χρειαζόταν να γίνει στην τυχόν αλλαγή της επιχειρησιακής ροής, αλλά και την κατανόηση της διαδικασίας πολύ δύσκολη, μιας και θα έπρεπε να διαβάσει κανείς πολλές γραμμές κώδικα ώστε να διαπιστώσει ποια είναι η διαδικασία που ακολουθείται. Ακόμη χειρότερα, εάν αυτό δεν εξασφαλίζονταν πλήρως από το πρόγραμμα, να γίνονται λάθη στην εκτέλεση της διαδικασίας από τους χρήστες του συστήματος και να παραβιάζονται ενδεχομένως σημαντικοί κανόνες της όλης διαδικασίας. Μια Υγειονομική περιφέρεια περιλαμβάνει νασακομεία και κέντρα υγείας, ενώ ένα από γνειονομική απριγραφεία αποτελεί το πρόμο που ανακοκομεία απο την εικόνα την εικόνα το πλαθεσικαν απο την εικόνα οι παλειονομική περιγραφεί

Με την χρήση όμως σήμερα της τεχνολογίας workflow, ο προγραμματιστής με απλά βήματα και ακόμα πιο απλούστερο κώδικα, μπορεί να εξασφαλίσει την ορθή και αποτελεσματική λειτουργία του συστήματος, βοηθώντας παράλληλα τον χρήστη να εκτελεί την εργασία του χωρίς να πρέπει να γνωρίζει απαραίτητα την όλη διαδικασία. Το γραφικό δε περιβάλλον απεικόνισης των δραστηριοτήτων μιας διαδικασίας, διευκολύνει την κατανόηση της ροής της αλλά και την εύκολη αλλαγή της διαδικασίας, εάν αυτό ζητηθεί.

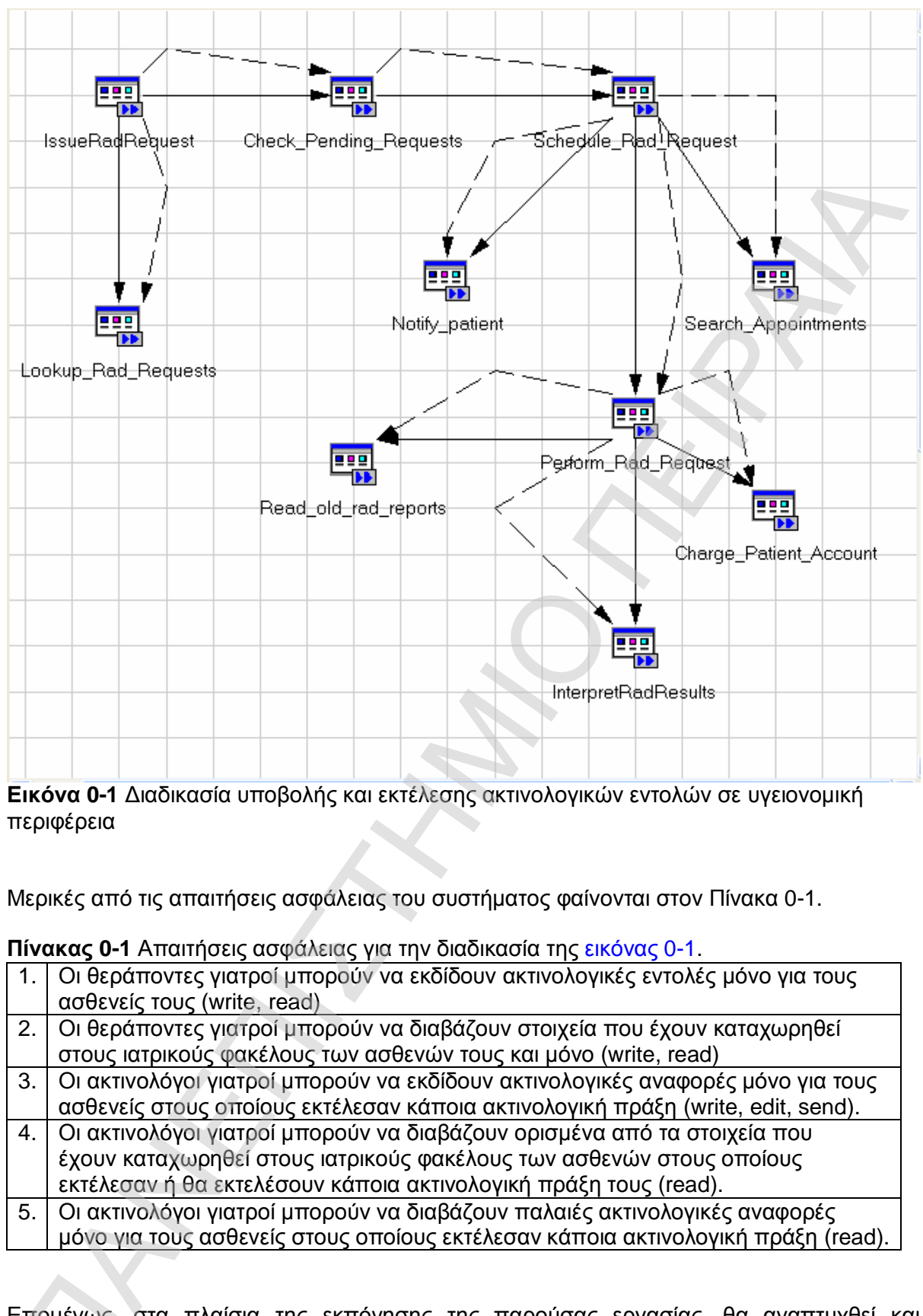

**Εικόνα 0-1** Διαδικασία υποβολής και εκτέλεσης ακτινολογικών εντολών σε υγειονομική περιφέρεια

Μερικές από τις απαιτήσεις ασφάλειας του συστήματος φαίνονται στον Πίνακα 0-1.

**Πίνακας 0-1** Απαιτήσεις ασφάλειας για την διαδικασία της εικόνας 0-1.

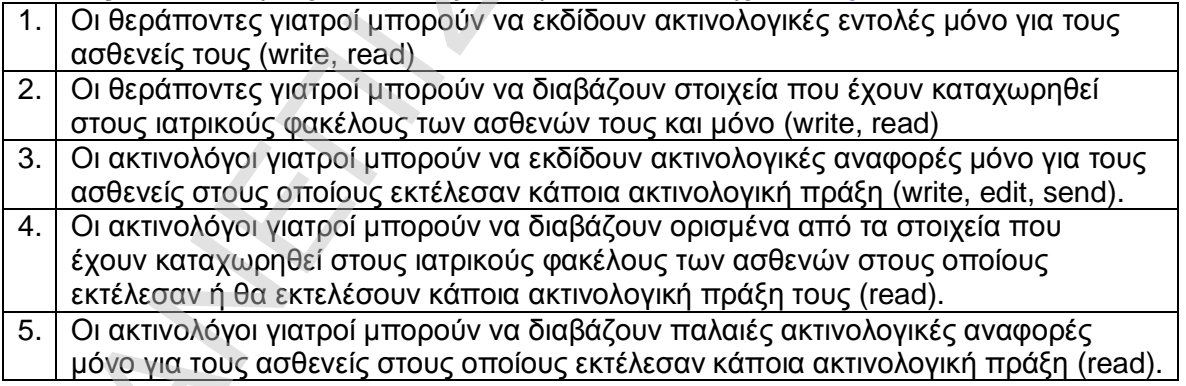

Επομένως, στα πλαίσια της εκπόνησης της παρούσας εργασίας, θα αναπτυχθεί και κατασκευαστεί ένα πληροφοριακό σύστημα, που θα ικανοποιεί την προαναφερθείσα Επομένως, στα πλαίσια της εκπόνησης της παρούσας εργι<br>κατασκευαστεί ένα πληροφοριακό σύστημα, που θα ικανοπ<br>διαδικασία,χρησιμοποιώνταςτην.σημερινήτεχνολογία.workflow.

# 1 <sup>ο</sup> ΚΕΦΑΛΑΙΟ

# ΣΥΣΤΗΜΑ ΡΟΗΣ ΕΡΓΑΣΙΑΣ 1° KEΦAΛAIO

## WORKFLOW SYSTEM

### **1 ΣΥΣΤΗΜΑ ΡΟΗΣ ΕΡΓΑΣΙΑΣ – WORKFLOW SYSTEM**

### **1.1 Εισαγωγή**

Στο κεφάλαιο που ακολουθεί, θα περιγραφεί πιο αναλυτικά η διαδικασία που υποστηρίζει το σύστημα ροής εργασιών: «Έκδοση - παρακολούθηση και εκτέλεση μιας ακτινολογικής εξέτασης σε μια υγειονομική περιφέρεια». Θα γίνει αναφορά στις δραστηριότητες που θα εκτελούνται στο σύστημα με την σειρά που εκτελούνται. 1. Εισαγωγή<br>
1. Εισαγωγή<br>
το κεφάλαιο που ακολουθεί, θα περιγραφεί πιο αναλυτικά η διαδικασία που υποστηρίζει το κατάση και<br>
τέπαισης σε μια υγειονων: «Έκδοση - παρασλούθηση και εκτέλουνται.<br>
1. **Οργανωτική Δομή Υγειονομι** 

### **1.2 Οργανωτική Δομή Υγειονομικής Περιφέρειας**

Αρχικά για να κατανοήσουμε την δομή μιας υγειονομικής περιφέρειας και επομένως την ροή που θα ακολουθεί κάθε πληροφορία του συστήματος, αναφέρουμε επιγραμματικά ότι περιλαμβάνει :

- 1) ΝΟΣΟΚΟΜΕΙΑ
- 2) ΚΕΝΤΡΑ ΥΓΕΙΑΣ
- 3) 1 ΠΕΡΙΦΕΡΕΙΑΚΟ ΓΕΝΙΚΟ ΝΟΣΟΚΟΜΕΙΟ

Στην συνέχεια κάθε ΝΟΣΟΚΟΜΕΙΟ περιέχει:

- 1) πολλά διαφορετικά κλινικά τμήματα
- 2) πολλά εξωτερικά ιατρεία
- 3) τμήμα επειγόντων περιστατικών
- 4) 0 ή 1 ακτινολογικό τμήμα

Τα Κέντρα Υγείας δεν περιλαμβάνουν ακτινολογικό τμήμα.

Το Π.Γ.Ν. διαθέτει πάντα ακτινολογικό τμήμα, το οποίο και δέχεται περιστατικά των Κέντρων Υγείας ή των Νοσοκομείων που δεν διαθέτουν ακτινολογικό τμήμα.

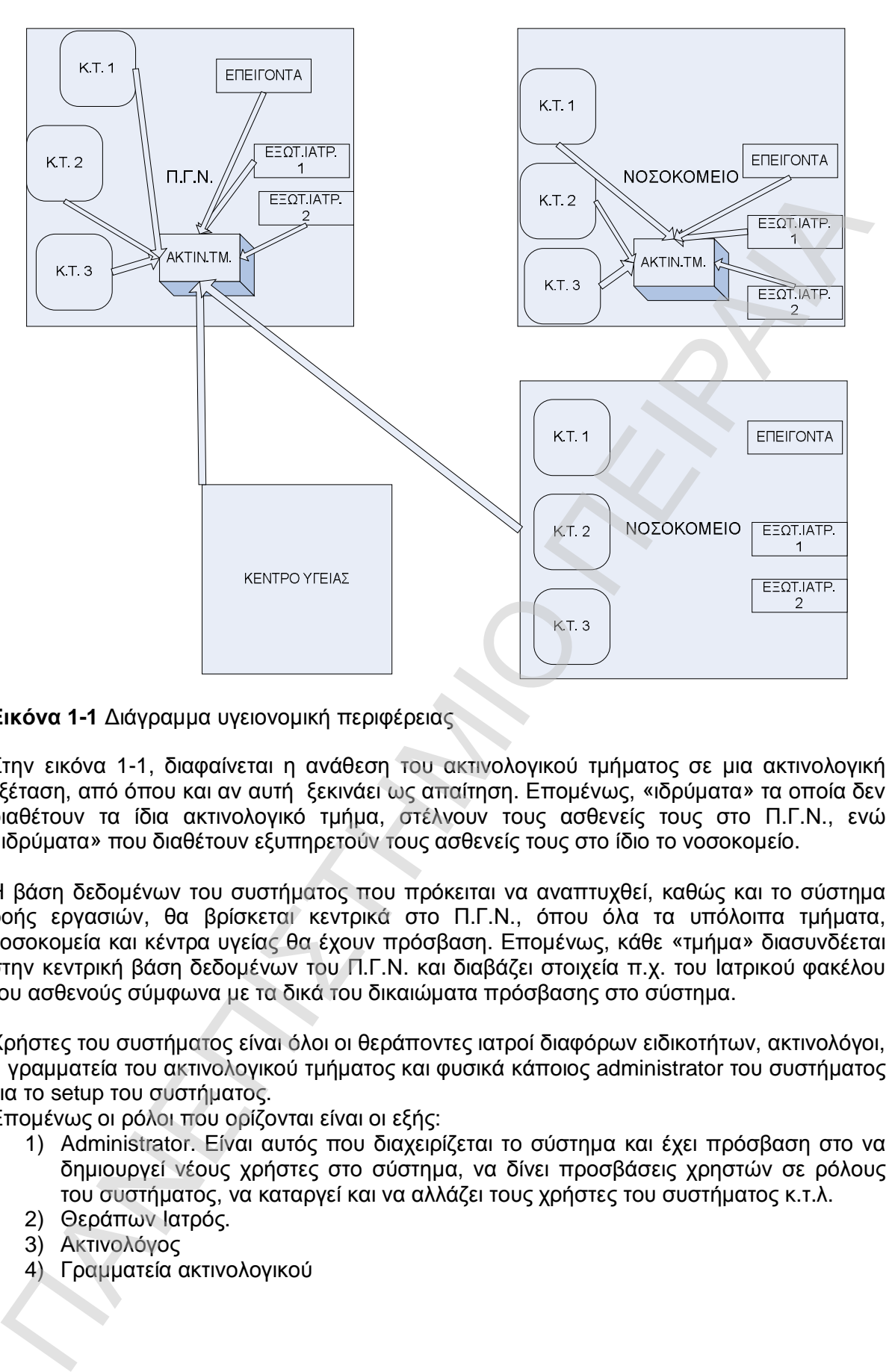

**Εικόνα 1-1** Διάγραμμα υγειονομική περιφέρειας

Στην εικόνα 1-1, διαφαίνεται η ανάθεση του ακτινολογικού τμήματος σε μια ακτινολογική εξέταση, από όπου και αν αυτή ξεκινάει ως απαίτηση. Επομένως, «ιδρύματα» τα οποία δεν διαθέτουν τα ίδια ακτινολογικό τμήμα, στέλνουν τους ασθενείς τους στο Π.Γ.Ν., ενώ «ιδρύματα» που διαθέτουν εξυπηρετούν τους ασθενείς τους στο ίδιο το νοσοκομείο.

Η βάση δεδομένων του συστήματος που πρόκειται να αναπτυχθεί, καθώς και το σύστημα ροής εργασιών, θα βρίσκεται κεντρικά στο Π.Γ.Ν., όπου όλα τα υπόλοιπα τμήματα, νοσοκομεία και κέντρα υγείας θα έχουν πρόσβαση. Επομένως, κάθε «τμήμα» διασυνδέεται στην κεντρική βάση δεδομένων του Π.Γ.Ν. και διαβάζει στοιχεία π.χ. του Ιατρικού φακέλου του ασθενούς σύμφωνα με τα δικά του δικαιώματα πρόσβασης στο σύστημα.

Χρήστες του συστήματος είναι όλοι οι θεράποντες ιατροί διαφόρων ειδικοτήτων, ακτινολόγοι, η γραμματεία του ακτινολογικού τμήματος και φυσικά κάποιος administrator του συστήματος για το setup του συστήματος.

Επομένως οι ρόλοι που ορίζονται είναι οι εξής:

- 1) Administrator. Είναι αυτός που διαχειρίζεται το σύστημα και έχει πρόσβαση στο να δημιουργεί νέους χρήστες στο σύστημα, να δίνει προσβάσεις χρηστών σε ρόλους του συστήματος, να καταργεί και να αλλάζει τους χρήστες του συστήματος κ.τ.λ.
- 2) Θεράπων Ιατρός.
- 3) Ακτινολόγος
- 

### **1.3 Διαδικασία – Δραστηριότητες – Ροή Συστήματος**

Αναλύοντας την διαδικασία της Εικόνας 0-1 (ΕΙΣΑΓΩΓΗ), θα περιγράψουμε μια-μια τις δραστηριότητες που εμφανίζονται.

Ο ασθενής αρχικά επισκέπτεται κάποιο νοσοκομείο ή κέντρο υγείας της περιφέρειας, είτε το Περιφερειακό Γενικό Νοσοκομείο και ανάλογα με την υπόθεση που τον απασχολεί απευθύνεται σε γιατρό, είτε κλινικού τμήματος είτε επειγόντων περιστατικών είτε εξωτερικών ιατρείων. Αυτός είτε ήταν ξανά ασθενής του είτε είναι νέος ασθενής για αυτόν τον γιατρό. Ο γιατρός αυτός θα αποτελεί τον θεράπων ιατρό του ασθενούς. Επειδή το σύστημα ζητάει ο θεράπων ιατρός να εκδίδει ακτινολογική εξέταση μόνο για τους ασθενείς του, η διαδικασία που γίνεται ασθενής του είναι εκτός συστήματος και υλοποίησης.

Η πρώτη δραστηριότητα του συστήματος είναι η εισαγωγή του κάθε χρήστη στο σύστημα (Login). Με αυτή την διαδικασία θα γνωρίζουν οι επόμενες δραστηριότητες ποιος είναι ο χρήστης και τι δικαιώματα πρόσβασης έχει. Η δραστηριότητα αυτή όμως δεν φαίνεται στο σχήμα της διαδικασίας που περιγράφεται διότι γίνεται εσωτερικά από το πρόγραμμα "MQSeries Workflow Client". Οι χρήστες του συστήματος έχουν καθοριστεί στην βάση δεδομένων του workflow, όπως θα δούμε και παρακάτω αναλυτικότερα, ώστε να μπορούν να χρησιμοποιηθούν από το σύστημα που αναπτύσσουμε. Οι ρόλοι του κάθε χρήστη καθορίζονται στην βάση δεδομένων του workflow, παράλληλα όμως και επιπρόσθετα όπως θα δούμε παρακάτω, ορίζονται και στην βάση δεδομένων του συστήματος ασφαλείας του συστήματος. ρασπηριότητες που εμφανίζονται.<br>
αυτοβογής επιτοκευτείται αποτού νοσοκομείο ή κέντρο υγείας της περιφέρειας, είτε το σαθνής αρχικά επιτοκουμείο και αναλογα με την υπόθεση που τον απασχολικά το τραγούνται σε γατρο, είτε κλ

Εν συνεχεία ξεκινάνε οι δραστηριότητες του συστήματος έκδοσης ακτινολογικής εξέτασης, οι οποίες ελέγχονται μέσω του κεντρικού συστήματος workflow.

Σε κάθε δραστηριότητα (**program activity**), θα γίνεται αναφορά στα εξής:

- I. Λειτουργία της δραστηριότητας και τι αποσκοπεί να ικανοποιήσει από την όλη διαδικασία<br>ΙΙ. **Actors**
- II. **Actors :** Ρόλοι που θα μπορούν να εκτελέσουν την συγκεκριμένη διαδικασία
- III. **Input :** Ποια πληροφορία θα χρειάζεται κάθε διαδικασία προκειμένου να λειτουργήσει.
- IV. **Output :** Ποια θα είναι η πληροφορία που θα επιστρέφει το σύστημα μετά την εκτέλεση της διαδικασίας.<br>V. Constraints: : Ποιοι θα είν
- V. **Constraints :** Ποιοι θα είναι οι περιορισμοί της διαδικασίας όπου δεν τις επιτρέπουν να λειτουργήσει και να προχωρήσει προς το αποτέλεσμα.
- VI. **Exceptions :** Τα ενδεχόμενα λάθη, προειδοποιητικά μηνύματα τα οποία θα πρέπει να επιστρέφονται προς τον χρήστη σε περιπτώσεις καταπάτησης των περιορισμών.

Οι δραστηριότητες που αποτελούν την διαδικασία είναι οι εξής:

- **Issue Rad Request** (Εισαγωγή Εντολής Ακτινολογικής Εξέτασης)
- **Lookup Rad Request** (διάβασμα έλεγχος εντολών ακτινολογικών εξετάσεων)
- **Check pending requests** (Αναζήτηση εκκρεμών εντολών- εντολές που δεν έχουν καθοριστεί ραντεβού)
- **Schedule\_Rad\_Request** (Καθορισμός ραντεβού και ακτινολόγου που θα εκτελέσει την εξέταση).
- **Notify\_patient** (Ειδοποίηση του ασθενούς και του θεράποντος ιατρού με το ραντεβού του ασθενή μέσω e-mails)
- **Search\_Appointments** (έλεγχος των ραντεβού που έχει ένας ακτινολόγος γιατρός).
- **Perform Rad Request** (Εκτέλεση της ακτινογραφίας)
- **Read\_Old\_Rad\_Reports** (Επισκόπηση παλιότερων ακτινολογικών αναφορών)
- **Charge Patient Account** (Πληρωμή)
- **Interpret Rad Results** (Διαδικασία εισαγωγής τελικής γνωμάτευσης του θεράποντος ιατρού στην εγγραφή της ακτινολογικής αναφοράς της ακτινολογικής εξέτασης)

ΠΑΝΕΠΙΣΤΗΜΑ ΠΑΝ

### **1.3.1 Issue\_Rad\_request (Εισαγωγή Εντολής Ακτινολογικής Εξέτασης)**

Την δεδομένη στιγμή ξεκινάει η διαδικασία όπου θα χρειαστεί ο ασθενής να κάνει ακτινολογική εξέταση. Ο γιατρός λοιπόν (θεράπων ιατρός), εκδίδει εντολή εξέτασης του ασθενούς του είτε προς το ακτινολογικό τμήμα του νοσοκομείου που βρίσκονται εφόσον έχει τέτοιο τμήμα, είτε στο ακτινολογικό τμήμα του Π.Γ.Ν.

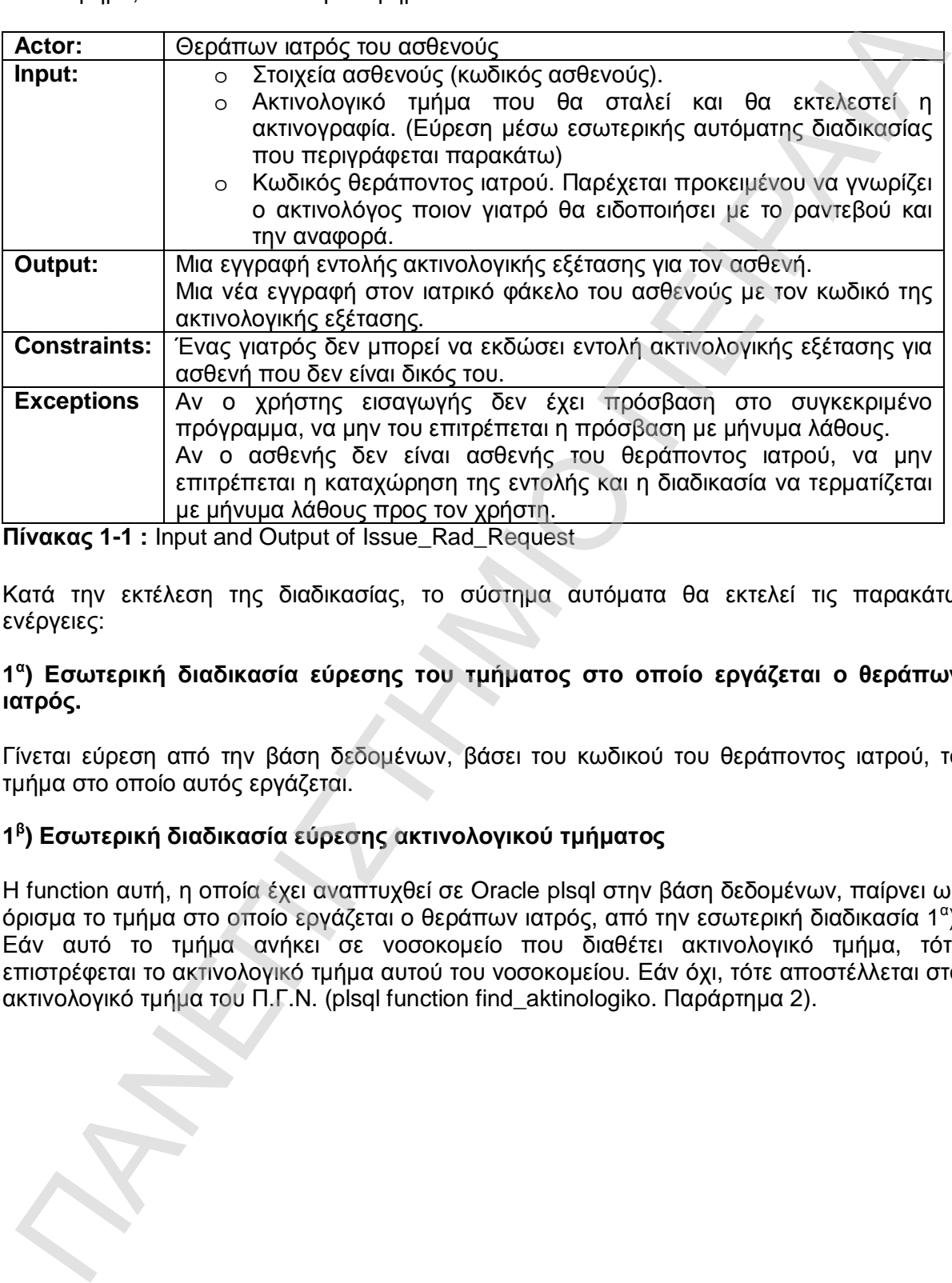

**Πίνακας 1-1 :** Input and Output of Issue\_Rad\_Request

Κατά την εκτέλεση της διαδικασίας, το σύστημα αυτόματα θα εκτελεί τις παρακάτω ενέργειες:

### **1 α ) Εσωτερική διαδικασία εύρεσης του τμήματος στο οποίο εργάζεται ο θεράπων ιατρός.**

Γίνεται εύρεση από την βάση δεδομένων, βάσει του κωδικού του θεράποντος ιατρού, το τμήμα στο οποίο αυτός εργάζεται.

### **1 β ) Εσωτερική διαδικασία εύρεσης ακτινολογικού τμήματος**

H function αυτή, η οποία έχει αναπτυχθεί σε Oracle plsql στην βάση δεδομένων, παίρνει ως όρισμα το τμήμα στο οποίο εργάζεται ο θεράπων ιατρός, από την εσωτερική διαδικασία 1º). Εάν αυτό το τμήμα ανήκει σε νοσοκομείο που διαθέτει ακτινολογικό τμήμα, τότε επιστρέφεται το ακτινολογικό τμήμα αυτού του νοσοκομείου. Εάν όχι, τότε αποστέλλεται στο ακτινολογικό τμήμα του Π.Γ.Ν. (plsql function find\_aktinologiko. Παράρτημα 2).

### **1.3.2 Lookup Rad Request (Διάβασμα – Έλεγχος Εντολών Ακτινολογικών Εξετάσεων)**

Επόμενη διαδικασία είναι αυτή όπου ο χρήστης έχει την ευχέρεια να βλέπει όλα τα στοιχεία των ακτινολογικών εντολών και να βλέπει σε τι κατάσταση είναι. Χρήστης της διαδικασίας είναι ο θεράπων ιατρός και μπορεί να βλέπει μόνο τις εντολές που έχουν ως θεράπων ιατρό τον ίδιο. Επίσης έχει την δυνατότητα να βλέπει αν έχει καθορισθεί ραντεβού για την εξέταση αυτή και σε ποιόν ακτινολόγο και νοσοκομείο θα γίνει η εξέταση.

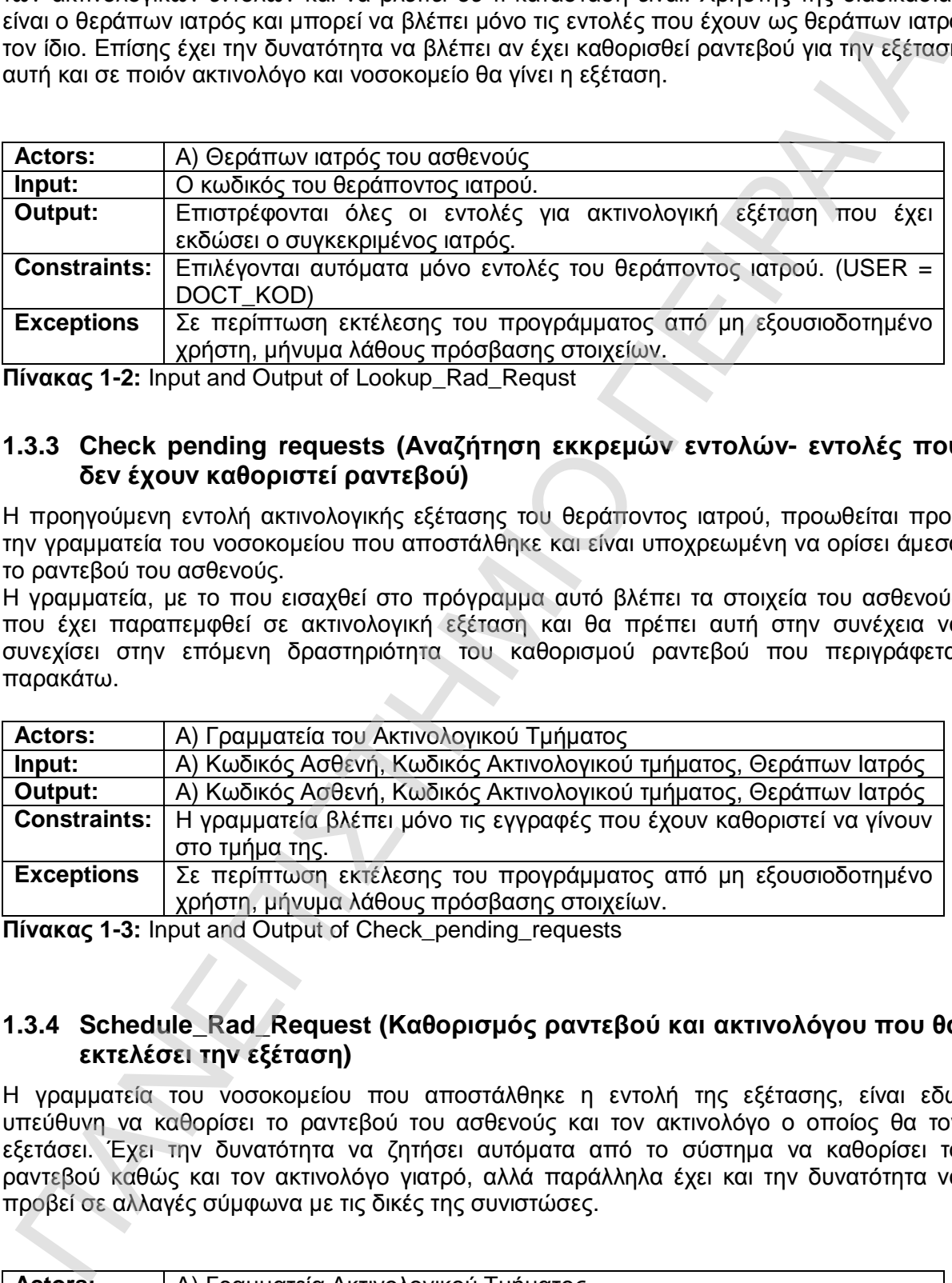

**Πίνακας 1-2:** Input and Output of Lookup\_Rad\_Requst

### **1.3.3 Check pending requests (Αναζήτηση εκκρεμών εντολών- εντολές που δεν έχουν καθοριστεί ραντεβού)**

Η προηγούμενη εντολή ακτινολογικής εξέτασης του θεράποντος ιατρού, προωθείται προς την γραμματεία του νοσοκομείου που αποστάλθηκε και είναι υποχρεωμένη να ορίσει άμεσα το ραντεβού του ασθενούς.

Η γραμματεία, με το που εισαχθεί στο πρόγραμμα αυτό βλέπει τα στοιχεία του ασθενούς που έχει παραπεμφθεί σε ακτινολογική εξέταση και θα πρέπει αυτή στην συνέχεια να συνεχίσει στην επόμενη δραστηριότητα του καθορισμού ραντεβού που περιγράφεται παρακάτω.

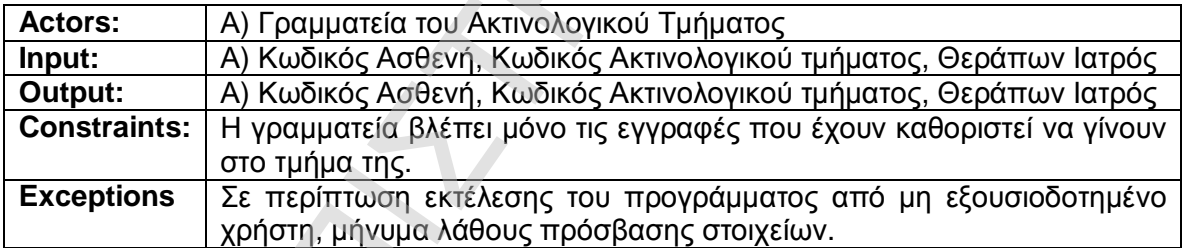

**Πίνακας 1-3:** Input and Output of Check\_pending\_requests

### **1.3.4 Schedule\_Rad\_Request (Καθορισμός ραντεβού και ακτινολόγου που θα εκτελέσει την εξέταση)**

Η γραμματεία του νοσοκομείου που αποστάλθηκε η εντολή της εξέτασης, είναι εδώ υπεύθυνη να καθορίσει το ραντεβού του ασθενούς και τον ακτινολόγο ο οποίος θα τον εξετάσει. Έχει την δυνατότητα να ζητήσει αυτόματα από το σύστημα να καθορίσει το ραντεβού καθώς και τον ακτινολόγο γιατρό, αλλά παράλληλα έχει και την δυνατότητα να προβεί σε αλλαγές σύμφωνα με τις δικές της συνιστώσες.

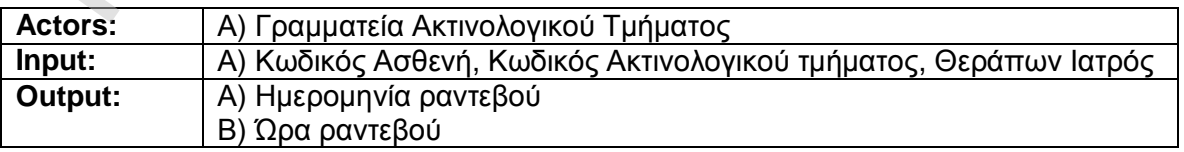

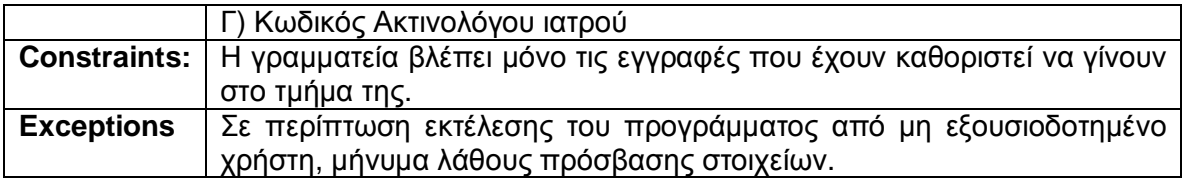

**Πίνακας 1-4:** Input and Output of Schedule\_Rad\_Request

Στην δραστηριότητα αυτή, ο χρήστης επιλέγοντας την εύρεση του προτεινόμενου ραντεβού από το σύστημα, εκτελείται εσωτερική διαδικασία αυτόματης εύρεσης του ακτινολόγου ιατρού που θα εκτελέσει την εξέταση.

Η plsql function hospital.set\_appointment\_doctor (παράρτημα 2) της βάσης δεδομένων, βρίσκει τον ακτινολόγο του συγκεκριμένου τμήματος ο οποίος έχει μέχρι στιγμής τα λιγότερα ραντεβού, προκειμένου να μην απευθύνονται όλα τα ραντεβού στον ίδιο ακτινολόγο και να γίνεται δίκαιος καταμερισμός εργασίας.

Εν συνεχεία το σύστημα εκτελεί εσωτερική αυτόματη διαδικασία εύρεσης της μέρας του ραντεβού. H plsql function hospital.set\_appointment\_date (παράρτημα 2) της βάσης δεδομένων, βρίσκει για τον συγκεκριμένο ακτινολόγο ποια μέρα μπορεί να αναλάβει το επόμενο ραντεβού του. Έχει γίνει παραδοχή ότι ένας γιατρός μπορεί να φέρει εις πέρας μέχρι και 10 ραντεβού την ημέρα. Ελέγχει λοιπόν για την σημερινή μέρα πόσα ραντεβού έχουν καθοριστεί για τον γιατρό αυτό που εκκρεμούν και αν είναι <10 τότε καθορίζεται για σήμερα, αλλιώς πάει για την επόμενη εργάσιμη μέρα (χωρίς Σάββατα και Κυριακές). την δρασηριοπη αυτή, ο χρήσης επιλέγοντας την εύρεση του προτεινόμενου ραντιβο<br>Την δρασηριοπη αυτή, ο χρήσης επιλέγοντας την εύρεση του προτεινόμενου και του ούτοι του ούτοι του σαζημικό του σαζημικό προϊόμενται ερωτικοπο

Τέλος, το σύστημα εκτελεί εσωτερική αυτόματη διαδικασία εύρεσης της ώρας του ραντεβού εκείνης της μέρας και για αυτόν τον γιατρό. Έχει γίνει παραδοχή ότι κάθε ραντεβού διαρκεί μισή ώρα ξεκινώντας από τις 8:00 π.μ. H plsql function hospital.set\_appointment\_time (παράρτημα 2) της βάσης δεδομένων, επιστρέφει την ώρα του ραντεβού για τον συγκεκριμένο γιατρό και την συγκεκριμένη μέρα.

Η γραμματεία εάν δεν συμφωνεί με το προτεινόμενο ραντεβού έχει την δυνατότητα να προβεί σε οποιαδήποτε αλλαγή.

### **1.3.5 Notify\_patient (Ειδοποίηση ασθενούς και θεράποντος ιατρού μέσω e-mail)**

Εν συνεχεία, αφού καταχωρηθεί το ραντεβού, το σύστημα εκτελεί αυτόματη διαδικασία ενημέρωσης τόσο του ασθενούς όσο και του θεράπων ιατρού για το καθορισμένο ραντεβού, εφόσον υπάρχουν οι απαραίτητες e-mail διευθύνσεις, μέσω ηλεκτρονικού ταχυδρομείου.

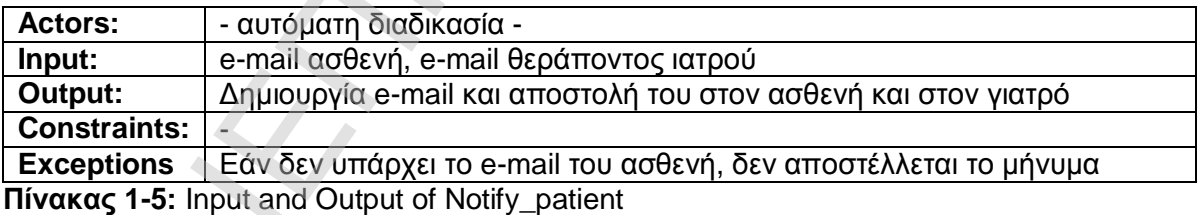

Η ενέργεια γίνεται αμέσως μετά, αυτόματα από το σύστημα με e-mail ώστε να ειδοποιηθεί τελικά ο ασθενής με το ραντεβού. Χρησιμοποιείται ο smtp server του google (gmail)

### **1.3.6 Search\_Appointments (Έλεγχος των ραντεβού ακτινολόγου γιατρού)**

Κάθε ακτινολόγος γιατρός, έχει την δυνατότητα να βλέπει όλα τα ραντεβού που έχουν καθοριστεί για αυτόν, συνολικά σε έναν πίνακα. Το σύστημα γνωρίζοντας τον κωδικό του χρήστη με τον οποίο ο ακτινολόγος έχει εισαχθεί στο σύστημα, αντλεί από την βάση δεδομένων όλα τα ραντεβού που έχουν καθοριστεί για τον συγκεκριμένο γιατρό.

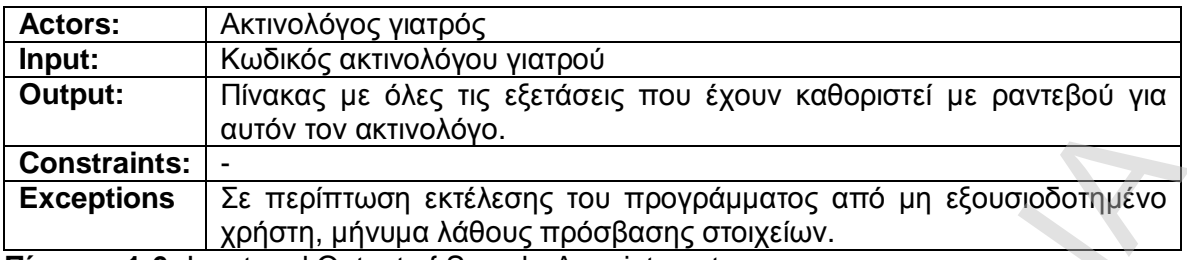

**Πίνακας 1-6:** Input and Output of Search\_Appointments

### **1.3.7 Perform Rad Request (Εκτέλεση της ακτινογραφίας)**

Ο ασθενής πηγαίνει στο ακτινολογικό τμήμα για να πραγματοποιήσει την εξέταση την ημέρα και ώρα που ορίζει το ραντεβού.

Αφού τελειώσει η κάθε εξέταση από τον βοηθό ακτινολόγου (διαδικασία εκτός συστήματος) , η ακτινογραφία δίνεται (είναι διαθέσιμη) στον ακτινολόγο γιατρό και αυτός με την σειρά του, συμπληρώνει τα σχόλιά του και επισυνάπτει την εικόνα της ακτινογραφίας στην εγγραφή της εξέτασης του ασθενούς προς αποθήκευσή της στην βάση δεδομένων του συστήματος. Όταν ολοκληρωθεί η εκτέλεση της εξέτασης, η εξέταση «κλείνει» και έτσι αποστέλλεται πίσω στον θεράπων ιατρό.

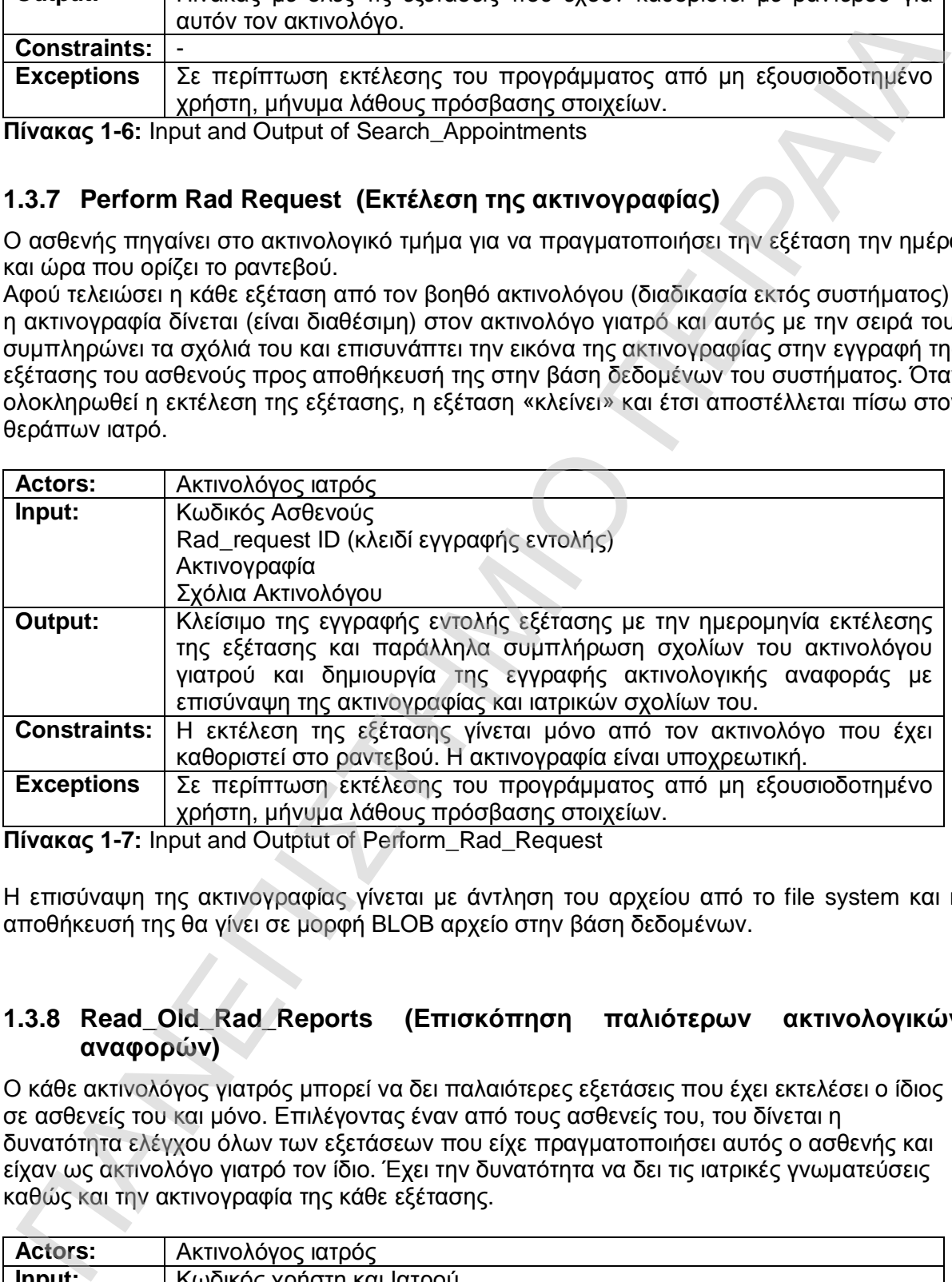

**Πίνακας 1-7:** Input and Outptut of Perform\_Rad\_Request

Η επισύναψη της ακτινογραφίας γίνεται με άντληση του αρχείου από το file system και η αποθήκευσή της θα γίνει σε μορφή ΒLOB αρχείο στην βάση δεδομένων.

### **1.3.8 Read\_Old\_Rad\_Reports (Επισκόπηση παλιότερων ακτινολογικών αναφορών)**

Ο κάθε ακτινολόγος γιατρός μπορεί να δει παλαιότερες εξετάσεις που έχει εκτελέσει ο ίδιος σε ασθενείς του και μόνο. Επιλέγοντας έναν από τους ασθενείς του, του δίνεται η δυνατότητα ελέγχου όλων των εξετάσεων που είχε πραγματοποιήσει αυτός ο ασθενής και είχαν ως ακτινολόγο γιατρό τον ίδιο. Έχει την δυνατότητα να δει τις ιατρικές γνωματεύσεις καθώς και την ακτινογραφία της κάθε εξέτασης.

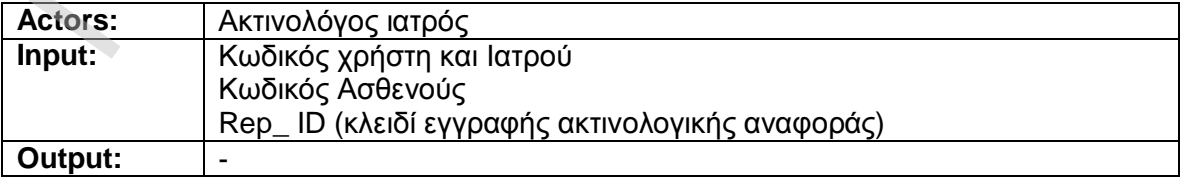

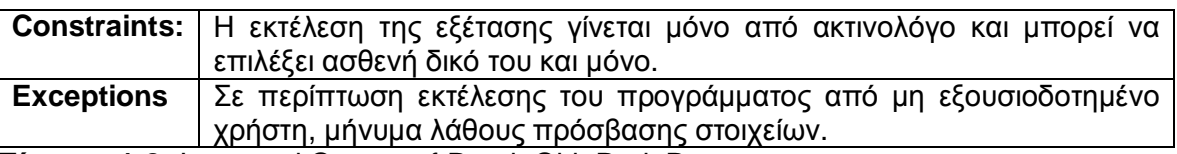

**Πίνακας 1-8:** Input and Outptut of Read\_Old\_Rad\_Reports

### **1.3.9 Charge Patient Account (Πληρωμή)**

Εφόσον ολοκληρωθεί η προηγούμενη δραστηριότητα εκτέλεσης της ακτινογραφίας, η γραμματεία του ακτινολογικού τμήματος ζητάει πληρωμή της εξέτασης από τον ασθενή. Εφόσον ο ασθενής πληρώσει, ο ταμίας ενημερώνει τον λογαριασμό του ασθενούς (χρέωση λογαριασμού).

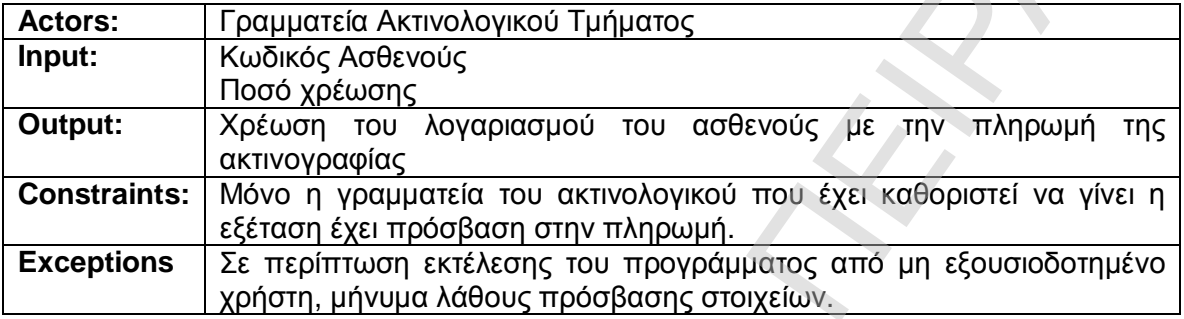

**Πίνακας 1-8:** Input and Output of Charge\_Patient\_Account

### **1.3.10 Interpret Rad Results (Εισαγωγή τελικής γνωμάτευσης θεράποντος ιατρού)**

Ο θεράπων ιατρός ενημερώνεται για την εκτέλεση της εξέτασης και τα αποτελέσματά της. Ο θεράπων ιατρός συμπληρώνει την γνωμάτευσή του αφού ελέγξει την ακτινογραφία του ασθενούς, αντλώντας την από την βάση δεδομένων.

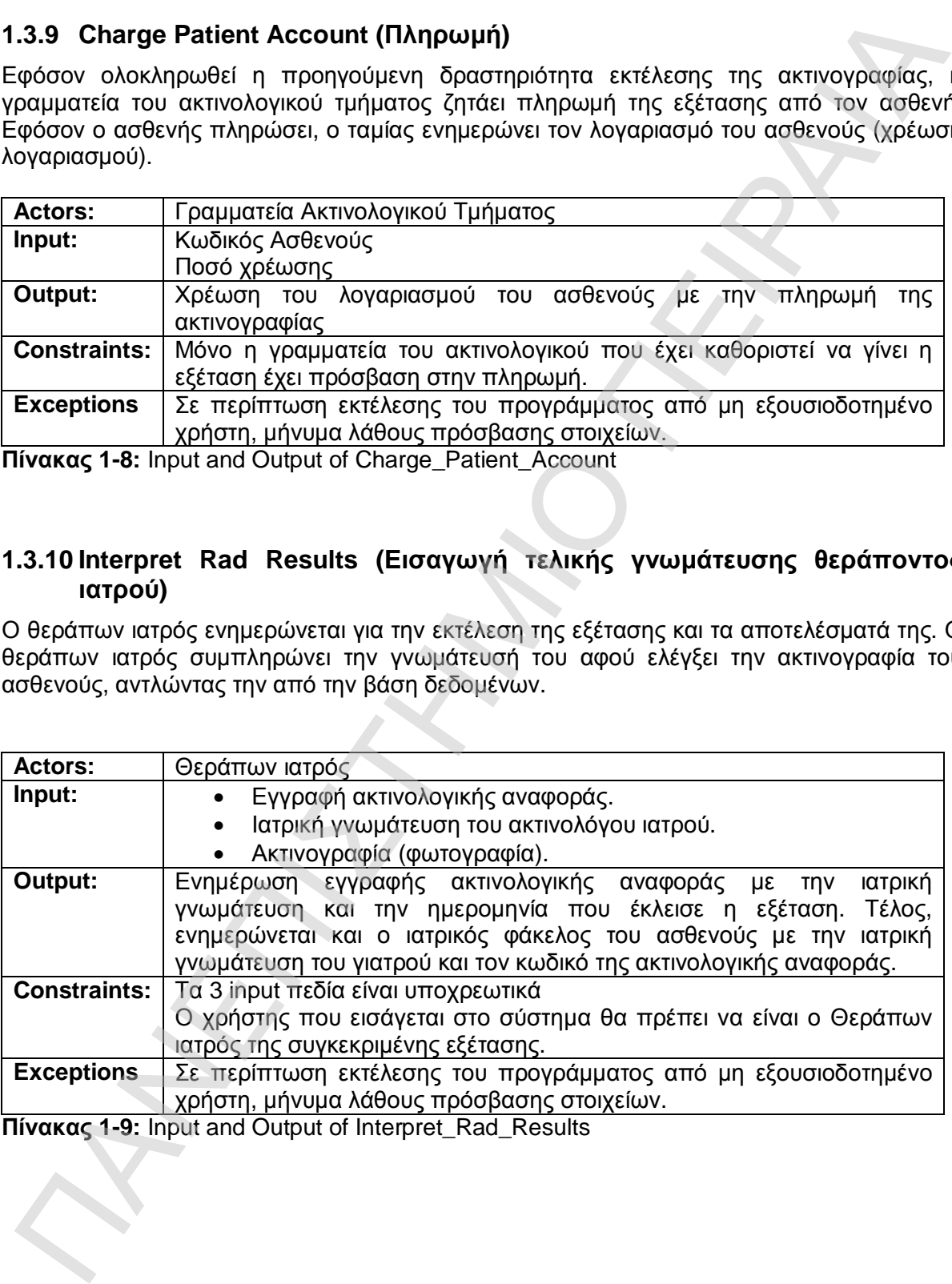

**Πίνακας 1-9:** Input and Output of Interpret\_Rad\_Results

# 2 <sup>ο</sup> ΚΕΦΑΛΑΙΟ

# ΣΧΕΔΙΑΣΜΟΣ – ΥΛΟΠΟΙΗΣΗ ΒΑΣΗΣ ΔΕΔΟΜΕΝΩΝ 2<sup>°</sup> ΚΕΦΑΛΑΙΟ<br>ΣΧΕΔΙΑΣΜΟΣ - ΥΛΟΠΟΙΗΣΗ ΒΑΣΗΣ<br>ΔΕΔΟΜΕΝΩΝ<br>DATABASE DESIGN AND IMPLEMENTATION

DATABASE DESIGN AND IMPLEMENTATION

### **2 ΣΧΕΔΙΑΣΜΟΣ ΒΑΣΗΣ ΔΕΔΟΜΕΝΩΝ – ΠΕΡΙΓΡΑΦΗ & ΔΙΑΓΡΑΜΜΑΤΑ**

### **2.1 Εισαγωγή**

Τα μοντέλα δεδομένων που περιλαμβάνονται στο κεφάλαιο αυτό αφορούν στη Βάση Δεδομένων του συστήματος υποβολής και εκτέλεσης ακτινολογικών εντολών σε υγειονομική περιφέρεια και εν συνεχεία στην Βάση Δεδομένων του συστήματος ασφάλειας του παραπάνω συστήματος, σύμφωνα με το μοντέλο RBAC (Role Base Access Control), το οποίο βασίζεται σε ρόλους χρηστών και αρμοδιότητες που δίνονται σε αυτούς τους ρόλους. 1. **ΕΙσαγυνή**<br>1. **ΕΙσαγυνή**<br>1. **ΕΙΣΠΙΣΤΗΜΙ** Το προβλήκαν που περιλαμβάνονται στο κεφάλαιο αυτό αφορούν στη Βάσ<br>1. **Ευρε**ίεται σε να συστήματος, σταθεύναν του συστήματος ασφαλείας το<br>προβρειει και εν συνεχεία στην Βάση Δεδ

Κάθε μοντέλο δεδομένων διακρίνεται σε δυο μέρη :

- § Το πρώτο περιγράφεται σε μορφή διαγραμμάτων οντοτήτων σχέσεων, και δείχνει τις οντότητες και τις σχέσεις μεταξύ τους, και
- § Το δεύτερο περιγράφει τους πίνακες της σχεσιακής βάσης δεδομένων που θα υλοποιηθούν. Επιπλέον περιγράφονται τα ονόματα, η ερμηνεία και οι τύποι των πεδίων που περιλαμβάνονται σε κάθε πίνακα.

Η βάση δεδομένων που έχει επιλεγεί είναι Oracle 10g Release 2.

21

### **2.2 Διαγράμματα μοντέλων της Βάσης Δεδομένων**

Στην ενότητα αυτή παρατίθενται τα διαγράμματα μοντέλων (Entity Relationship Diagrams) και των δύο βάσεων δεδομένων.

Σε αυτά διακρίνουμε τις οντότητες που λαμβάνουν μέρος στο κάθε σύστημα και την σχέση που έχουν μεταξύ τους. Εν συνεχεία περιγράφονται αναλυτικά οι σχέσεις αυτές μεταξύ τους.

### **2.2.1 Διάγραμμα μοντέλου βάσης δεδομένων συστήματος υποβολής και εκτέλεσης ακτινολογικής εντολής**

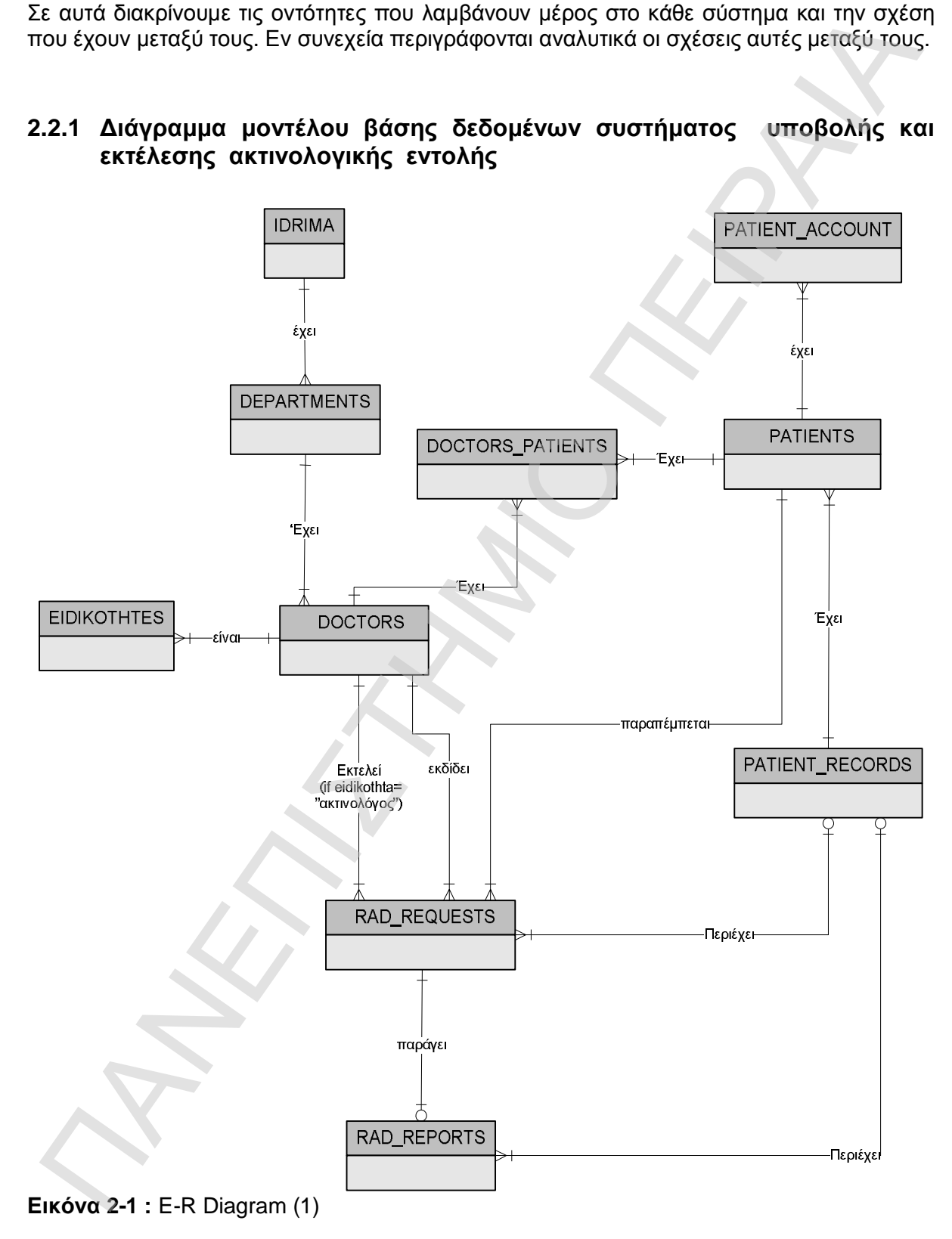

Στο μοντέλο οντοτήτων – σχέσεων που βλέπουμε στην εικόνα 2-1, περιγράφονται οι παρακάτω οντότητες και σχέσεις μεταξύ τους:

- 1) Ένα ίδρυμα (IDRIMA) π.χ. Νοσοκομείο, αποτελείται από πολλά τμήματα και κάθε τμήμα (DEPARTMENTS) ανήκει σε ένα μόνο ίδρυμα. Ένα από τα χαρακτηριστικά του ιδρύματος όπως θα δούμε και στο σχεσιακό μοντέλο, είναι ο τύπος του. Αυτό (idrima-type), μπορεί να πάρει τις τιμές:
	- o '1' = Νοσοκομείο
	- o '2' = Κέντρο Υγείας
	- o '3' = Π.Γ.Ν

Αντίστοιχα το χαρακτηριστικό του τμήματος (dept\_type) είναι :

- o ΚΤ = κλινικό τμήμα
- o ΑΤ = ακτινολογικό τμήμα
- o ΕΞ = Εξωτερικό ιατρείο
- o ΕΠ = Επείγοντα.
- 2) Ένας γιατρός (DOCTORS) εργάζεται σε ένα μόνο τμήμα και αντίστοιχα ένα τμήμα (DEPARTMENTS) έχει τουλάχιστον ένα γιατρό.
- 3) Κάθε γιατρός (DOCTORS) έχει μία ειδικότητα (EIDIKOTHTES) π.χ. παθολόγος, ακτινολόγος, καρδιολόγος κ.τ.λ., ενώ μια ειδικότητα (EIDIKOTHTES) έχει πολλούς γιατρούς (DOCTORS).
- 4) Κάθε ασθενής (PATIENTS) έχει πολλούς λογαριασμούς (PATIENT\_ACCOUNT) και κάθε λογαριασμός ανήκει σε έναν μόνο ασθενή (PATIENTS).
- 5) Κάθε ασθενής (PATIENTS) έχει έναν ιατρικό φάκελο (PATIENT\_RECORDS) που ξεκινάει από την πρώτη επίσκεψη σε κάποιο γιατρό και οι ιατρικοί φάκελοι (PATIENT\_RECORDS) ανήκουν σε πολλούς ασθενείς (PATIENTS).
- 6) Ένας γιατρός (DOCTORS) έχει πολλούς ασθενείς (PATIENTS) και αντίστοιχα ένας ασθενής (PATIENTS) έχει κατά καιρούς πολλούς διαφορετικούς γιατρούς (DOCTORS). Επομένως αυτή η σχέση δημιουργεί μια νέα οντότητα-πίνακα: (DOCTORS\_PATIENTS) η οποία περιέχει τα κλειδιά των δύο παραπάνω οντοτήτων.
- 7) Ένας γιατρός (DOCTORS) εκδίδει πολλές εντολές ακτινολογικών εξετάσεων (RAD\_REQUESTS), αλλά κάθε εντολή ακτινολογικής εξέτασης (RAD\_REQUESTS) έχει εκδοθεί από έναν μόνο γιατρό (DOCTORS).
- 8) Κάθε γιατρός (DOCTORS) που έχει ειδικότητα ακτινολόγου μπορεί να εκτελέσει την εντολή ακτινολογικής εξέτασης (RAD\_REQUESTS) και κάθε εντολή ακτινολογικής εξέτασης (RAD\_REQUESTS), εκτελείται από έναν μόνο ακτινολόγο γιατρό (DOCTORS).
- 9) Ένας ασθενής (PATIENT) παραπέμπεται σε πολλές ακτινολογικές εξετάσεις (RAD\_REQUESTS) και κάθε εντολή ακτινολογικής εξέτασης (RAD\_REQUESTS) εκδίδεται για έναν ασθενή (PATIENTS).
- 10) Μία εντολή ακτινολογικής εξέτασης (RAD\_REQUESTS), μπορεί να δημιουργήσει μόνο μία ακτινολογική αναφορά (RAD\_REPORT), και αντίστοιχα κάθε ακτινολογική αναφορά (RAD\_REPORT) προέρχεται ακριβώς από μία μόνο εντολή ακτινολογικής εξέτασης (RAD\_REQUESTS). Εδώ λοιπόν το κλειδί της οντότητας RAD\_REQUEST «κατεβαίνει» στην οντότητα (RAD\_REPORTS). (iddinina-iyon), μπορεί να πάρει της πμές:<br>
(iddinina-iyon), μπορεί να πάρει της πμές:<br>
2 = K1Vipa-Wietary (internation of the state of the state of the state of the state of the state of the state of the state of the sta
	- 11) Ένας ιατρικός φάκελος (PATIENT\_RECORDS) περιέχει πολλές ακτινολογικές αναφορές (RAD\_REPORTS) και κάθε ακτινολογική αναφορά (RAD\_REPORTS) ανήκει σε μια εγγραφή του ιατρικού φακέλου του ασθενούς (PATIENT\_RECORDS).

12) Κάθε εντολή ακτινολογικής εξέτασης (RAD\_REQUESTS) ανήκει σε – δημιουργεί μια εγγραφή του ιατρικού φακέλου του ασθενούς (PATIENT\_RECORDS) και ένας ιατρικός φάκελος (PATIENT\_RECORDS) μπορεί να περιλαμβάνει πολλές εντολές ακτινολογικής εξέτασης (RAD\_REQUESTS) που έχουν γίνει κατά καιρούς στον ασθενή.

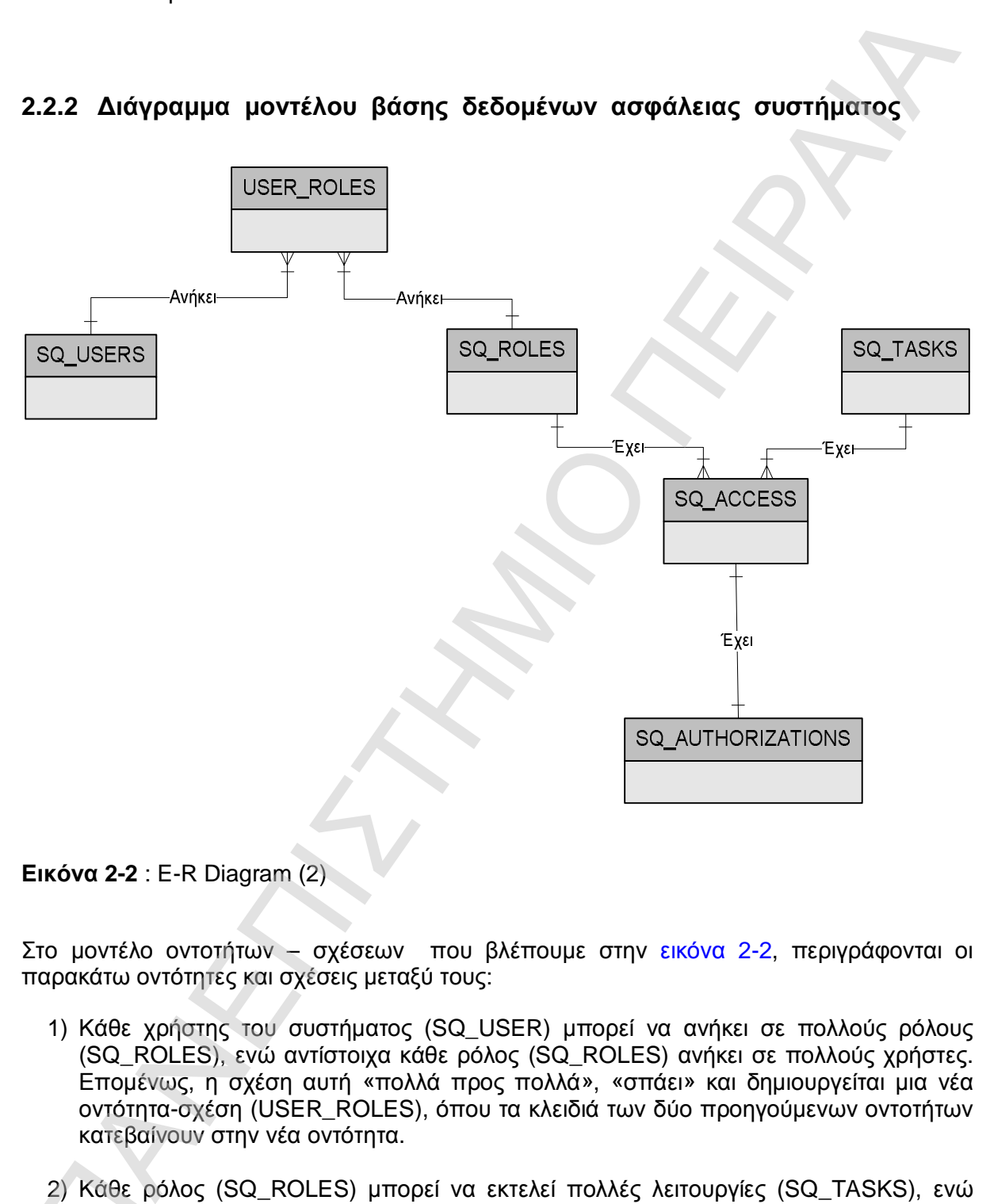

### **2.2.2 Διάγραμμα μοντέλου βάσης δεδομένων ασφάλειας συστήματος**

**Εικόνα 2-2** : E-R Diagram (2)

Στο μοντέλο οντοτήτων – σχέσεων που βλέπουμε στην εικόνα 2-2, περιγράφονται οι παρακάτω οντότητες και σχέσεις μεταξύ τους:

- 1) Κάθε χρήστης του συστήματος (SQ\_USER) μπορεί να ανήκει σε πολλούς ρόλους (SQ\_ROLES), ενώ αντίστοιχα κάθε ρόλος (SQ\_ROLES) ανήκει σε πολλούς χρήστες. Επομένως, η σχέση αυτή «πολλά προς πολλά», «σπάει» και δημιουργείται μια νέα οντότητα-σχέση (USER\_ROLES), όπου τα κλειδιά των δύο προηγούμενων οντοτήτων κατεβαίνουν στην νέα οντότητα.
- 2) Κάθε ρόλος (SQ\_ROLES) μπορεί να εκτελεί πολλές λειτουργίες (SQ\_TASKS), ενώ αντίστοιχα κάθε δραστηριότητα (SQ\_TASK) μπορεί να ανήκει σε πολλούς ρόλους (SQ\_ROLES). Επομένως και εδώ, δημιουργείται μια νέα οντότητα – σχέση (SQ\_ACCESS), όπου τα κλειδιά των δύο προηγούμενων οντοτήτων κατεβαίνουν στην νέα οντότητα. 2) Κάθε<br>αντίστο<br>(SQ\_R<br>(SQ\_A

3) Κάθε ρόλος (SQ\_ROLES) έχει τα δικά του πολλαπλά είδη προσβάσεως σε δεδομένα (SQ\_AUTHORIZATIONS) και κάθε είδος πρόσβασης (SQ\_AUTHORIZATIONS) μπορεί να δοθεί σε πολλούς ρόλους (SQ\_ROLES). Τα διαφορετικά είδη πρόσβασης είναι insert, update, delete, select, access(οθόνη). Λόγω όμως της νέας οντότητας που δημιουργήσαμε (SQ\_ACCESS), συνδέουμε σε κάθε συνδυασμό ρόλουδραστηριότητας και ένα είδος πρόσβασης. Επομένως ο ρόλος που έχει συγκεκριμένες δραστηριότητες, έχει και συγκεκριμένο είδος πρόσβασης για κάθε δραστηριότητα.

### **2.3 Σχεσιακό μοντέλο δεδομένων**

Στην ενότητα αυτή θα παρουσιαστεί το σχεσιακό μοντέλο των δύο υποσυστημάτων που περιγράφηκαν στην προηγούμενη ενότητα.

Με την βοήθεια εργαλείων μετατροπής του μοντέλου οντοτήτων – σχέσεων σε σχεσιακό μοντέλο, δημιουργούνται οι ακόλουθοι σχεσιακοί πίνακες και τα κλειδιά σύνδεσής τους και θα αποτελέσουν τους σχεσιακούς πίνακες της κάθε βάσης δεδομένων.

Η βάση που χρησιμοποιήθηκε στην συγκεκριμένη υλοποίηση είναι η Oracle 10g Release2. To schema της βάσης έχει όνομα : HOSPITAL

### **2.3.1 Σχεσιακό μοντέλο συστήματος υποβολής και εκτέλεσης ακτινολογικής εντολής**

Οι πίνακες που δημιουργούνται στο σχήμα HOSPITAL είναι οι εξής:

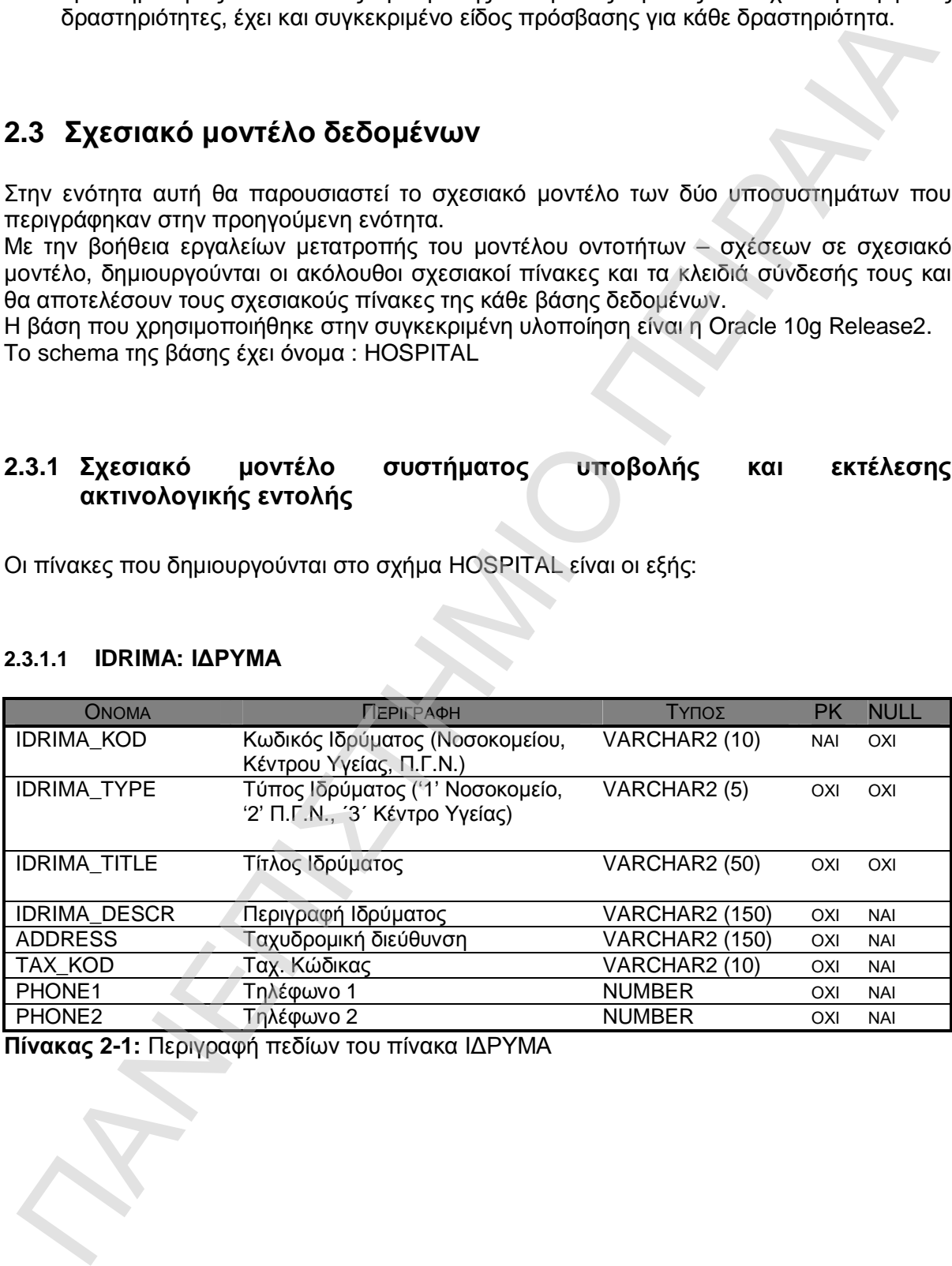

### **2.3.1.1 IDRIMA: ΙΔΡΥΜΑ**

**Πίνακας 2-1:** Περιγραφή πεδίων του πίνακα ΙΔΡΥΜΑ

### **2.3.1.2 DEPARTMENTS: ΤΜΗΜΑΤΑ**

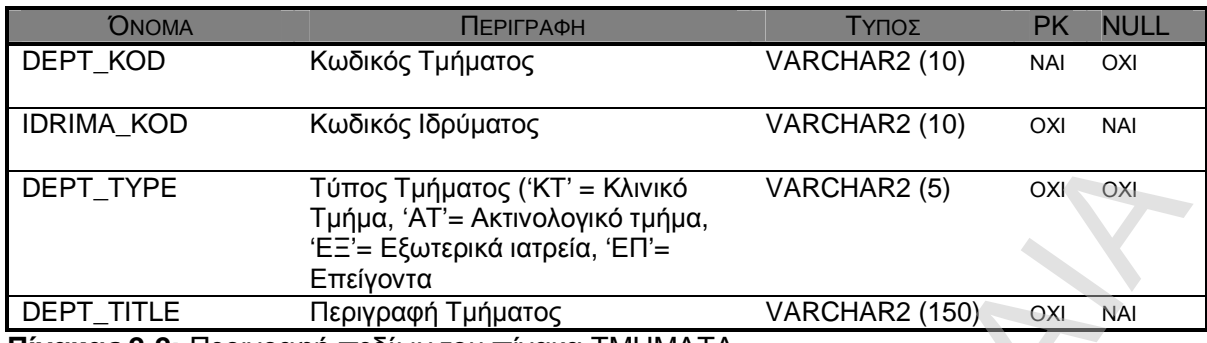

**Πίνακας 2-2:** Περιγραφή πεδίων του πίνακα ΤΜΗΜΑΤΑ

### **2.3.1.3 DOCTORS: ΓΙΑΤΡΟΣ**

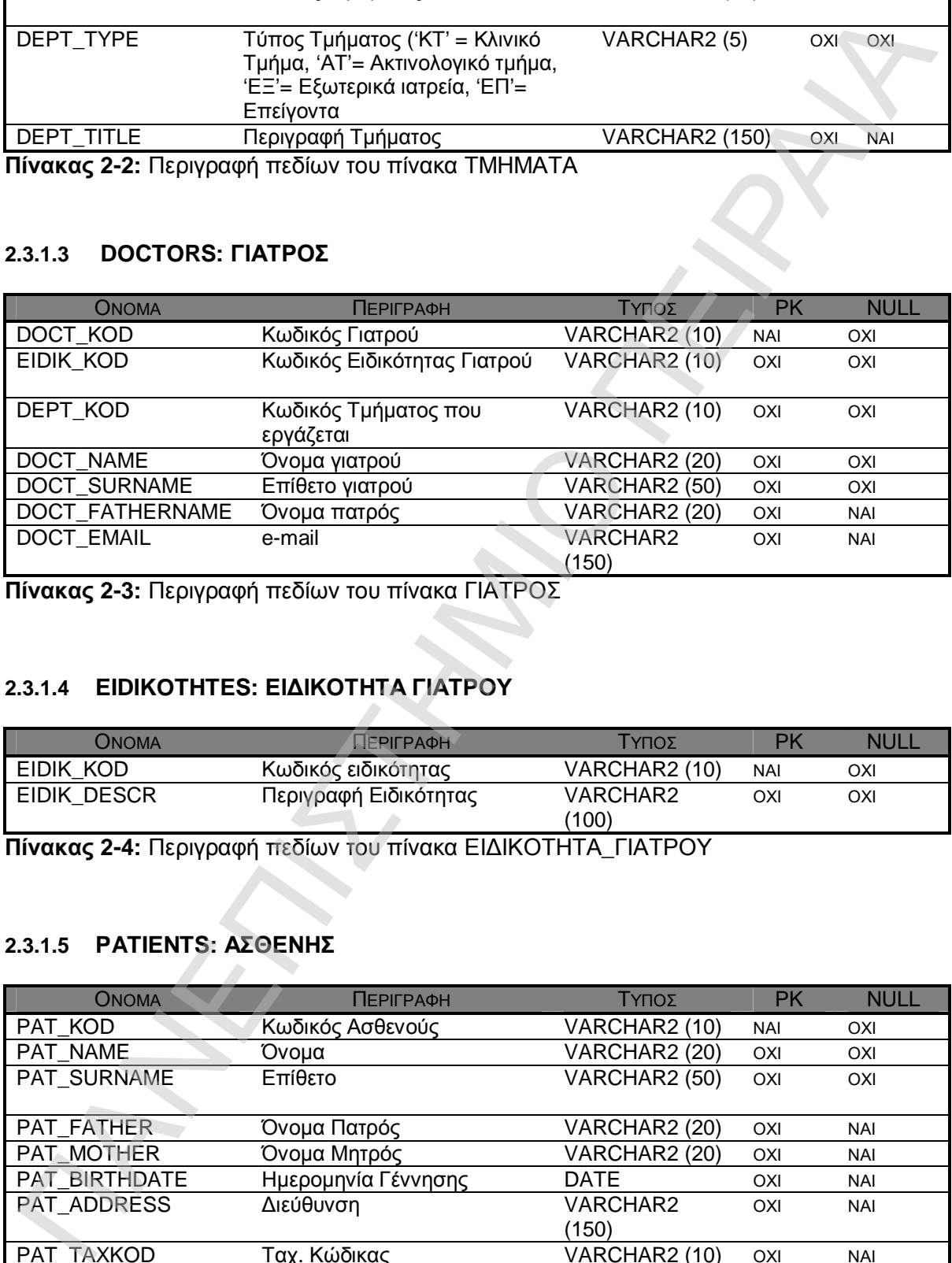

**Πίνακας 2-3:** Περιγραφή πεδίων του πίνακα ΓΙΑΤΡΟΣ

### **2.3.1.4 EIDIKOTHTES: ΕΙΔΙΚΟΤΗΤΑ ΓΙΑΤΡΟΥ**

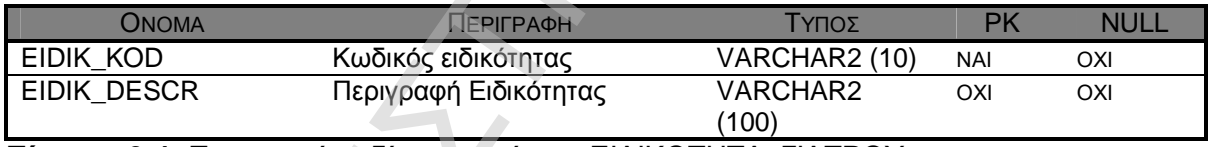

**Πίνακας 2-4:** Περιγραφή πεδίων του πίνακα ΕΙΔΙΚΟΤΗΤΑ\_ΓΙΑΤΡΟΥ

### **2.3.1.5 PATIENTS: ΑΣΘΕΝΗΣ**

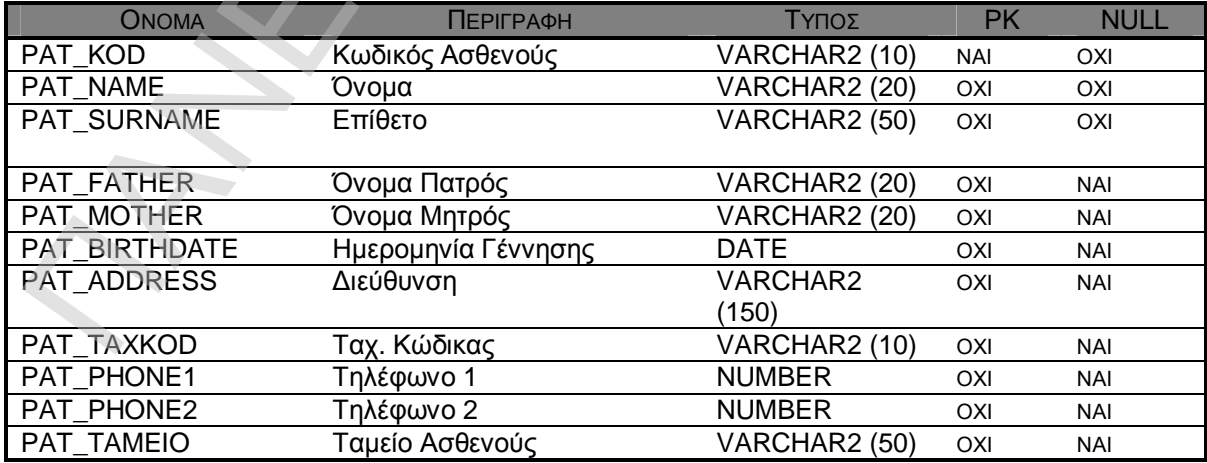

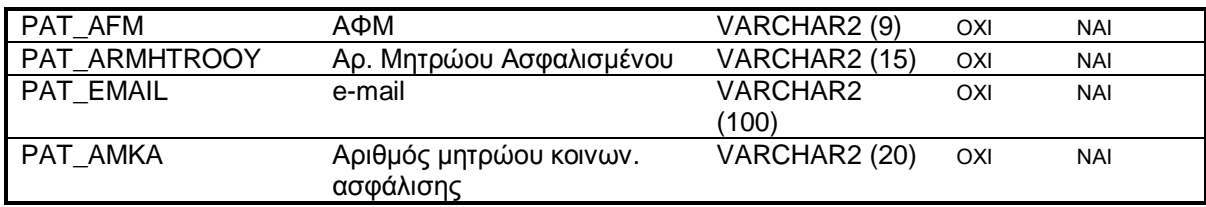

**Πίνακας 2-5:** Περιγραφή πεδίων του πίνακα ΑΣΘΕΝΗΣ

### **2.3.1.6 DOCTORS\_PATIENTS: ΑΣΘΕΝΕΙΣ - ΓΙΑΤΡΟΥ**

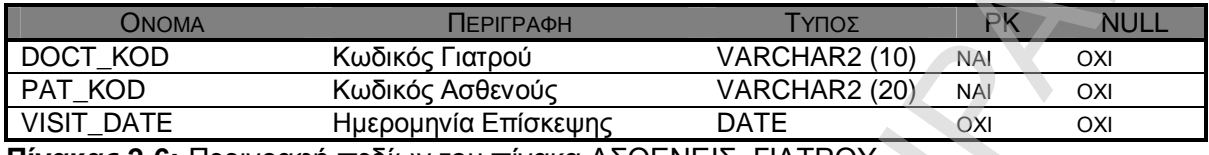

**Πίνακας 2-6:** Περιγραφή πεδίων του πίνακα ΑΣΘΕΝΕΙΣ\_ΓΙΑΤΡΟΥ

### **2.3.1.7 PATIENT\_ACCOUNT: ΛΟΓΑΡΙΑΣΜΟΣ ΑΣΘΕΝΟΥΣ**

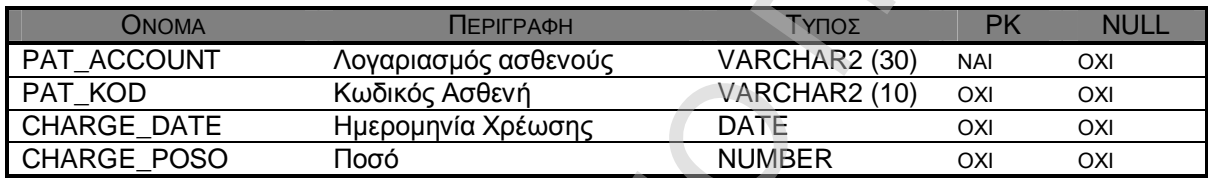

**Πίνακας 2-7:** Περιγραφή πεδίων του πίνακα ΛΟΓΑΡΙΑΣΜΟΣ\_ΑΣΘΕΝΟΥΣ

### **2.3.1.8 RAD\_REQUESTS: ΕΝΤΟΛΕΣ ΑΚΤΙΝΟΛΟΓΙΚΩΝ ΕΞΕΤΑΣΕΩΝ**

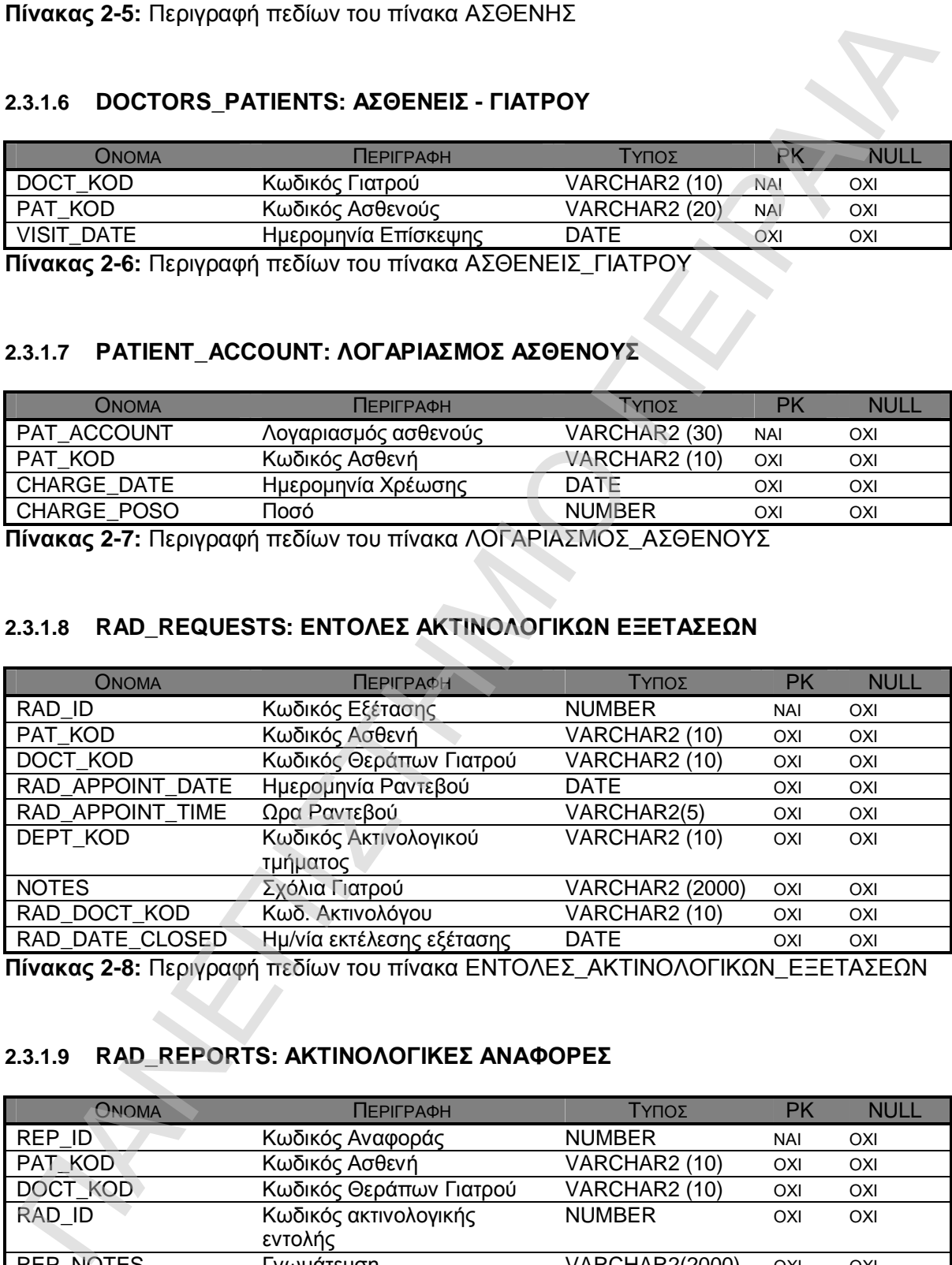

**Πίνακας 2-8:** Περιγραφή πεδίων του πίνακα ΕΝΤΟΛΕΣ\_ΑΚΤΙΝΟΛΟΓΙΚΩΝ\_ΕΞΕΤΑΣΕΩΝ

### **2.3.1.9 RAD\_REPORTS: ΑΚΤΙΝΟΛΟΓΙΚΕΣ ΑΝΑΦΟΡΕΣ**

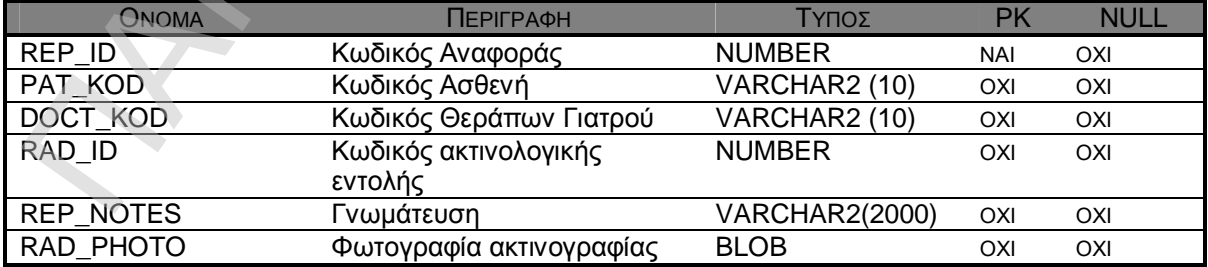

**Πίνακας 2-9:** Περιγραφή πεδίων του πίνακα ΑΚΤΙΝΟΛΟΓΙΚΕΣ\_ΑΝΑΦΟΡΕΣ

### **2.3.1.10 PATIENT\_RECORDS: ΙΑΤΡΙΚΟΣ ΦΑΚΕΛΟΣ ΑΣΘΕΝΟΥΣ**

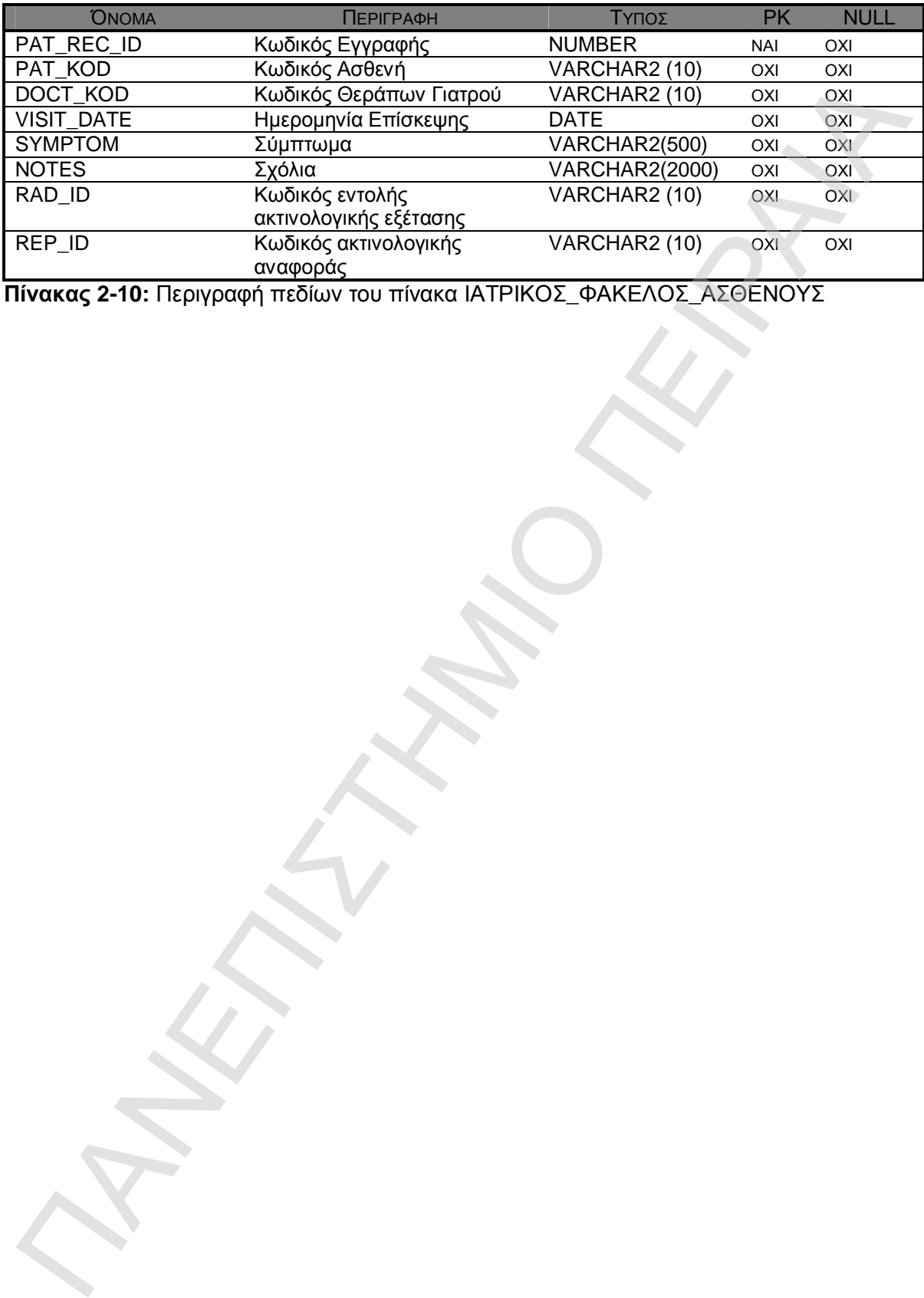

**Πίνακας 2-10:** Περιγραφή πεδίων του πίνακα ΙΑΤΡΙΚΟΣ\_ΦΑΚΕΛΟΣ\_ΑΣΘΕΝΟΥΣ

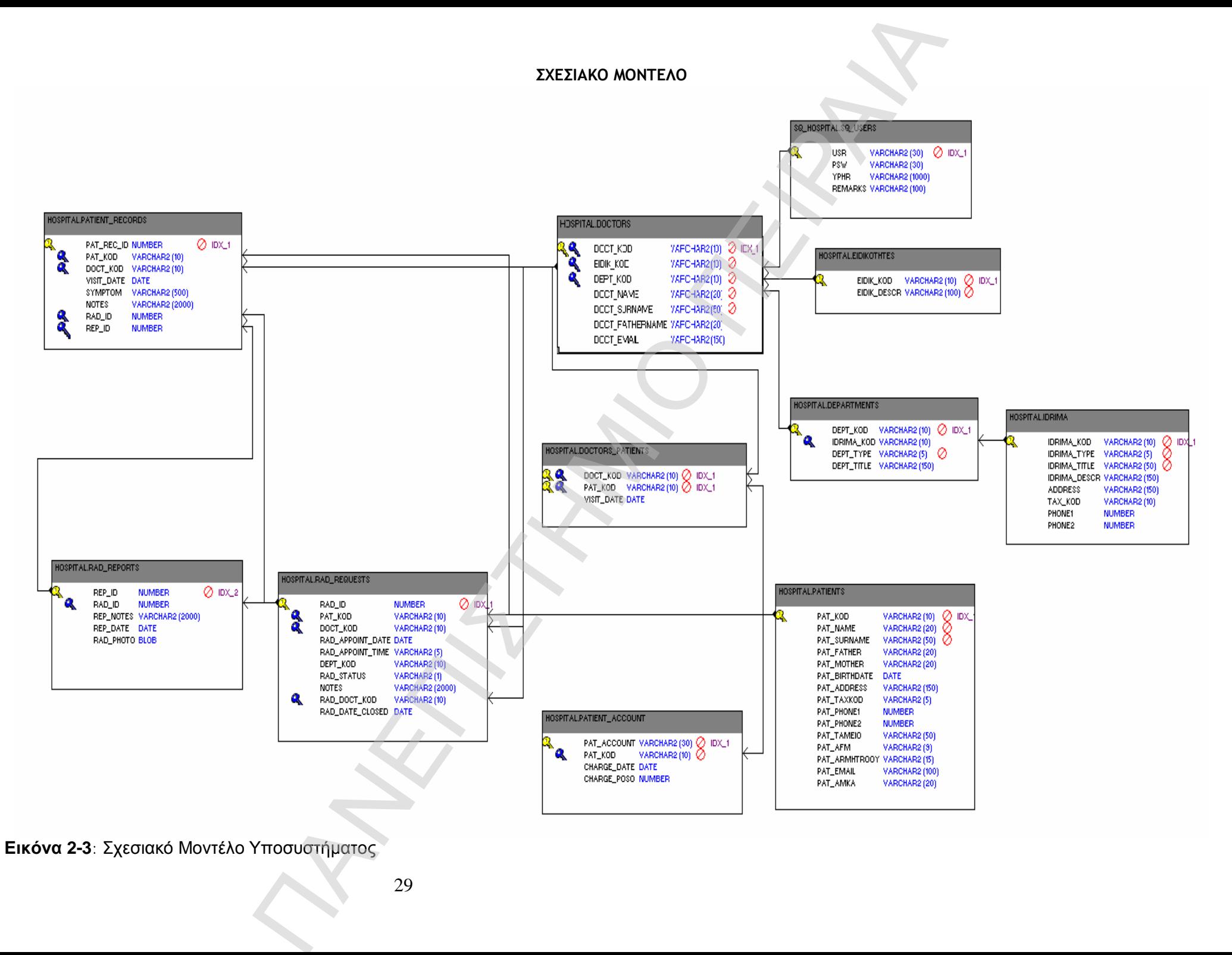

**Εικόνα 2-3**: Σχεσιακό Μοντέλο Υποσυστήματος

Στην εικόνα 2-3, όπου παρουσιάζεται το σχεσιακό μοντέλο του συστήματος, αρχικά φαίνονται οι πίνακες και τα πεδία που χαρακτηρίζουν τις εγγραφές τους. Δίπλα από κάθε πεδίο, παρατίθεται ο τύπος του πεδίου και το μέγεθός του, όπου αυτό είναι απαραίτητο. Επιπλέον, φαίνονται τα κλειδιά των πινάκων και οι συνδέσεις τους με αυτά. Το «κίτρινο» κλειδί δείχνει το πρωτεύον κλειδί του κάθε πίνακα, ενώ το «μπλε» κλειδί υποδηλώνει ότι το πεδίο είναι εξωτερικό κλειδί από τον διασυνδεόμενο πίνακα.

π.χ. στην σχέση IDRYMA-DEPARTMENTS όπου στο μοντέλο οντοτήτων σχέσεων η σχέση μεταξύ τους είχε χαρακτηριστεί (1-Ν), (ένα ίδρυμα έχει πολλά τμήματα και ένα τμήμα ανήκει σε ένα μόνο ίδρυμα), το πρωτεύον κλειδί του πίνακα IDRIMA «κατέβηκε» ως εξωτερικό κλειδί στον πίνακα DEPARTMENTS.

### **2.3.2 Σχεσιακό μοντέλο συστήματος ασφάλειας**

Στο μοντέλο ασφάλειας του συστήματος, το σχήμα της βάσης δεδομένων ασφάλειας ονομάζεται SQ\_HOSPITAL.

Οι πίνακες που δημιουργούνται για το μοντέλο της βάσης δεδομένων ασφάλειας (SQ\_HOSPITAL) είναι οι εξής:

### **2.3.2.1 SQ\_USERS: ΧΡΗΣΤΕΣ ΣΥΣΤΗΜΑΤΟΣ**

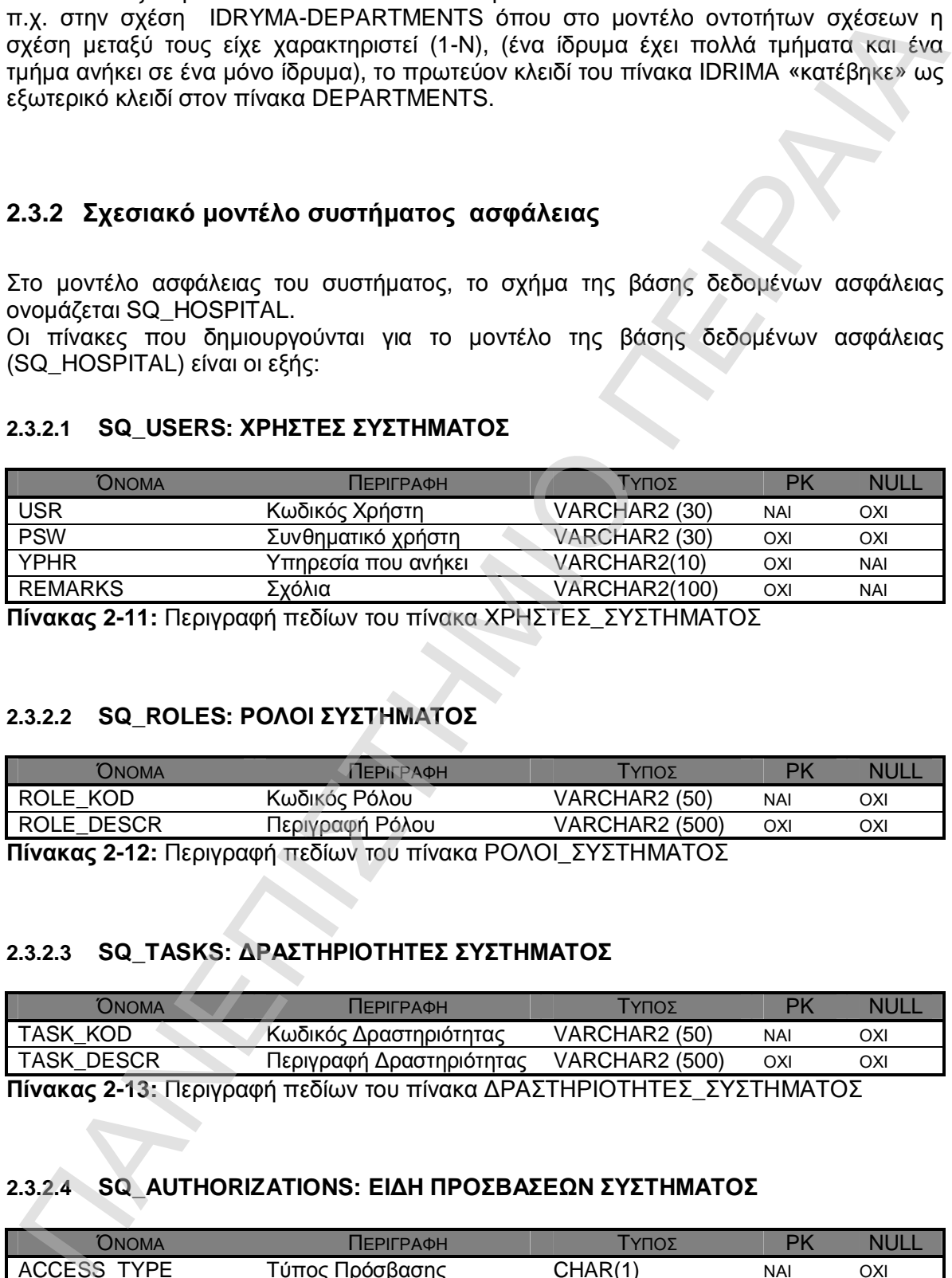

**Πίνακας 2-11:** Περιγραφή πεδίων του πίνακα ΧΡΗΣΤΕΣ\_ΣΥΣΤΗΜΑΤΟΣ

### **2.3.2.2 SQ\_ROLES: ΡΟΛΟΙ ΣΥΣΤΗΜΑΤΟΣ**

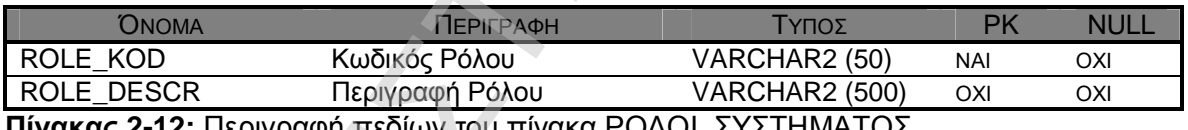

**Πίνακας 2-12:** Περιγραφή πεδίων του πίνακα ΡΟΛΟΙ\_ΣΥΣΤΗΜΑΤΟΣ

### **2.3.2.3 SQ\_TASKS: ΔΡΑΣΤΗΡΙΟΤΗΤΕΣ ΣΥΣΤΗΜΑΤΟΣ**

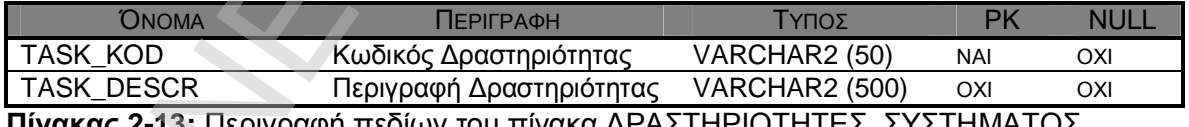

**Πίνακας 2-13:** Περιγραφή πεδίων του πίνακα ΔΡΑΣΤΗΡΙΟΤΗΤΕΣ\_ΣΥΣΤΗΜΑΤΟΣ

### **2.3.2.4 SQ\_AUTHORIZATIONS: ΕΙΔΗ ΠΡΟΣΒΑΣΕΩΝ ΣΥΣΤΗΜΑΤΟΣ**

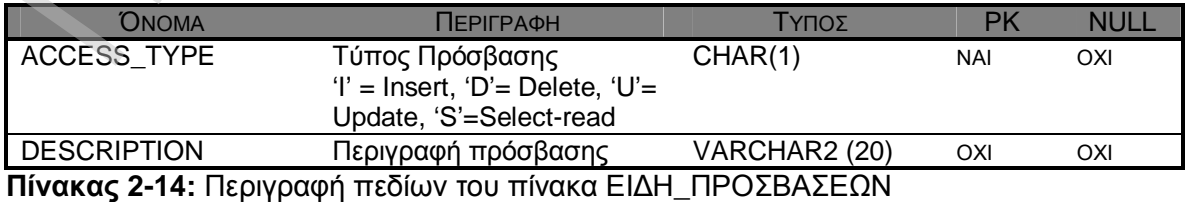

### **2.3.2.5 USER\_ROLES: ΧΡΗΣΤΕΣ - ΡΟΛΟΙ**

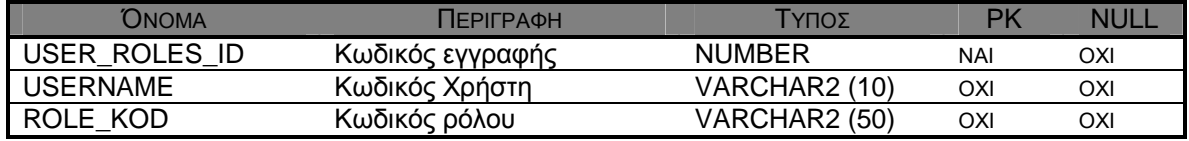

**Πίνακας 2-15:** Περιγραφή πεδίων του πίνακα ΧΡΗΣΤΕΣ\_ΡΟΛΟΙ

### **2.3.2.6 SQ\_ACCESS: ΡΟΛΟΙ-ΔΡΑΣΤΗΡΙΟΤΗΤΕΣ-ΠΡΟΣΒΑΣΕΙΣ**

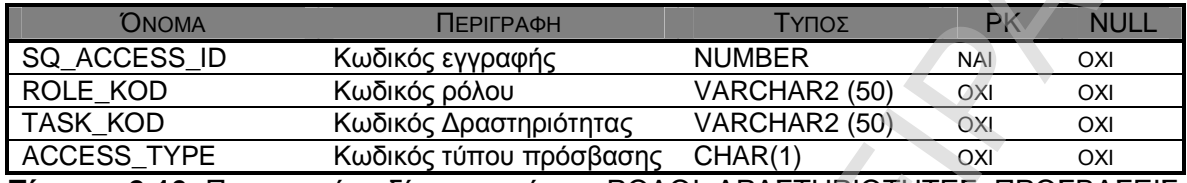

**Πίνακας 2-16:** Περιγραφή πεδίων του πίνακα ΡΟΛΟΙ\_ΔΡΑΣΤΗΡΙΟΤΗΤΕΣ\_ΠΡΟΣΒΑΣΕΙΣ

Στην εικόνα 2-4, όπου παρουσιάζεται το σχεσιακό μοντέλο του συστήματος ασφάλειας, αρχικά φαίνονται οι πίνακες και τα πεδία που χαρακτηρίζουν τις εγγραφές τους. Δίπλα από κάθε πεδίο, παρατίθεται ο τύπος του πεδίου και το μέγεθός του, όπου αυτό είναι απαραίτητο. Επιπλέον, φαίνονται τα κλειδιά των πινάκων και οι συνδέσεις τους με αυτά. Το «κίτρινο» κλειδί δείχνει το πρωτεύον κλειδί του κάθε πίνακα, ενώ το «μπλε» κλειδί υποδηλώνει ότι το πεδίο είναι εξωτερικό κλειδί από τον διασυνδεόμενο πίνακα.

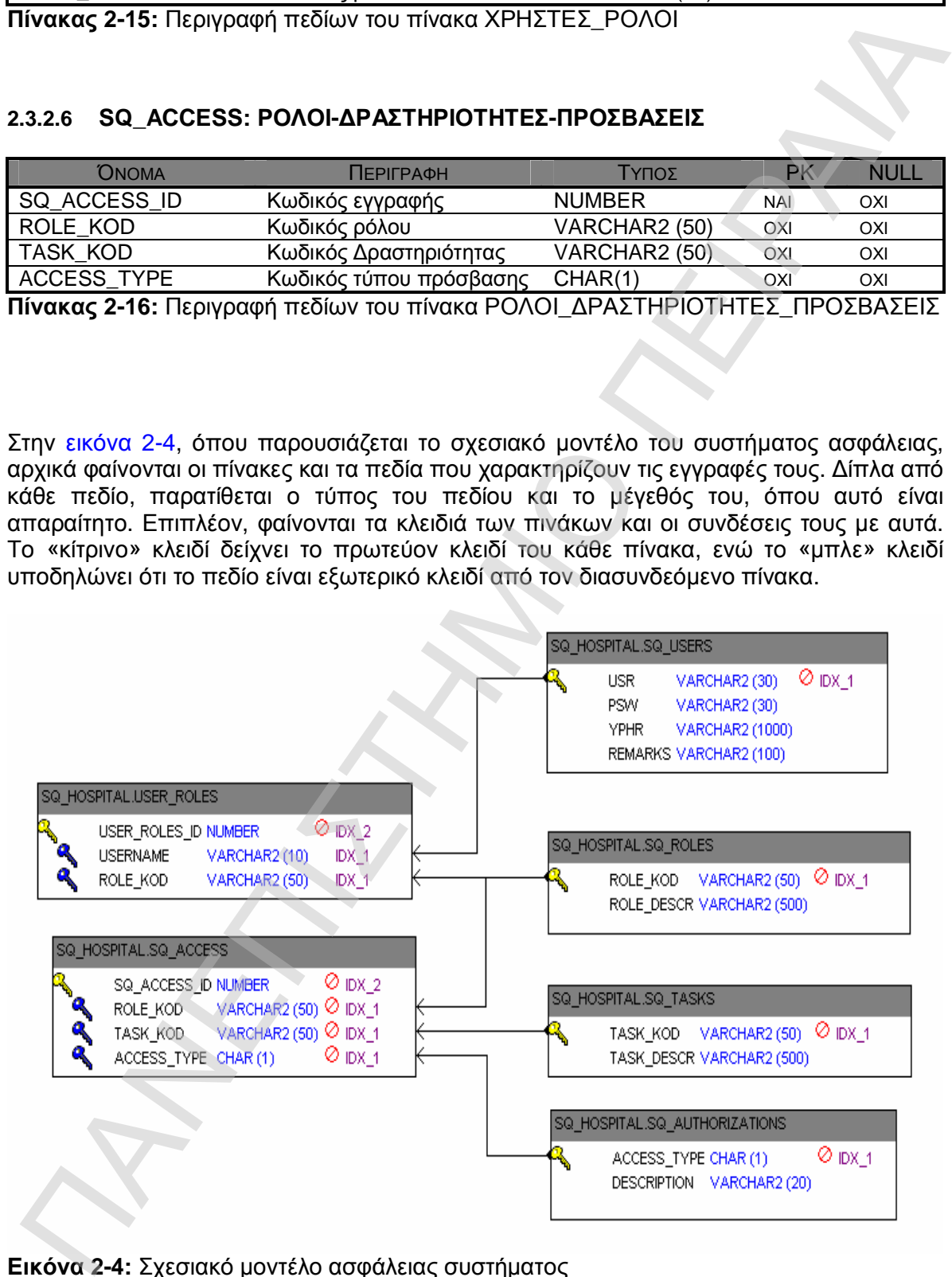

**Εικόνα 2-4:** Σχεσιακό μοντέλο ασφάλειας συστήματος

Στο παράρτημα 1, υπάρχει ο κώδικας σε SQL που δημιουργεί όλους τους παραπάνω πίνακες στην βάση HOSPITAL και SQ\_HOSPITAL αντίστοιχα.

## 3 <sup>ο</sup> ΚΕΦΑΛΑΙΟ

# ΕΓΚΑΤΑΣΤΑΣΗ - ΔΙΑΜΟΡΦΩΣΗ ΣΥΣΤΗΜΑΤΟΣ ΡΟΗΣ ΕΡΓΑΣΙΑΣ 3° ΚΕΦΑΛΑΙΟ<br>ΕΓΚΑΤΑΣΤΑΣΗ - ΔΙΑΜΟΡΦΩΣΗ<br>ΣΥΣΤΗΜΑΤΟΣ ΡΟΗΣ ΕΡΓΑΣΙΑΣ<br>Installation - Configuration of<br>Workflow System

Installation – Configuration of Workflow System

### **3 ΕΓΚΑΤΑΣΤΑΣΗ – ΔΙΑΜΟΡΦΩΣΗ ΣΥΣΤΗΜΑΤΟΣ ΡΟΗΣ ΕΡΓΑΣΙΑΣ**

### **3.1 Εισαγωγή**

Το εργαλείο MQSeries Workflow, παρέχει ένα σύστημα αυτοματοποίησης της διαδικασίας διαχείρισης ατόμων, δεδομένων, εφαρμογών και επιχειρησιακών διαδικασιών μέσα σε έναν οργανισμό, συμπεριλαμβανομένων εξωτερικών συνεργατών μέσω του internet ή του intranet και extranet.

Το MQSeries Workflow, διαχειρίζεται τις ροές διαδικασιών μεταξύ πολλαπλών δραστηριοτήτων, κάνοντας τις επιχειρησιακές διαδικασίες σαφείς, ορατές και μετατρέψιμες. Μπορεί να αυτοματοποιήσει όλα τα βήματα μέσα σε μια επιχειρησιακή διαδικασία από την αρχή ως το τέλος, υποστηρίζοντας την εργασία που εκτελούν άτομα ή/και εφαρμογές ώστε να εξυπηρετείται κάθε αίτημα του πελάτη (ή της εφαρμογής).

Δίχως το Workflow, μπορούμε να αυτοματοποιήσουμε μια διαδικασία γράφοντας νέο επιπλέον κώδικα , αλλά:

Τότε δεν θα γνωρίζαμε ακριβώς την διαδικασία, αφού η λογική της θα είναι κρυμμένη μέσα στον κώδικα της εφαρμογής.

Μπορούμε να αλλάξουμε μια διαδικασία όπως προστάζει μια απαίτηση της επιχείρησης; Μόνο αλλάζοντας τον κώδικα της εφαρμογής.

Μπορείς να δεις ανά πάσα στιγμή την κατάσταση μιας διαδικασίας ενώ ακόμα τρέχει και εξελίσσεται; Θα έπρεπε να αναμείξουμε και να ελέγξουμε όλες τις εμπλεκόμενες εφαρμογές ώστε να αποφανθούμε για κάτι τέτοιο.

Το MQSeries Workflow, επιτρέπει στα τμήματα της επιχείρησης να σχεδιάζουν και να αλλάζουν τις επιχειρησιακές διαδικασίες της επιχείρησης, χωρίς την βοήθεια των προγραμματιστών. Η ανάπτυξη των συστημάτων ροής εργασιών μπορεί να αποκεντρωθεί, που σημαίνει ότι τα τμήματα μπορούν μόνα τους να σχεδιάσουν, μοντελοποιήσουν και αναπτύξουν τις περισσότερες διαδικασίες τους, ή με περιορισμένες αλλαγές των εφαρμογών. ΠΑΝΕΠΙΣΤΗΜΙΟ ΠΕΙΡΑΙΑ

Το Workflow επιτρέπει να διαχωριστεί η επιχειρησιακή ροή από την λογική της εφαρμογής.

### **3.2 Διαμόρφωση και αρχικοποίηση του συστήματος ροής**

### **εργασίας**

Η υλοποίηση του συστήματος ροής εργασίας που θα υποστηρίζει την διαδικασία που περιγράφηκε στο κεφάλαιο 1, θα υλοποιηθεί μέσω των εργαλείων ανάπτυξης της IBM και πιο συγκεκριμένα:

Α) IBM WebSphere MQ WorkFlow Buildtime Version 3.6.0 (ή MQ Series Workflow Buildtime). Με το εργαλείο αυτό, επιτυγχάνουμε εύκολα την γραφική απεικόνιση της ροής της διαδικασίας, αλλά ταυτόχρονα δηλώνουμε και όλη την πληροφορία που χρειάζεται το σύστημα, ώστε να ολοκληρωθεί με επιτυχία η διαδικασία.

B) IBM DB2 UNIVERSAL DATABASE PERSONAL EDITION. Είναι η βάση δεδομένων, που χρησιμοποιείται για την αποθήκευση των δεδομένων του συστήματος ροής εργασιών, όπως αυτά δηλώθηκαν κατά το buildtime.

Γ) IBM WebSphere MQ 6.0. Ο Server επικοινωνίας του Workflow με την βάση της DB2.

Δ) IBM WebSphere MQ WorkFlow Client (ή MQ Series Workflow Client). Εργαλείο χρήστη όπου μπορεί να εκτελέσει τις δραστηριότητες της διαδικασίας.

E) Oracle JDeveloper 10.1.3.2.0. Εργαλείο ανάπτυξης εφαρμογών java.

ΣΤ) Oracle database 10g Release 2. H βάση δεδομένων που χρησιμοποιήθηκε στο κεφάλαιο 4, για τα δεδομένα της εφαρμογής.

Z) J2SE 1.5.0\_18. Η έκδοση της java που χρησιμοποιήθηκε προκειμένου να υλοποιηθούν τα προγράμματα της εφαρμογής που καλούνται μέσα από το σύστημα ροής εργασιών.

Αρχικά μέσω του εργαλείου MQSeries Workflow Buildtime, δημιουργείται το μοντέλο δραστηριοτήτων και ρυθμίζονται, οι δραστηριότητες που θα εκτελούνται, η σειρά που αυτές θα εκτελούνται, τα άτομα που θα τις εκτελούν, οι ρόλοι τους, τα προγράμματα που θα καλούνται προς εκτέλεση από κάθε δραστηριότητα και οι δομές δεδομένων που αυτές θα ανταλλάσουν.

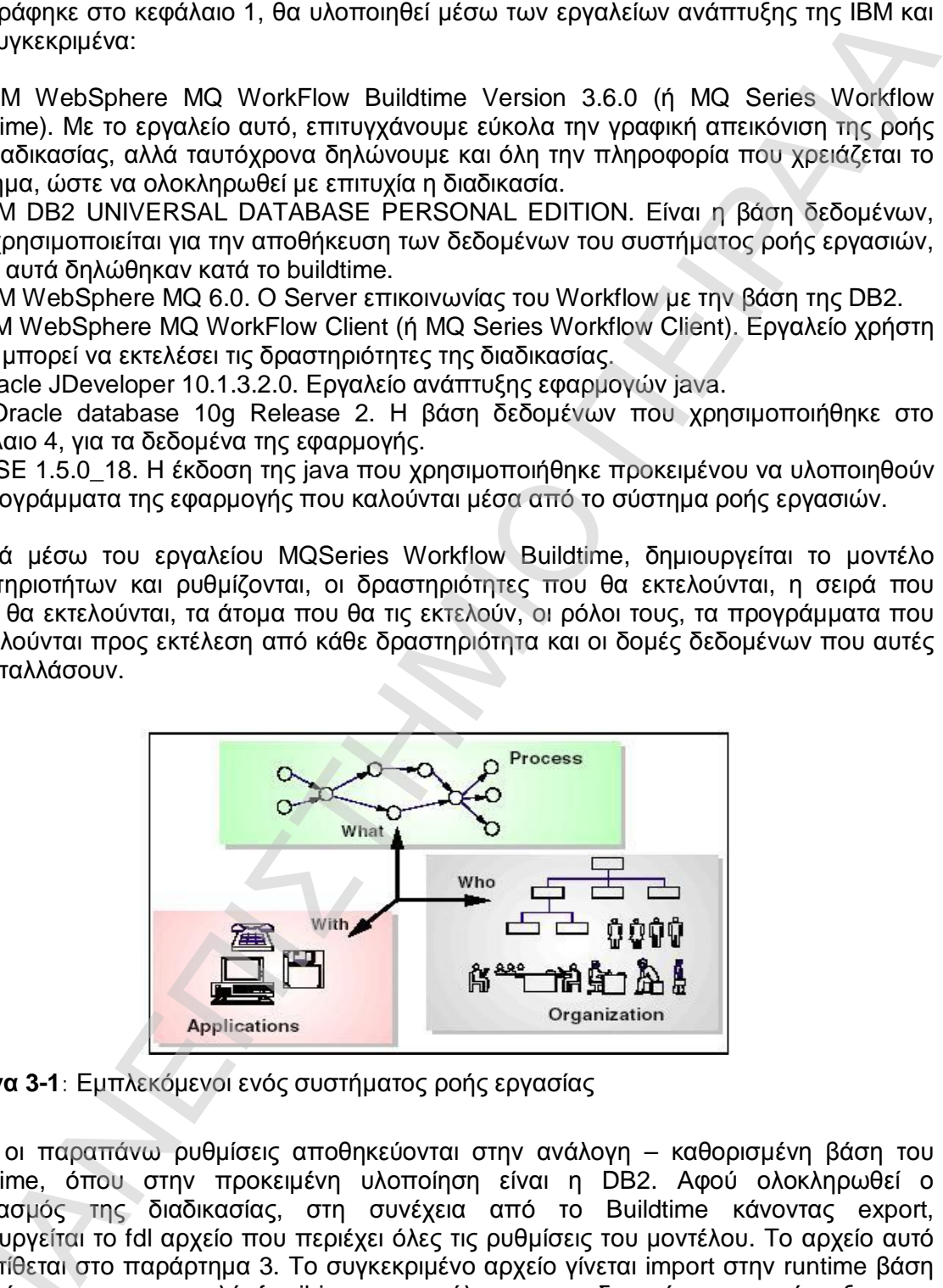

**Εικόνα 3-1**: Εμπλεκόμενοι ενός συστήματος ροής εργασίας

Όλες οι παραπάνω ρυθμίσεις αποθηκεύονται στην ανάλογη – καθορισμένη βάση του Buildtime, όπου στην προκειμένη υλοποίηση είναι η DB2. Αφού ολοκληρωθεί ο σχεδιασμός της διαδικασίας, στη συνέχεια από το Buildtime κάνοντας export, δημιουργείται το fdl αρχείο που περιέχει όλες τις ρυθμίσεις του μοντέλου. Το αρχείο αυτό παρατίθεται στο παράρτημα 3. Το συγκεκριμένο αρχείο γίνεται import στην runtime βάση δεδομένων με την εντολή fmcibie με αποτέλεσμα την δυνατότητα της έναρξης του MQSeries Workflow Runtime. Από το σημείο αυτό και μετά, ο χρήστης μπορεί να ανοίξει τον MQSeries Workflow Client για να εκτελέσει τις δραστηριότητες που του ανήκουν. Η παραπά νω διαδικασία περιγράφεται στην εικόνα 3-2. τημιουργειτα<br>ιαρατίθεται<br>εδομένων<br>1QSeries W<br>ον MQSerie

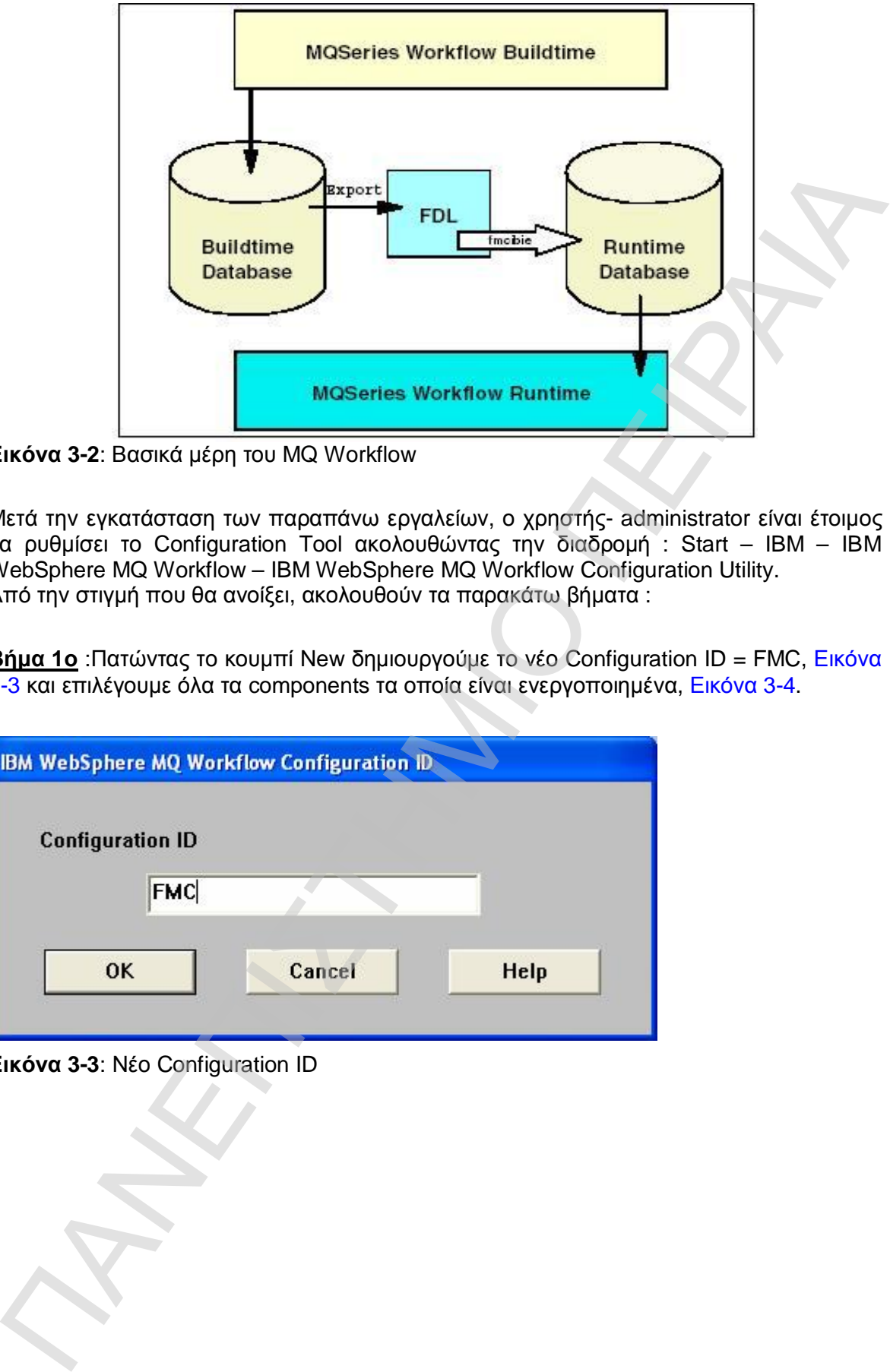

**Εικόνα 3-2**: Βασικά μέρη του MQ Workflow

Μετά την εγκατάσταση των παραπάνω εργαλείων, ο χρηστής- administrator είναι έτοιμος να ρυθμίσει το Configuration Tool ακολουθώντας την διαδρομή : Start – IBM – IBM WebSphere MQ Workflow – IBM WebSphere MQ Workflow Configuration Utility. Από την στιγμή που θα ανοίξει, ακολουθούν τα παρακάτω βήματα :

**Βήμα 1ο** :Πατώντας το κουμπί New δημιουργούμε το νέο Configuration ID = FMC, Εικόνα 3-3 και επιλέγουμε όλα τα components τα οποία είναι ενεργοποιημένα, Εικόνα 3-4.

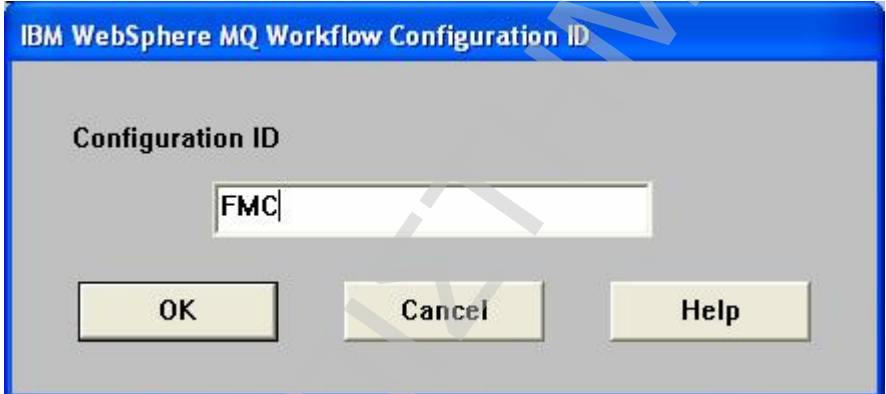

**Εικόνα 3-3**: Νέο Configuration ID

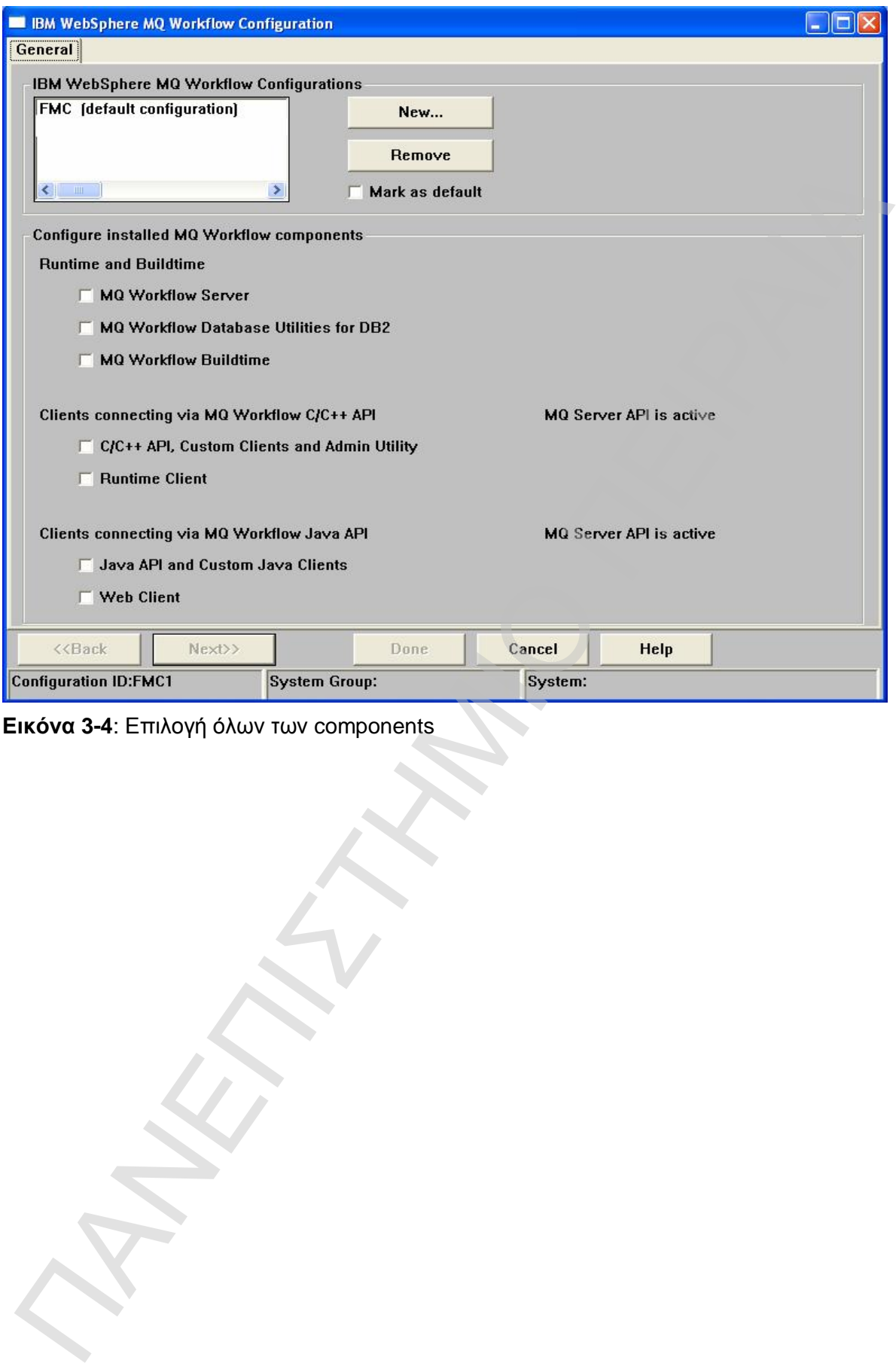

**Εικόνα 3-4**: Επιλογή όλων των components
**Βήμα 2<sup>ο</sup> :** Ξεκινάμε το configuration της Runtime database

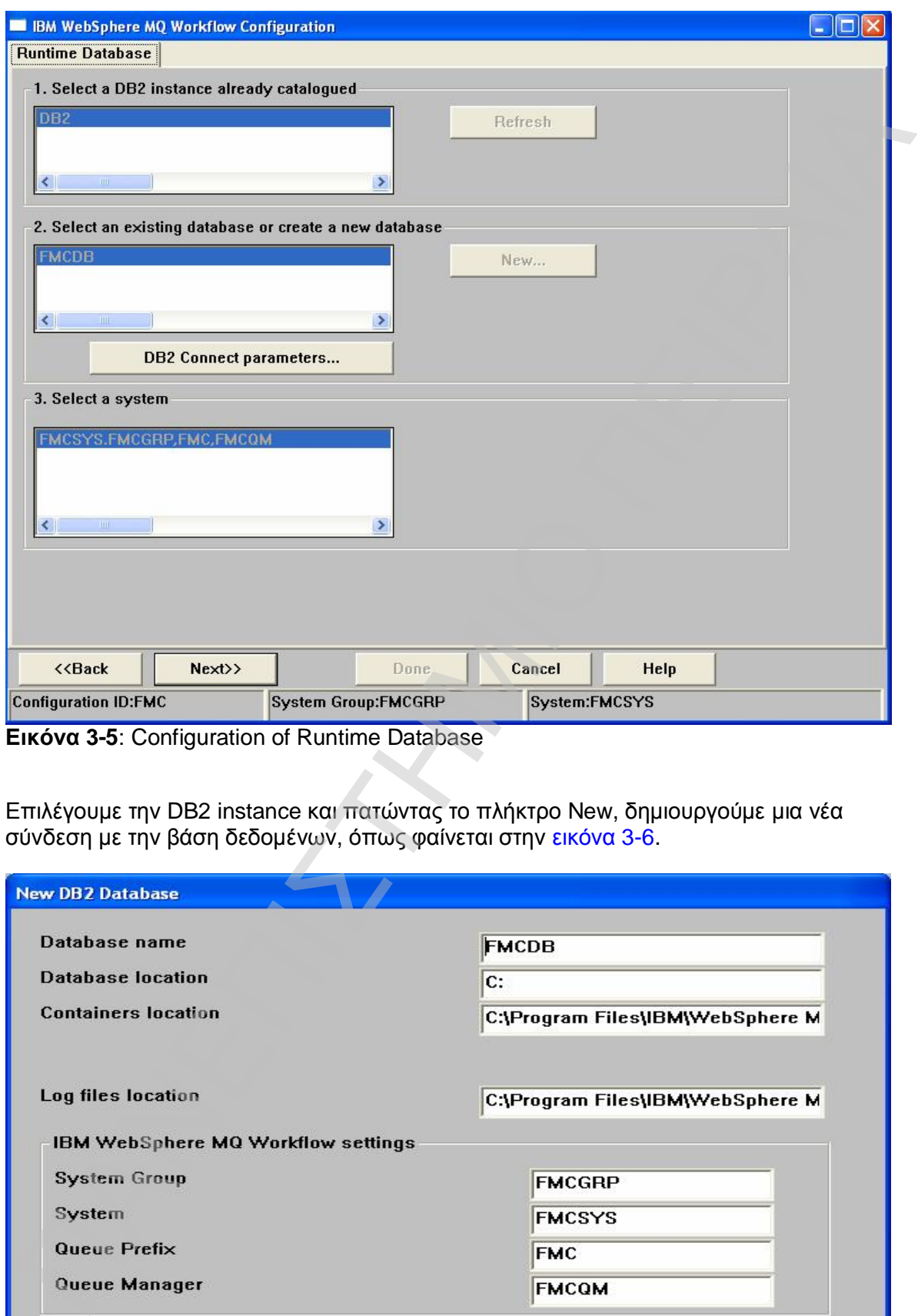

**Εικόνα 3-5**: Configuration of Runtime Database

Επιλέγουμε την DB2 instance και πατώντας το πλήκτρο New, δημιουργούμε μια νέα σύνδεση με την βάση δεδομένων, όπως φαίνεται στην εικόνα 3-6.

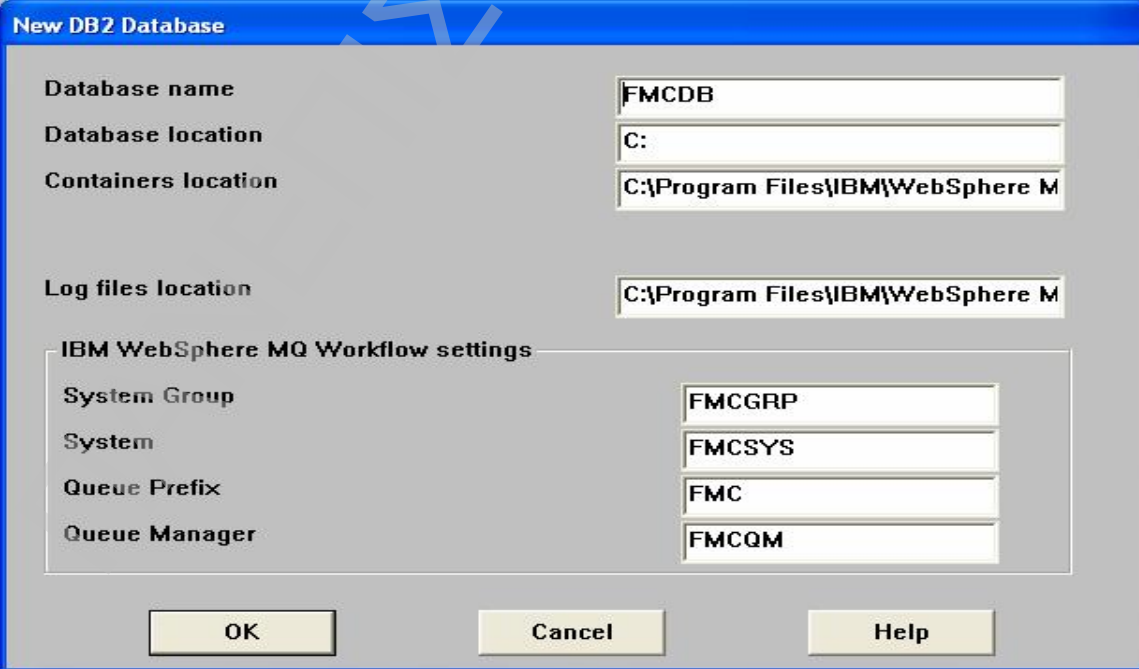

**Εικόνα 3-6**: Νέα σύνδεση με την βάση δεδομένων του workflow

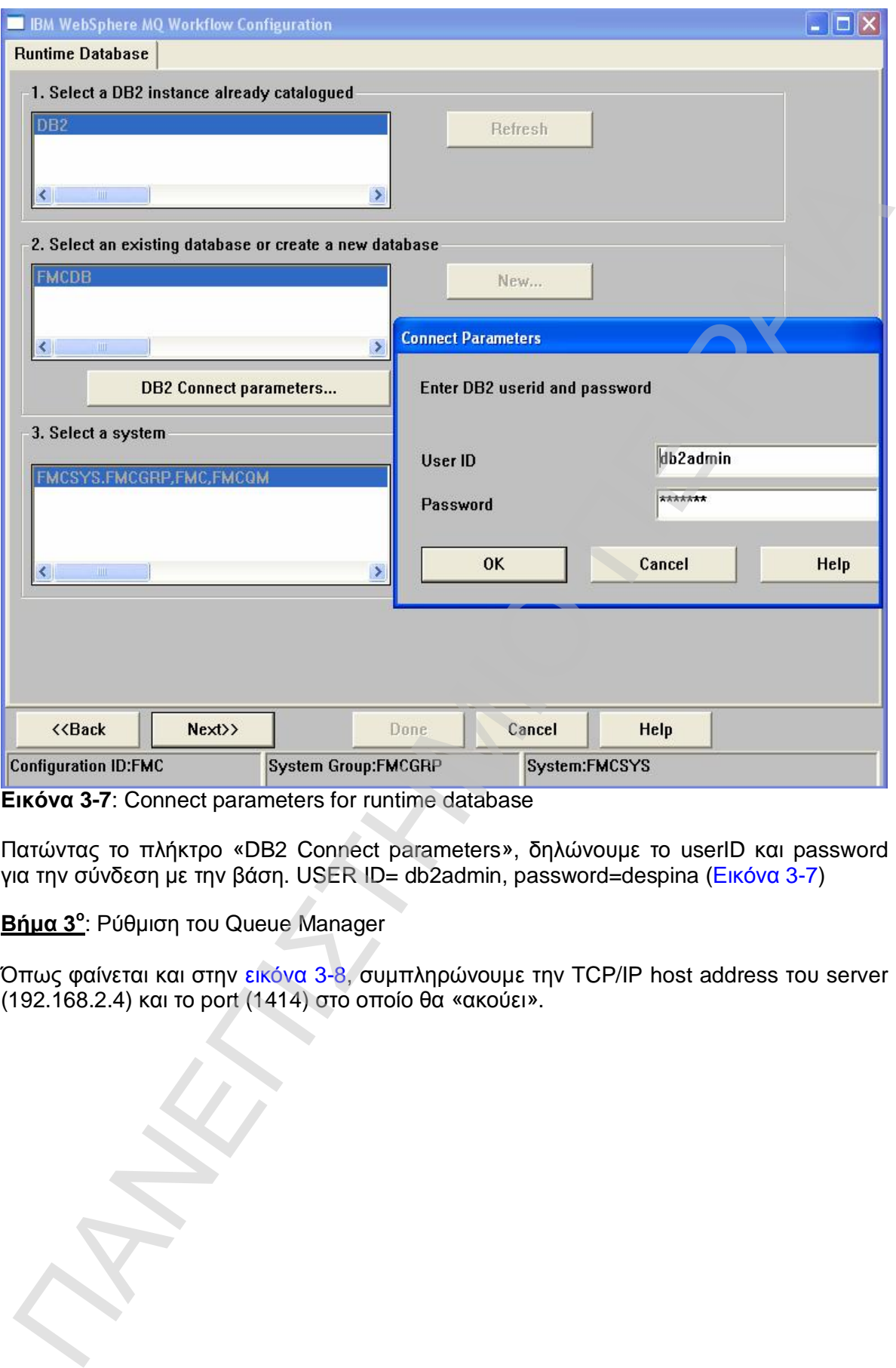

**Εικόνα 3-7**: Connect parameters for runtime database

Πατώντας το πλήκτρο «DB2 Connect parameters», δηλώνουμε το userID και password για την σύνδεση με την βάση. USER ID= db2admin, password=despina (Εικόνα 3-7)

**Βήμα 3<sup>ο</sup>** : Ρύθμιση του Queue Manager

Όπως φαίνεται και στην εικόνα 3-8, συμπληρώνουμε την TCP/IP host address του server (192.168.2.4) και το port (1414) στο οποίο θα «ακούει».

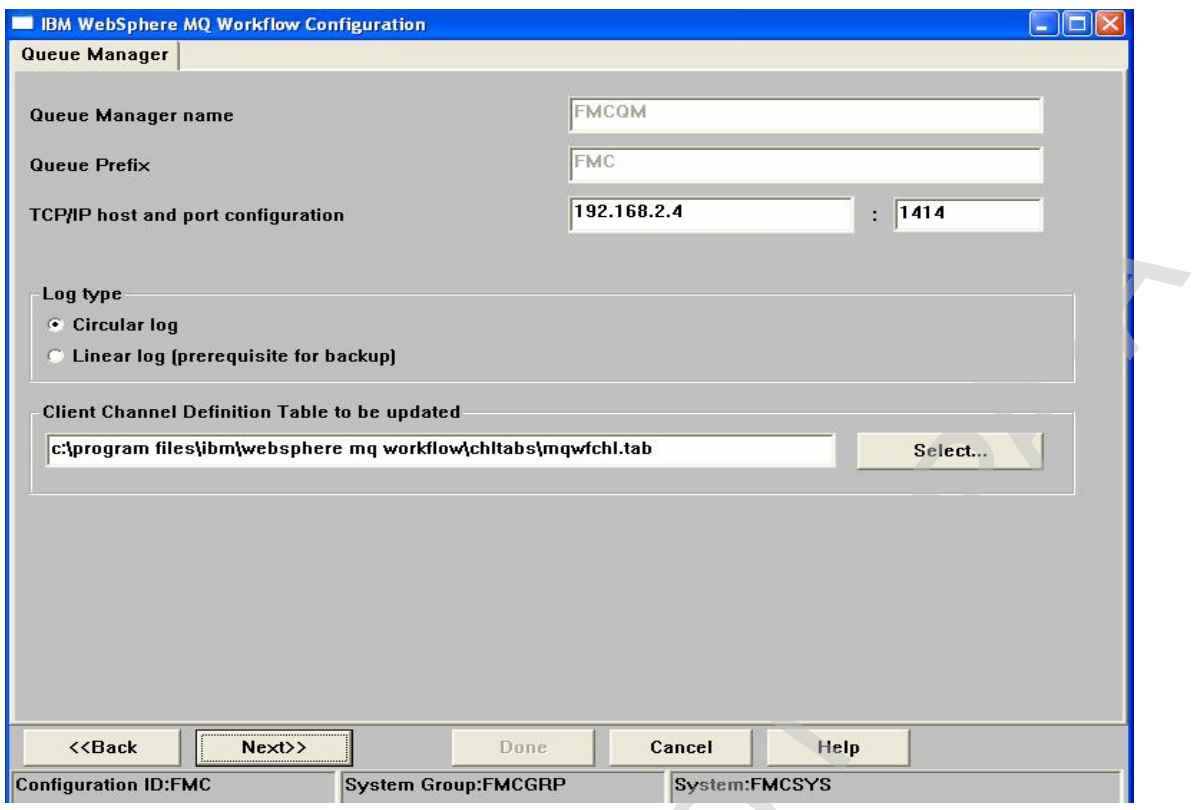

**Εικόνα 3-8**: Configuration του Queue Manager

**Βήμα 4<sup>ο</sup>** : Ρύθμιση του Cluster όπως ακριβώς φαίνεται στην εικόνα 3-9.

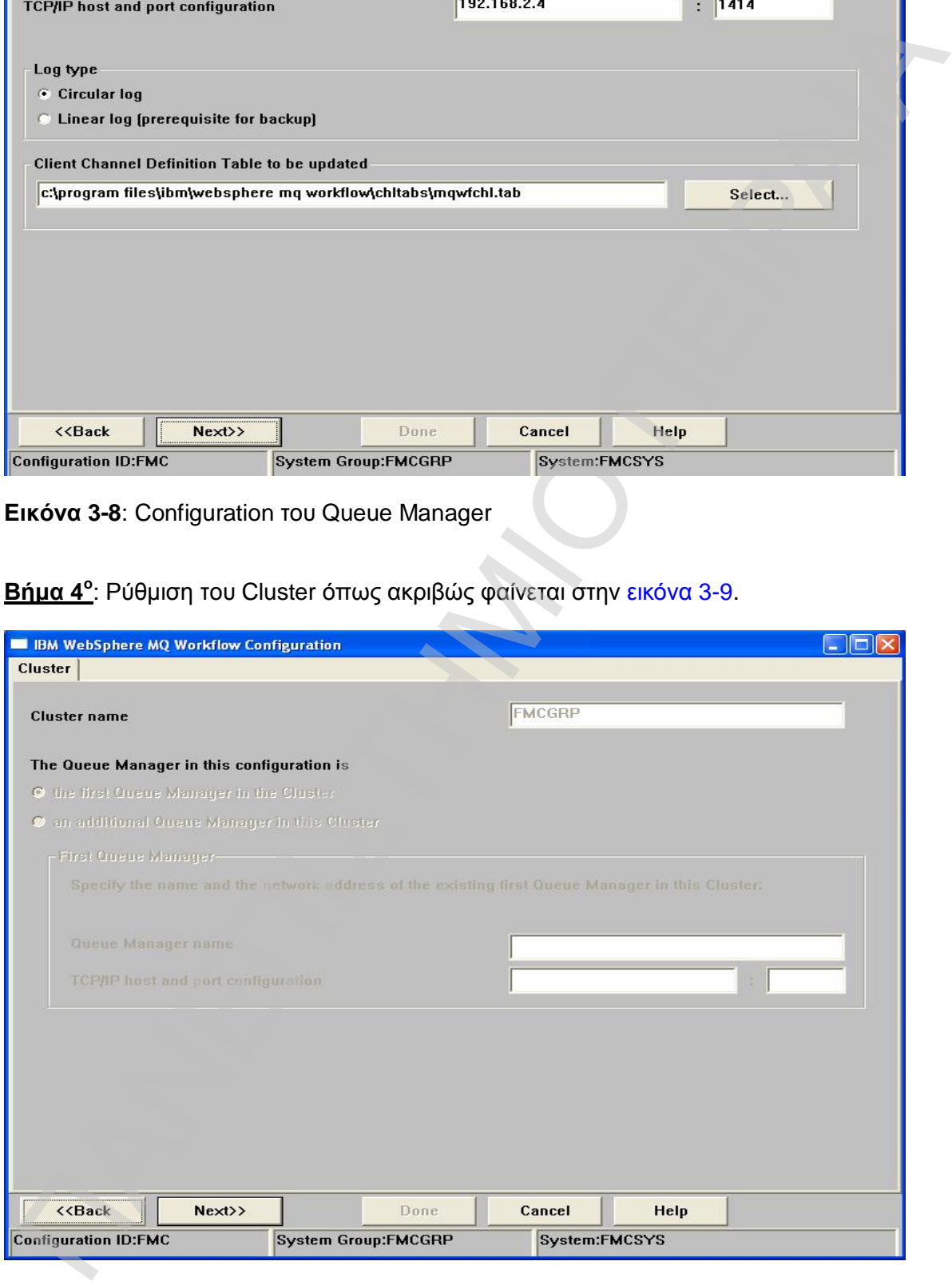

**Εικόνα 3-9**: Configuration of Cluster

**Βήμα 5<sup>ο</sup>** : Ρύθμιση των Client Connections, όπως φαίνεται στην εικόνα 3-10.

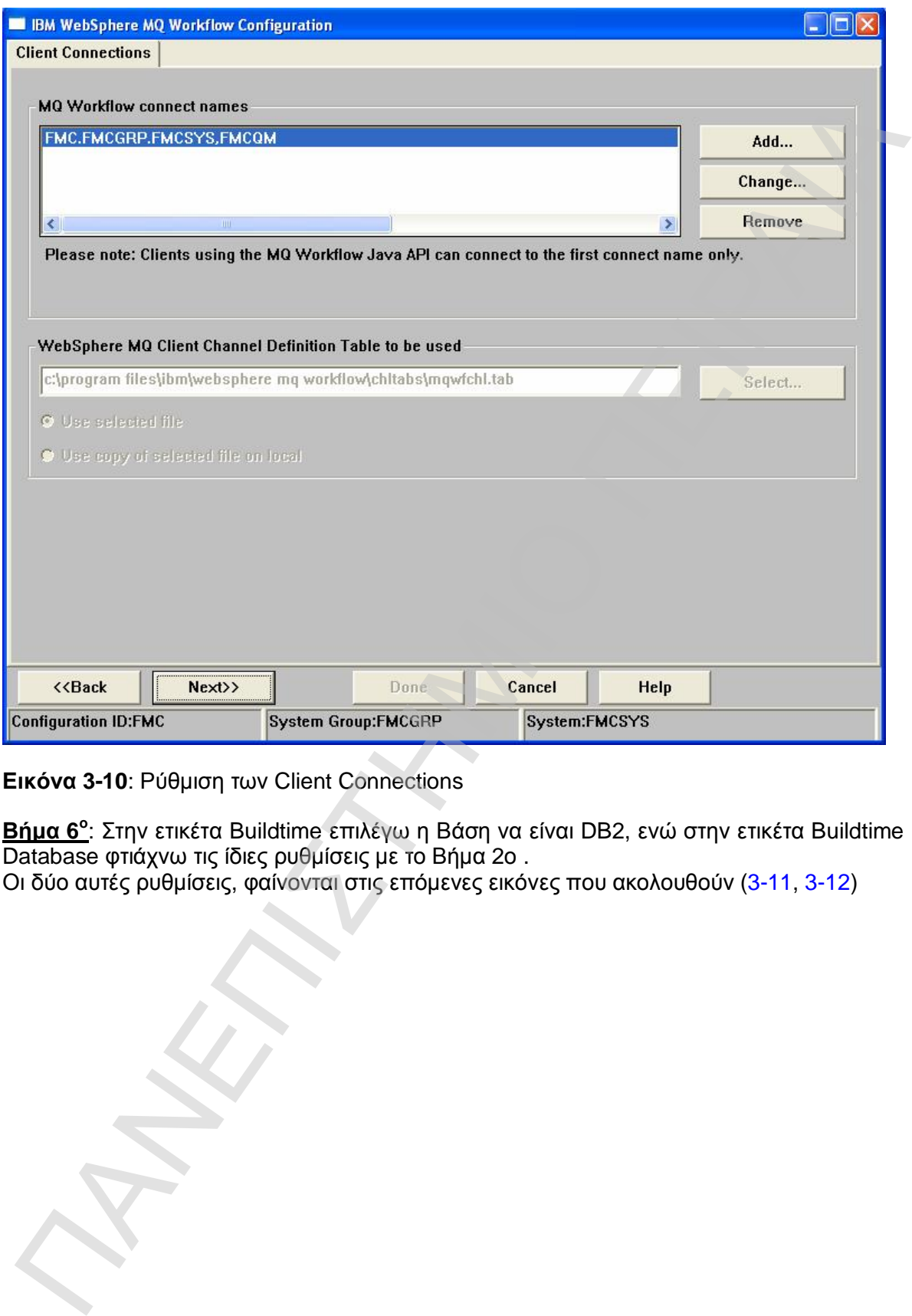

**Εικόνα 3-10**: Ρύθμιση των Client Connections

**Βήμα 6<sup>ο</sup>** : Στην ετικέτα Buildtime επιλέγω η Βάση να είναι DB2, ενώ στην ετικέτα Buildtime Database φτιάχνω τις ίδιες ρυθμίσεις με το Βήμα 2ο .

Οι δύο αυτές ρυθμίσεις, φαίνονται στις επόμενες εικόνες που ακολουθούν (3-11, 3-12)

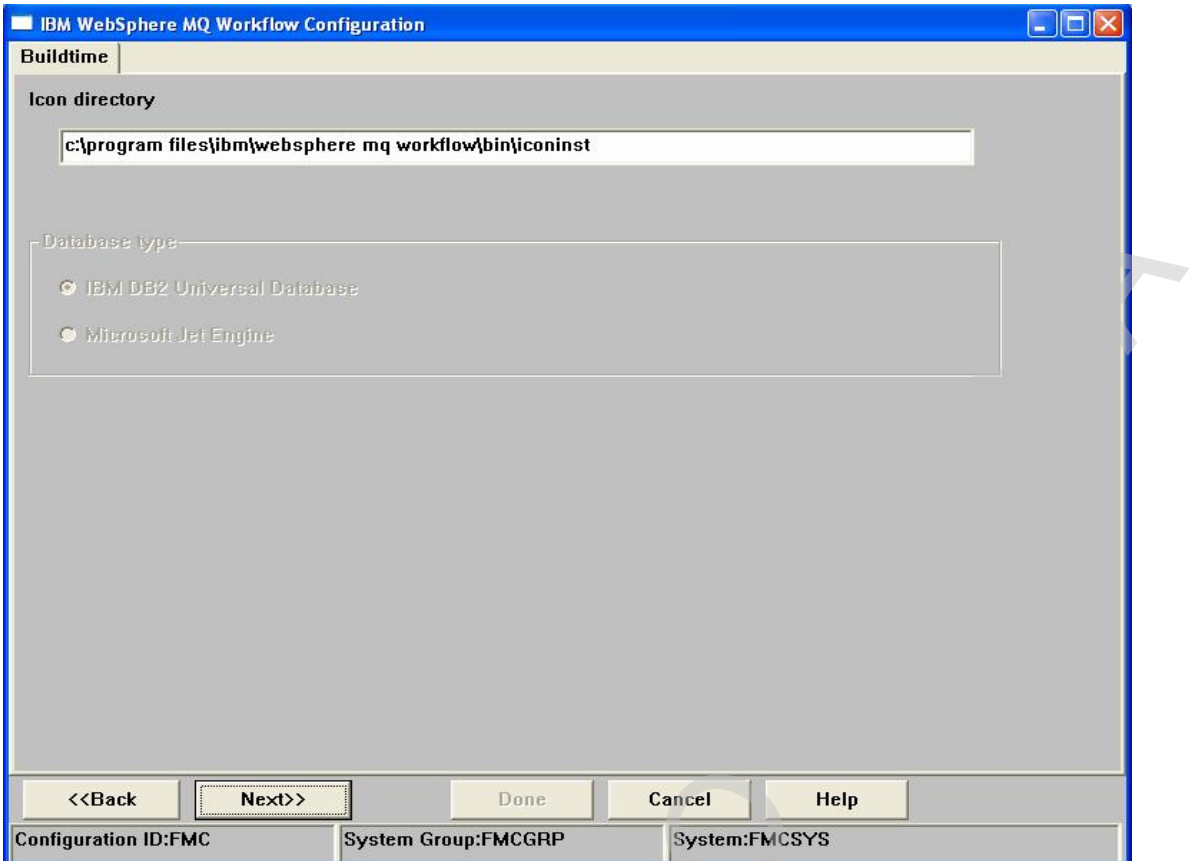

**Εικόνα 3-11**: Buildtime configuration

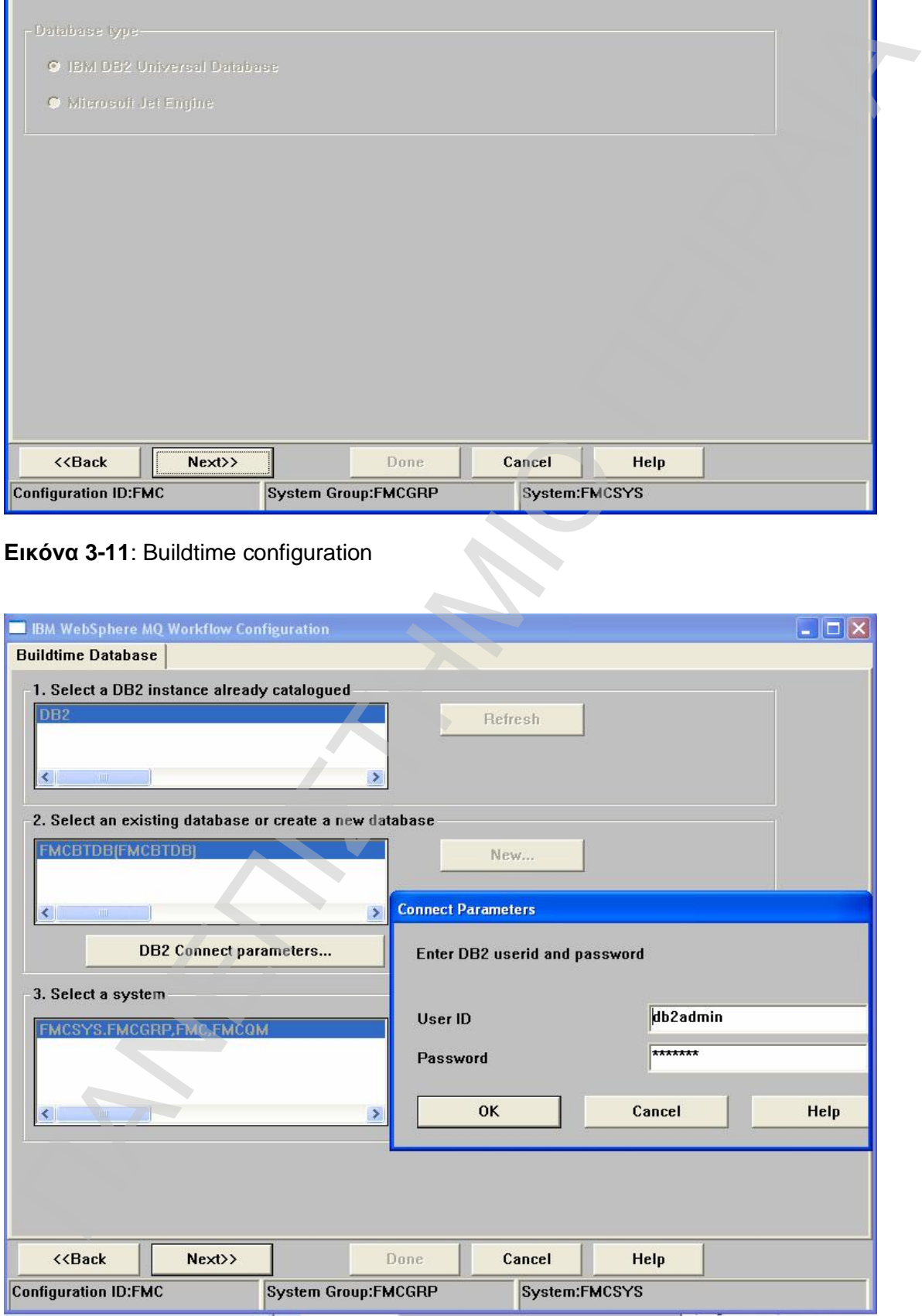

**Εικόνα 3-12**: Buildtime Database Configuration

### **Βήμα 7<sup>ο</sup>** : Ρύθμιση του Runtime Client (Εικόνα 3-13)

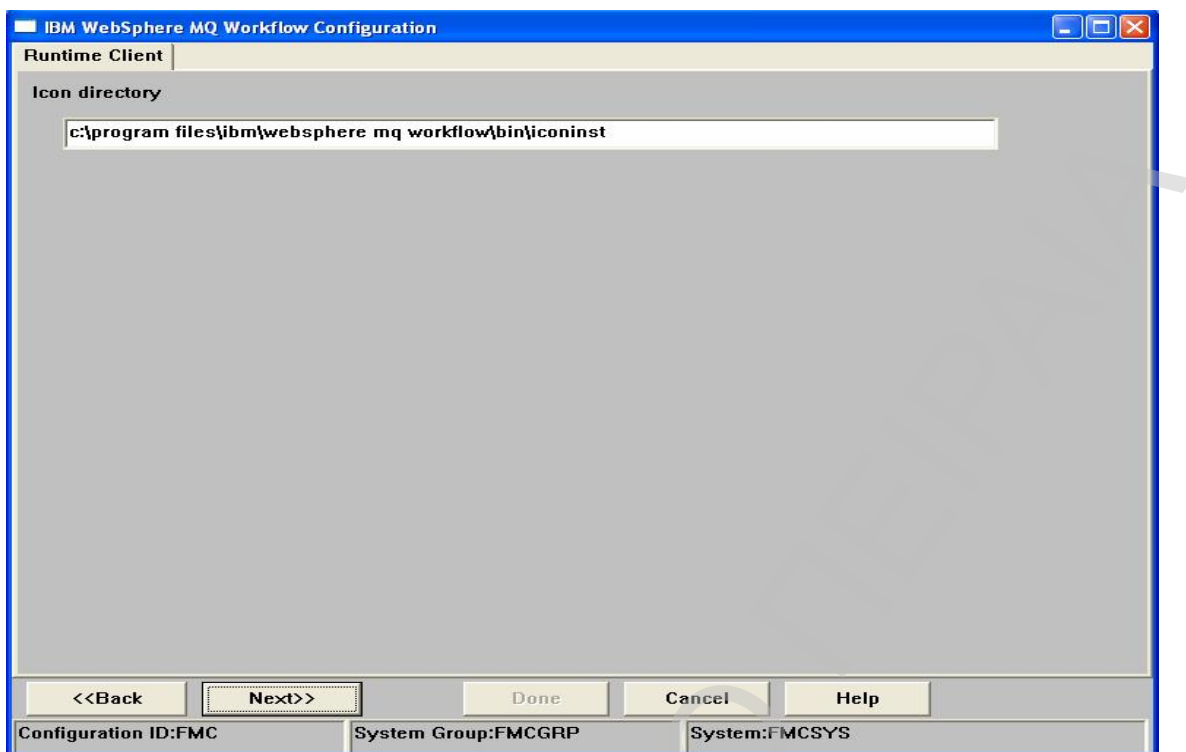

**Εικόνα 3-13**: Configuration of Runtime Client

**Βήμα 8<sup>ο</sup>** : Ρύθμιση του Web Client (Εικόνα 3-14)

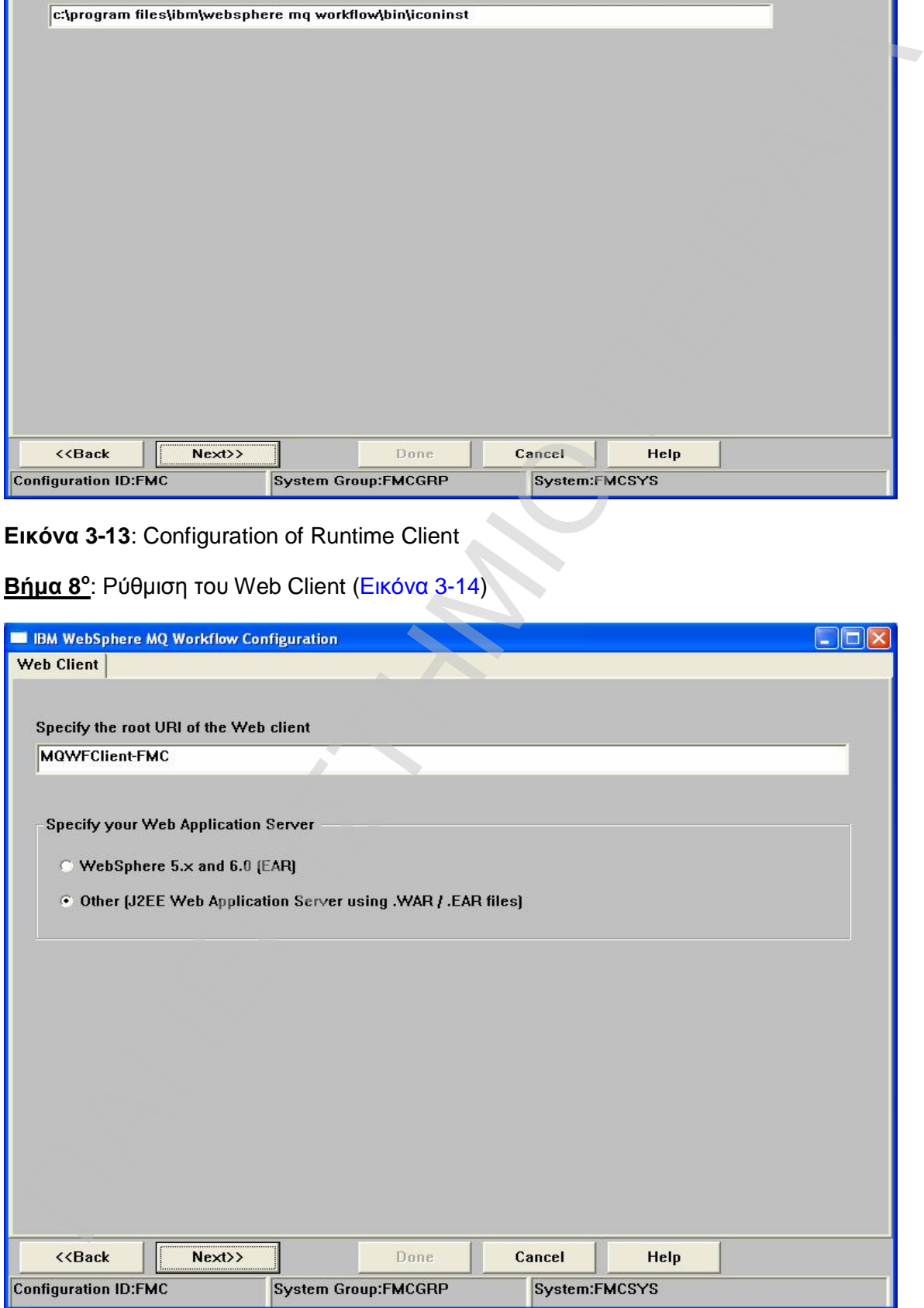

**Εικόνα 3-14**: Configuration of Web Client

**Βήμα 9<sup>ο</sup>** : Δήλωση του JDK/JRE (Εικόνα 3-15)

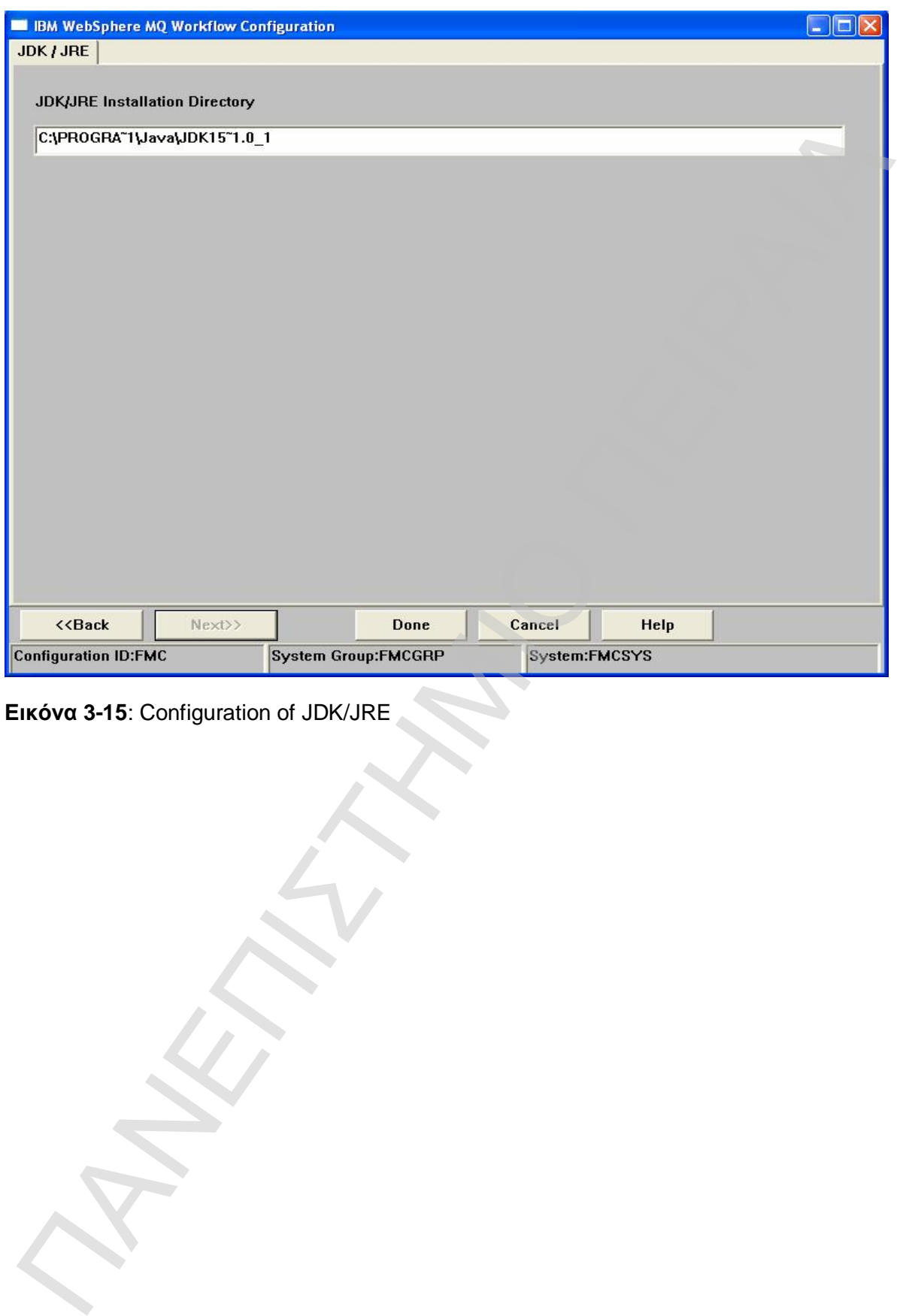

**Εικόνα 3-15**: Configuration of JDK/JRE

### **3.3 Καθορισμός των δραστηριοτήτων στην buildtime βάση δεδομένων**

Φτάνοντας στο στάδιο του buildtime και αφού προηγουμένως έχουν ολοκληρωθεί όλα τα προηγούμενα βήματα του configuration που περιγράφηκαν στην προηγούμενη ενότητα, έχουμε την δυνατότητα να ορίσουμε το μοντέλο του συστήματός μας, μέσα από το εργαλείο του IBM WebSphere MQ Workflow Buildtime.

Με την εισαγωγή μας στο εργαλείο του buildtime , μας ζητάει username και password ,όπου είναι τα ακόλουθα:

**Username= ADMIN και password =password**. Μας προτρέπει το εργαλείο να τα αλλάξουμε για λόγους ασφαλείας, αλλά για την συγκεκριμένη εργασία θα παραμείνουν ως έχουν.

Οι κύριες κατηγορίες αντικειμένων που θα πρέπει να οριστούν, όπως φαίνεται και στην εικόνα 3-16, είναι τα εξής:

- 1) PROCESSES
- 2) STAFF
- 3) NETWORK
- 4) IMPLEMENTATIONS

### **3.3.1 Διαδικασίες ( PROCESSES)**

Στο σημείο αυτό ξεκινάει η δημιουργία του μοντέλου της διαδικασίας που θέλουμε να υλοποιήσουμε. Με απλό και γραφικό τρόπο, έχουμε την δυνατότητα να απεικονίσουμε τις δραστηριότητες της διαδικασίας και να τις διατάξουμε νοητά σε δισδιάστατο χώρο με την σειρά που επιθυμούμε την εκτέλεσή τους. Αρχικά, δημιουργούμε μια νέα κατηγορία διαδικασιών που θα ονομαστεί «RAD\_REQUESTS», όπως φαίνεται και στις εικόνες 3-16, 3-17.

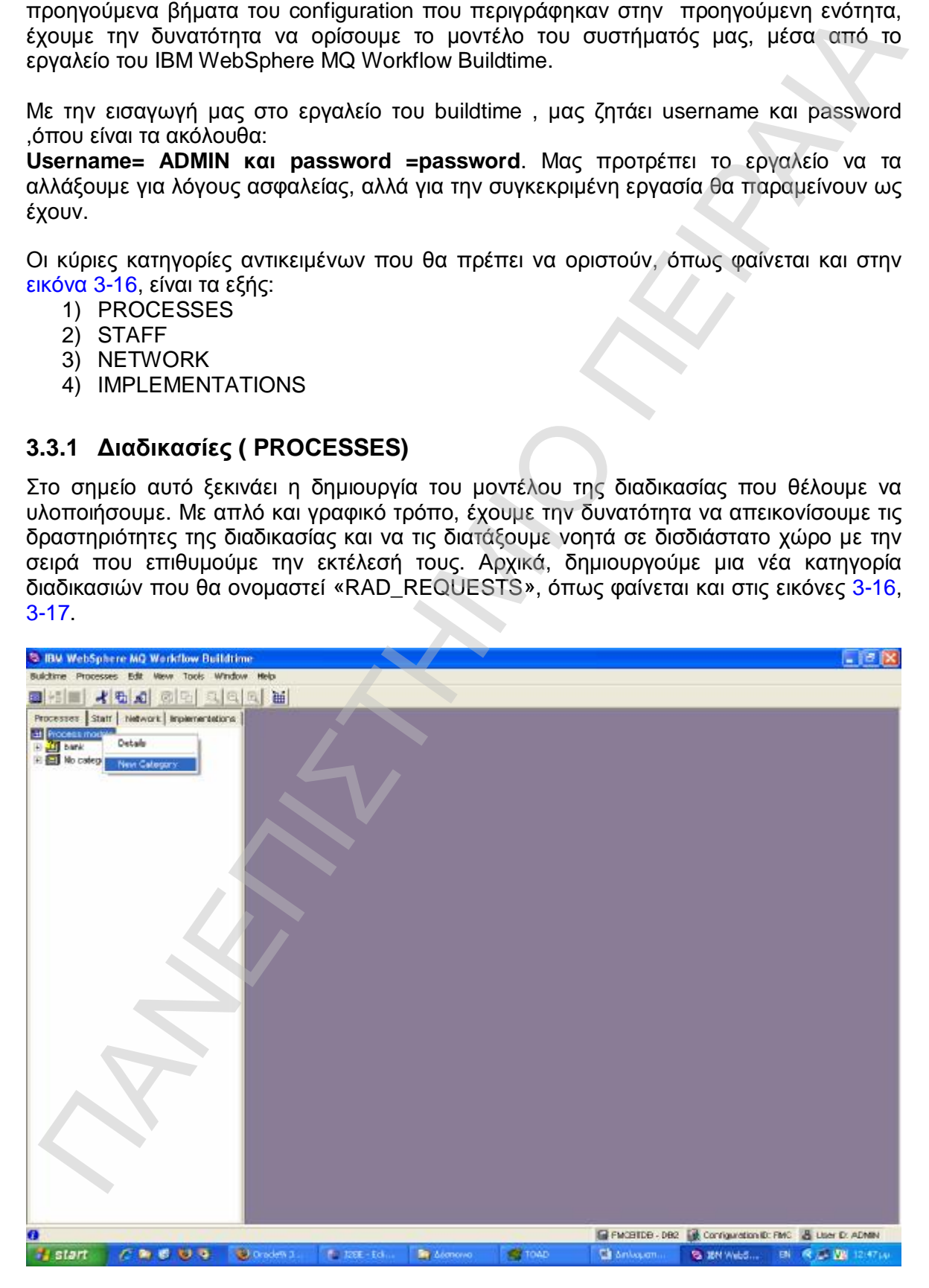

**Εικόνα 3-16**: New process category

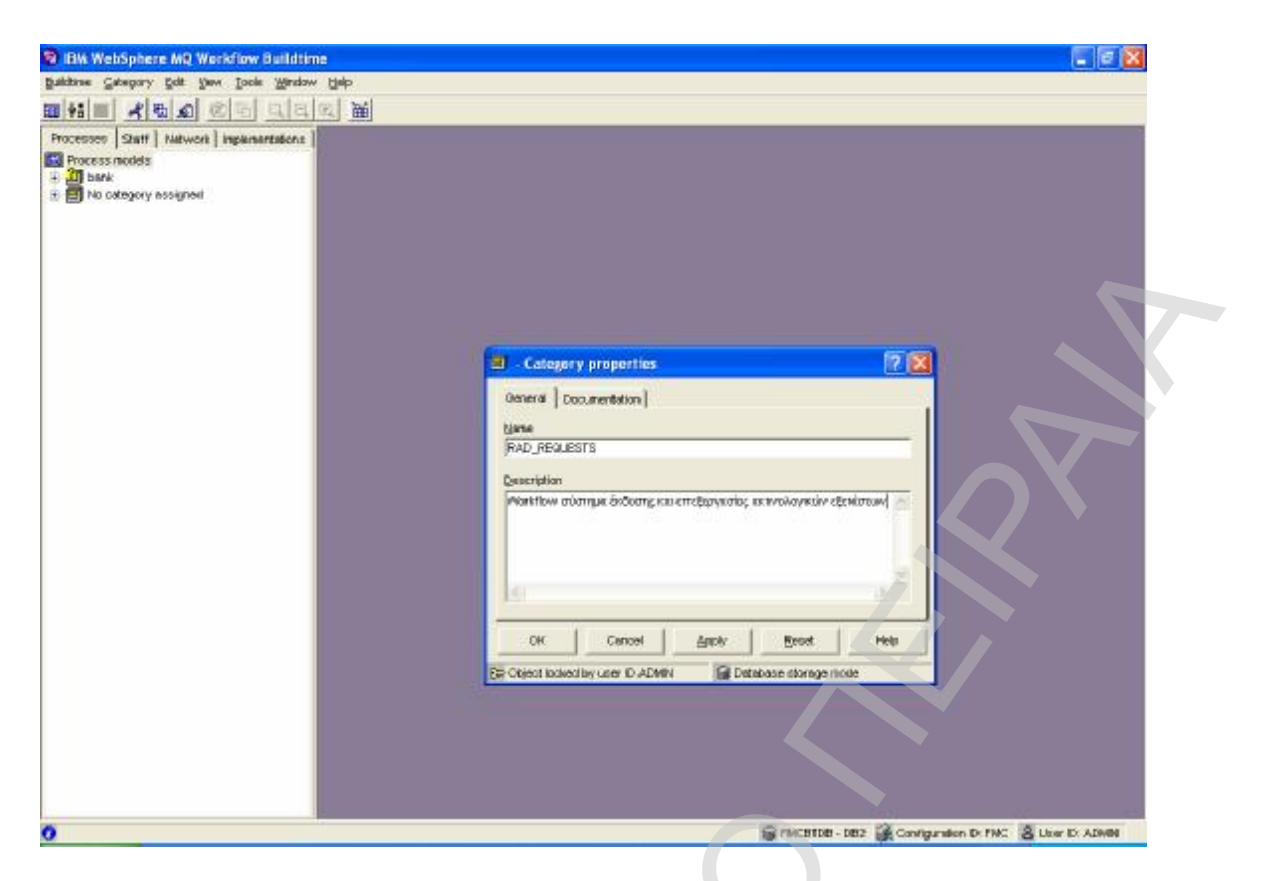

**Εικόνα 3-17**: Category properties

Εν συνεχεία, δημιουργείται μια νέα διαδικασία (process) μέσα στην κατηγορία rad\_requests, η οποία ονομάζεται «RAD\_PROCESS» (Εικόνα 3-18, Εικόνα 3-19)

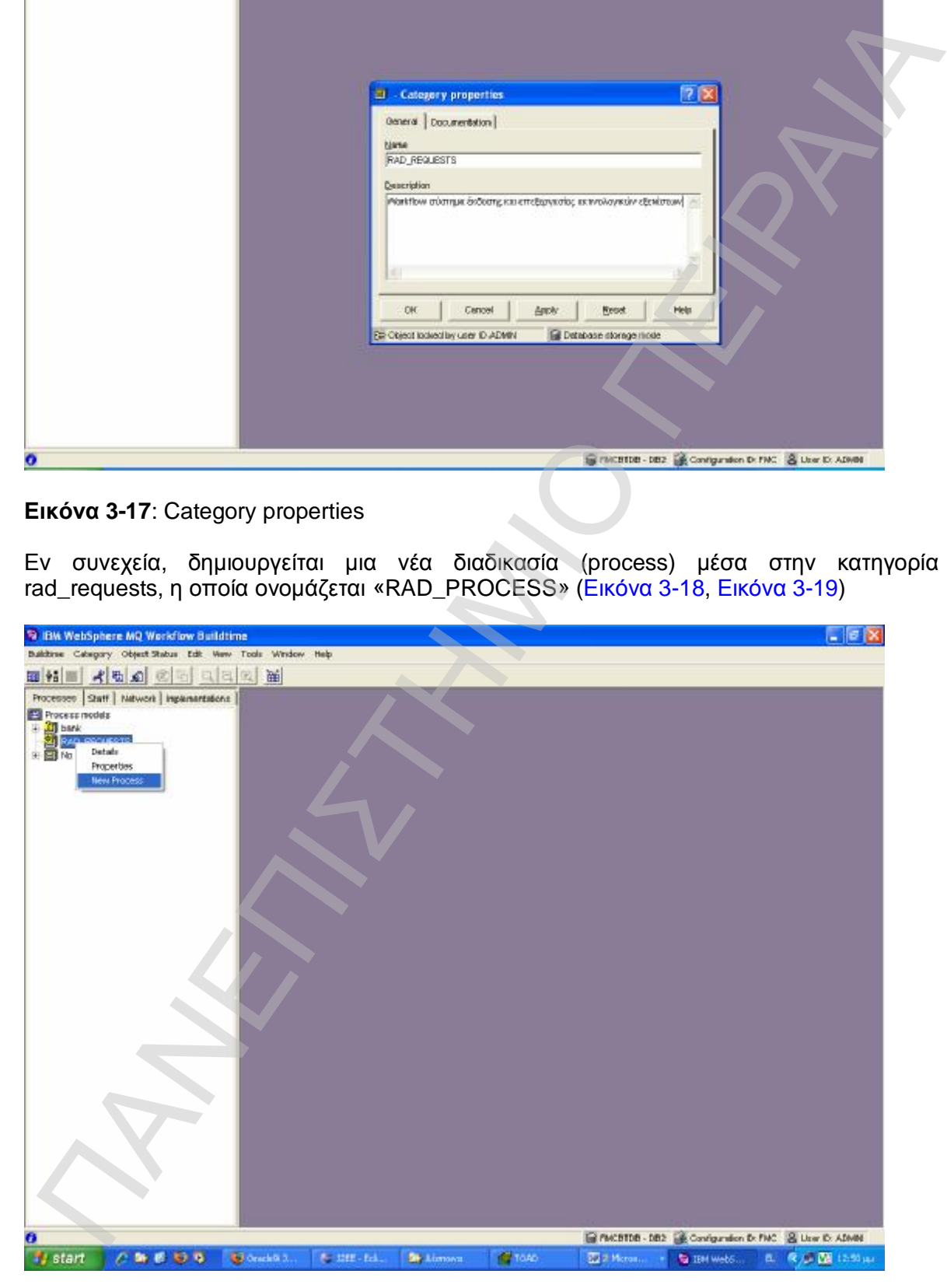

**Εικόνα 3-18**: New Process

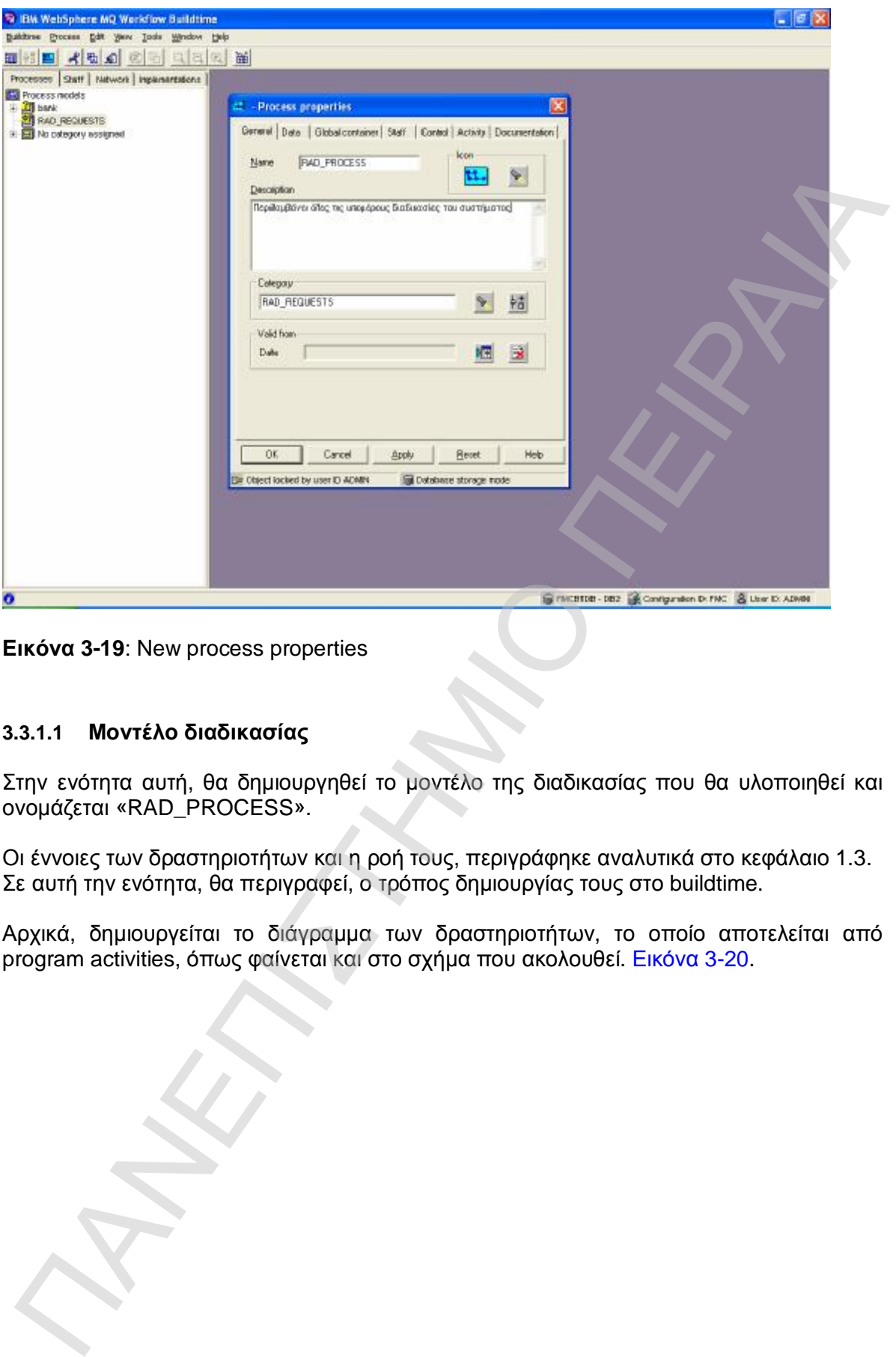

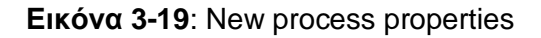

### **3.3.1.1 Μοντέλο διαδικασίας**

Στην ενότητα αυτή, θα δημιουργηθεί το μοντέλο της διαδικασίας που θα υλοποιηθεί και ονομάζεται «RAD\_PROCESS».

Οι έννοιες των δραστηριοτήτων και η ροή τους, περιγράφηκε αναλυτικά στο κεφάλαιο 1.3. Σε αυτή την ενότητα, θα περιγραφεί, ο τρόπος δημιουργίας τους στο buildtime.

Αρχικά, δημιουργείται το διάγραμμα των δραστηριοτήτων, το οποίο αποτελείται από program activities, όπως φαίνεται και στο σχήμα που ακολουθεί. Εικόνα 3-20.

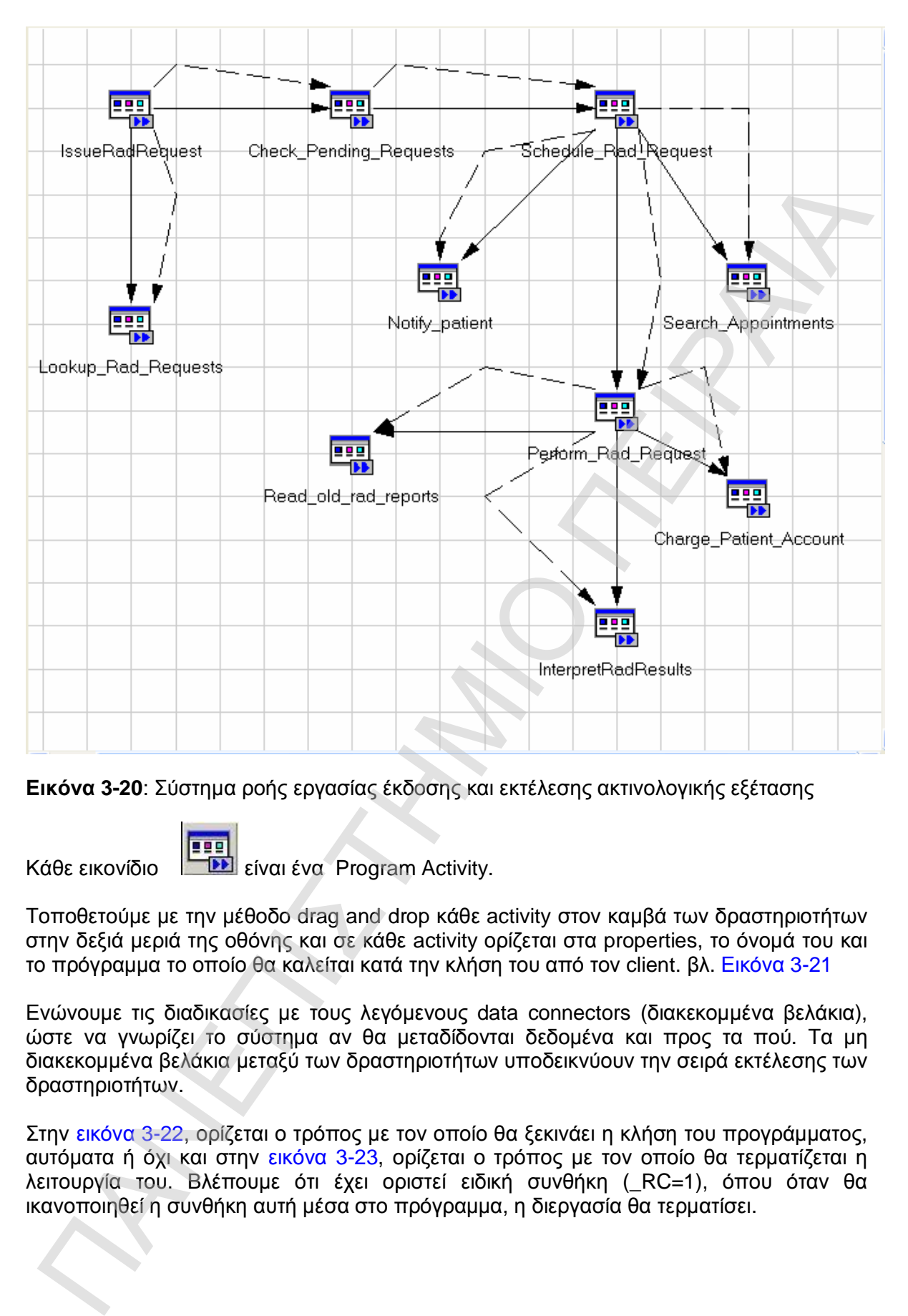

**Εικόνα 3-20**: Σύστημα ροής εργασίας έκδοσης και εκτέλεσης ακτινολογικής εξέτασης

Κάθε εικονίδιο **ΕΙΣ** είναι ένα Program Activity.

Τοποθετούμε με την μέθοδο drag and drop κάθε activity στον καμβά των δραστηριοτήτων στην δεξιά μεριά της οθόνης και σε κάθε activity ορίζεται στα properties, το όνομά του και το πρόγραμμα το οποίο θα καλείται κατά την κλήση του από τον client. βλ. Εικόνα 3-21

Ενώνουμε τις διαδικασίες με τους λεγόμενους data connectors (διακεκομμένα βελάκια), ώστε να γνωρίζει το σύστημα αν θα μεταδίδονται δεδομένα και προς τα πού. Τα μη διακεκομμένα βελάκια μεταξύ των δραστηριοτήτων υποδεικνύουν την σειρά εκτέλεσης των δραστηριοτήτων.

Στην εικόνα 3-22, ορίζεται ο τρόπος με τον οποίο θα ξεκινάει η κλήση του προγράμματος, αυτόματα ή όχι και στην εικόνα 3-23, ορίζεται ο τρόπος με τον οποίο θα τερματίζεται η λειτουργία του. Βλέπουμε ότι έχει οριστεί ειδική συνθήκη (\_RC=1), όπου όταν θα ικανοποιηθεί η συνθήκη αυτή μέσα στο πρόγραμμα, η διεργασία θα τερματίσει.

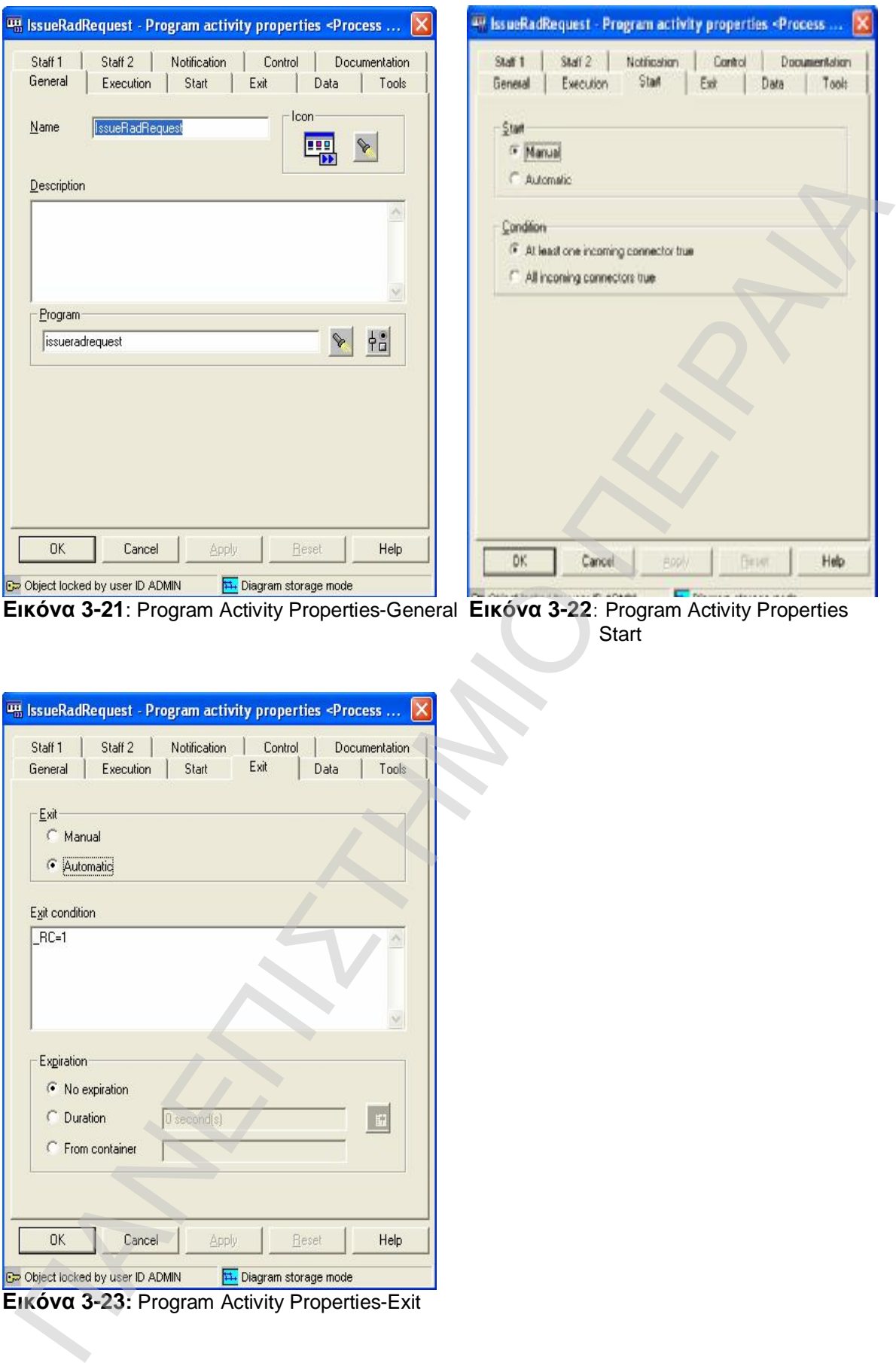

 **Εικόνα 3-21**: Program Activity Properties-General **Εικόνα 3-22**: Program Activity Properties

Start

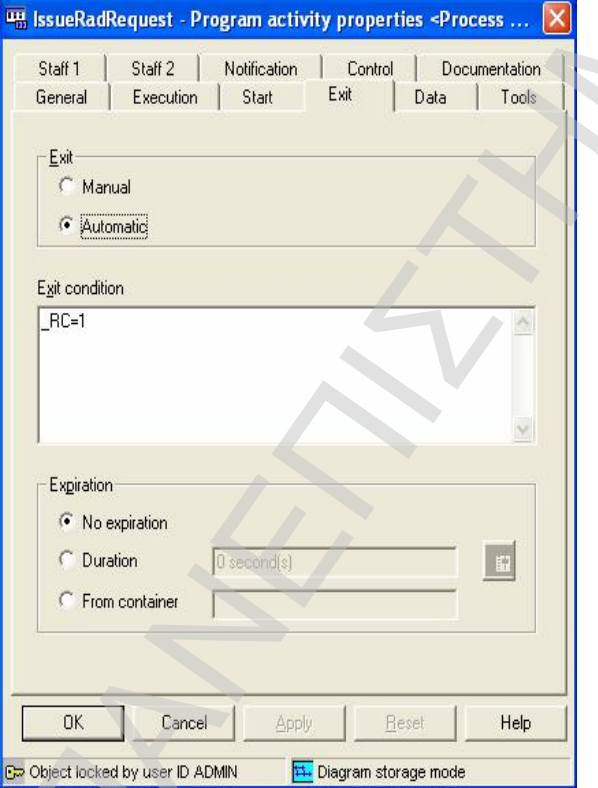

Εν συνεχεία, ορίζονται οι δομές των δεδομένων τα οποία θα λαμβάνει και αντίστοιχα θα δίνει κατά την έναρξη και λήξη του προγράμματος.

Θα περιγράψουμε παρακάτω τα λεγόμενα data structures (ενότητα 3.3.3.1) και πως δημιουργούνται, τα οποία σε αυτή την ενότητα μπορούμε να επιλέξουμε ως input και output δεδομένα του προγράμματος. Εικόνα 3-24.

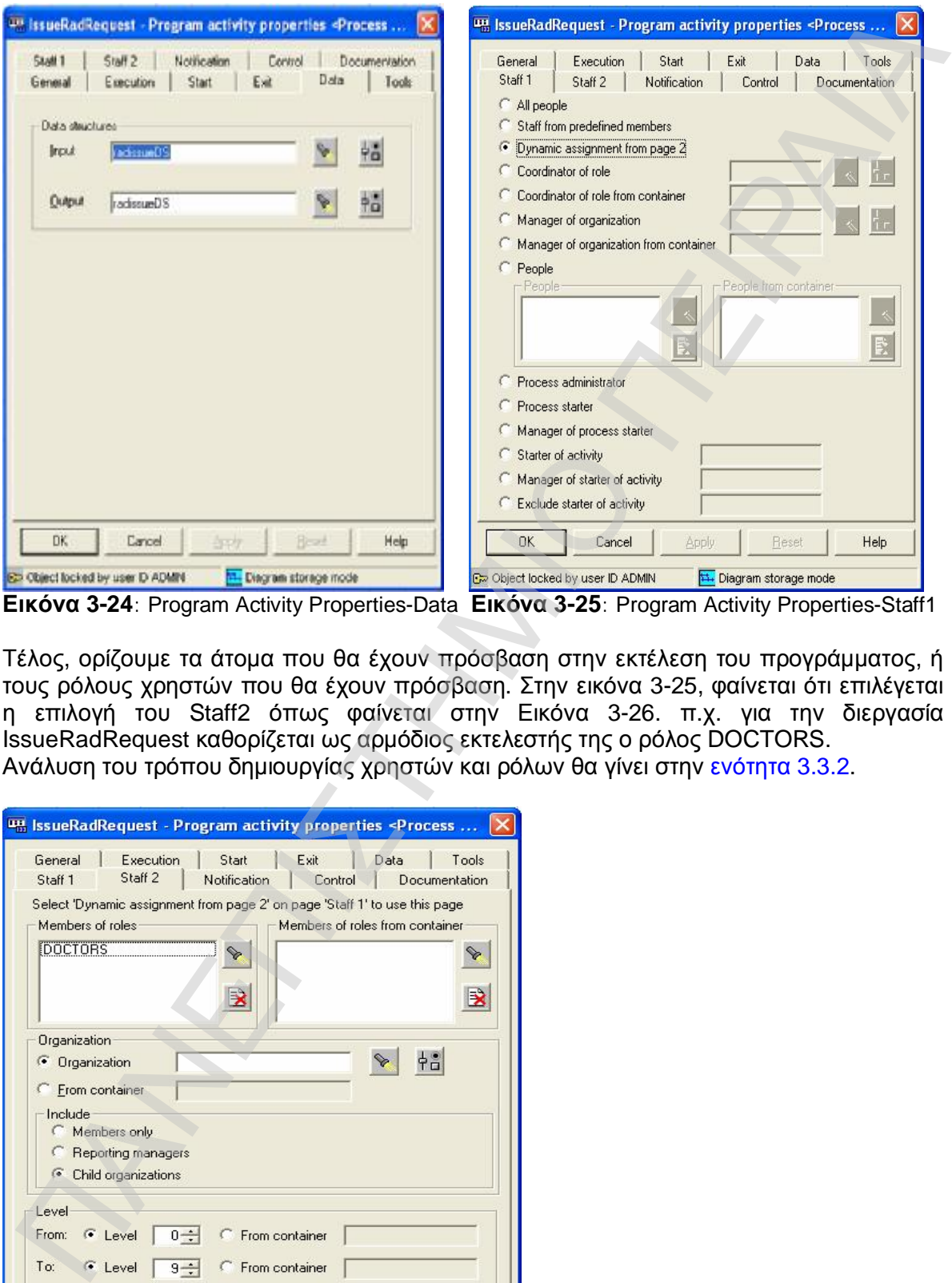

**Εικόνα 3-24**: Program Activity Properties-Data **Εικόνα 3-25**: Program Activity Properties-Staff1

Τέλος, ορίζουμε τα άτομα που θα έχουν πρόσβαση στην εκτέλεση του προγράμματος, ή τους ρόλους χρηστών που θα έχουν πρόσβαση. Στην εικόνα 3-25, φαίνεται ότι επιλέγεται η επιλογή του Staff2 όπως φαίνεται στην Εικόνα 3-26. π.χ. για την διεργασία IssueRadRequest καθορίζεται ως αρμόδιος εκτελεστής της ο ρόλος DOCTORS. Ανάλυση του τρόπου δημιουργίας χρηστών και ρόλων θα γίνει στην ενότητα 3.3.2.

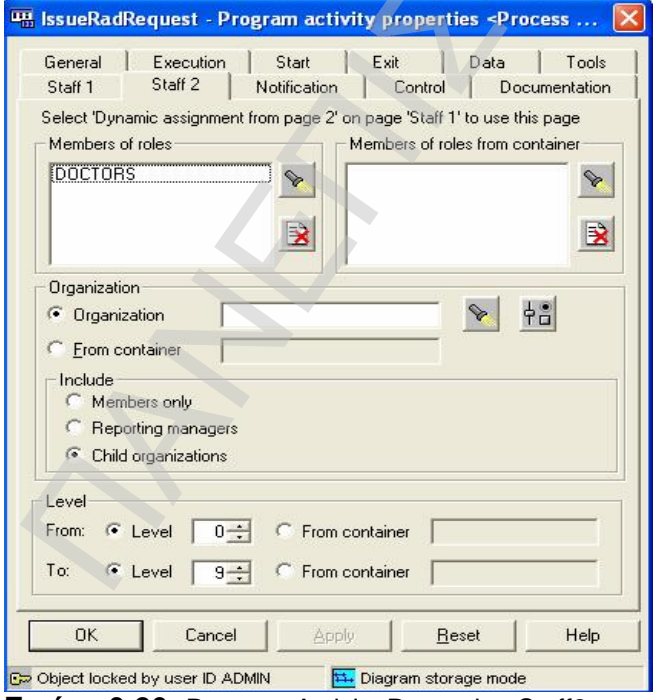

**Εικόνα 3-26**: Program Activity Properties-Staff2

### **3.3.2 Χρήστες και ρόλοι συστήματος (STAFF)**

Στην ενότητα αυτή, θα περιγραφούν οι διαδικασίες δημιουργίας των χρηστών – ρόλων του συστήματος.

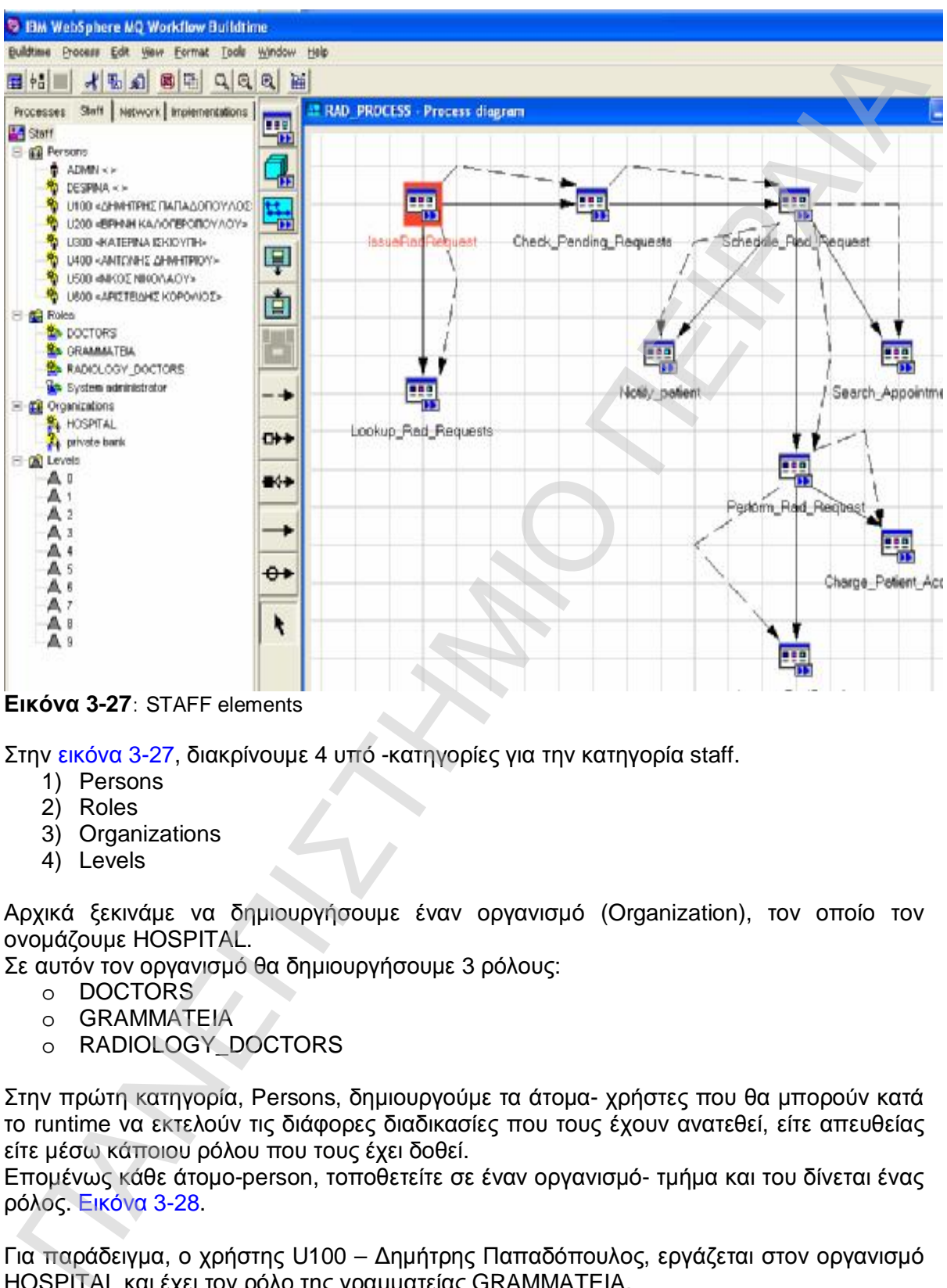

**Εικόνα 3-27**: STAFF elements

Στην εικόνα 3-27, διακρίνουμε 4 υπό -κατηγορίες για την κατηγορία staff.

- 1) Persons
- 2) Roles
- 3) Organizations
- 4) Levels

Αρχικά ξεκινάμε να δημιουργήσουμε έναν οργανισμό (Organization), τον οποίο τον ονομάζουμε HOSPITAL.

Σε αυτόν τον οργανισμό θα δημιουργήσουμε 3 ρόλους:

- o DOCTORS
- o GRAMMATEIA
- o RADIOLOGY\_DOCTORS

Στην πρώτη κατηγορία, Persons, δημιουργούμε τα άτομα- χρήστες που θα μπορούν κατά το runtime να εκτελούν τις διάφορες διαδικασίες που τους έχουν ανατεθεί, είτε απευθείας είτε μέσω κάποιου ρόλου που τους έχει δοθεί.

Επομένως κάθε άτομο-person, τοποθετείτε σε έναν οργανισμό- τμήμα και του δίνεται ένας ρόλος. Εικόνα 3-28.

Για παράδειγμα, ο χρήστης U100 – Δημήτρης Παπαδόπουλος, εργάζεται στον οργανισμό HOSPITAL και έχει τον ρόλο της γραμματείας GRAMMATEIA.

Έχουμε την δυνατότητα να ορίσουμε πολλά organizations και να τα ιεραρχήσουμε με την βοήθεια των levels. Στην παρούσα εργασία, δεν θα ακολουθηθεί αυτή η τακτική, μιας και η διάρθρωση των τμημάτων της υγειονομικής περιφέρειας αναλύεται στην βάση δεδομένων του συστήματος και θα ελέγχονται από εκεί.

Επίσης, επειδή στο σύστημα αναπτύσσεται ξεχωριστή βάση δεδομένων ασφαλείας του συστήματος, αυτό που έχουμε να κάνουμε είναι να ορίσουμε μόνο τους χρήστες του συστήματος και τους ρόλους που έχουμε και στην βάση δεδομένων της ασφάλειας και ο έλεγχος θα εξασφαλίζεται από το πρόγραμμα και τους κανόνες ασφάλειας αυτής της βάσης.

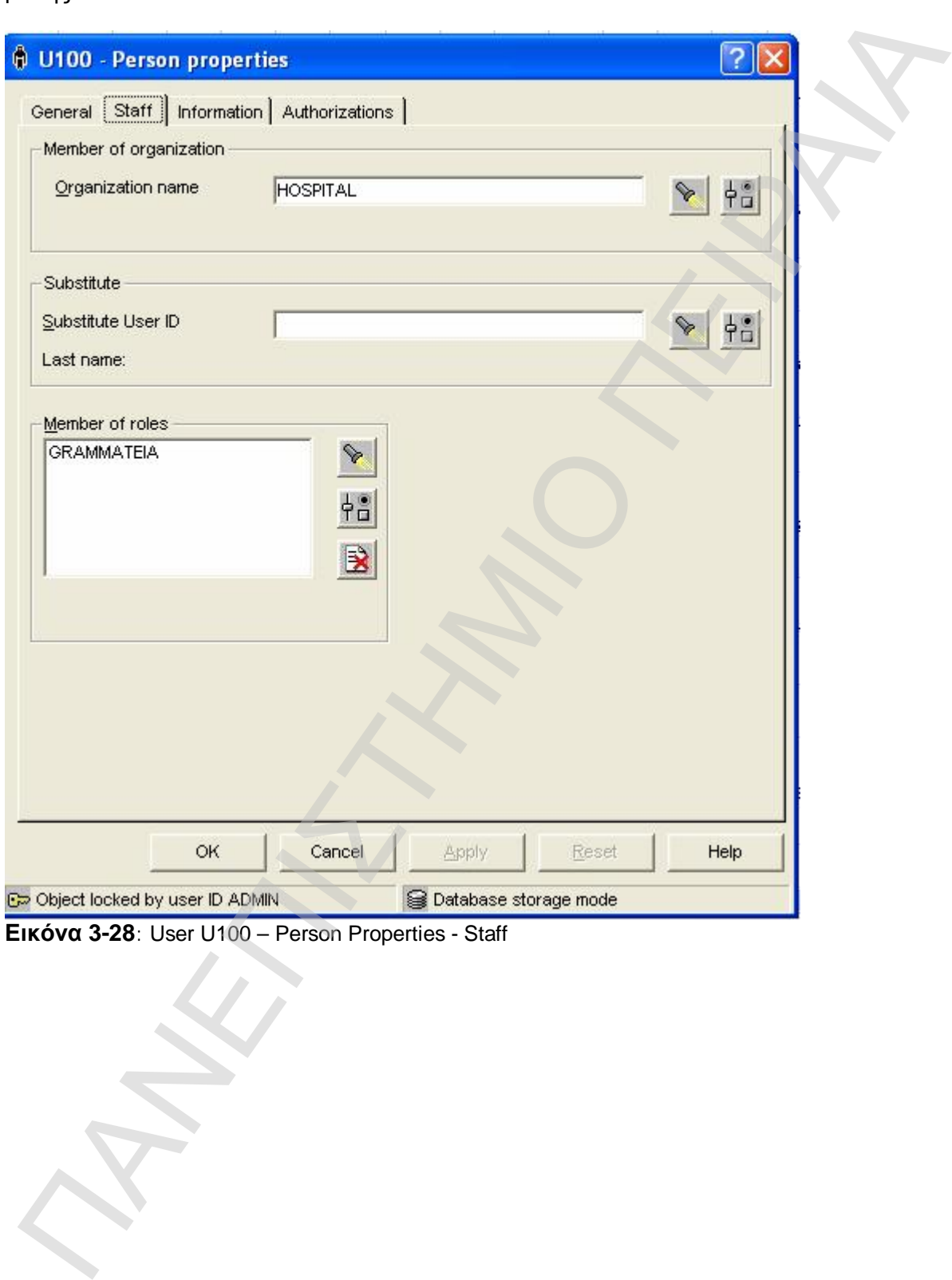

**Εικόνα 3-28**: User U100 – Person Properties - Staff

### **3.3.3 Υλοποιήσεις (Implementations)**

Στην ενότητα των υλοποιήσεων, θα δούμε δύο κύριες υπό-κατηγορίες.

- 1) Data Structures
- 2) Programs

### **3.3.3.1 Data Structures**

Είναι οι δομές δεδομένων που ανταλλάσσονται μεταξύ των activity programs. Χρησιμοποιούνται ως input και output data structures των activities.

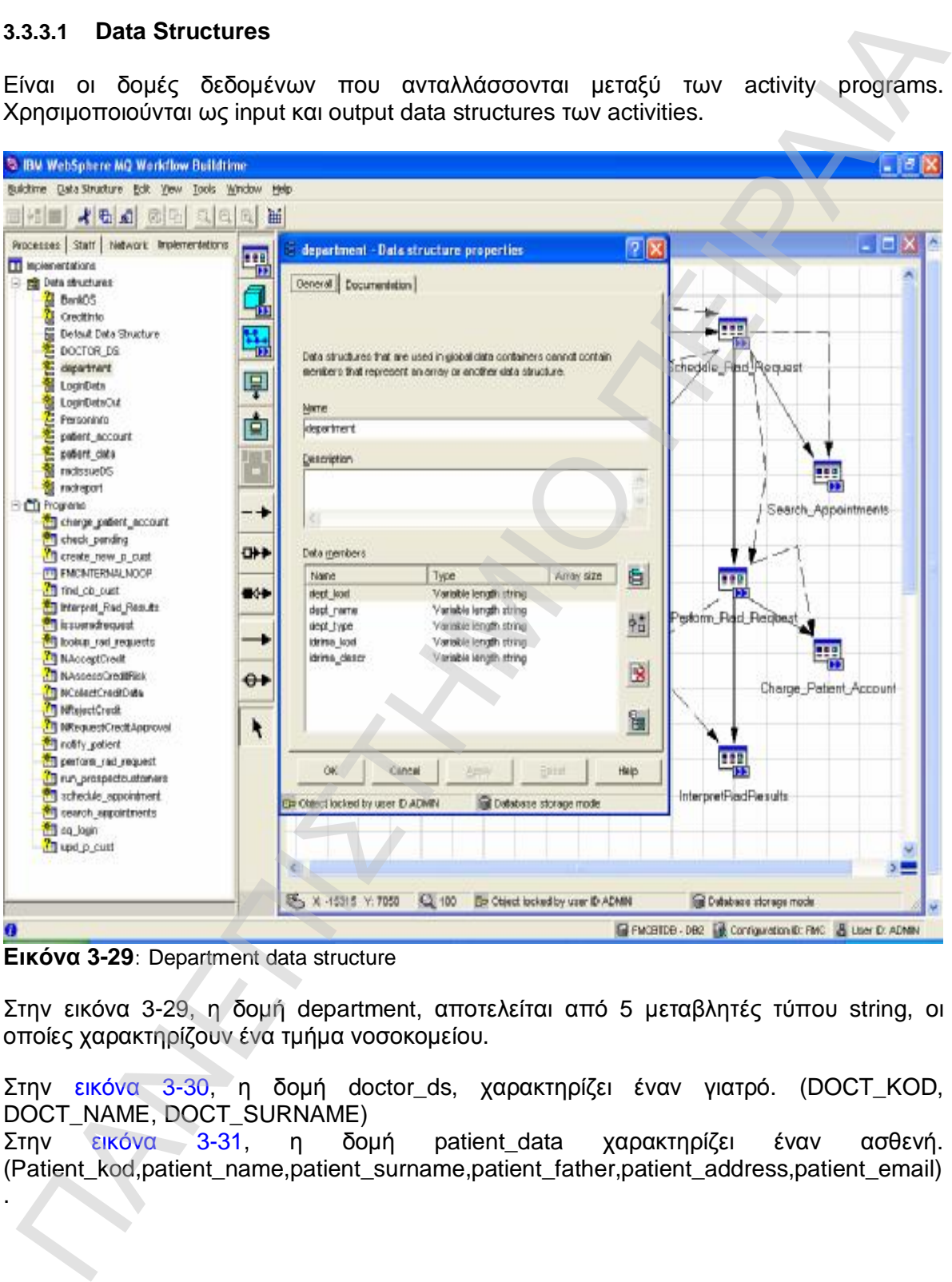

**Εικόνα 3-29**: Department data structure

Στην εικόνα 3-29, η δομή department, αποτελείται από 5 μεταβλητές τύπου string, οι οποίες χαρακτηρίζουν ένα τμήμα νοσοκομείου.

Στην εικόνα 3-30, η δομή doctor\_ds, χαρακτηρίζει έναν γιατρό. (DOCT\_KOD, DOCT\_NAME, DOCT\_SURNAME)

Στην εικόνα 3-31, η δομή patient\_data χαρακτηρίζει έναν ασθενή. (Patient\_kod,patient\_name,patient\_surname,patient\_father,patient\_address,patient\_email)

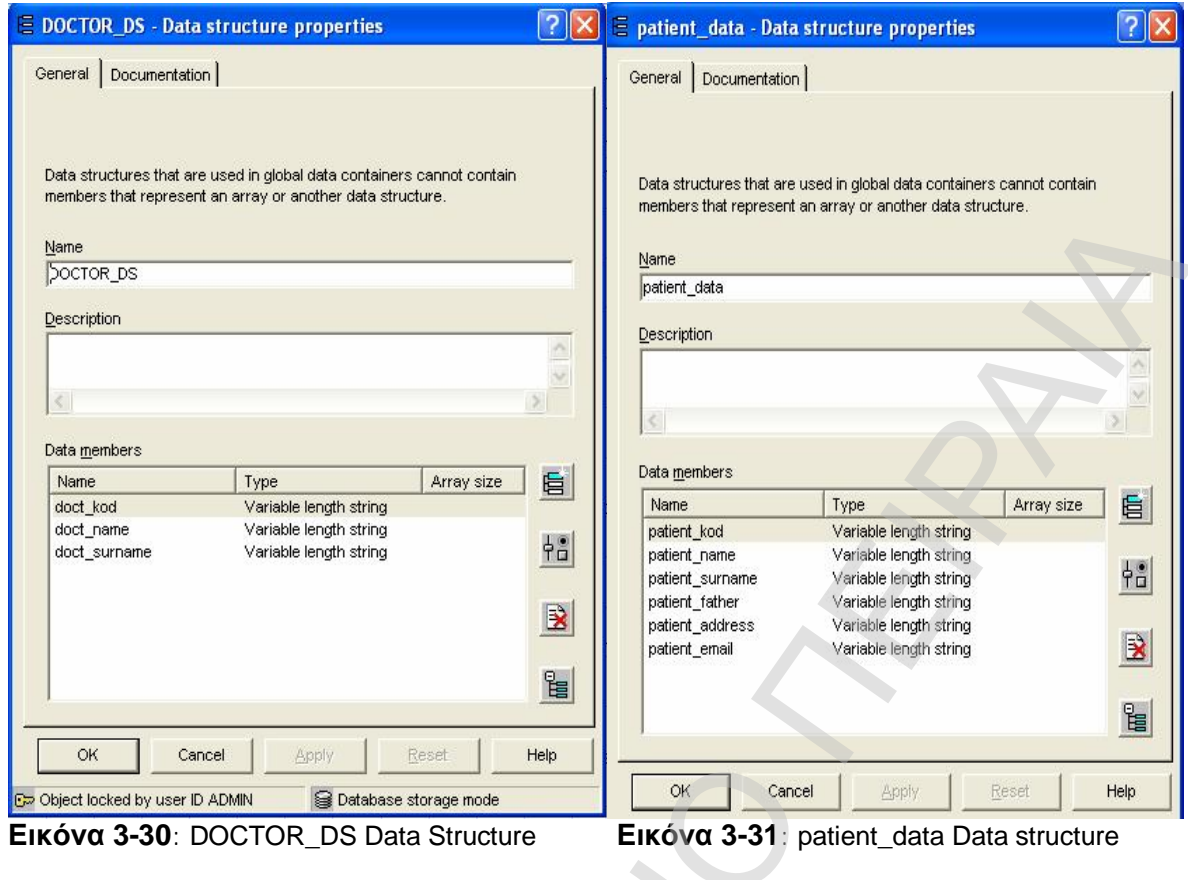

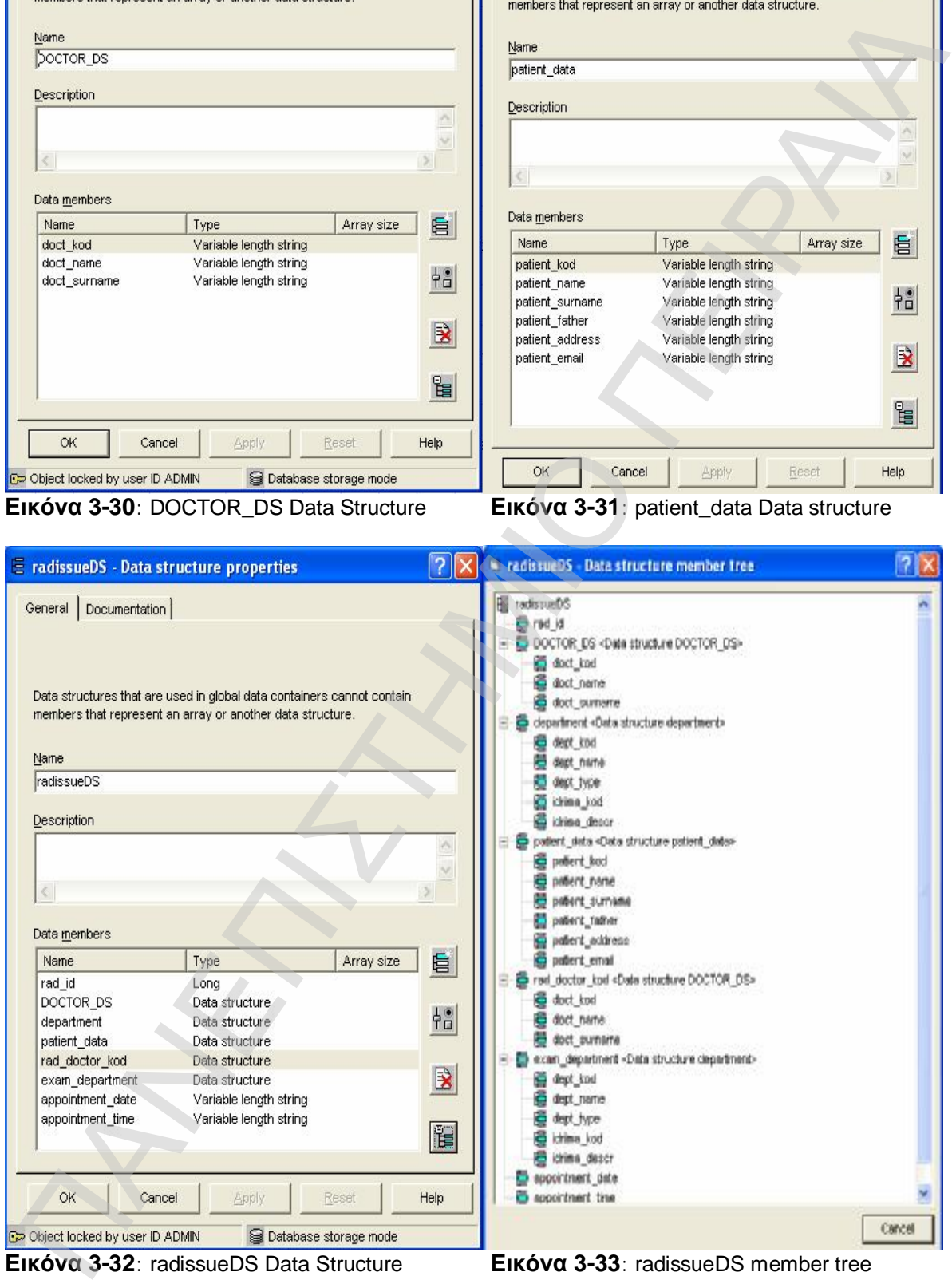

Τέλος, έχουμε την δυνατότητα, να αναμείξουμε διαφορετικά data structures και να δημιουργήσουμε ένα νέο data structure όπως φαίνεται στις εικόνες 3-32, 3-33.

To συγκεκριμένο data structure (radissueDS) χρησιμοποιείται ως input και output data στην διαδικασία IssueRadRequest. Εικόνα 3-34.

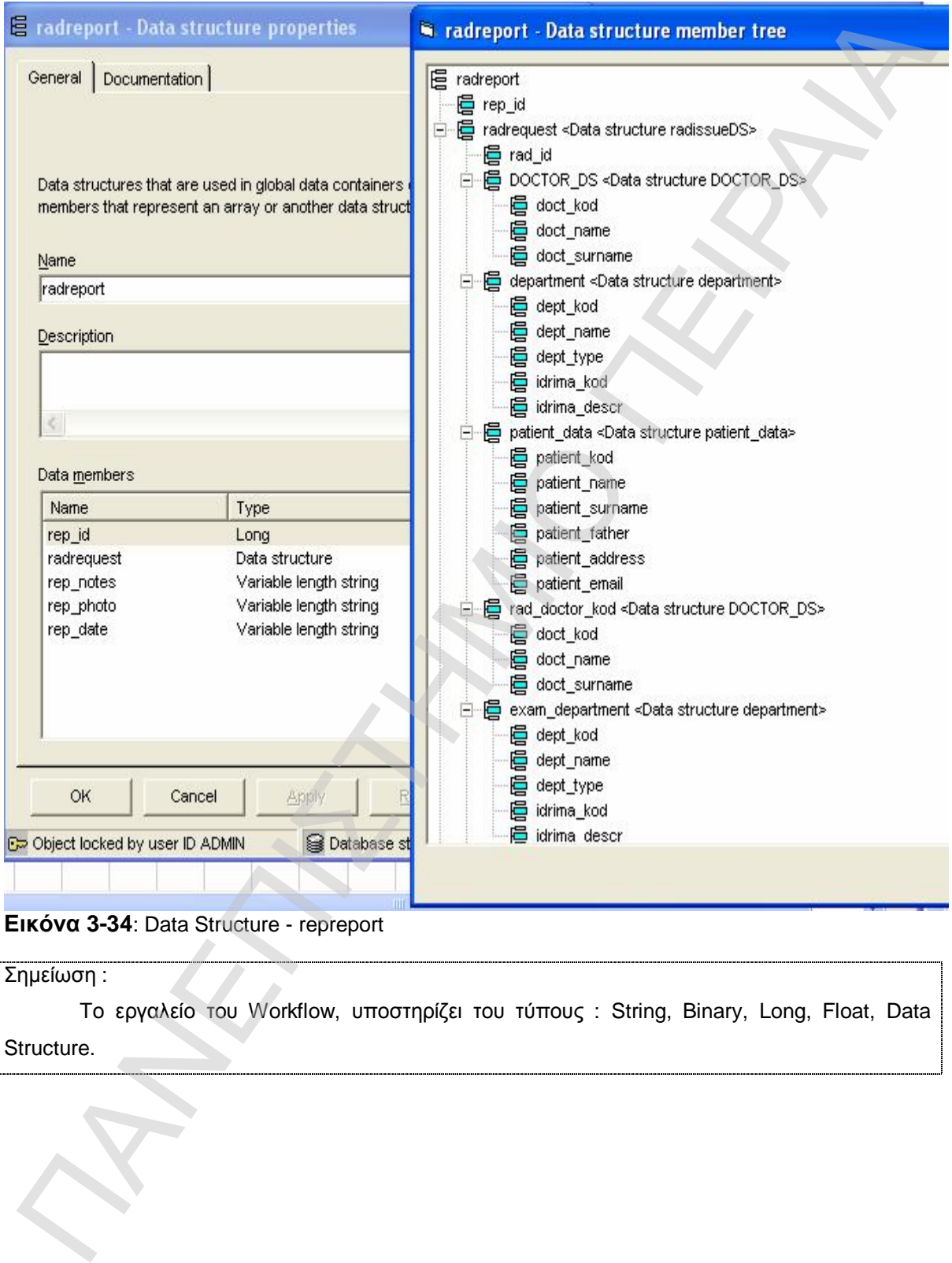

**Εικόνα 3-34**: Data Structure - repreport

Σημείωση : Το εργαλείο του Workflow, υποστηρίζει του τύπους : String, Binary, Long, Float, Data Structure.

### **3.3.3.2 Προγράμματα - Programs**

Στην ενότητα αυτή, δημιουργούμε τα προγράμματα που θα εκτελούνται από το σύστημα ροής εργασίας, ένα για κάθε program activity του process model. Όπως διαφαίνεται και στην εικόνα 3-35 , αριστερά φαίνονται όλα τα διαφορετικά προγράμματα τα οποία μπορεί να εκτελέσει το workflow engine.

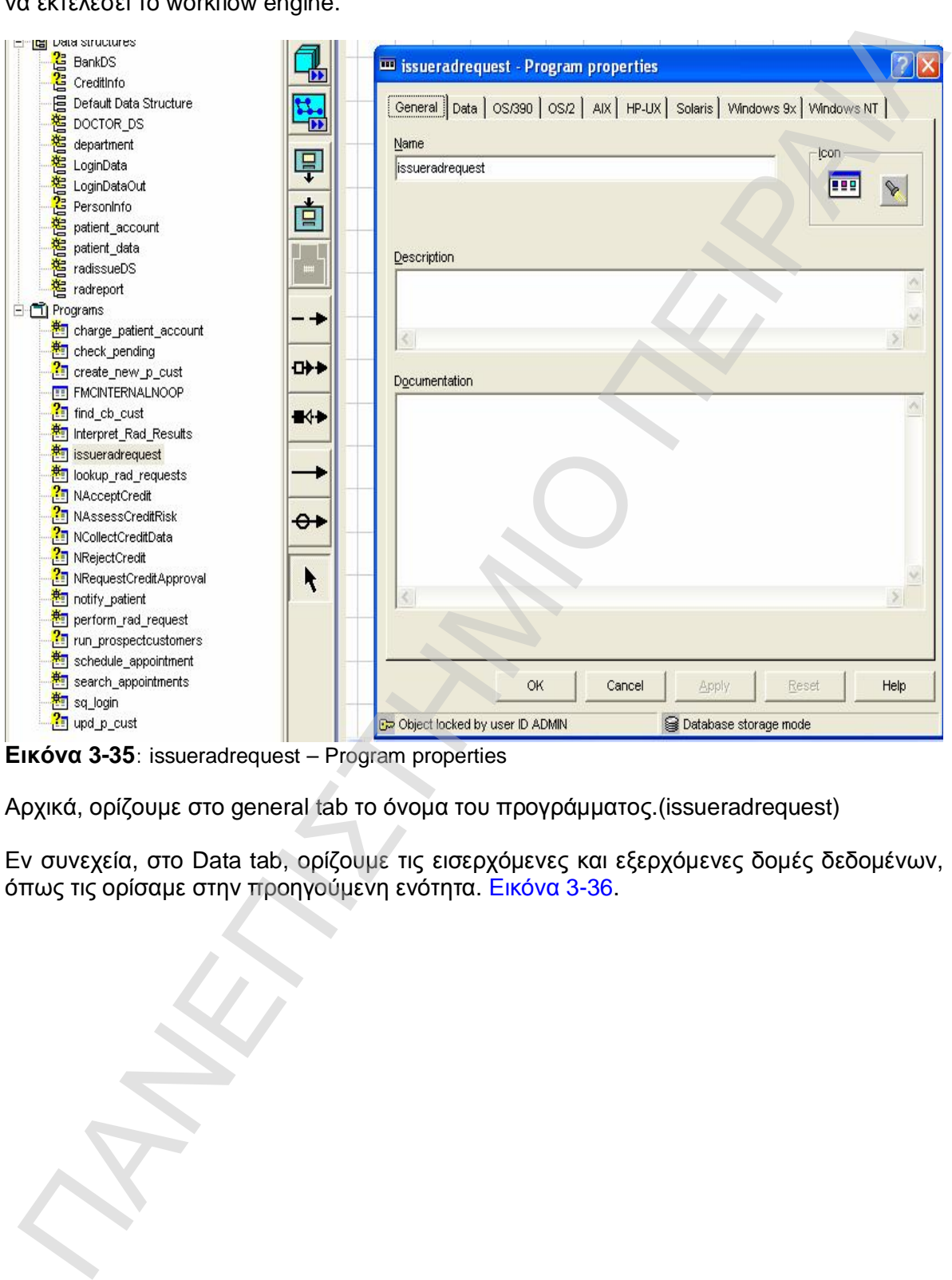

**Εικόνα 3-35**: issueradrequest – Program properties

Αρχικά, ορίζουμε στο general tab το όνομα του προγράμματος.(issueradrequest)

Εν συνεχεία, στο Data tab, ορίζουμε τις εισερχόμενες και εξερχόμενες δομές δεδομένων, όπως τις ορίσαμε στην προηγούμενη ενότητα. Εικόνα 3-36.

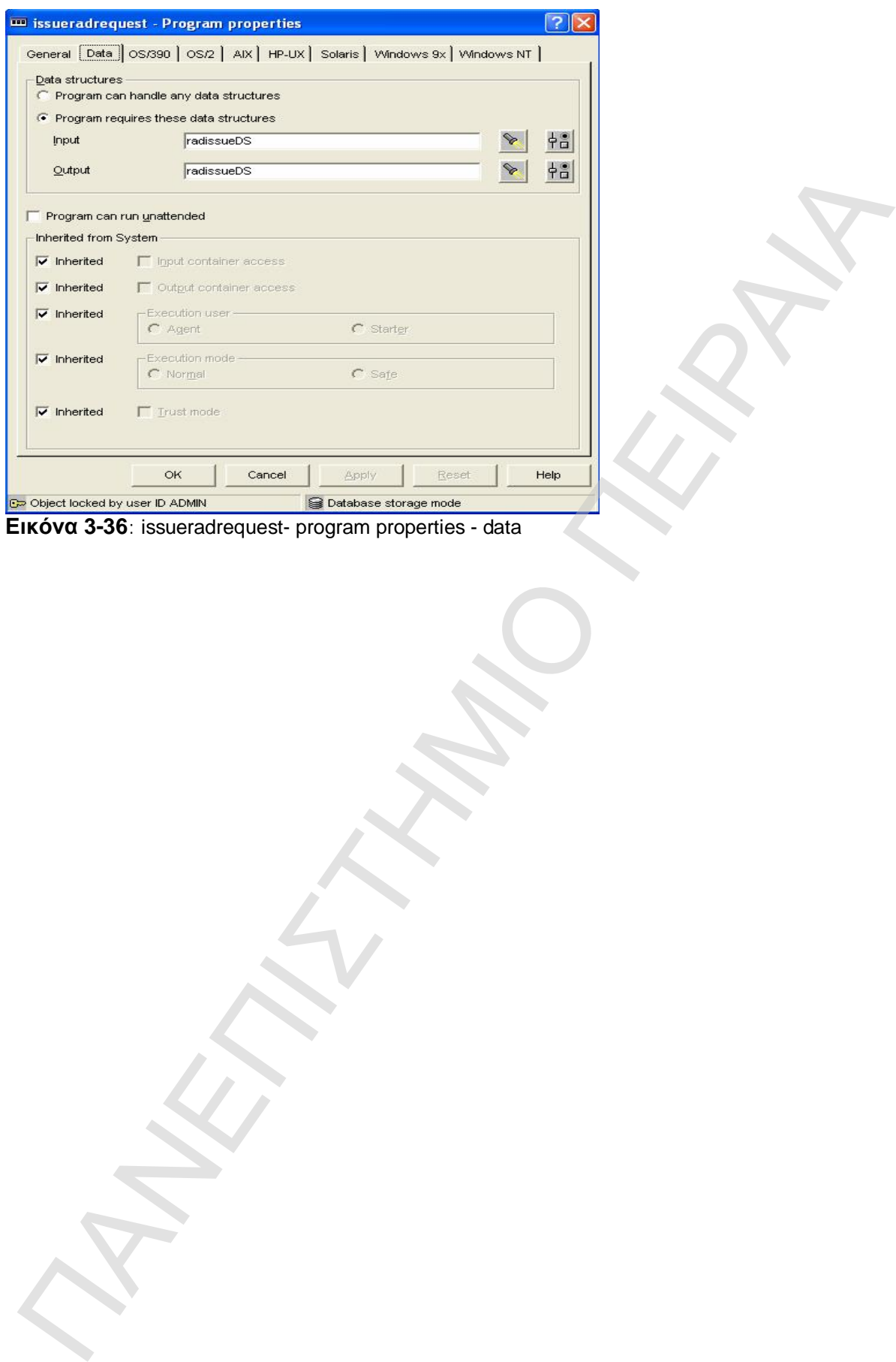

Τέλος, ορίζουμε την διαδρομή στο fileserver του συστήματος ροής εργασίας, απ' όπου θα αντληθεί το εκτελέσιμο αρχείο που θα πρέπει να εκτελεστεί κατά το runtime. Εικόνα 3-37.

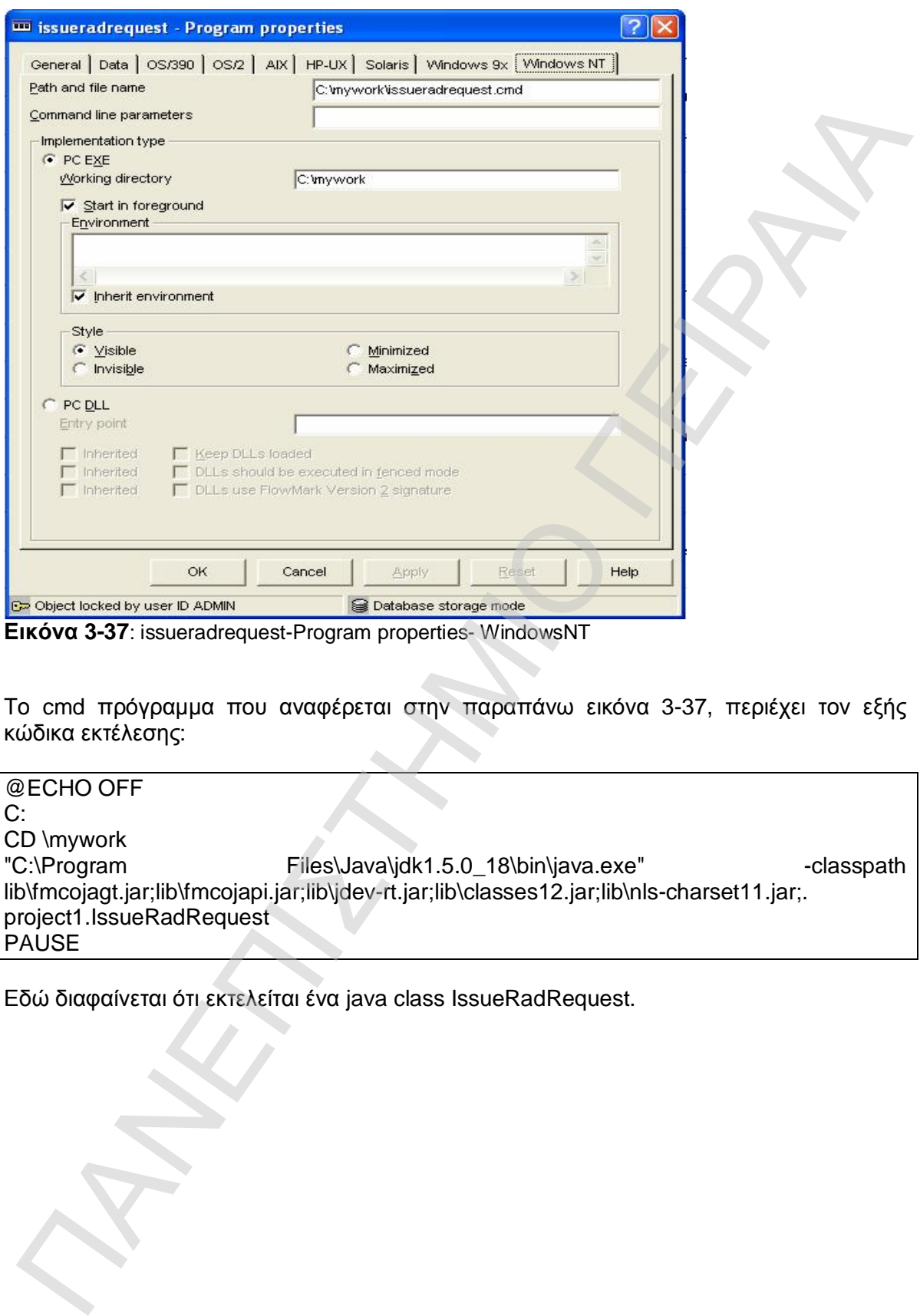

**Εικόνα 3-37**: issueradrequest-Program properties- WindowsNT

Το cmd πρόγραμμα που αναφέρεται στην παραπάνω εικόνα 3-37, περιέχει τον εξής κώδικα εκτέλεσης:

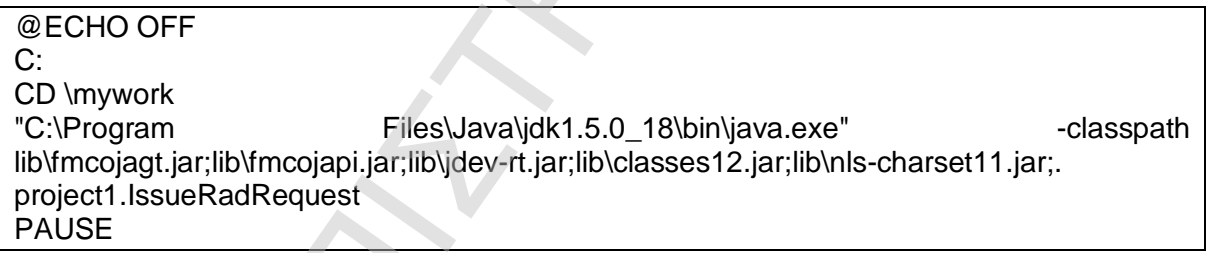

Εδώ διαφαίνεται ότι εκτελείται ένα java class IssueRadRequest.

### **3.4 EXPORT**

Μετά την ολοκλήρωση των παραπάνω ρυθμίσεων και τον σχεδιασμό του μοντέλου, πρέπει να δημιουργηθεί ένα xml αρχείο με κατάληξη fdl, το οποίο θα περιέχει όλες τις ρυθμίσεις του μοντέλου και με βάση αυτό θα γίνει η σύνδεση με τον Client του Workflow. Η διαδικασία αυτή ονομάζεται Export και βρίσκεται στο Menu Bar στην επιλογή Buildtime ( Buildtime – Export ). Στην οθόνη που εμφανίζεται θα πρέπει να γίνει η επιλογή των ρυθμίσεων για κάθε μοντέλο ξεχωριστά ενεργοποιώντας την επιλογή Export Single **Objects** 

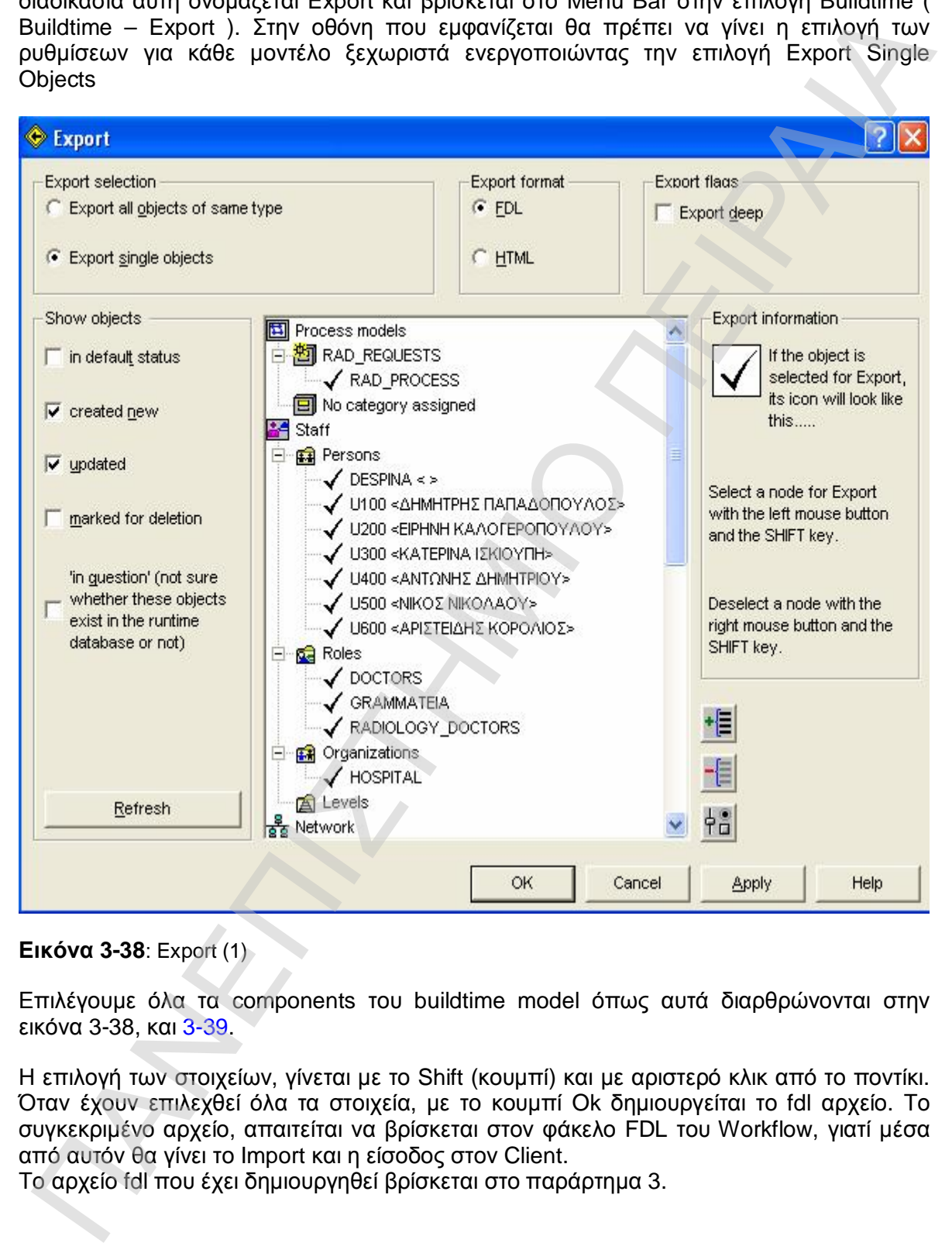

**Εικόνα 3-38**: Export (1)

Επιλέγουμε όλα τα components του buildtime model όπως αυτά διαρθρώνονται στην εικόνα 3-38, και 3-39.

Η επιλογή των στοιχείων, γίνεται με το Shift (κουμπί) και με αριστερό κλικ από το ποντίκι. Όταν έχουν επιλεχθεί όλα τα στοιχεία, με το κουμπί Ok δημιουργείται το fdl αρχείο. Το συγκεκριμένο αρχείο, απαιτείται να βρίσκεται στον φάκελο FDL του Workflow, γιατί μέσα από αυτόν θα γίνει το Import και η είσοδος στον Client.

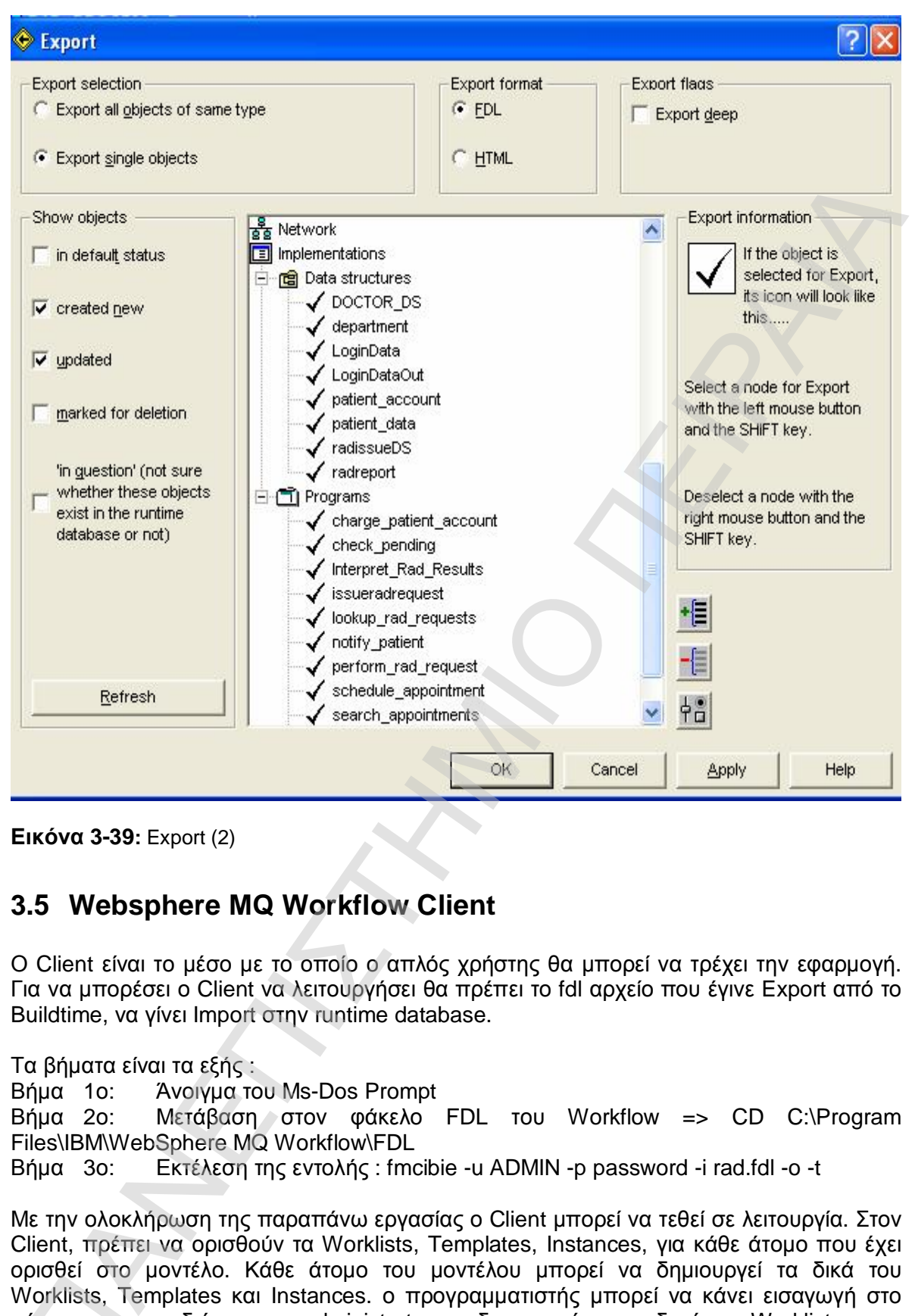

**Εικόνα 3-39:** Export (2)

### **3.5 Websphere MQ Workflow Client**

Ο Client είναι το μέσο με το οποίο ο απλός χρήστης θα μπορεί να τρέχει την εφαρμογή. Για να μπορέσει ο Client να λειτουργήσει θα πρέπει το fdl αρχείο που έγινε Export από το Buildtime, να γίνει Import στην runtime database.

Τα βήματα είναι τα εξής :

Βήμα 1ο: Άνοιγμα του Ms-Dos Prompt

Βήμα 2ο: Μετάβαση στον φάκελο FDL του Workflow => CD C:\Program Files\IBM\WebSphere MQ Workflow\FDL

Βήμα 3ο: Εκτέλεση της εντολής : fmcibie -u ADMIN -p password -i rad.fdl -o -t

Με την ολοκλήρωση της παραπάνω εργασίας ο Client μπορεί να τεθεί σε λειτουργία. Στον Client, πρέπει να ορισθούν τα Worklists, Templates, Instances, για κάθε άτομο που έχει ορισθεί στο μοντέλο. Κάθε άτομο του μοντέλου μπορεί να δημιουργεί τα δικά του Worklists, Templates και Instances. ο προγραμματιστής μπορεί να κάνει εισαγωγή στο σύστημα με την ιδιότητα του administrator, να δημιουργήσει μια δικιά του Worklist με την οποία θα μπορεί να παρακολουθεί ποιες δραστηριότητες έχουν πραγματοποιηθεί από ορισσει στο μ<br>Worklists, Tem<br>σύστημα με τη<br>οποία θα μπο<br>ποιον χρήστη.

# 4 <sup>ο</sup> ΚΕΦΑΛΑΙΟ

# ΔΗΜΙΟΥΡΓΙΑ ΠΡΟΓΡΑΜΜΑΤΩΝ ΣΕ ΓΛΩΣΣΑ JAVA 4<sup>%</sup> ΚΕΦΑΛΑΙΟ<br>
ΔΗΜΙΟΥΡΓΙΑ ΠΡΟΓΡΑΜΜΑΤΩΝ ΣΕ ΓΛΩΣΣΑ<br>
JAVA<br>
Java Programs

Java Programs

### **4 ΠΑΡΟΥΣΙΑΣΗ – ΑΝΑΛΥΣΗ ΠΡΟΓΡΑΜΜΑΤΩΝ**

### **4.1 Εισαγωγή**

Στο κεφάλαιο αυτό θα επισημανθούν και αναλυθούν τα κύρια σημεία των προγραμμάτων που έχουν δημιουργηθεί σε java και που καλούνται σε κάθε δραστηριότητα της διαδικασίας έκδοσης και εκτέλεσης μιας ακτινολογικής εξέτασης σε μια υγειονομική περιφέρεια, όπως αυτή αναλύθηκε σε προηγούμενο κεφάλαιο. Η έκδοση της java που έχει χρησιμοποιηθεί είναι η 1.5.0\_18, ενώ εργαλείο ανάπτυξης των προγραμμάτων επιλέχθηκε ο Oracle JDeveloper 10.1.3.2.0.

### **4.2 Δομή προγραμμάτων – κρίσιμα σημεία ενδιαφέροντος**

Όλα τα προγράμματα java που έχουν δημιουργηθεί για την παρούσα εφαρμογή, ακολουθούν συγκεκριμένη δομή. Λόγω της κλήσης τους μέσα από τον workflow engine, θα πρέπει να επιτυγχάνουν σύνδεση τόσο με την βάση δεδομένων του workflow όπου καταχωρούνται οι απαραίτητες πληροφορίες που δημιουργήθηκαν για κάθε δραστηριότητα της διαδικασίας στο προηγούμενο κεφάλαιο, όσο και με την βάση δεδομένων του περιφερειακού νοσοκομείου για τα δεδομένα πλέον των εμπλεκόμενων φορέων της εφαρμογής. Παράλληλα, κάθε πρόγραμμα θα πρέπει να ακολουθεί τους κανόνες ασφαλείας και πρόσβασης που έχουν καθοριστεί από την εφαρμογή. Τέλος, θα πρέπει να εξασφαλίζεται η ορθή μεταφορά δεδομένων μεταξύ των δραστηριοτήτων του συστήματος, ανάλογα με τις δομές δεδομένων που έχουν καθοριστεί στην βάση του workflow. Θα αναλυθούν στην συνέχεια αυτά τα σημεία ενδιαφέροντος, ώστε να γίνει κατανοητή η υλοποίηση του κάθε προγράμματος. **I.1 ΕΙσαγωγή**<br>
Στο κεφάλοιο αυτό θα επισημανθούν και αναλυθούν τα κόρια σημεία των<br>
προγραμμάτων που ξουλακοίας κάσοπης και που καλούνται σε κάθε προγραμμάτων που ξουλακούντη εις ακαίνευσης προσφαιρικής εκάποιης προσφαι

### **4.2.1 Σύνδεση με την βάση δεδομένων**

Προκειμένου να αντλήσουμε ή να καταχωρήσουμε δεδομένα στην βάση δεδομένων του περιφερειακού νοσοκομείου, θα πρέπει να αποκτήσουμε πρόσβαση στην βάση δεδομένων της Oracle database (HOSPITAL). Η σύνδεση με την βάση δεδομένων επιτυγχάνεται μέσω jdbc driver της Oracle, όπως φαίνεται στην παρακάτω μέθοδο, που υπάρχει σε κάθε κλάση.

public static void createConnection()

 { try {

Class.forName("oracle.jdbc.driver.OracleDriver");

 $conn =$ 

DriverManager.getConnection("jdbc:oracle:thin:@despina:1521:ORCL","hospital"," hospital");

 } catch (ClassNotFoundException cnfe) {

System.out.println("class not found "+cnfe);}

catch (SQLException sqle) {System.out.println("sql exception "+sqle);}

### }

Αφού λοιπόν γίνει κλήση της παραπάνω μεθόδου και επιτευχτεί η σύνδεση με την βάση HOSPITAL, με χρήση της κλάσης PreparedStatement δημιουργούμε sql statements, είτε για εύρεση δεδομένων (select) , είτε για εισαγωγή δεδομένων (insert). Π.χ.

try{

```
PreparedStatement pStmt = conn.prepareStatement("insert into RAD_REQUESTS 
(RAD_ID,PAt_KOD,DOCT_KOD,DEPT_KOD) values (?,?,?,find_aktinologiko('"+ 
DOCT_DEPT_KOD.toString()+"'))");
 pStmt.setInt(1,a); 
 pStmt.setString(2, jComboBox1.getSelectedItem().toString()); 
 pStmt.setString(3, userid.toString()); 
 pStmt.executeUpdate(); 
 pStmt.close(); 
joptionpane1.showMessageDialog(this, "Η εγγραφή σας καταχωρήθηκε
επιτυχώς."); 
 conn.close();
```
 } catch(SQLException sqle)

 {System.out.println("Error in insert statement "+sqle.getLocalizedMessage()); System.out.println("Error in insert statement "+sqle.getErrorCode());}

Ή για εύρεση δεδομένων:

```
PreparedStatement pStmt1 = conn.prepareStatement("select rad_seq.nextval as 
       rad id from dual"):
         ResultSet rset3 = pStmt1.executeQuery(); 
         while(rset3.next()){ 
           a= rset3.getInt("rad_id"); 
 } 
         pStmt1.close();
```
 catch(SQLException sqle) {System.out.println("Error in select sequence statement "+sqle);}

Με την μέθοδο του select από την βάση δεδομένων, στην Oracle, έχουμε την δυνατότητα να δημιουργήσουμε μια μέθοδο (function), στην βάση δεδομένων με plsql κώδικα και να γίνει κλήση της μέσα από τον java κώδικα. Αυτό φαίνεται στο παρακάτω σημείο κώδικα:

try{

}

}

PreparedStatement pst = conn.prepareStatement("select **find aktinologiko**("+ DOCT DEPT KOD.toString()+"') as aktinologiko from dual");

```
 ResultSet rset = pst.executeQuery(); 
         while(rset.next()){ 
          EXAM_DEPT_KOD =rset.getString("aktinologiko");
 } 
        System.out.println(EXAM_DEPT_KOD);
     catch(SQLException sqle) 
       {System.out.println("Error in select aktinologiko statement "+sqle);
```
 } Αυτό που φαίνεται, είναι ότι έχει δημιουργηθεί μια function με όνομα find\_aktinologiko στην βάση δεδομένων HOSPITAL με plsql (παράρτημα 2) δίνοντας ως παράμετρο έναν κωδικό τμήματος νοσοκομείου, η οποία επιστρέφει έναν κωδικό τμήματος το οποίο θα είναι το ακτινολογικό όπου θα γίνει η ακτινολογική εξέταση. Για να γίνει η κλήση της μέσα από την java, γίνεται select από τον dual ψευδό πίνακα της oracle και το αποτέλεσμα του select επιστρέφεται στην παράμετρο EXAM\_DEPT\_KOD. Hence the same of the same of the same of the same of the same of the same of the same of the same of the same of the same of the same of the same of the same of the same of the same of the same of the same of the same of

### **4.2.2 Κλήση του workflow engine**

Προκειμένου να γίνει σύνδεση με το workflow engine και κατ' επέκταση με την βάση της DB2 του workflow, χρησιμοποιείται το api com.ibm.workflow.api.\* όπου

υπάρχουν όλες οι απαραίτητες java κλάσεις που θα διαχειριστούν την σύνδεση με το workflow engine. Χρησιμοποιείται η κλάση ExecutionAgent και οι έννοιες των containers για τα δεδομένα που ανταλλάσσονται.

Σε όλα τα προγράμματα χρησιμοποιούνται και ορίζονται οι μεταβλητές:

 ExecutionAgent PEA; ReadOnlyContainer input; ReadWriteContainer output;

 // Ορισμός του input container input = PEA.inContainer(); // Ορισμός του output container output = PEA.outContainer(); // Καθορισμός της predefined μεταβλητής "\_RC" του output container output.setLong(" RC", 0);

Η τελευταία μεταβλητή output.setLong("\_RC", 0) ορίζεται στο ξεκίνημα της δραστηριότητας με τιμή 0 και θα αλλάξει σε όποιο σημείο κρίνεται απαραίτητο με 1 ,ώστε το πρόγραμμα να τερματίσει στο workflow αφού έτσι έχει καθοριστεί κατά τον σχεδιασμό των δραστηριοτήτων ως exit μεταβλητή βλ. εικόνα 3-23.

### **4.2.3 Έλεγχος ορθής και επιτρεπτής πρόσβασης**

Σε όλα τα προγράμματα java, κατά την εκκίνησή τους, ελέγχεται η επιτρεπτή πρόσβαση σε αυτά αναλόγως τον χρήστη που το καλεί κάθε φορά.

Ο χρήστης που το καλεί βρίσκεται μέσω της κλάσης PEA.userID(); Όπου PEA είναι το instantiation της κλάσης ExecutionAgent. Έτσι εκτελείται το εξής στην αρχή κάθε κλάσης:

```
try { 
                      if (this.check_access()) 
         \{ jbInit(); 
                      } 
                      else 
                      { 
                          try { 
                              output.setLong("_RC", -1); 
                              PEA.setOutContainer(output); 
          } 
                          catch(FmcException fmc){} 
                      } 
                 } 
          catch (Exception e) { 
                      e.printStackTrace(); 
                  } 
ReadWriteContainer output;<br>
"/O protogrow the totalitier<br>
"input = PEA inclontainer();<br>
"(output = PEA inclontainer();<br>
"(output = PEA inclondancer();<br>
"(output = PEA inclondancer();<br>
"(output = PEA inclondancer();<br>
"(out
```
Βλέπουμε λοιπόν ότι, εκτελείται μια μέθοδος check\_access(), προκειμένου να αποφανθεί αν θα συνεχίσει στο «άνοιγμα» της φόρμας, ή αλλιώς να στείλει τιμή -1 στην μεταβλητή \_RC ώστε να τερματίσει η δραστηριότητα στο workflow. Η μέθοδος check\_access είναι η εξής:

```
public boolean check_access() 
  \leftarrow //Σύνδεση με την βάση δεδομένων HOSPITAL 
         this.createConnection(); 
         try
```

```
\{ Statement stmt = conn.createStatement();
```

```
ResultSet rset1 = stmt.executeQuery("select sq_hospital.sq.check_access
                 ('"+userid.toString()+"','ISSUE_RAD_REQUEST','I') as iparxei from dual"); 
                 if (rset1 != null) { 
                    while(rset1.next()){ 
                     if (rset1.getInt("iparxei")==0) 
                      { 
                       JFrame j=new warning(this); 
                       j.setLocation(100, 100); 
                       this.setEnabled(false); 
                       j.setVisible(true); 
                       return false; 
        } 
                      else{ 
                          return true; 
        } 
        } 
                   return false; 
        } 
                   return false; 
        } 
                 catch(SQLException e1) 
        { 
                     System.out.println("SqlException : " + e1.getMessage()); 
                     System.out.println("SqlException : " + e1.getErrorCode()); 
                     System.out.println("SqlException : " + e1.getSQLState()); 
                     System.out.println("SqlException1 : " + e1.getLocalizedMessage()); 
                     return false; 
        } 
                 } 
|Frame | Frame | Frame | Frame | Frame | Frame | Frame | Frame | Frame | Frame | Frame | Frame | Frame | Frame | Frame | Frame | Frame | Frame | Frame | Frame | Frame | Frame | Frame | Frame | Frame | Frame | Frame | Fr
```
Διακρίνουμε, ότι εκτελείται function της βάσης δεδομένων SQ\_HOSPITAL του πακέτου SQ με όνομα check\_access (παράρτημα 2), η οποία παίρνει ως ορίσματα τον χρήστη και το όνομα του προγράμματος που ελέγχεται και αναλόγως αν επιστραφεί τιμή, δηλαδή έχει δηλωθεί ο χρήστης να βλέπει αυτό το πρόγραμμα τότε επιστρέφει true αλλιώς επιστρέφεται false.

### **4.2.4 Μεταφορά των δεδομένων μεταξύ των δραστηριοτήτων του συστήματος ροής εργασίας**

Προκειμένου να έχουμε την ορθή μεταφορά των δεδομένων μεταξύ των δραστηριοτήτων της διαδικασίας, μέσω των data structures που ορίστηκαν στο κεφάλαιο 3, § 3.3.3.1, υπάρχουν τρόποι άντλησης των δεδομένων από μια δραστηριότητα , αλλά και αντίστοιχα αποθήκευσης δεδομένων σε μια δραστηριότητα, προκειμένου να μεταφερθούν στην επόμενη.

Σε κάθε πρόγραμμα ορίζουμε τα παρακάτω αντικείμενα:

ExecutionAgent PEA;

Agent agent  $=$  new Agent();

agent.setLocator(Agent.LOC\_LOCATOR);

agent.setName("LOCAL");

PEA=agent.getExecutionAgent();

Και εν συνεχεία εκτελείται το επιθυμητό πρόγραμμα χρησιμοποιώντας αυτόν τον executionagent PEA.

 // Αποθήκευση του UserID του χρήστη userid = PEA.userID(); // Ορισμός του input container  $input = PEA.inContainer()$ : // Ορισμός του output container radissueDS = PEA.outContainer();

Διαβάζουμε τις input τιμές ως εξής:

 $π.x.$  DOCT KOD = input.getString(input.structMembers()[1].leaves()[0].fullName()); π.χ. DOCT\_DEPT\_KOD= ιnput.getString(input.structMembers()[2].leaves()[0].fullName());  $π.y.$  EXAM\_DEPT\_KOD = input.getString(input.structMembers()[5].leaves()[0].fullName());

Αποθηκεύουμε τις νέες τιμές στο νέο output container ως εξής:

radissueDS.setLong(input.leaves()[0].fullName(),input.getLong(input.leaves()[0].fullName()) ); mdissueDS.setLong(input.leavesc)(3).fullName().input.getLong(input.leavesc)(3)1fullName().<br>https://stasueDS.setStiring(input.structMembers)(11Jeavesc)(01JeMName().<br>input.getStiring(input.structMembers)(11Jeaves()01JeMNn/i

radissueDS.setString(input.structMembers()[1].leaves()[0].fullName(), input.getString(input.structMembers()[1].leaves()[0].fullName()));

radissueDS.setString(input.structMembers()[1].leaves()[1].fullName(), input.getString(input.structMembers()[1].leaves()[1].fullName()));

radissueDS.setString(input.structMembers()[1].leaves()[2].fullName(), input.getString(input.structMembers()[1].leaves()[2].fullName()));

radissueDS.setString(input.structMembers()[2].leaves()[0].fullName(), input.getString(input.structMembers()[2].leaves()[0].fullName()));

radissueDS.setString(input.structMembers()[3].leaves()[0].fullName(), input.getString(input.structMembers()[3].leaves()[0].fullName()));

radissueDS.setString(input.structMembers()[3].leaves()[1].fullName(),input.getString(input.s tructMembers()[3].leaves()[1].fullName()));

radissueDS.setString(input.structMembers()[3].leaves()[2].fullName(),input.getString(input.s tructMembers()[3].leaves()[2].fullName()));

radissueDS.setString(input.structMembers()[3].leaves()[3].fullName(),input.getString(input.s tructMembers()[3].leaves()[3].fullName()));

radissueDS.setString(input.structMembers()[3].leaves()[4].fullName(),input.getString(input.s tructMembers()[3].leaves()[4].fullName()));

radissueDS.setString(input.structMembers()[3].leaves()[5].fullName(),input.getString(input.s tructMembers()[3].leaves()[5].fullName()));

radissueDS.setString(input.structMembers()[5].leaves()[0].fullName(),input.getString(input.s tructMembers()[5].leaves()[0].fullName()));

PEA.setOutContainer(radissueDS);

### **4.2.5 Έξοδος προγράμματος**

radissueDS.setLong("\_RC", 1); PEA.setOutContainer(radissueDS);

System.exit(0);

# 5 <sup>ο</sup> ΚΕΦΑΛΑΙΟ

# ΕΓΧΕΙΡΙΔΙΟ ΧΡΗΣΗΣ ΕΦΑΡΜΟΓΗΣ 5° KEΦAΛAIO<br>
EFXEIPIΔIO XPHΣHΣ ΕΦΑΡΜΟΓΗΣ<br>
User Manual<br>
List Manual

User Manual

## **5 ΑΝΑΛΥΣΗ ΦΟΡΜΩΝ**

### **5.1 Εισαγωγή εντολής ακτινολογικής εξέτασης**

Πρόκειται για το πρώτο πρόγραμμα που εκτελείται σε όλη την διαδικασία του μοντέλου μας. Αρμόδιος να εκτελέσει το πρόγραμμα είναι ο γιατρός (Θεράπων Ιατρός του ασθενούς). Η φόρμα, «φορτώνει» σε λίστα όλους τους ασθενείς του συγκεκριμένου γιατρού που έχει κάνει login στο σύστημα. Αριστερά της οθόνης φαίνονται τα στοιχεία του εισαχθέντος χρήστη στην κάθε εφαρμογή. Παράλληλα, αποτυπώνεται και το τμήμα στο οποίο εργάζεται ο συγκεκριμένος γιατρός και βρίσκεται κατά την ώρα που ανοίγει η φόρμα και γνωρίζει πλέον τον κωδικό του χρήστη και που εργάζεται αυτός. Δεξιά, έχει την δυνατότητα να επιλέξει τον κατάλληλο ασθενή για τον οποίο θέλει εισάγει την εντολή για ακτινολογική εξέταση. Αφού επιλεγεί ο κωδικός του ασθενή, αντλούνται από την βάση δεδομένων του συστήματος, και τα υπόλοιπα στοιχεία του ασθενούς (επώνυμο, όνομα κ.τ.λ.).

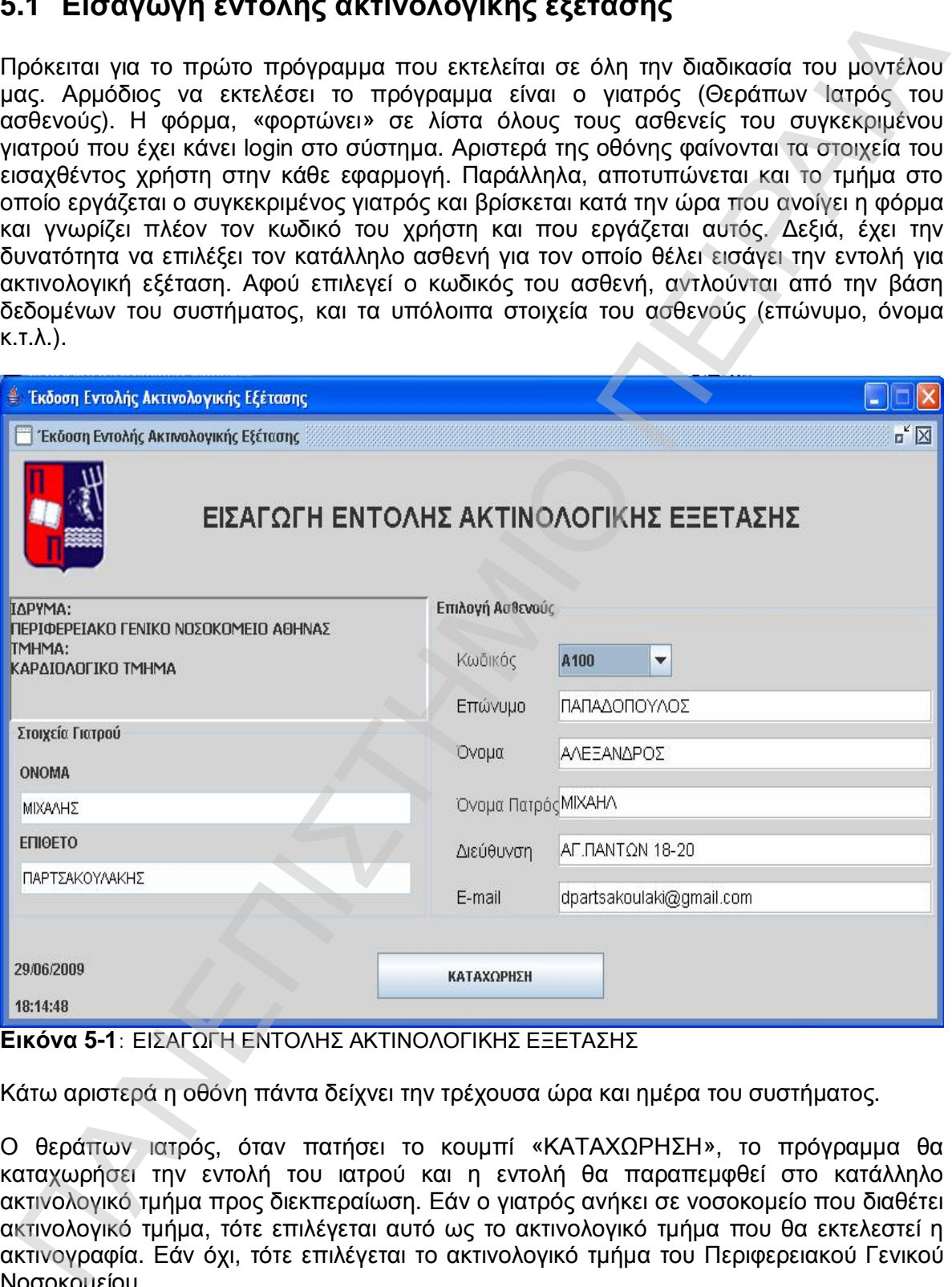

**Εικόνα 5-1**: ΕΙΣΑΓΩΓΗ ΕΝΤΟΛΗΣ ΑΚΤΙΝΟΛΟΓΙΚΗΣ ΕΞΕΤΑΣΗΣ

Κάτω αριστερά η οθόνη πάντα δείχνει την τρέχουσα ώρα και ημέρα του συστήματος.

Ο θεράπων ιατρός, όταν πατήσει το κουμπί «ΚΑΤΑΧΩΡΗΣΗ», το πρόγραμμα θα καταχωρήσει την εντολή του ιατρού και η εντολή θα παραπεμφθεί στο κατάλληλο ακτινολογικό τμήμα προς διεκπεραίωση. Εάν ο γιατρός ανήκει σε νοσοκομείο που διαθέτει ακτινολογικό τμήμα, τότε επιλέγεται αυτό ως το ακτινολογικό τμήμα που θα εκτελεστεί η ακτινογραφία. Εάν όχι, τότε επιλέγεται το ακτινολογικό τμήμα του Περιφερειακού Γενικού Νοσοκομείου.

Εάν η εγγραφή καταχωρηθεί στο σύστημα χωρίς κανένα πρόβλημα, τότε ο χρήστης λαμβάνει μήνυμα ορθής καταχώρησης της εντολής του, όπως φαίνεται και στο σχήμα που ακολουθεί. Εικόνα 5-2.

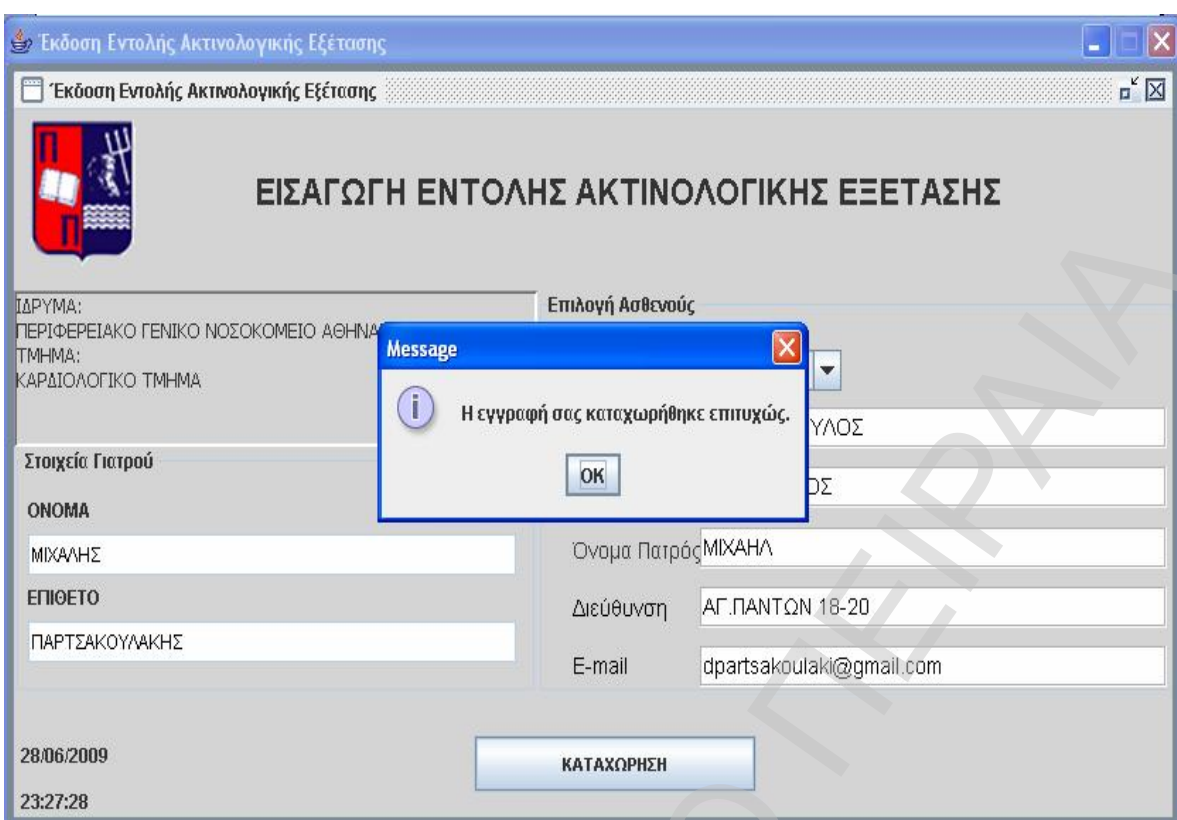

**Εικόνα 5-2**: ΕΙΣΑΓΩΓΗ ΕΝΤΟΛΗΣ ΑΚΤΙΝΟΛΟΓΙΚΗΣ ΕΞΕΤΑΣΗΣ- Μήνυμα ΟΚ

Σε περίπτωση που ο θεράπων ιατρός δεν έχει πρόσβαση στο παραπάνω πρόγραμμα, κατά την κλήση του προγράμματος, ελέγχεται το δικαίωμα πρόσβασης του χρήστη και λαμβάνει μήνυμα λάθους πρόσβασης στο πρόγραμμα.

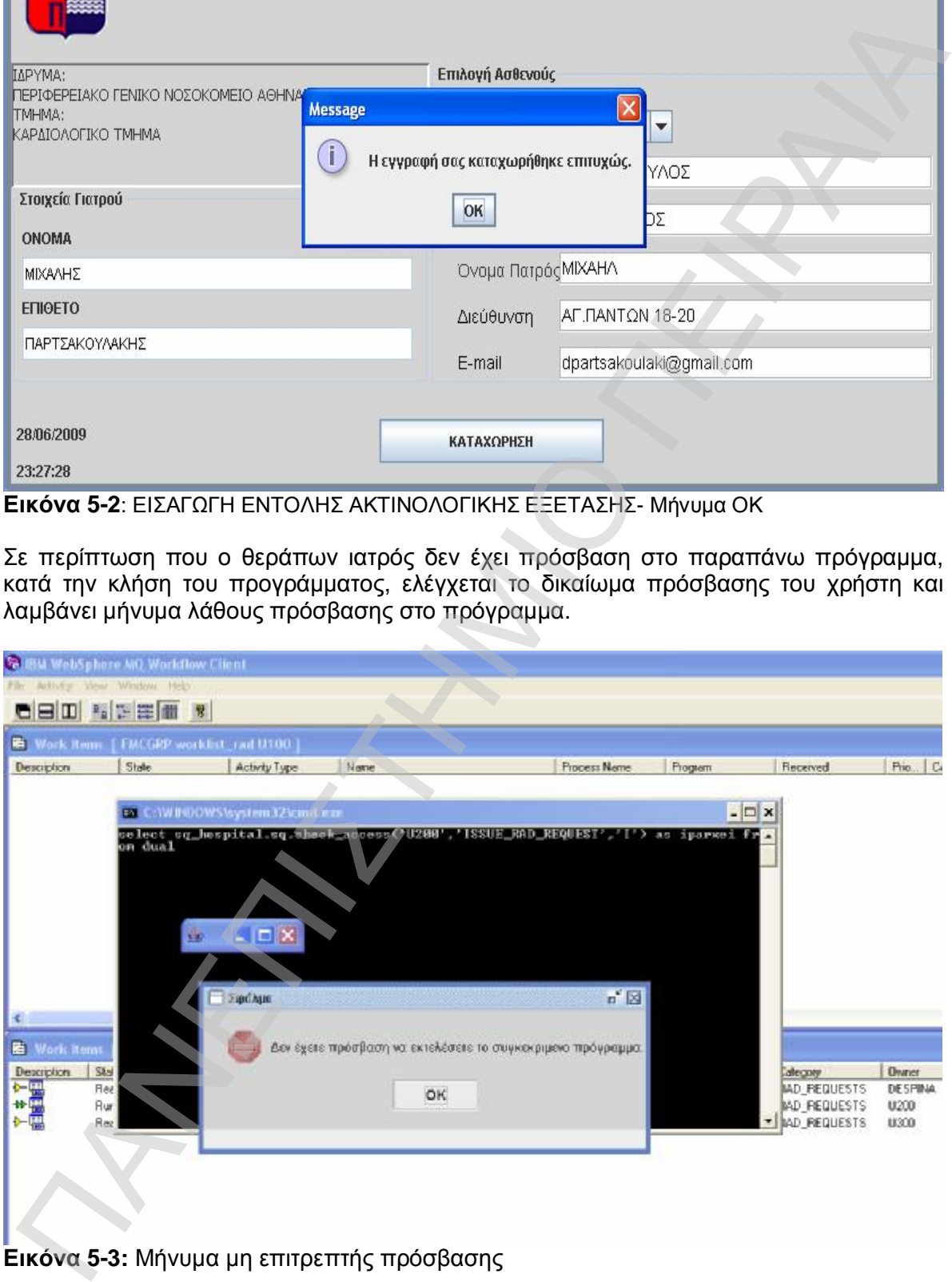

### **5.2 Λίστα Εντολών Ακτινολογικών Εξετάσεων**

Ο κάθε θεράπων ιατρός, έχει την δυνατότητα ανά πάσα στιγμή, να μπορεί να βλέπει λίστα με όλες τις εντολές ακτινολογικών εξετάσεων που έχει εκδώσει ο ίδιος. Στην λίστα αυτή,

βλέπει σε ποιους ασθενείς τις έχει εκδώσει, εάν και πότε έχει καθοριστεί ραντεβού για αυτές και σε ποιόν ακτινολόγο γιατρό έχουν δοθεί προς εκτέλεση (βλ. Εικόνα 5-4)

Επίσης, υπάρχει η δυνατότητα της ανανέωσης δεδομένων της φόρμας, ώστε να μπορεί να δει τις τρέχουσες αλλαγές.

|                     | <sup>1</sup> Έλεγχος υποδληθέντων ακτινολογικών εξετάσεων |                                                      |                                      |                      |                                                                                                    |                               |                                    |                         |                            |                                |                                |
|---------------------|-----------------------------------------------------------|------------------------------------------------------|--------------------------------------|----------------------|----------------------------------------------------------------------------------------------------|-------------------------------|------------------------------------|-------------------------|----------------------------|--------------------------------|--------------------------------|
|                     | Έλεγχος υποβληθέντων ακτινολογικών εξετάσεων              |                                                      |                                      |                      |                                                                                                    |                               |                                    |                         |                            |                                | c M                            |
|                     |                                                           |                                                      |                                      |                      | ΛΙΣΤΑ ΕΝΤΟΛΩΝ ΑΚΤΙΝΟΛΟΓΙΚΩΝ ΕΞΕΤΑΣΕΩΝ                                                                                                    |                               |                                    |                         |                            |                                |                                |
|                     | ΚΑΡΔΙΟΛΟΓΙΚΟ ΤΜΗΜΑ ΤΟΥ ΠΕΡΙΦΕΡΕΙΑΚΟ ΓΕΝΙΚΟ                |                                                      |                                      |                      |                                                                                                    |                               |                                    |                         |                            | Ανουέωση Δεδομένων             |                                |
|                     | ΝΟΣΟΚΟΜΕΙΟ ΑΘΗΝΑΣ                                         |                                                      |                                      |                      |                                                                                                    |                               |                                    |                         |                            |                                |                                |
|                     |                                                           |                                                      |                                      |                      | Κωδ Ασθενή Επώνυμο Α. Ονομα Ασθε. ΙΟν. Πατρός  Κωδ Γιατρού Επώνυμο Γ.                                                                                                    | Ovoua F.                      |                                    | Huivia Povt Don Peyrn). |                            | Τμήμα Διεία Κωδ Γιατρο Επώνυμα |                                |
| <b>B100</b><br>8100 |                                                           | ΑΝΑΣΤΑΣΙΑ ΙΕΥΑΓΓΕΛΟ ΙΝΙΚΟΛΑΟΣ<br>ΑΝΑΣΤΑΣΙΑ ΕΥΑΓΓΕΛΟ. | INIKOAADE                            | JU200<br><b>N200</b> | MDOVJHE<br>MIXAVHE.                                                                                                    | <b>FIAPTEAKO</b>              | FIAPTEAKO 2009-05-24<br>2009-05-24 | 08:30<br>08:30          | AHTINONO<br>AICTINOVO.     | <b>IU600</b><br>1,400          | KOROLIOI-<br><b>FIATIAGOTT</b> |
| A100                |                                                           | ΑΛΕΞΑΝΔΡ. ΠΑΠΑΔΟΠ.                                   | MDRHA                                | U200                 | MDOVIHE                                                                                                    | FIAPTEAKO.                    |                                    |                         | AKTINONO.                  | U100                           | ΠΑΡΤΣΑΚΙ                       |
| <b>B100</b>         |                                                           | ΑΝΑΣΤΑΣΙΑ ΙΕΥΑΓΓΕΛΟ ΙΝΙΚΟΛΑΟΣ                        |                                      | <b>N200</b>          | <b>MOVAHE</b>                                                                                                    |                               | FIAPTEAKO 2009-05-24 09:00.        |                         | <b>AKTINIONO_</b>          | L/600                          | KOROLIO4                       |
| B100                |                                                           | ΑΝΑΣΤΑΣΙΑ ΙΕΥΑΓΓΕΛΟ ΙΝΙΚΟΛΑΟΣ                        |                                      | <b>N200</b>          | MDOVNHIE                                                                                                    | FIAPTZAKO.                    | 2009-05-27                         | 108:00                  | ARTINONO.                  | 1.1100                         | ΠΑΡΤΣΑΚΙ                       |
| B100<br>8100        |                                                           | ΑΝΑΣΤΑΣΙΑ ΕΥΑΓΓΕΛΟ.<br>ΑΝΑΣΤΑΣΙΑ ΕΥΑΓΓΕΛΟ.           | <b>INIKOAAOE</b><br><b>INIKO/MOE</b> | <b>N200</b><br>U200  | MXAVHE<br>MOVVHE                                                                                                    | ΠΑΡΤΣΑΚΟ.<br><b>ΠΑΡΤΣΑΚΟ.</b> |                                    |                         | AI-CTINIOVIO.<br>AKTINGNO. |                                |                                |
| <b>B100</b>         |                                                           | ANAZTAZIA EYAFTEAO                                   | <b>INIKOAAOE</b>                     | <b>JU200</b>         | MDOVHE                                                                                                    | <b>ΠΑΡΤΣΑΚΟ</b>               | 2009-05-29 08:00                   |                         | AKTINONO                   | 1,0500                         | KOROLIOS                       |
| <b>B100</b>         |                                                           | ΑΝΑΣΤΑΣΙΑ ΙΕΥΑΓΓΕΛΟ.                                 | <b>INIKO/MOE</b>                     | <b>N/200</b>         | MDOVIHE                                                                                                    | ΠΑΡΤΣΑΚΟ.                     | 2009-05-24                         | 08:30                   | AI-TINOVO.                 | U100                           | ΠΑΡΤΣΑΚ                        |
| A100                | ΑΛΕΞΑΝΑΡ. ΠΑΠΑΔΟΠ.                                        |                                                      | MIXAHA                               | <b>NJ200</b>         | <b>MIXAVHE</b>                                                                                                    | <b>FIAPTEAKO</b>              |                                    |                         | AICTINO/LO                 | U100                           | <b><i>FIAPTEAK</i></b>         |
|                     |                                                           |                                                      |                                      |                      |                                                                                                    | OK                            |                                    |                         |                            |                                |                                |
|                     |                                                           |                                                      |                                      |                      | ΕΙΚόνα 5-4: ΛΙΣΤΑ ΕΝΤΟΛΩΝ ΑΚΤΙΝΟΛΟΓΙΚΩΝ ΕΞΕΤΑΣΕΩΝ                                                                                                    |                               |                                    |                         |                            |                                |                                |
| Σто                 | ήρθε. (βλ. Εικόνα 5-5).                                   |                                                      |                                      |                      | πρόγραμμα αυτό, έχει πρόσβαση μόνο χρήστης της ΓΡΑΜΜΑΤΕΙΑΣ<br>ακτινολογικού τμήματος που έχει δοθεί η εντολή.<br>Αριστερά της οθόνης φαίνονται τα στοιχεία του χρήστη από την γραμματεία που εκτελεί το<br>πρόγραμμα και σε ποιο ακριβώς τμήμα εργάζεται.<br>Στην δεξιά μεριά, φαίνονται τα στοιχεία του ασθενούς που αφορά η εντολή που μόλις<br>Πατώντας το κουμπί «PANTEBOY», ο χρήστης παραπέμπεται σε μια δεύτερη οθόνη<br>όπου θα πρέπει να καθορίσει το ραντεβού του ασθενούς. |                               |                                    |                         |                            |                                | TOU                            |
|                     |                                                           |                                                      |                                      |                      |                                                                                                    |                               |                                    |                         |                            |                                |                                |

**Εικόνα 5-4**: ΛΙΣΤΑ ΕΝΤΟΛΩΝ ΑΚΤΙΝΟΛΟΓΙΚΩΝ ΕΞΕΤΑΣΕΩΝ

### **5.3 Εκκρεμείς Εντολές Ακτινολογικών Εξετάσεων**

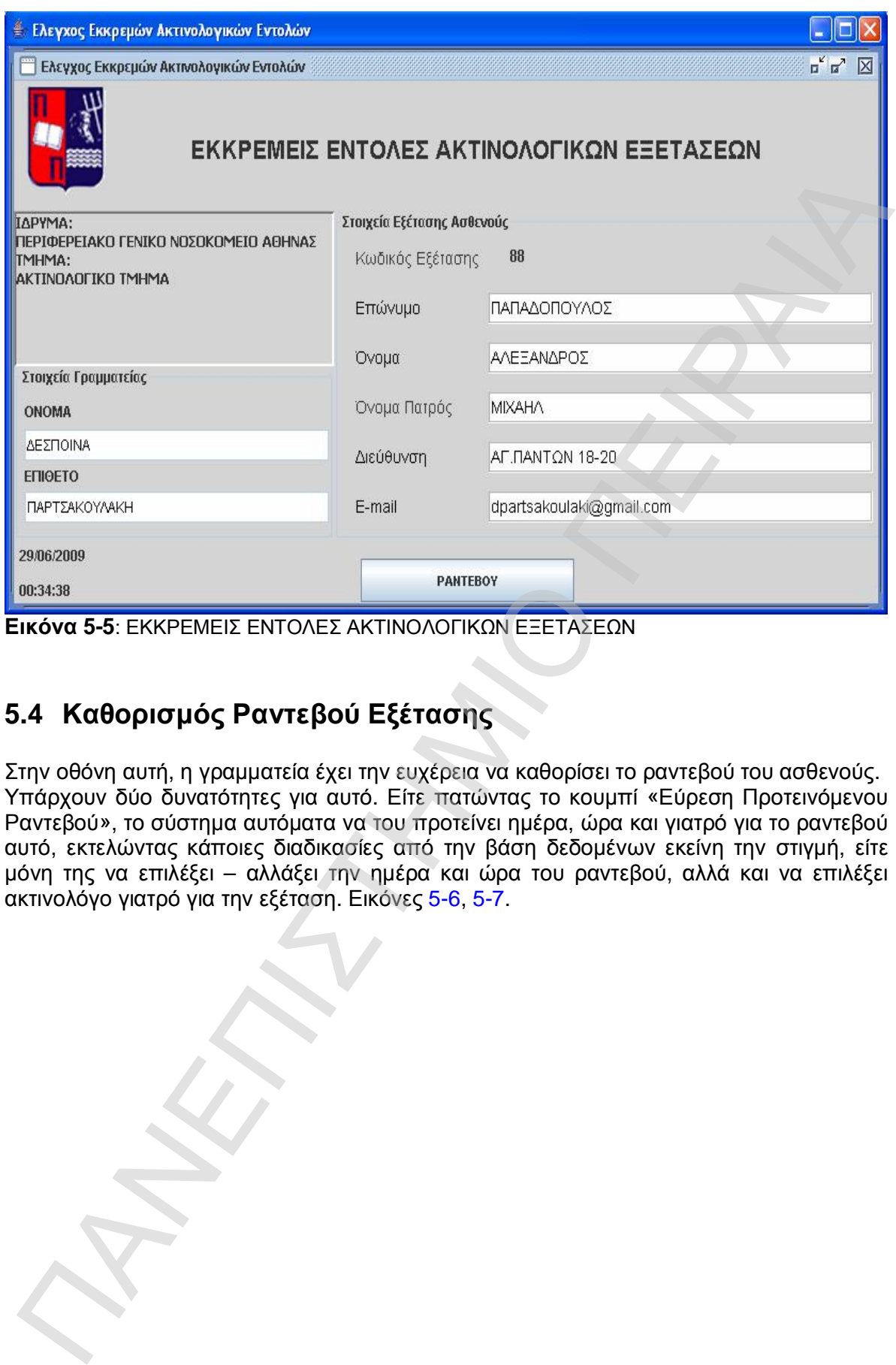

**Εικόνα 5-5**: ΕΚΚΡΕΜΕΙΣ ΕΝΤΟΛΕΣ ΑΚΤΙΝΟΛΟΓΙΚΩΝ ΕΞΕΤΑΣΕΩΝ

### **5.4 Καθορισμός Ραντεβού Εξέτασης**

Στην οθόνη αυτή, η γραμματεία έχει την ευχέρεια να καθορίσει το ραντεβού του ασθενούς. Υπάρχουν δύο δυνατότητες για αυτό. Είτε πατώντας το κουμπί «Εύρεση Προτεινόμενου Ραντεβού», το σύστημα αυτόματα να του προτείνει ημέρα, ώρα και γιατρό για το ραντεβού αυτό, εκτελώντας κάποιες διαδικασίες από την βάση δεδομένων εκείνη την στιγμή, είτε μόνη της να επιλέξει – αλλάξει την ημέρα και ώρα του ραντεβού, αλλά και να επιλέξει ακτινολόγο γιατρό για την εξέταση. Εικόνες 5-6, 5-7.

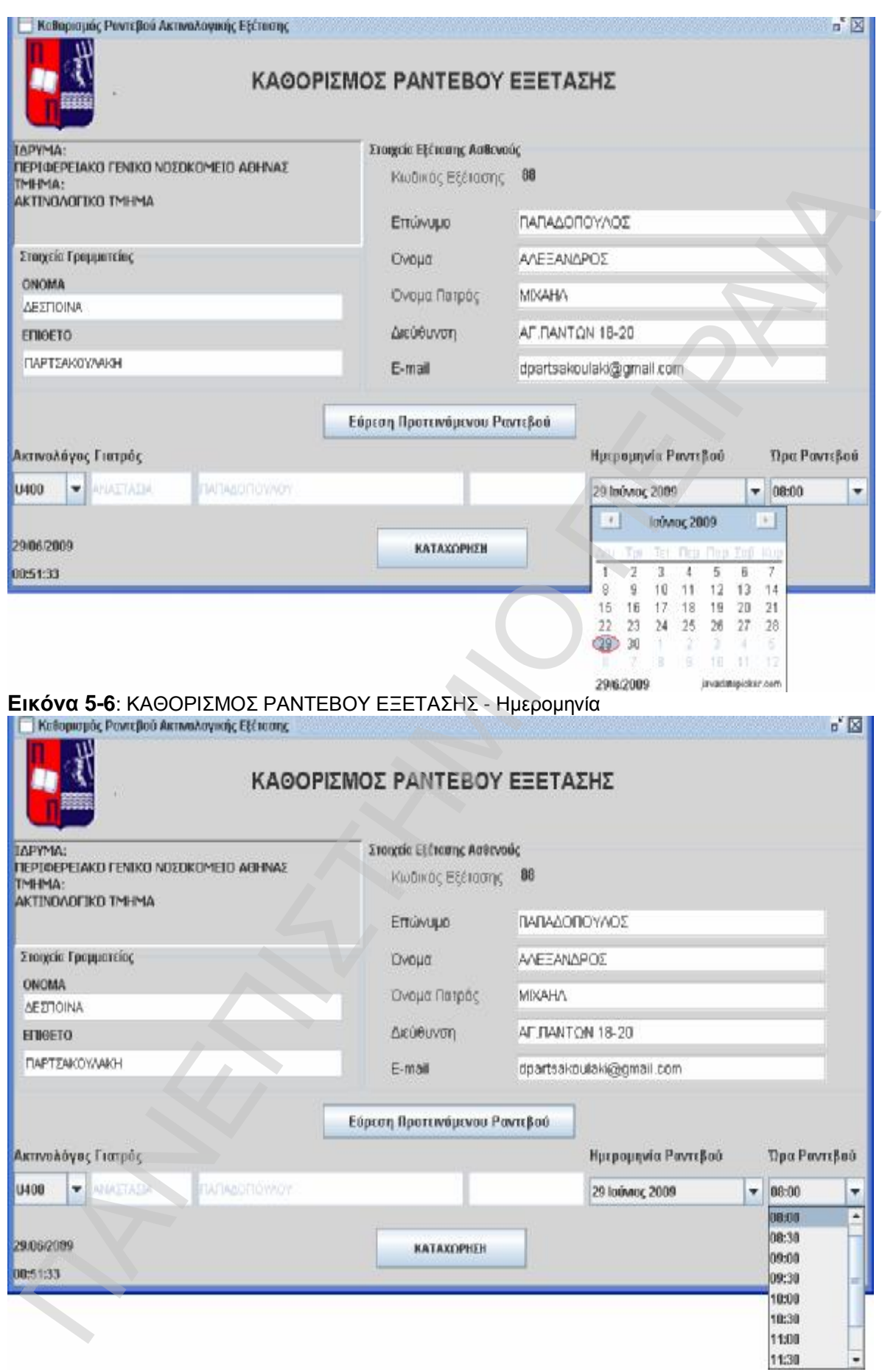

**Εικόνα 5-7**: ΚΑΘΟΡΙΣΜΟΣ ΡΑΝΤΕΒΟΥ ΕΞΕΤΑΣΗΣ - Ώρα

Εφόσον λοιπόν ο χρήστης είναι έτοιμος να καταχωρήσει το ραντεβού, πατώντας το πλήκτρο «ΚΑΤΑΧΩΡΗΣΗ», η εγγραφή αποθηκεύεται στη βάση δεδομένων

### (βλ. Εικόνα 5-8)

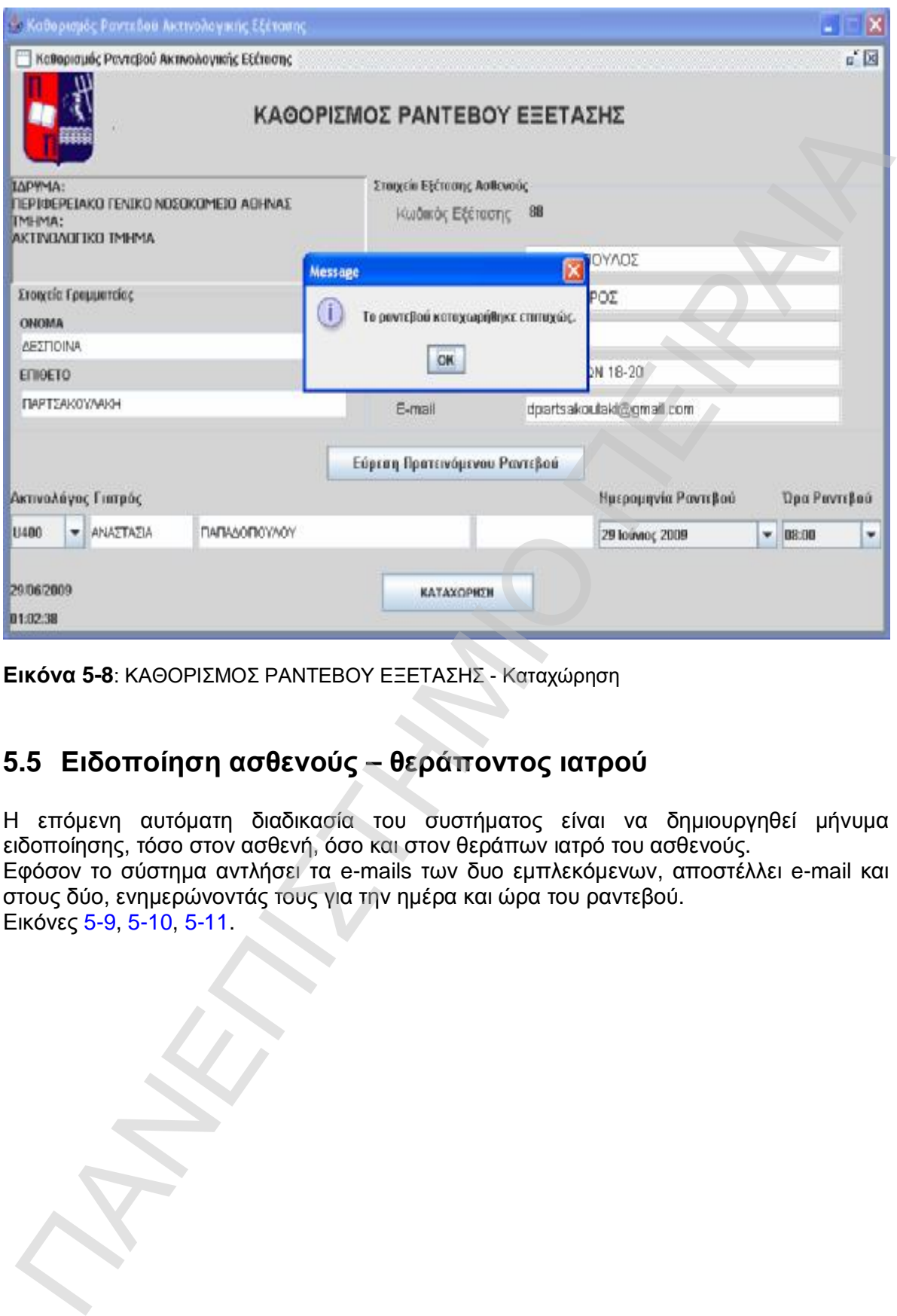

**Εικόνα 5-8**: ΚΑΘΟΡΙΣΜΟΣ ΡΑΝΤΕΒΟΥ ΕΞΕΤΑΣΗΣ - Καταχώρηση

### **5.5 Ειδοποίηση ασθενούς – θεράποντος ιατρού**

Η επόμενη αυτόματη διαδικασία του συστήματος είναι να δημιουργηθεί μήνυμα ειδοποίησης, τόσο στον ασθενή, όσο και στον θεράπων ιατρό του ασθενούς. Εφόσον το σύστημα αντλήσει τα e-mails των δυο εμπλεκόμενων, αποστέλλει e-mail και στους δύο, ενημερώνοντάς τους για την ημέρα και ώρα του ραντεβού. Εικόνες 5-9, 5-10, 5-11.
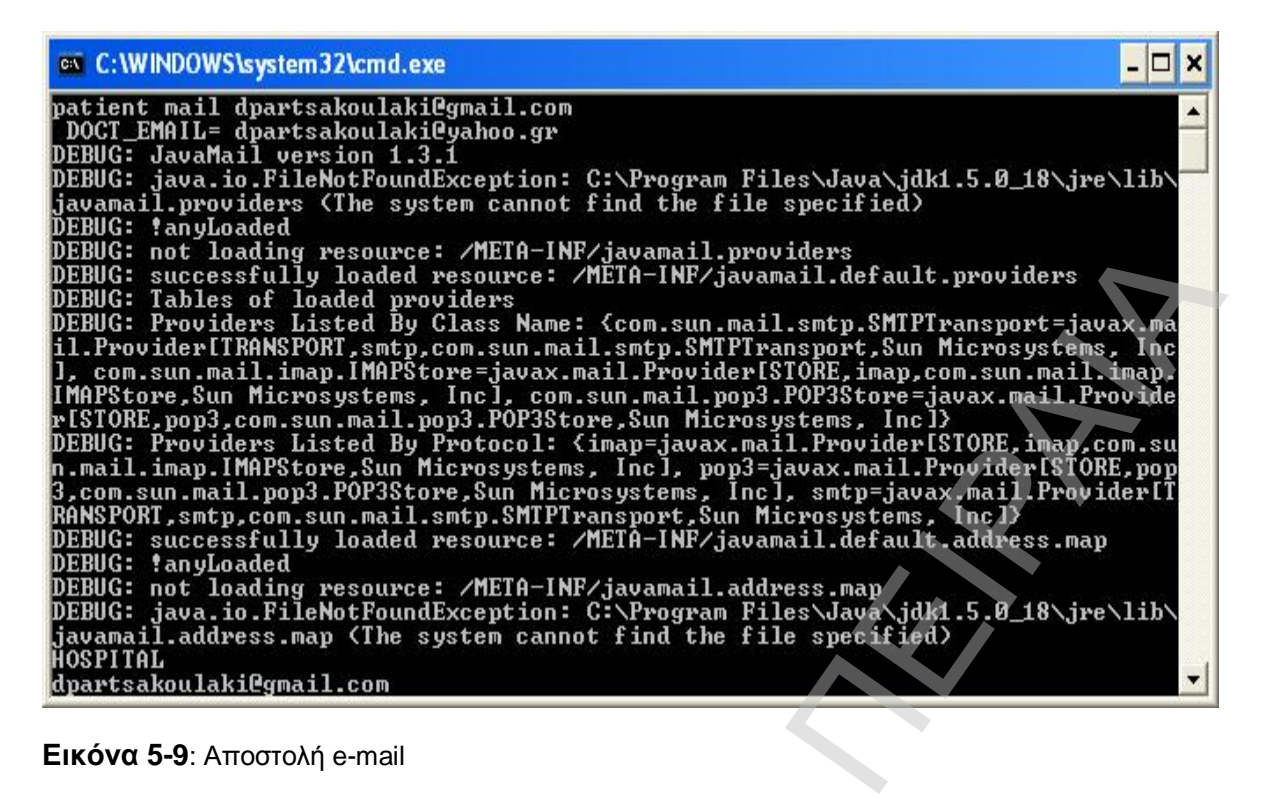

#### **Εικόνα 5-9**: Αποστολή e-mail

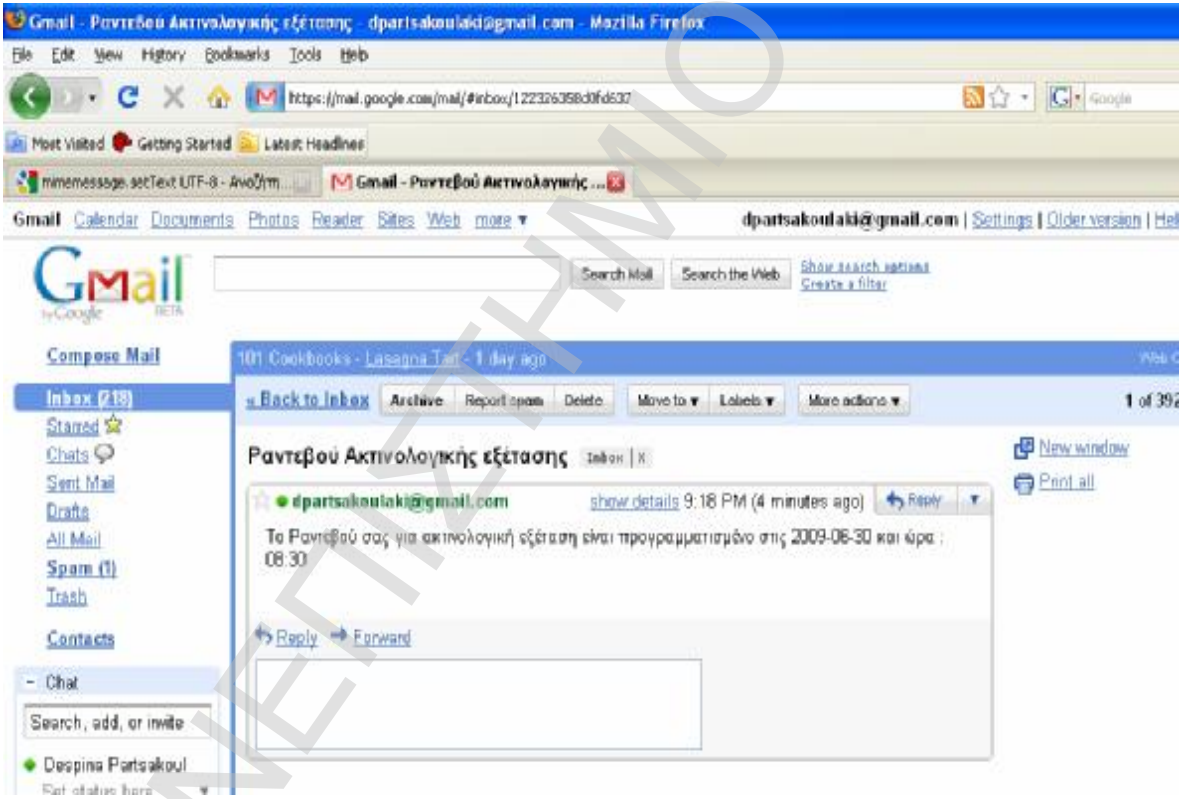

**Εικόνα 5-10**: Παραλαβή e-mail από τον ασθενή.

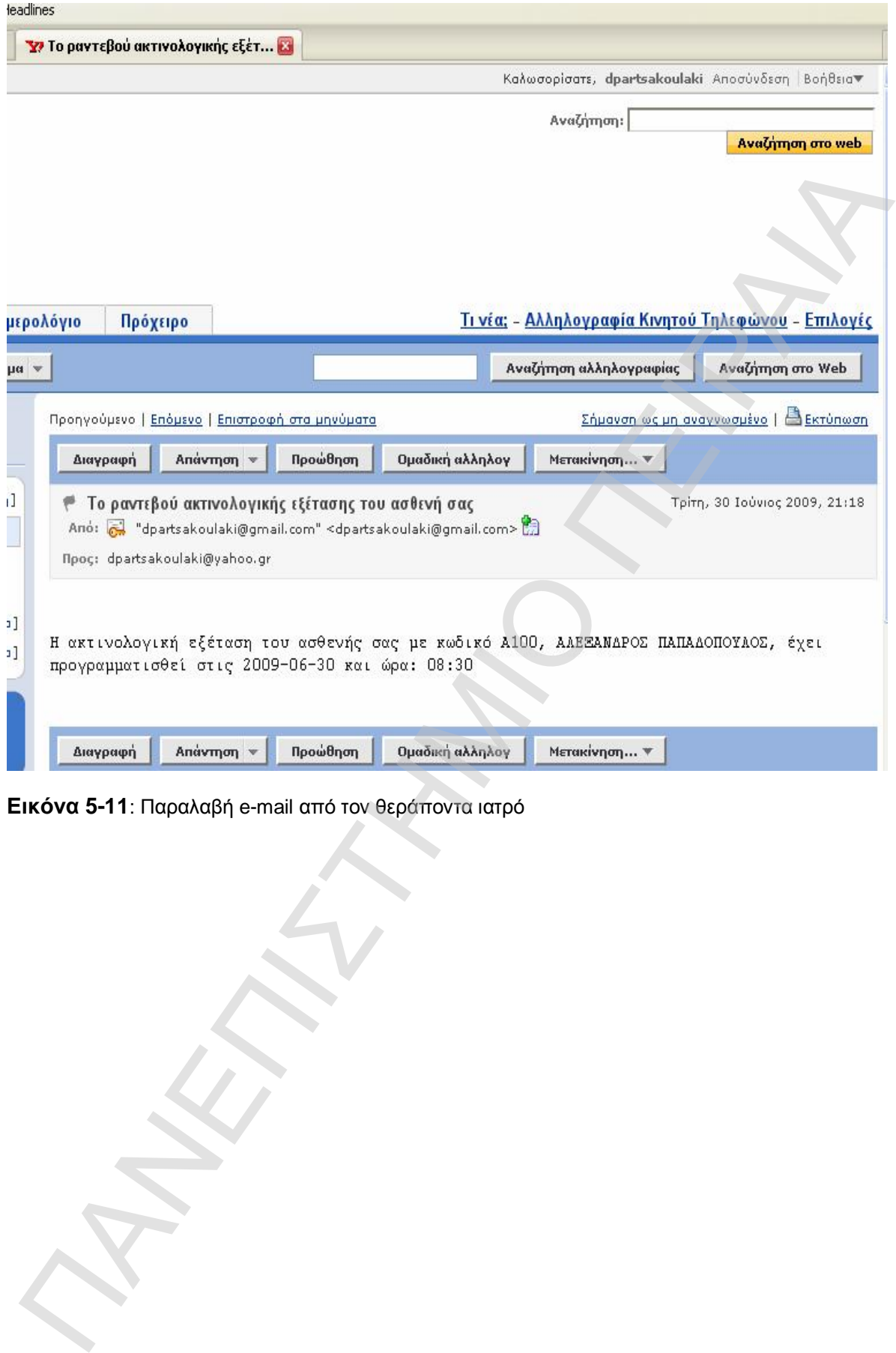

**Εικόνα 5-11**: Παραλαβή e-mail από τον θεράποντα ιατρό

# **5.6 Λίστα Ραντεβού Ακτινολογικών Εξετάσεων**

Στο επόμενο πρόγραμμα που ξεκινάει, έχει πρόσβαση ο κάθε ακτινολόγος γιατρός, δίνοντάς του την δυνατότητα να βλέπει όλα τα ραντεβού που τον αφορούν. Υπάρχει η δυνατότητα ανανέωσης των δεδομένων , όπου και ξαναεκτελείται το select statement από την βάση με όλα τα ραντεβού του συγκεκριμένου ακτινολόγου. Εικόνα 5-12.

|                          | <sup>2</sup> Ραντεβού ακτινολογικών εξετάσεων               |                              |                             |              |                                   |                   |                                                |              |                              |                                     |
|--------------------------|-------------------------------------------------------------|------------------------------|-----------------------------|--------------|-----------------------------------|-------------------|------------------------------------------------|--------------|------------------------------|-------------------------------------|
|                          | Ρυντεβού οκτινολογικών εξετάσεων                            |                              |                             |              |                                   |                   |                                                |              |                              | $n^2$ $\boxtimes$                   |
|                          |                                                             |                              |                             |              |                                   |                   | ΛΙΣΤΑ ΡΑΝΤΕΒΟΥ ΑΚΤΙΝΟΛΟΓΙΚΩΝ ΕΞΕΤΑΣΕΩΝ         |              |                              |                                     |
| ΙΔΡΥΜΑ:<br><b>IMHMA:</b> | ΠΕΡΙΦΕΡΕΙΑΚΟ ΓΕΝΙΚΟ ΝΟΣΟΚΟΜΕΙΟ ΑΘΗΝΑΣ<br>AKTINOAOFIKO TMHMA |                              |                             |              |                                   |                   |                                                |              | Ανενίωση Δεδαμένων           |                                     |
|                          |                                                             |                              |                             |              |                                   |                   |                                                |              |                              |                                     |
| KWD AIREWY               | Еттомиро А.                                                 |                              | Ονομικ Ασθε. Ον. Πατρός     |              | Како Гипросі Етланиро Г           | <b>Drogio F</b>   | Ημλία Ρονί Πρα Ρωντεβ. Κωδ Γιατρο.             |              | Ετώνυμο Α. Ονομα Αι          |                                     |
| 8100<br>A100             | <b>ANASTASIA</b>                                            | ΑΛΕΞΑΝΔΡ ΠΑΓΙΑΔΟΠ            | ΕΥΑΓΓΕΛΟ ΝΙΚΟΛΑΟΣ<br>MIXAHA | U200<br>U200 | <b>MIXAVIHE</b><br><b>MIXAVHE</b> | <b>FIAPTEAKO</b>  | TIAPTZAKO 2009-05-24 08:30<br>2009-05-14 08:30 | U400<br>U400 | <b>ANALTAIN</b><br>ANASTASIA | <b>ITIATIANC</b><br><b>INATIANO</b> |
| A100                     | AVE EANAP                                                   | <b>INATIASON</b>             | MIXAHA                      | U200         | 3HAAX/M                           | <b>FIAPTEAKO</b>  | 2009-05-19 08:00                               | U400         | ANAZTAZIA                    | <b>MATAGO</b>                       |
| A100                     |                                                             | ΑΛΕΞΑΝΔΡ ΠΑΠΑΔΟΠ             | MIXAHA                      | U208         | MORAHE                            | FIAPTEAKO.        | 2009-06-20 08:00                               | U400         | ΑΝΑΣΤΑΣΙΑ                    | <b>INATIANO</b>                     |
| 8100                     |                                                             | ΑΝΑΣΤΑΣΙΑ ΕΥΑΓΓΕΛΟ. ΝΙΚΟΛΑΟΣ |                             | U200         | 3HVAXIM                           | ΠΑΡΤΣΑΚΟΙ         | 2009-05-23 08:00                               | U400         | ANASTAZIA                    | <b>ITIATIAGO</b>                    |
| <b>B100</b>              | ΑΝΑΣΤΑΣΙΑ                                                   | EYAFEMO.                     | ΝΙΚΟΛΑΟΣ                    | <b>U200</b>  | MXANHZ                            | <b>FIAPTEAKO</b>  | 2009-05-24<br>08:00                            | U400         | ANAZTAZIA                    | <b>FIATAAC</b>                      |
| 8100                     |                                                             | ANASTAEIA EYAFFEAO NIKOAAOS  |                             | U200         | <b>MIXAVIHE</b>                   | <b>FIAPTEAKID</b> | 2009-05-25 08:00                               | U400         | ANASTASIA                    | <b>ITIATIAAC</b>                    |
| A100                     | AVEEANOP                                                    | <b>ПАЛАЗОП.</b>              | MIXAHA                      | U200         | MIXAVHE                           | <b>FIAPTEAKO</b>  | 2009-06-29 08:00                               | U400         | ANAZTAZIA                    | <b>ITIATIASC</b>                    |
| 8100                     | <b>ANAZTAZIA</b>                                            | EYAFFENO.                    | NIKOARDE                    | U200         | MOWHE                             | <b>FIAPTERKO.</b> | 2009-05-13 08:00                               | U400         | <b>ANASTAZIA</b>             | <b>FIATIANO</b>                     |
| A100                     | AAEEANAP                                                    | ПАПАДОП.                     | MIXAHA                      | U200         | MIXAVHE                           | ΠΑΡΤΣΑΚΟ          | 2009-05-14 08:30                               | U400         | ANAZTAZIA                    | $\Gamma$ IAFIAAC-                   |
|                          | Никровную: 29/5/2009 Оре: 1:31                              |                              |                             |              |                                   | OK                |                                                |              |                              |                                     |
|                          | ΕΙΚόνα 5-12: ΛΙΣΤΑ ΡΑΝΤΕΒΟΥ ΑΚΤΙΝΟΛΟΓΙΚΩΝ ΕΞΕΤΑΣΕΩΝ         |                              |                             |              |                                   |                   |                                                |              |                              |                                     |
|                          |                                                             |                              |                             |              |                                   |                   |                                                |              |                              |                                     |
|                          |                                                             |                              |                             |              |                                   |                   |                                                |              |                              |                                     |
|                          |                                                             |                              |                             |              |                                   |                   |                                                |              |                              |                                     |
|                          |                                                             |                              |                             |              |                                   |                   |                                                |              |                              |                                     |
|                          |                                                             |                              |                             |              |                                   |                   |                                                |              |                              |                                     |
|                          |                                                             |                              |                             |              |                                   |                   |                                                |              |                              |                                     |
|                          |                                                             |                              |                             |              |                                   |                   |                                                |              |                              |                                     |
|                          |                                                             |                              |                             |              |                                   |                   |                                                |              |                              |                                     |

**Εικόνα 5-12**: ΛΙΣΤΑ ΡΑΝΤΕΒΟΥ ΑΚΤΙΝΟΛΟΓΙΚΩΝ ΕΞΕΤΑΣΕΩΝ

# **5.7 Πληρωμή Ακτινολογικής Εξέτασης**

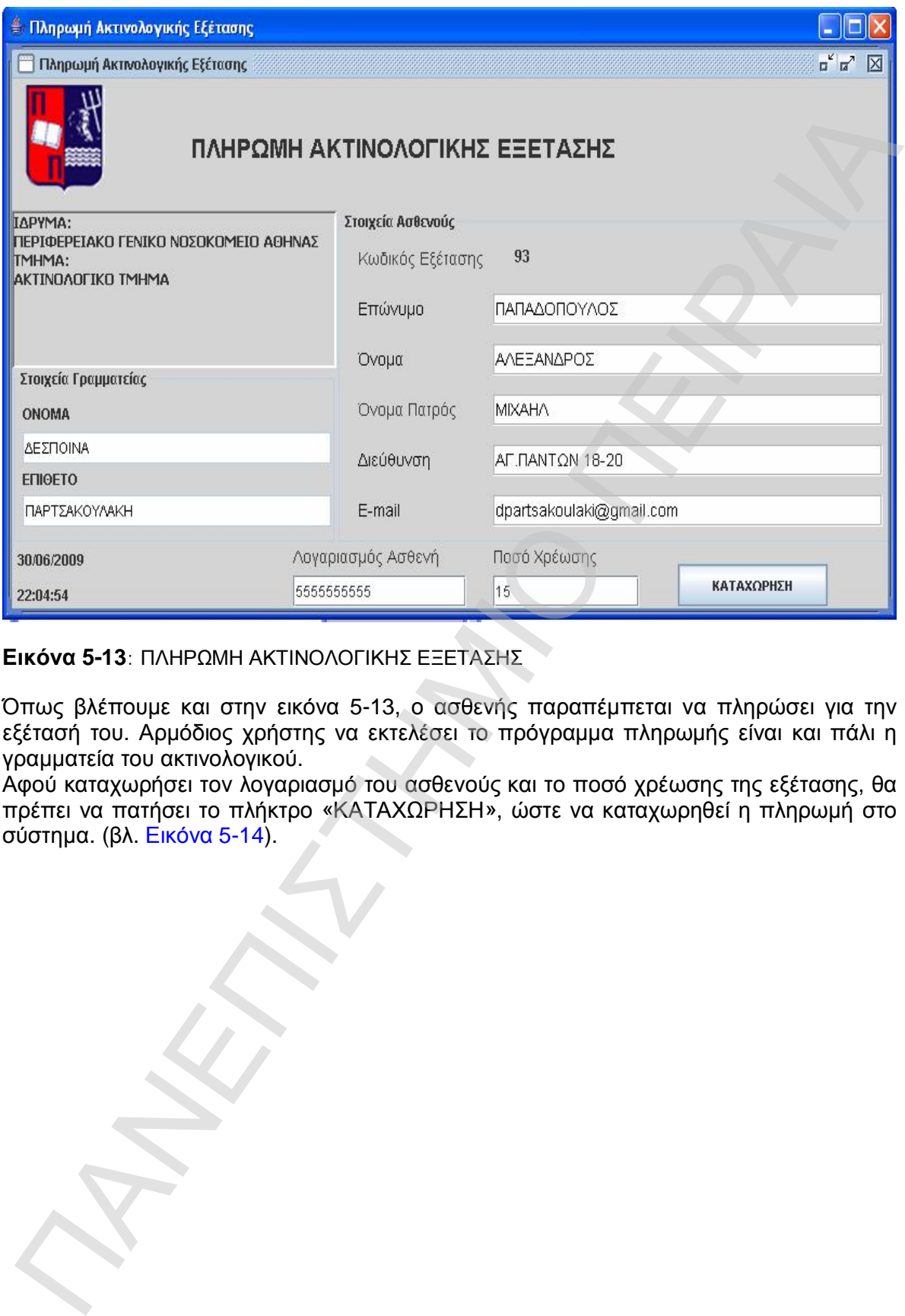

**Εικόνα 5-13**: ΠΛΗΡΩΜΗ ΑΚΤΙΝΟΛΟΓΙΚΗΣ ΕΞΕΤΑΣΗΣ

Όπως βλέπουμε και στην εικόνα 5-13, ο ασθενής παραπέμπεται να πληρώσει για την εξέτασή του. Αρμόδιος χρήστης να εκτελέσει το πρόγραμμα πληρωμής είναι και πάλι η γραμματεία του ακτινολογικού.

Αφού καταχωρήσει τον λογαριασμό του ασθενούς και το ποσό χρέωσης της εξέτασης, θα πρέπει να πατήσει το πλήκτρο «ΚΑΤΑΧΩΡΗΣΗ», ώστε να καταχωρηθεί η πληρωμή στο σύστημα. (βλ. Εικόνα 5-14).

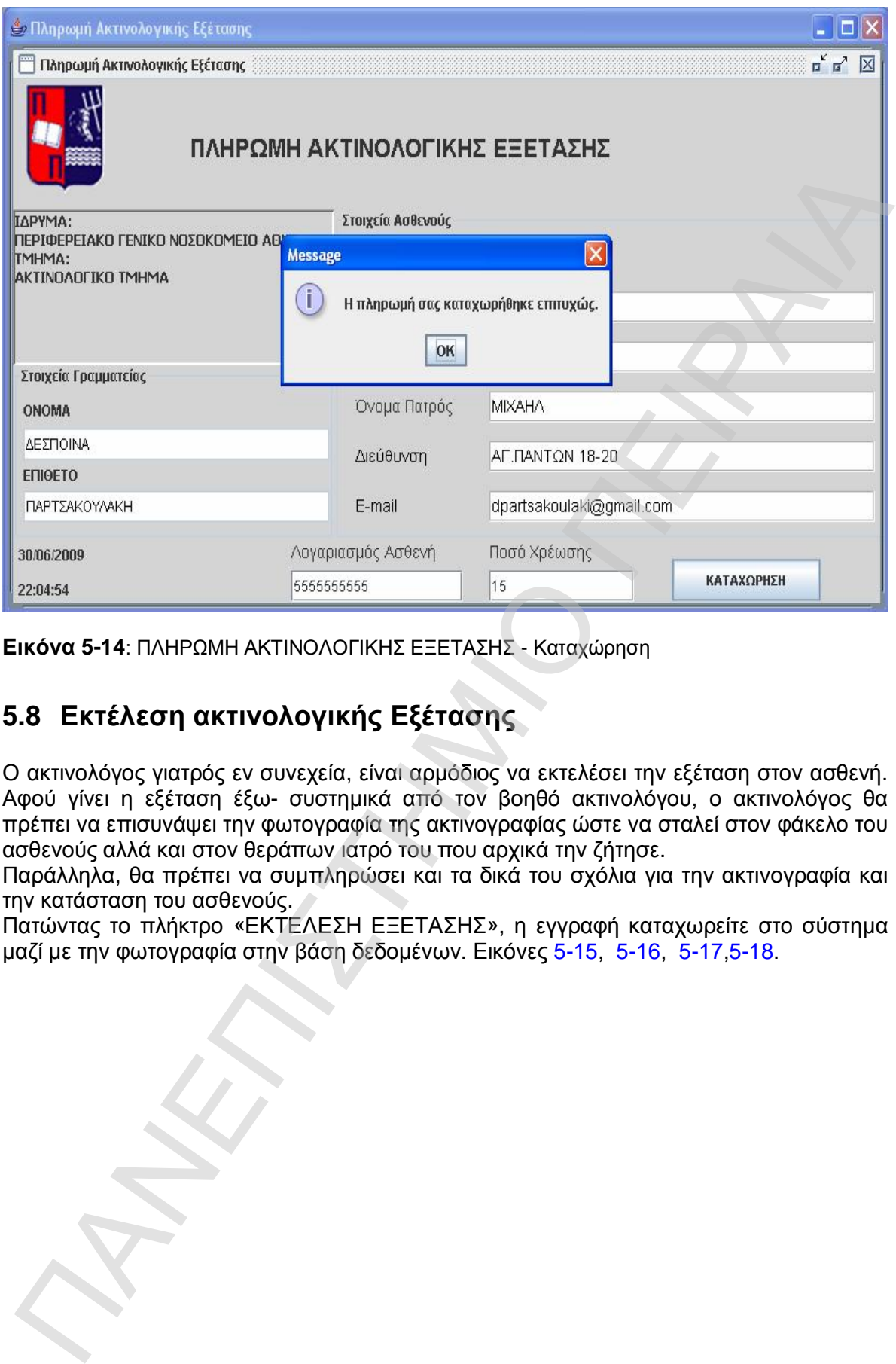

**Εικόνα 5-14**: ΠΛΗΡΩΜΗ ΑΚΤΙΝΟΛΟΓΙΚΗΣ ΕΞΕΤΑΣΗΣ - Καταχώρηση

# **5.8 Εκτέλεση ακτινολογικής Εξέτασης**

Ο ακτινολόγος γιατρός εν συνεχεία, είναι αρμόδιος να εκτελέσει την εξέταση στον ασθενή. Αφού γίνει η εξέταση έξω- συστημικά από τον βοηθό ακτινολόγου, ο ακτινολόγος θα πρέπει να επισυνάψει την φωτογραφία της ακτινογραφίας ώστε να σταλεί στον φάκελο του ασθενούς αλλά και στον θεράπων ιατρό του που αρχικά την ζήτησε.

Παράλληλα, θα πρέπει να συμπληρώσει και τα δικά του σχόλια για την ακτινογραφία και την κατάσταση του ασθενούς.

Πατώντας το πλήκτρο «ΕΚΤΕΛΕΣΗ ΕΞΕΤΑΣΗΣ», η εγγραφή καταχωρείτε στο σύστημα μαζί με την φωτογραφία στην βάση δεδομένων. Εικόνες 5-15, 5-16, 5-17,5-18.

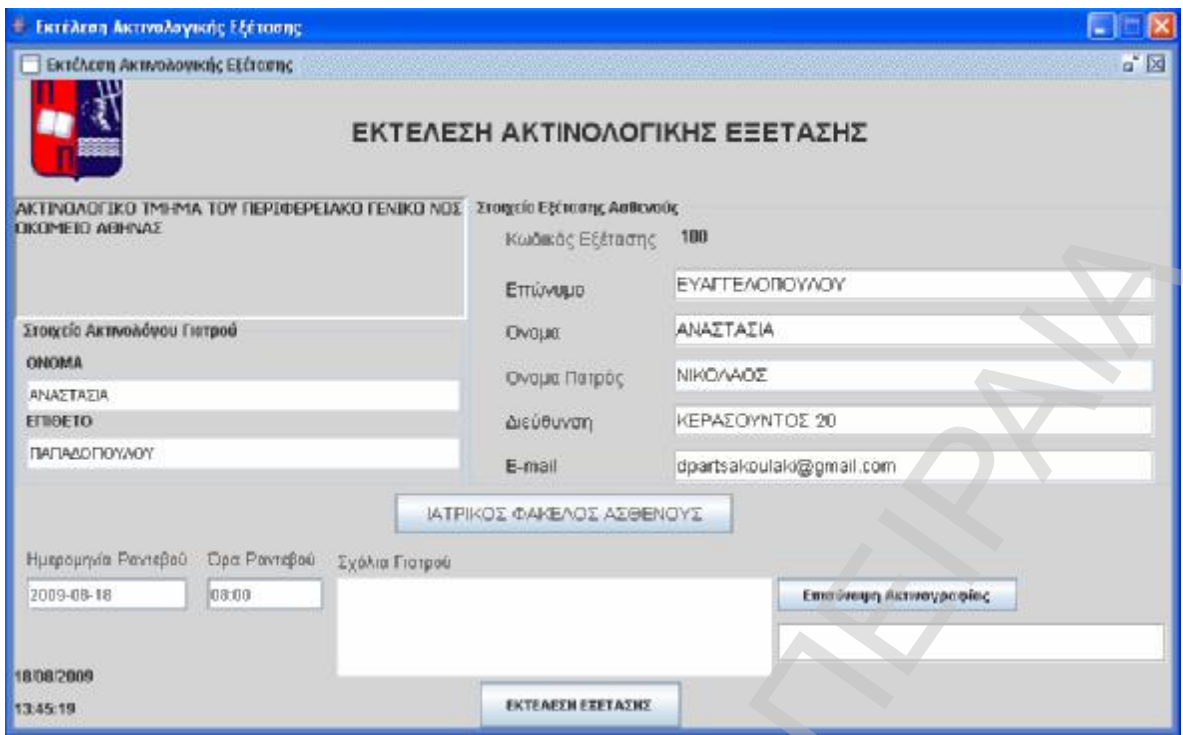

**Εικόνα 5-15**: ΕΚΤΕΛΕΣΗ ΑΚΤΙΝΟΛΟΓΙΚΗΣ ΕΞΕΤΑΣΗΣ

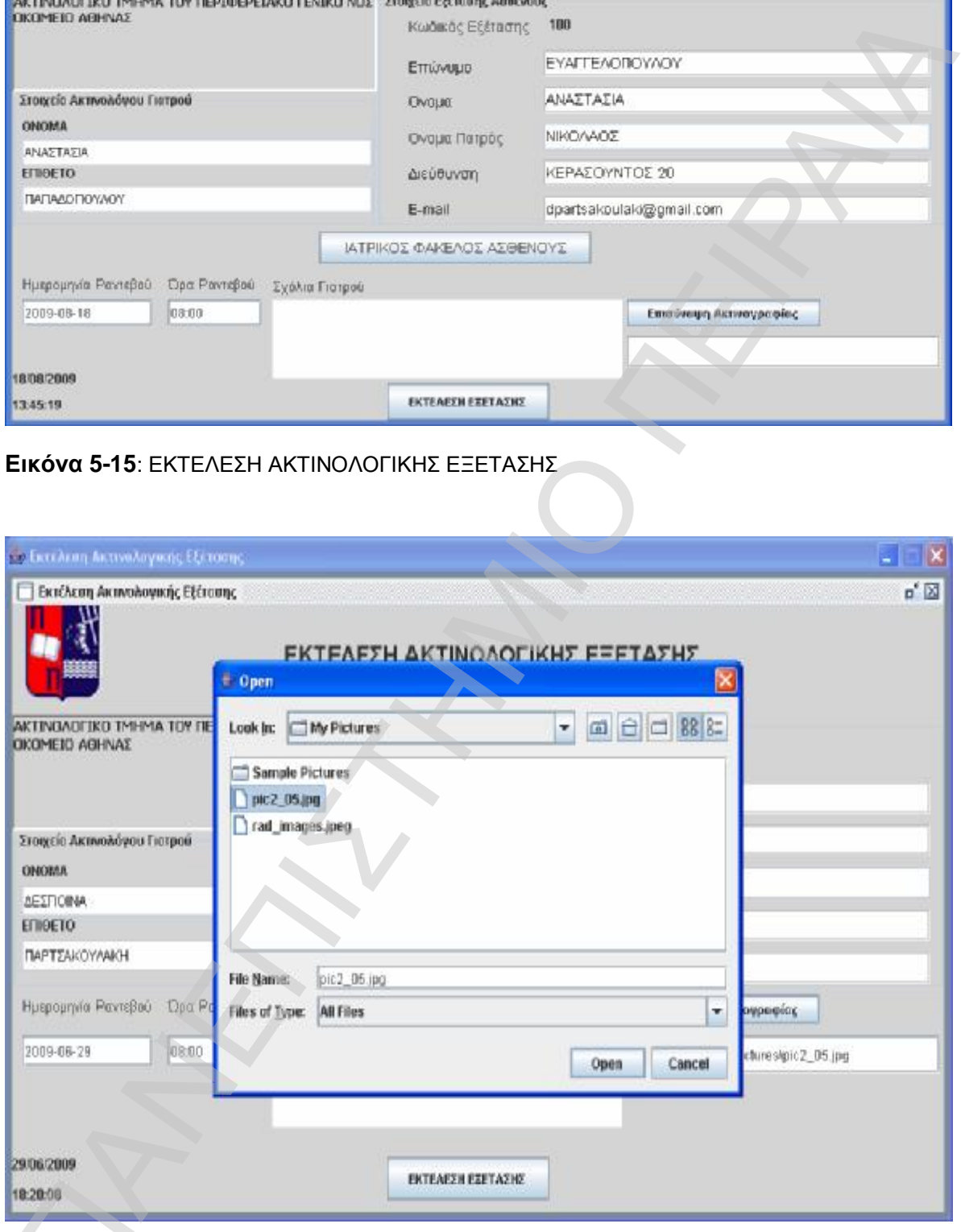

Εικόνα 5-16: ΕΚΤΕΛΕΣΗ ΑΚΤΙΝΟΛΟΓΙΚΗΣ ΕΞΕΤΑΣΗΣ-επισύναψη ακτινογραφίας

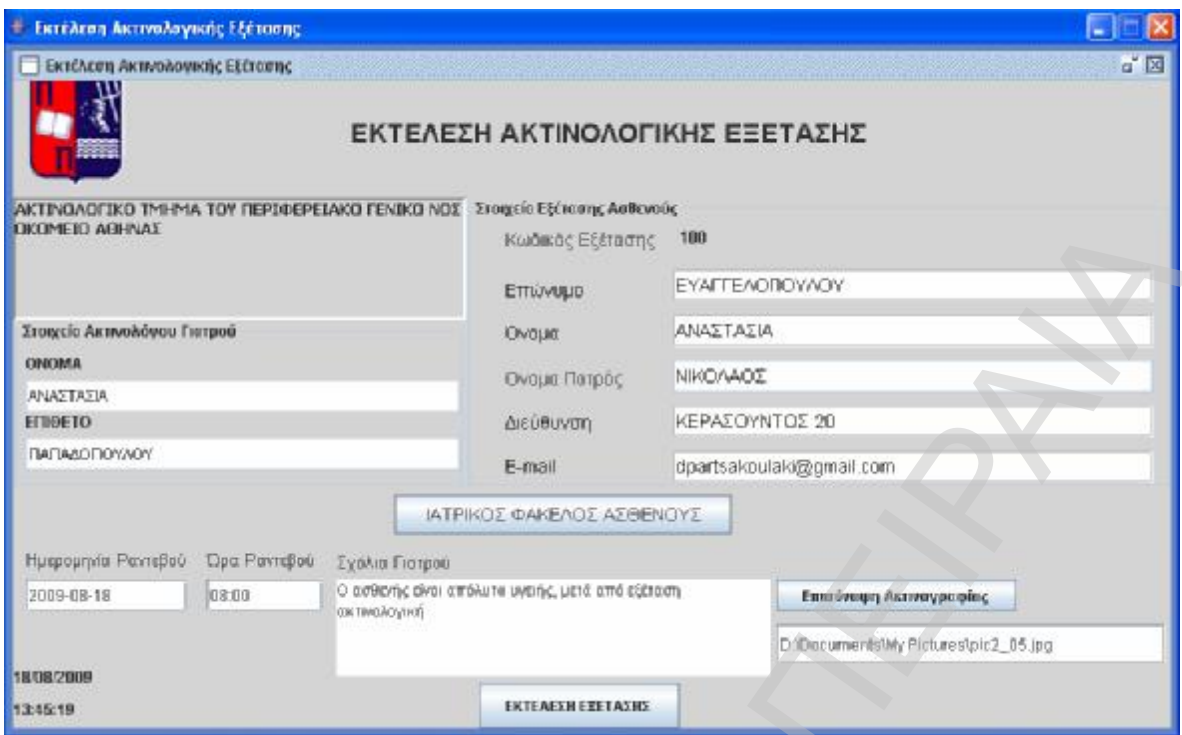

**Εικόνα 5-17**: ΕΚΤΕΛΕΣΗ ΑΚΤΙΝΟΛΟΓΙΚΗΣ ΕΞΕΤΑΣΗΣ- σχόλια γιατρού

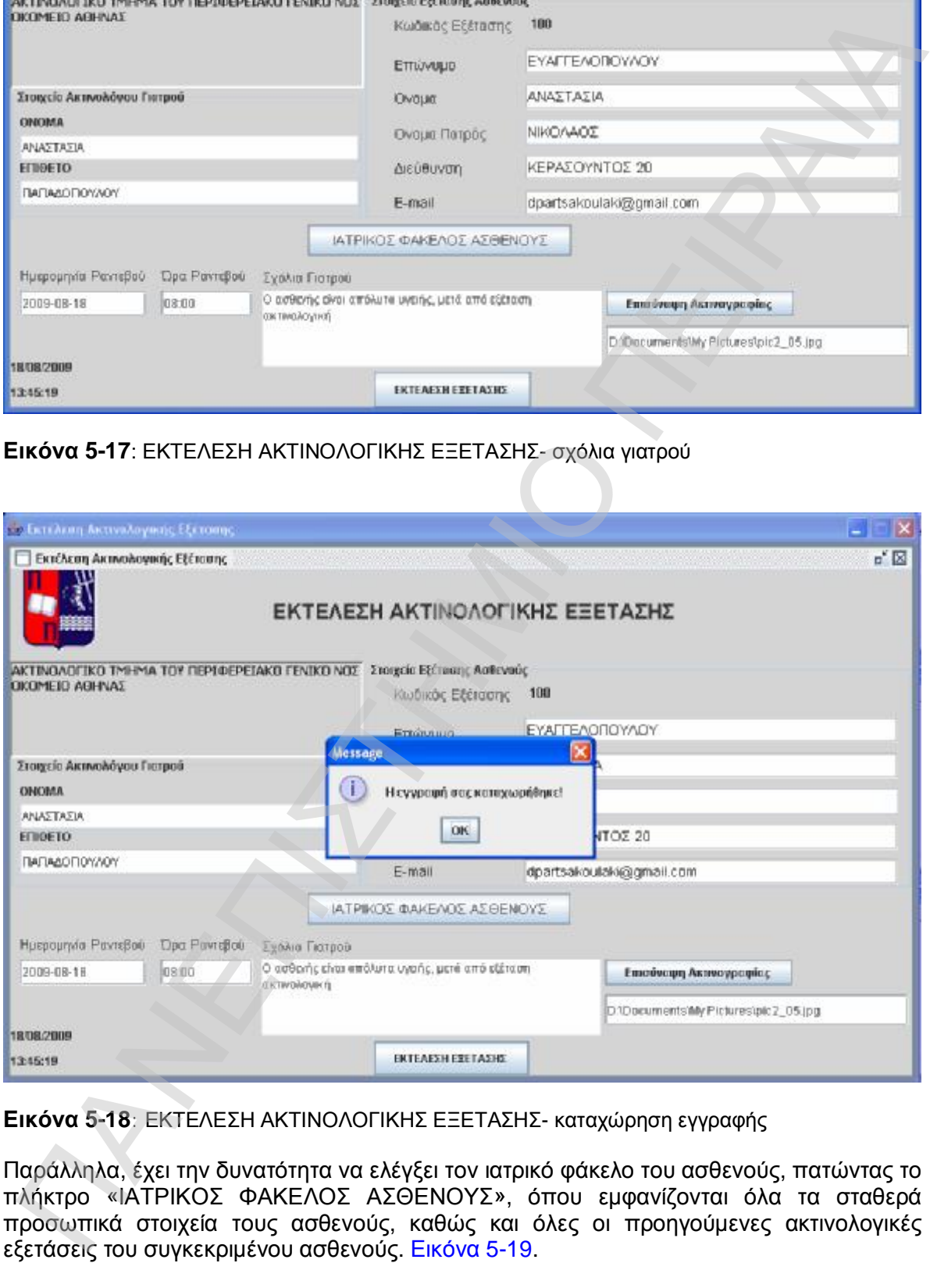

**Εικόνα 5-18**: ΕΚΤΕΛΕΣΗ ΑΚΤΙΝΟΛΟΓΙΚΗΣ ΕΞΕΤΑΣΗΣ- καταχώρηση εγγραφής

Παράλληλα, έχει την δυνατότητα να ελέγξει τον ιατρικό φάκελο του ασθενούς, πατώντας το πλήκτρο «ΙΑΤΡΙΚΟΣ ΦΑΚΕΛΟΣ ΑΣΘΕΝΟΥΣ», όπου εμφανίζονται όλα τα σταθερά προσωπικά στοιχεία τους ασθενούς, καθώς και όλες οι προηγούμενες ακτινολογικές εξετάσεις του συγκεκριμένου ασθενούς. Εικόνα 5-19.

| ■ Ιατρικός Φάκελος Ασθενούς |                           |                                        |                                        |                                                             |            |   |                           |
|-----------------------------|---------------------------|----------------------------------------|----------------------------------------|-------------------------------------------------------------|------------|---|---------------------------|
|                             | Ιατρικός Φάκελος Ασθενούς |                                        |                                        |                                                             |            |   | $\mathbb{Z}^{\mathsf{K}}$ |
|                             | ΙΑΤΡΙΚΟΣ ΦΑΚΕΛΟΣ ΑΣΘΕΝΟΥΣ |                                        |                                        |                                                             |            |   |                           |
| Στοιχεία Ασθενούς           |                           |                                        |                                        |                                                             |            |   |                           |
| Κωδικός                     | B100                      | 2009-08-17                             | 2009-08-17                             | Ημ/νία Επίσ Ημ/νία Ραντ Σχόλια Ακτιν Γνωμάτευση Ημ/νία Γνωμ |            |   | $\blacktriangle$          |
| Επώνυμο                     | ΕΥΑΓΓΕΛΟΠΟΥΛΟΥ            | 2009-08-17<br>2009-08-17<br>2009-08-17 | 2009-08-17<br>2009-08-17<br>2009-08-17 | ο ασθενής ε Όλα δείχνο<br>ok test<br>testing notes          | 2009-08-17 |   | $\equiv$                  |
| Ovoua                       | ΑΝΑΣΤΑΣΙΑ                 | 2009-08-18                             | 2009-08-18                             |                                                             |            |   |                           |
| Ονομα Πατρός ΝΙΚΟΛΑΟΣ       |                           |                                        |                                        |                                                             |            |   |                           |
| Διεύθυνση                   | ΚΕΡΑΣΟΥΝΤΟΣ 20            |                                        |                                        |                                                             |            |   |                           |
| E-mail                      | dpartsakoulaki@gmail.com  |                                        |                                        |                                                             |            |   |                           |
| A.M.K.A.                    | 23021972157               | $\overline{\phantom{a}}$               |                                        |                                                             |            | Þ | ٠                         |
|                             |                           |                                        |                                        |                                                             |            |   |                           |

**Εικόνα 5-19:** ΙΑΤΡΙΚΟΣ ΦΑΚΕΛΟΣ ΑΣΘΕΝΟΥΣ

# **5.9 Έλεγχος Ακτινολογικής Εξέτασης**

Εφόσον όλα τα προηγούμενα βήματα εκτελέστηκαν επιτυχώς και ο ασθενής έκανε την εξέτασή του, ο θεράπων ιατρός είναι πλέον έτοιμος να δώσει την γνωμάτευσή του. (βλ. Εικόνα 5-20)

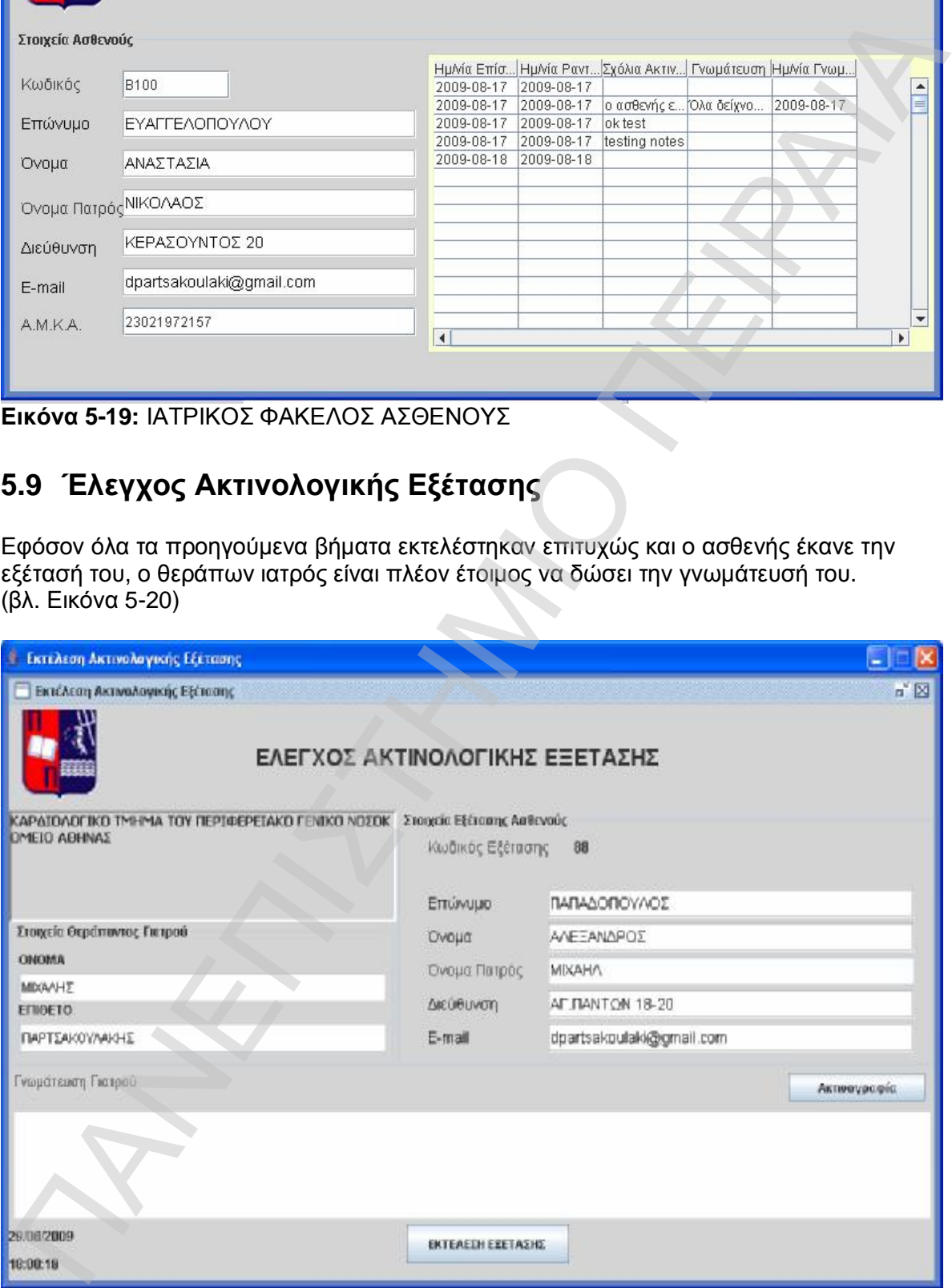

#### **Εικόνα 5-20**: ΕΛΕΓΧΟΣ ΑΚΤΙΝΟΛΟΓΙΚΗΣ ΕΞΕΤΑΣΗΣ

Έχει την δυνατότητα να αντλήσει την ακτινογραφία από την βάση δεδομένων και να συμπληρώσει την γνωμάτευσή του. (βλ. Εικόνα 5-21)

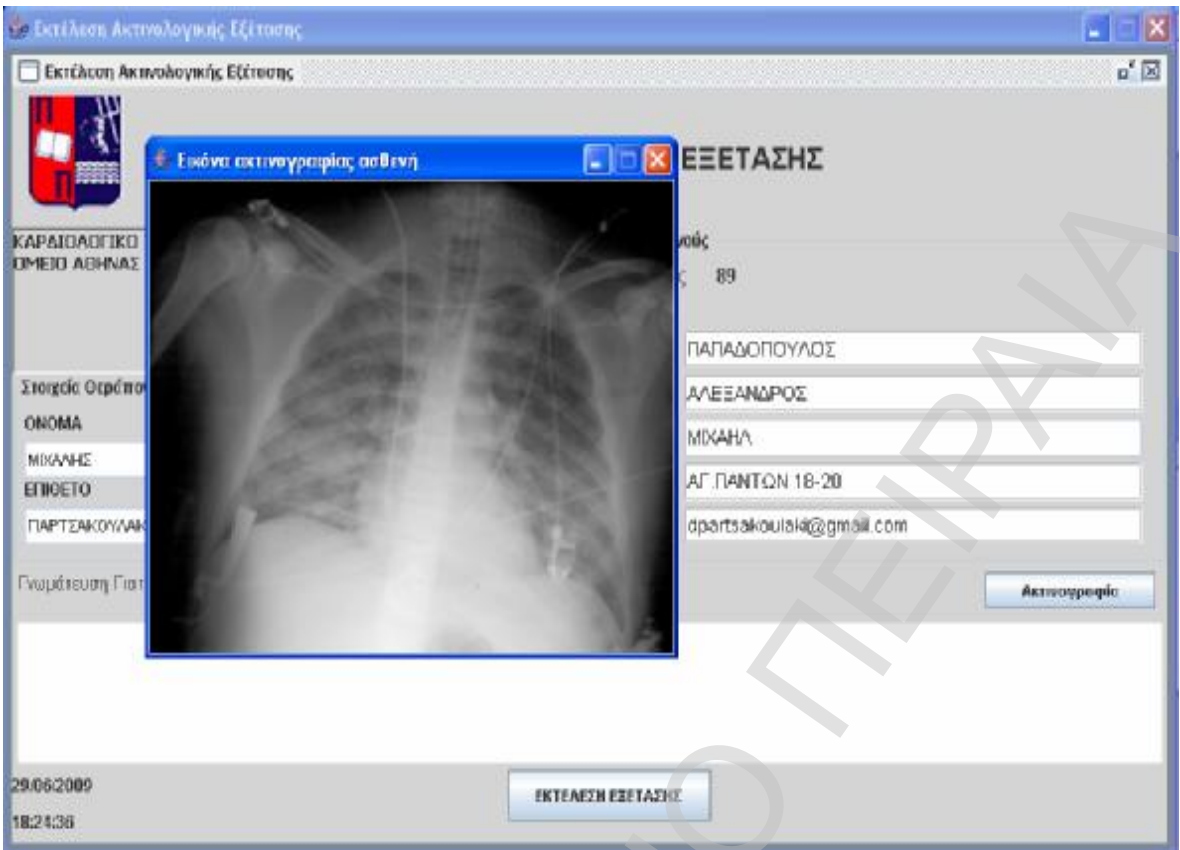

**Εικόνα 5-21**: ΕΛΕΓΧΟΣ ΑΚΤΙΝΟΛΟΓΙΚΗΣ ΕΞΕΤΑΣΗΣ – Άντληση Ακτινογραφίας

Εν συνεχεία, πατώντας το πλήκτρο «ΕΚΤΕΛΕΣΗ ΕΞΕΤΑΣΗΣ», η εξέταση κλείνει και καταχωρείται στον φάκελο του ασθενούς. Εικόνα 5-22.

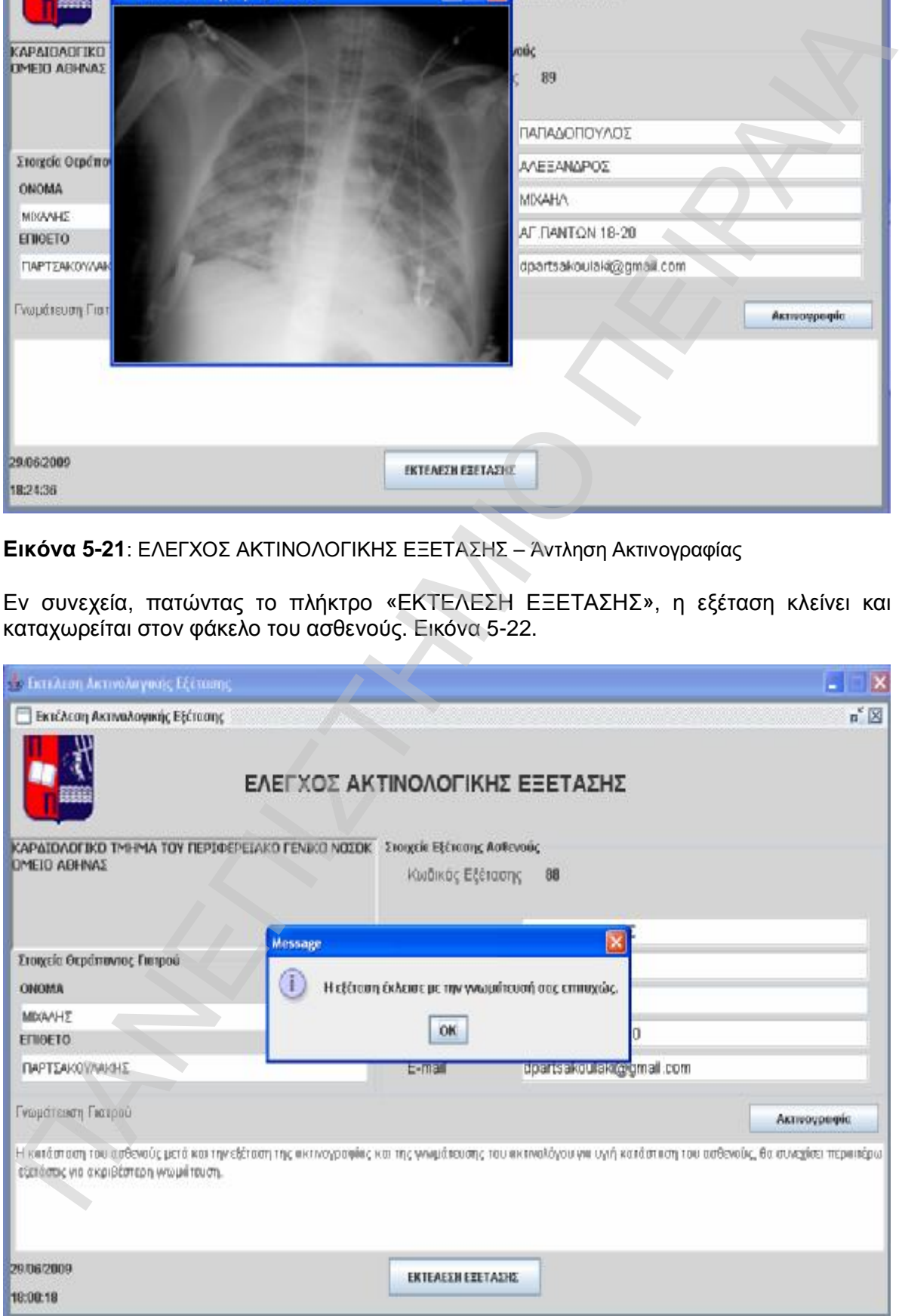

**Εικόνα 5-22**: ΕΛΕΓΧΟΣ ΑΚΤΙΝΟΛΟΓΙΚΗΣ ΕΞΕΤΑΣΗΣ – Κλείσιμο εξέτασης

Όλη η παραπάνω διαδικασία φαίνεται ότι εκτελέστηκε μέσα από workflow client, με το παρακάτω διάγραμμα.

## **5.10 Έλεγχος Παλαιοτέρων Ακτινολογικών Αναφορών Ασθενούς**

Ο κάθε ακτινολόγος έχει την δυνατότητα εφόσον εκτελέσει κάποιες ακτινολογικές εξετάσεις, να μπορεί να ξαναδεί παλιότερες εξετάσεις που έχει εκτελέσει ο ίδιος σε διάφορους ασθενείς. Στην φόρμα αυτή έχει την δυνατότητα να επιλέξει έναν κωδικό ασθενή από μια λίστα ασθενών στους οποίους έχει εκτελέσει ακτινογραφία και εν συνεχεία κάποια από τις εξετάσεις αυτού του ασθενούς. Παράλληλα, μπορεί να δει και τον ιατρικό φάκελο του ασθενούς.

Στην παρακάτω εικόνα, επιλέγεται ο κωδικός ενός ασθενούς του και εν συνεχεία πατώντας το πλήκτρο « è», γεμίζει η λίστα με τους κωδικούς εξετάσεων αυτού του ασθενούς.

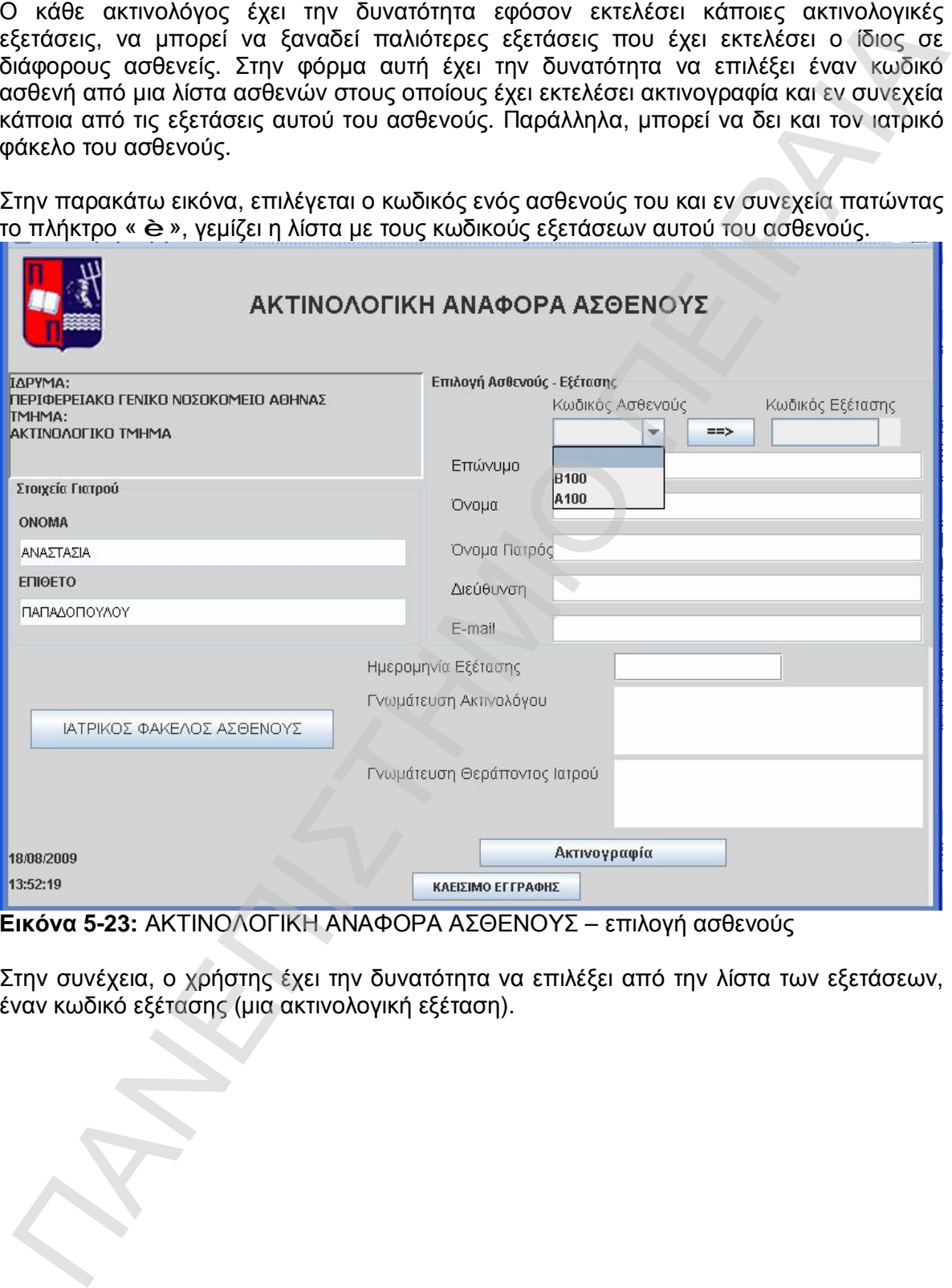

**Εικόνα 5-23:** ΑΚΤΙΝΟΛΟΓΙΚΗ ΑΝΑΦΟΡΑ ΑΣΘΕΝΟΥΣ – επιλογή ασθενούς

Στην συνέχεια, ο χρήστης έχει την δυνατότητα να επιλέξει από την λίστα των εξετάσεων, έναν κωδικό εξέτασης (μια ακτινολογική εξέταση).

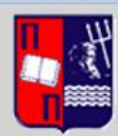

### ΑΚΤΙΝΟΛΟΓΙΚΗ ΑΝΑΦΟΡΑ ΑΣΘΕΝΟΥΣ

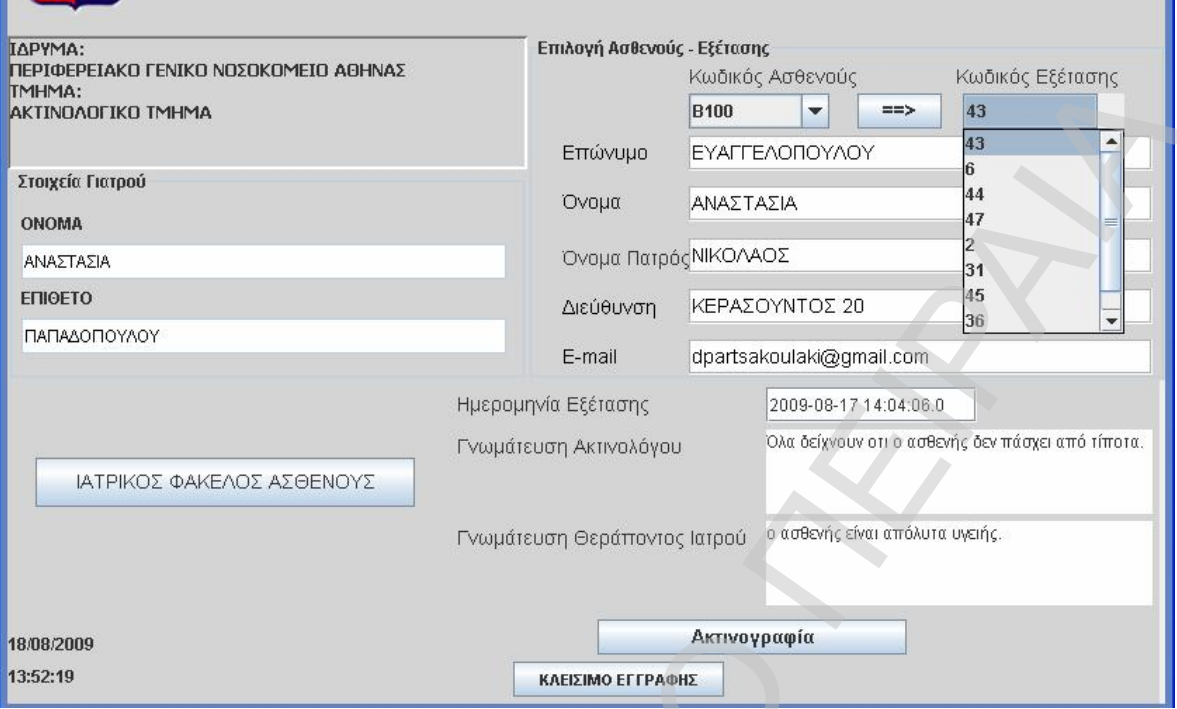

**Εικόνα 5-24:** ΑΚΤΙΝΟΛΟΓΙΚΗ ΑΝΑΦΟΡΑ ΑΣΘΕΝΟΥΣ – επιλογή εξέτασης

Αφού έχει επιλεγεί η εξέταση, συμπληρώνονται όλα τα πεδία με τα στοιχεία του ασθενούς και της εξέτασης π.χ. ημερομηνία εξέτασης και γνωματεύσεις ιατρών και παράλληλα, μπορεί πατώντας το πλήκτρο «Ακτινογραφία», να δει και ελέγξει την ακτινογραφία αυτής της εξέτασης, αντλώντας την από την βάση δεδομένων.

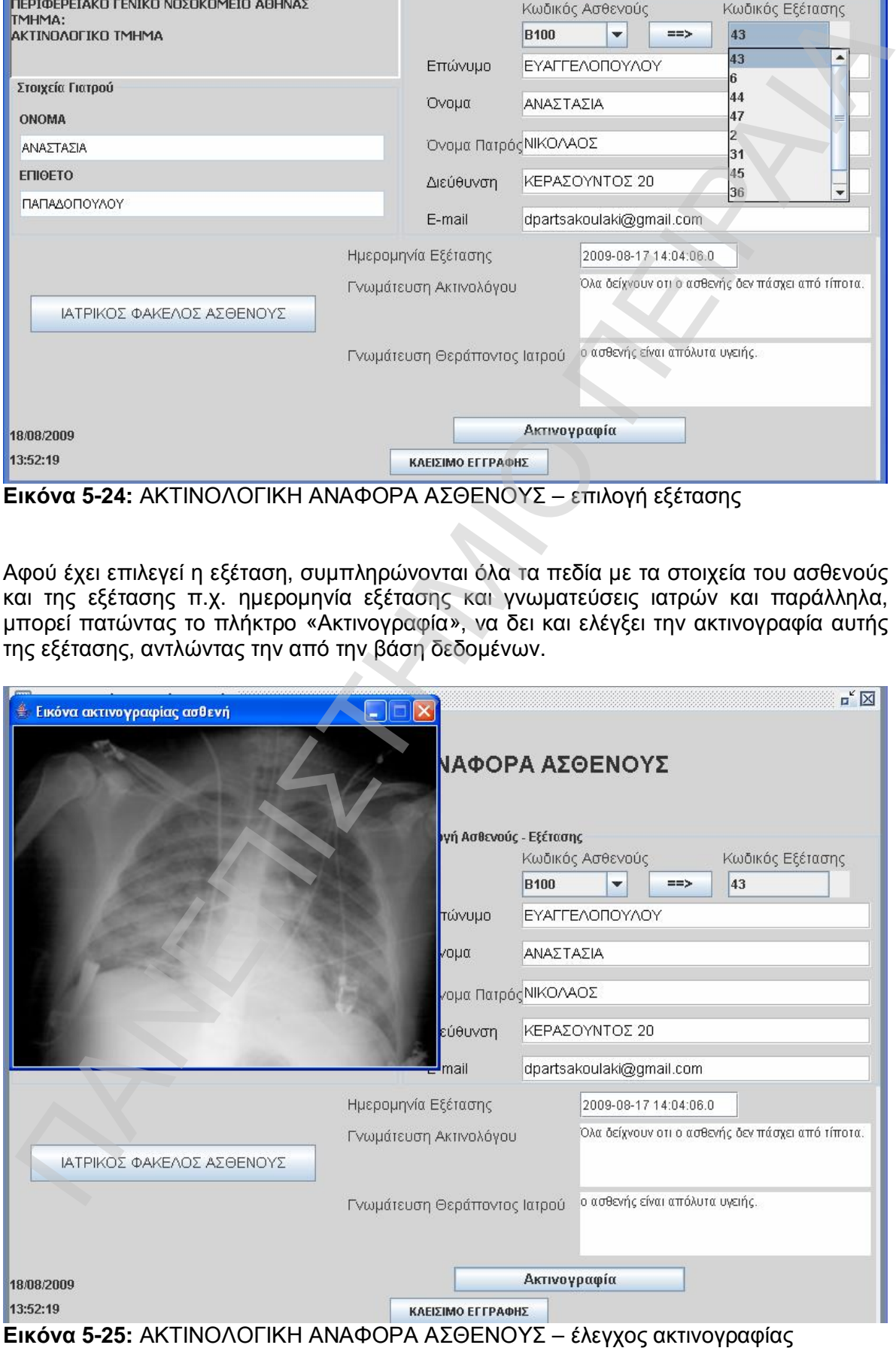

Τέλος, έχει την δυνατότητα ανά πάσα στιγμή να ελέγξει και τον ιατρικό φάκελο του ασθενούς, αφού σε αυτό το σημείο κρίνεται χρήσιμη η επιλογή αυτή. Πατώντας λοιπόν το πλήκτρο «ΙΑΤΡΙΚΟΣ ΦΑΚΕΛΟΣ ΑΣΘΕΝΟΥΣ», μπορεί να δει την εικόνα όλων των εξετάσεων του ασθενούς.

|                   | <sup>4</sup> Ιατρικός Φάκελος Ασθενούς |                                                                                                    |
|-------------------|----------------------------------------|----------------------------------------------------------------------------------------------------|
|                   | Ιατρικός Φάκελος Ασθενούς              | $\mathbb{Z}^n$                                                                                                    |
|                   |                                        | ΙΑΤΡΙΚΟΣ ΦΑΚΕΛΟΣ ΑΣΘΕΝΟΥΣ                                                                                                    |
| Στοιχεία Ασθενούς |                                        |                                                                                                    |
| Κωδικός           | <b>B100</b>                            | Ημλία Επίσ Ημλία Ραντ Σχόλια Ακτιν Γνωμάτευση Ημλία Γνωμ<br>2009-08-17 2009-08-17                                                                                      |
| Επώνυμο           | ΕΥΑΓΓΕΛΟΠΟΥΛΟΥ                         | 2009-08-17 2009-08-17<br> ο ασθενής ε Όλα δείχνο<br>2009-08-17<br>2009-08-17 2009-08-17<br>ok test                                                                     |
| Ovoua             | ΑΝΑΣΤΑΣΙΑ                              | 2009-08-17 2009-08-17<br>testing notes<br>2009-08-18 2009-08-18 Ο ασθενής                                                                                              |
|                   | Όνομα Πατρός ΝΙΚΟΛΑΟΣ                  |                                                                                                    |
| Διεύθυνση         | ΚΕΡΑΣΟΥΝΤΟΣ 20                         |                                                                                                    |
| E-mail            | dpartsakoulaki@gmail.com               |                                                                                                    |
| A.M.K.A.          | 23021972157                            |                                                                                                    |
|                   |                                        | $\blacktriangleleft$                                                                                                    |
|                   |                                        | Σε αυτό το σημείο, έχει ολοκληρωθεί όλος ο κύκλος εργασιών της διαδικασίας και αυτό<br>μπορεί να διαπιστωθεί και από το monitor στο workflow client, όπου όλες οι      |
|                   | απλώς να ξαναεκτελεστούν.              | δραστηριότητες έχουν σημειωθεί με πράσινο σημείο επιτυχούς εκτέλεσης, όπως φαίνεται<br>και στο παρακάτω διάγραμμα. Οι δραστηριότητες που έχουν κίτρινο σημείο, μπορούν |
|                   | Monitor [FMCGRP RAD_PROCESS U200]      | $\Box$ o $\times$                                                                                                    |

**Εικόνα 5-26:** ΑΚΤΙΝΟΛΟΓΙΚΗ ΑΝΑΦΟΡΑ ΑΣΘΕΝΟΥΣ – ιατρικός φάκελος ασθενούς

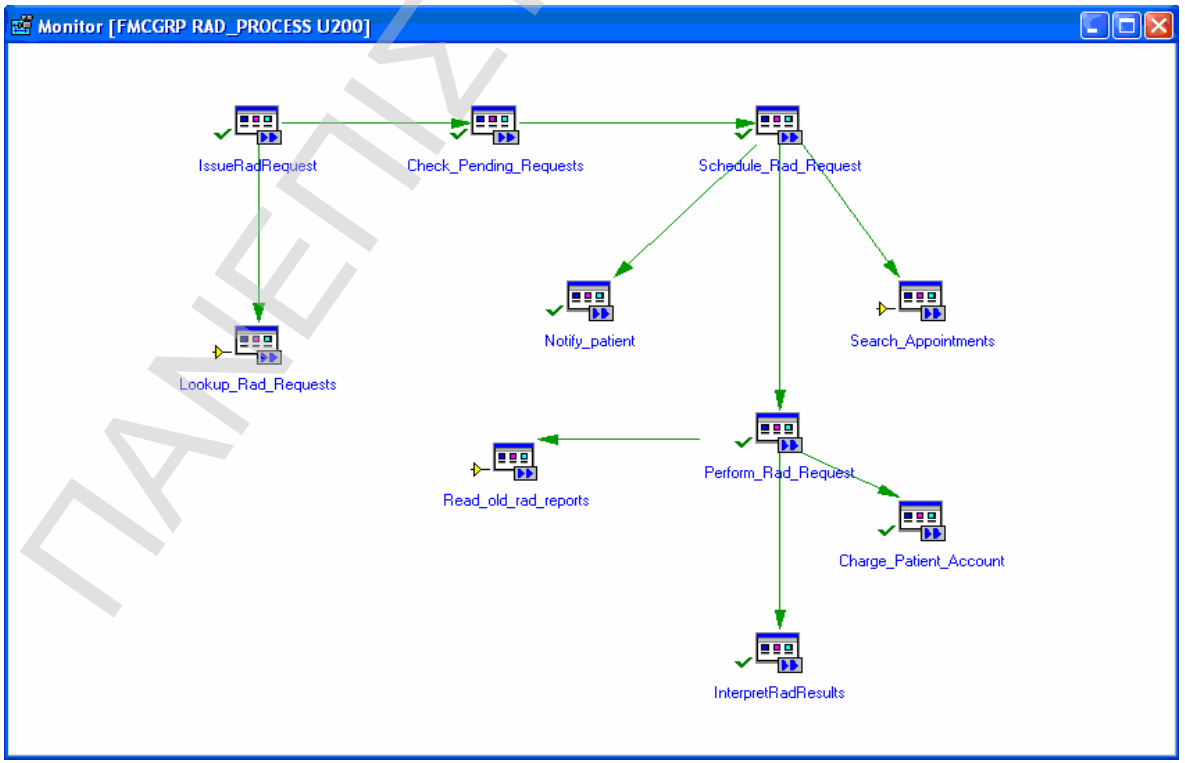

**Εικόνα 5-27:** Διάγραμμα ροής εκτέλεσης της διαδικασίας

# **ΠΑΡΑΡΤΗΜΑ 1**

## **ΠΙΝΑΚΕΣ ΒΑΣΕΩΝ ΔΕΔΟΜΕΝΩΝ**

## *ΣΧΗΜΑ ΒΑΣΗΣ HOSPITAL*

#### **1) ΠΙΝΑΚΑΣ ΙΔΡΥΜΑ (HOSPITAL.IDRIMA)**

CREATE TABLE HOSPITAL.IDRIMA

( IDRIMA\_KOD VARCHAR2(10 BYTE) NOT NULL, IDRIMA\_TYPE VARCHAR2(5 BYTE) NOT NULL, IDRIMA\_TITLE VARCHAR2(50 BYTE) NOT NULL, IDRIMA\_DESCR VARCHAR2(150 BYTE), ADDRESS VARCHAR2(150 BYTE), TAX\_KOD VARCHAR2(10 BYTE). PHONE1 NUMBER, PHONE2 NUMBER  $\lambda$ TABLESPACE USERS PCTUSED 0 PCTFREE 10 INITRANS 1 MAXTRANS 255 STORAGE ( INITIAL 64K MINEXTENTS 1 MAXEXTENTS UNLIMITED PCTINCREASE 0 BUFFER\_POOL DEFAULT  $\left( \begin{array}{cc} \end{array} \right)$ INNARE LEAT HOSPITAL IDENTIFY (SOPIETAL IDENTIFY)<br>
2XHMA BAZHZ HOSPITAL IDENTIFY)<br>
CERT FAEL HOSPITAL IDENTIFY (SOPIETAL IDENTIFY)<br>
CERT FAEL HOSPITAL IDENTIFY (SOPIETAL IDENTIFY)<br>
CORRECT PAEL HOSPITAL IDENTIFY)<br>
CORRECT

LOGGING **NOCOMPRESS** NOCACHE NOPARALLEL MONITORING;

COMMENT ON COLUMN HOSPITAL.IDRIMA.IDRIMA\_KOD IS 'Κωδικός Ιδρύματος (Νοσοκομείου, ΠΓΝ, ΚΥ)';

COMMENT ON COLUMN HOSPITAL.IDRIMA.IDRIMA\_TYPE IS '''1'': ΝΟΣΟΚΟΜΕΙΟ, ''2'': Π.Γ.Ν., ''3'': ΚΕΝΤΡΟ ΥΓΕΙΑΣ';

COMMENT ON COLUMN HOSPITAL.IDRIMA.IDRIMA\_TITLE IS 'Τίτλος Ιδρύματος';

COMMENT ON COLUMN HOSPITAL.IDRIMA.IDRIMA\_DESCR IS 'Περιγραφή';

COMMENT ON COLUMN HOSPITAL.IDRIMA.ADDRESS IS 'Ταχ.Διεύθυνση Ιδρύματος';

COMMENT ON COLUMN HOSPITAL.IDRIMA.TAX\_KOD IS 'Ταχ.Κώδικας';

COMMENT ON COLUMN HOSPITAL.IDRIMA.PHONE1 IS 'Τηλέφωνο1';

COMMENT ON COLUMN HOSPITAL.IDRIMA.PHONE2 IS 'Τηλέφωνο2';

CREATE UNIQUE INDEX HOSPITAL.PK\_IDRIMA ON HOSPITAL.IDRIMA (IDRIMA\_KOD) LOGGING TABLESPACE USERS PCTFREE 10 INITRANS 2 MAXTRANS 255

STORAGE ( INITIAL 64K MINEXTENTS 1 MAXEXTENTS UNLIMITED PCTINCREASE 0 BUFFER\_POOL DEFAULT  $\left( \begin{array}{cc} \end{array} \right)$ NOPARALLEL; ALTER TABLE HOSPITAL.IDRIMA ADD (

 CONSTRAINT PK\_IDRIMA PRIMARY KEY (IDRIMA\_KOD) USING INDEX TABLESPACE USERS PCTFREE 10 INITRANS 2 MAXTRANS 255 STORAGE ( INITIAL 64K **MINEXTENTS**  MAXEXTENTS UNLIMITED PCTINCREASE 0 ));

### **2) ΠΙΝΑΚΑΣ ΤΜΗΜΑΤΑ (HOSPITAL.DEPARTMENTS)**

CREATE TABLE HOSPITAL.DEPARTMENTS ( DEPT\_KOD VARCHAR2(10 BYTE) NOT NULL IDRIMA\_KOD VARCHAR2(10 BYTE), DEPT\_TYPE VARCHAR2(5 BYTE) NOT NULL, DEPT\_TITLE VARCHAR2(150 BYTE) ) TABLESPACE USERS PCTUSED 0 PCTFREE 10 INITRANS 1 MAXTRANS 255 STORAGE ( INITIAL 64K **MINEXTENTS**  MAXEXTENTS UNLIMITED PCTINCREASE 0 BUFFER\_POOL DEFAULT PCINCISTES<br>
THE TABLE HOSPITAL IDENTA<br>
THE TABLE HOSPITAL DENTA<br>
DRIVING THE LIGHT<br>
DRIVING CORRECT USERS<br>
DRIVING CORRECT USERS<br>
NATIONS 2<br>
STORAGING CORRECT USERS<br>
NATIONS 2<br>
STORAGING CORRECT TO VARIABLY ON THE MATERIA

 ) **LOGGING** NOCOMPRESS NOCACHE NOPARALLEL MONITORING;

COMMENT ON COLUMN HOSPITAL.DEPARTMENTS.DEPT\_KOD IS 'Κωδικός Τμήματος';

COMMENT ON COLUMN HOSPITAL.DEPARTMENTS.IDRIMA\_KOD IS 'Κωδικός Ιδρύματος που ανήκει';

COMMENT ON COLUMN HOSPITAL.DEPARTMENTS.DEPT\_TYPE IS 'Τύπος Τμήματος ''KT'': ΚΛΙΝΙΚΟ ΤΜΗΜΑ, ''AT'': ΑΚΤΙΝΟΛΟΓΙΚΟ, ''ΕΞ'': ΕΞΩΤΕΡΙΚΑ ΙΑΤΡΕΙΑ, ''ΕΠ'': ΕΠΕΙΓΟΝΤΑ'; COMMENT<br>COMMENT<br>AKTINOAC

COMMEN T ON COLUMN HOSPITAL.DEPARTMENTS.DEPT\_TITLE IS 'Περιγραφή Τμήματος';

CREATE UNIQUE INDEX HOSPITAL.PK\_DEPARTMENTS ON HOSPITAL.DEPARTMENTS (DEPT\_KOD) LOGGING TABLESPACE USERS PCTFREE 10 INITRANS 2 MAXTRANS 255 STORAGE ( INITIAL 64K MINEXTENTS 1<br>MAXEXTENTS UNLIMITED **MAXEXTENTS** PCTINCREASE 0 BUFFER\_POOL DEFAULT ) NOPARALLEL; ALTER TABLE HOSPITAL.DEPARTMENTS ADD ( CONSTRAINT PK\_DEPARTMENTS PRIMARY KEY (DEPT\_KOD) USING INDEX TABLESPACE USERS PCTFREE 10 INITRANS 2 MAXTRANS 255 STORAGE ( INITIAL 64K MINEXTENTS 1 MAXEXTENTS UNLIMITED PCTINCREASE 0 )); ALTER TABLE HOSPITAL.DEPARTMENTS ADD ( CONSTRAINT FK\_DEPT\_IDRIMA FOREIGN KEY (IDRIMA\_KOD) Η ΠΑΝΕ ΤΟ ΠΑΝΕΙΑΝ ΜΑΝ ΜΑΝ ΠΑΝΕΙΑΝ ΑΠΟΙΣΤΗΣ<br>
ΜΑΝΕΛΙΚΩΝ ΑΠΑΙΣΤΗΣ<br>
ΜΑΝΕΛΙΚΩΝ ΜΑΝΕΛΙΚΑ<br>
ΜΑΝΕΛΙΚΩΝ ΜΑΝΕΛΙΚΑ<br>
ΜΑΝΕΛΙΚΩΣ - Ο ΠΑΝΕΙΑ<br>
ΛΟΡΑΝΑΙΔΙΣ.<br>
ΛΟΡΑΝΑΙΔΙΣ.<br>
ΠΑΝΕΡΑΙΑ ΜΑΝΕΛΙΚΑ<br>
ΠΑΝΕΛΙΚΑ ΣΑΣ ΔΙΑΙΑΙΑ ΘΑ ΜΑΝΑΙΔΕΡΙΑΙΑ ΘΑ ΜΑΝΑΙΔΕΡΙΑ

REFERENCES HOSPITAL.IDRIMA (IDRIMA\_KOD));

## **3) ΠΙΝΑΚΑΣ ΓΙΑΤΡΟΙ (HOSPITAL.DOCTORS)**

CREATE TABLE HOSPITAL.DOCTORS (

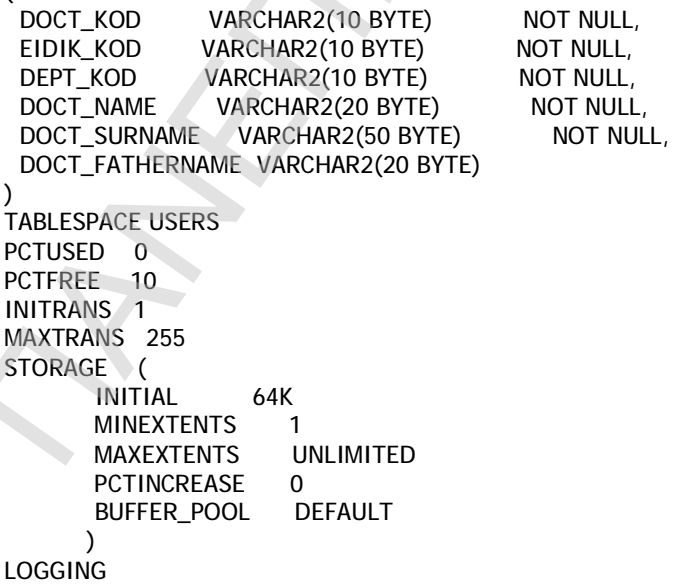

NOCOMPRESS **NOCACHE** NOPARALLEL MONITORING;

COMMENT ON COLUMN HOSPITAL.DOCTORS.DOCT\_KOD IS 'ΚΩΔΙΚΟΣ ΓΙΑΤΡΟΥ'; COMMENT ON COLUMN HOSPITAL.DOCTORS.EIDIK\_KOD IS 'ΚΩΔΙΚΟΣ ΕΙΔΙΚΟΤΗΤΑΣ ΓΙΑΤΡΟΥ'; COMMENT ON COLUMN HOSPITAL.DOCTORS.DEPT\_KOD IS 'ΚΩΔΙΚΟΣ ΤΜΗΜΑΤΟΣ ΣΤΟ ΟΠΟΙΟ ΕΡΓΑΖΕΤΑΙ\'; COMMENT ON COLUMN HOSPITAL.DOCTORS.DOCT\_NAME IS 'ONOMA ΓΙΑΤΡΟΥ'; COMMENT ON COLUMN HOSPITAL.DOCTORS.DOCT\_SURNAME IS 'ΕΠΙΘΕΤΟ ΓΙΑΤΡΟΥ'; COMMENT ON COLUMN HOSPITAL.DOCTORS.DOCT\_FATHERNAME IS 'ΟΝΟΜΑ ΠΑΤΕΡΑ';

CREATE UNIQUE INDEX HOSPITAL.PK\_DOCTORS ON HOSPITAL.DOCTORS (DOCT\_KOD) LOGGING TABLESPACE USERS PCTFREE 10 INITRANS 2 MAXTRANS 255 STORAGE ( INITIAL 64K **MINEXTENTS**  MAXEXTENTS UNLIMITED PCTINCREASE 0 BUFFER\_POOL DEFAULT  $\left( \begin{array}{cc} \end{array} \right)$ COMMENT ON COLUMN HOSPITAL DOCTORS ADDE (SAMAN TO A COMMISSION DRIVEY)<br>
COMMENT ON COLUMN HOSPITAL DOCTORS IF MUST SOME STORIEGY THEORY COMMISSION COMMISSION COMMISSION DRIVEY CONTINUES COMMISSION DRIVEY CONTINUES COMMISSI

NOPARALLEL;

ALTER TABLE HOSPITAL.DOCTORS ADD ( CONSTRAINT PK\_DOCTORS PRIMARY KEY (DOCT\_KOD) USING INDEX TABLESPACE USERS PCTFRFF 10 INITRANS 2 MAXTRANS 255 STORAGE ( INITIAL 64K MINEXTENTS 1<br>MAXEXTENTS UNIMITED MAXEXTENTS U<br>PCTINCREASE 0 PCTINCREASE ));

ALTER TABLE HOSPITAL.DOCTORS ADD ( CONSTRAINT FK\_DOCT\_DEPT FOREIGN KEY (DEPT\_KOD) REFERENCES HOSPITAL.DEPARTMENTS (DEPT\_KOD), CONSTRAINT FK\_DOCT\_EIDIK FOREIGN KEY (EIDIK\_KOD) REFERENCES HOSPITAL.EIDIKOTHTES (EIDIK\_KOD), CONSTRAINT DOCTOR\_KOD\_FK FOREIGN KEY (DOCT\_KOD) REFERENCES SQ\_HOSPITAL.SQ\_USERS (USR));

#### **4) ΠΙΝΑΚΑΣ ΑΣΘΕΝΗΣ (HOSPITAL.PATIENTS)**

CREATE TABLE HOSPITAL.PATIENTS (

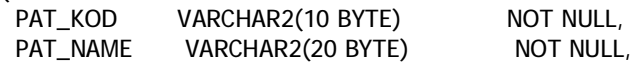

 PAT\_SURNAME VARCHAR2(50 BYTE) NOT NULL, VARCHAR2(20 BYTE), PAT\_MOTHER VARCHAR2(20 BYTE), PAT\_BIRTHDATE DATE, PAT\_ADDRESS VARCHAR2(150 BYTE), PAT\_TAXKOD VARCHAR2(5 BYTE), PAT\_PHONE1 NUMBER, PAT\_PHONE2 NUMBER,<br>PAT\_TAMEIO VARCHAR VARCHAR2(50 BYTE), PAT\_AFM VARCHAR2(9 BYTE), PAT\_ARMHTROOY VARCHAR2(15 BYTE), PAT\_EMAIL VARCHAR2(100 BYTE), PAT\_AMKA VARCHAR2(20 BYTE) ) TABLESPACE USERS PCTUSED 0 PCTFREE 10 INITRANS 1 MAXTRANS 255 STORAGE ( INITIAL 64K **MINEXTENTS**  MAXEXTENTS UNLIMITED PCTINCREASE 0 BUFFER\_POOL DEFAULT  $\overline{\phantom{a}}$ LOGGING NOCOMPRESS **NOCACHE** NOPARALLEL MONITORING; COMMENT ON COLUMN HOSPITAL.PATIENTS.PAT\_KOD IS 'ΚΩΔΙΚΟΣ ΑΣΘΕΝΟΥΣ'; COMMENT ON COLUMN HOSPITAL.PATIENTS.PAT\_NAME IS 'ΟΝΟΜΑ ΑΣΘΕΝΟΥΣ'; COMMENT ON COLUMN HOSPITAL.PATIENTS.PAT\_SURNAME IS 'ΕΠΙΘΕΤΟ ΑΣΘΕΝΟΥΣ'; COMMENT ON COLUMN HOSPITAL.PATIENTS.PAT\_FATHER IS 'ONOMA ΠΑΤΕΡΑ'; COMMENT ON COLUMN HOSPITAL.PATIENTS.PAT\_MOTHER IS 'ΟΝΟΜΑ ΜΗΤΕΡΑΣ'; COMMENT ON COLUMN HOSPITAL.PATIENTS.PAT\_BIRTHDATE IS 'ΗΜ.ΓΕΝΝΗΣΗΣ'; COMMENT ON COLUMN HOSPITAL.PATIENTS.PAT\_ADDRESS IS 'ΔΙΕΥΘΥΝΣΗ'; COMMENT ON COLUMN HOSPITAL.PATIENTS.PAT\_TAXKOD IS 'ΤΑΧ.ΚΩΔ.'; COMMENT ON COLUMN HOSPITAL.PATIENTS.PAT\_PHONE1 IS 'ΤΗΛΕΦΩΝΟ 1'; COMMENT ON COLUMN HOSPITAL.PATIENTS.PAT\_PHONE2 IS 'ΤΗΛΕΦΩΝΟ 2'; COMMENT ON COLUMN HOSPITAL.PATIENTS.PAT\_TAMEIO IS 'ΤΑΜΕΙΟ ΑΣΘΕΝΟΥΣ'; COMMENT ON COLUMN HOSPITAL.PATIENTS.PAT\_AFM IS 'ΑΦΜ'; COMMENT ON COLUMN HOSPITAL.PATIENTS.PAT\_ARMHTROOY IS 'ΑΡ.ΜΗΤΡΩΟΥ ΤΑΜΕΙΟΥ'; COMMENT ON COLUMN HOSPITAL.PATIENTS.PAT\_EMAIL IS 'E-MAIL'; COMMENT ON COLUMN HOSPITAL.PATIENTS.PAT\_AMKA IS 'ΑΡ.ΜΗΤΡΩΟΥ ΚΟΙΝΩΝΙΚΗΣ ΑΣΦΑΛΙΣΗΣ'; CREATE UNIQUE INDEX HOSPITAL.PK\_PATIENTS ON HOSPITAL.PATIENTS (PAT\_KOD) LOGGING TABLESPACE USERS PCTFREE 10 INITRANS 2 MAXTRANS 255 STORAGE ( INITIAL 64K MINEXTENTS 1 MAXEXTENTS UNLIMITED PCTINCREASE 0 BUFFER\_POOL DEFAULT ) NOPARALLEL; Η AUGUST VIRGUOUS WAS VERSION WITHOUT THE UNIT CONTRACT CONTRACT CONTRACT CONTRACT CONTRACT CONTRACT CONTRACT CONTRACT CONTRACT CONTRACT CONTRACT CONTRACT CONTRACT CONTRACT CONTRACT CONTRACT CONTRACT CONTRACT CONTRACT CON ALTER TABLE HOSPITAL.PATIENTS ADD ( CONSTRAINT PK\_PATIENTS PRIMARY KEY (PAT\_KOD) USING INDEX TABLESPACE USERS PCTFREE 10 INITRANS 2 MAXTRANS 255 STORAGE ( INITIAL 64K MINEXTENTS 1 MAXEXTENTS UNLIMITED PCTINCREASE 0 ));

# **5) ΠΙΝΑΚΑΣ ΓΙΑΤΡΟΙ-ΑΣΘΕΝΕΙΣ (HOSPITAL.DOCTORS\_PATIENTS)**

CREATE TABLE HOSPITAL.DOCTORS\_PATIENTS ( DOCT\_KOD VARCHAR2(10 BYTE), PAT\_KOD VARCHAR2(10 BYTE), VISIT\_DATE DATE  $\lambda$ TABLESPACE USERS PCTUSED 0 PCTFREE 10 INITRANS 1 MAXTRANS 255 STORAGE ( INITIAL 64K MINEXTENTS 1<br>MAXEXTENTS UNLIMITED **MAXEXTENTS** PCTINCREASE 0 BUFFER\_POOL DEFAULT  $\left( \begin{array}{cc} \end{array} \right)$ **LOGGING** NOCOMPRESS NOCACHE NOPARALLEL MONITORING; CREATE UNIQUE INDEX HOSPITAL.PK\_DOCTORS\_PATIENTS ON HOSPITAL.DOCTORS\_PATIENTS (DOCT\_KOD, PAT\_KOD) LOGGING TABLESPACE USERS PCTFREE 10 INITRANS 2 MAXTRANS 255 **STORAGE**  INITIAL 64K MINEXTENTS 1 MAXEXTENTS UNLIMITED PCTINCREASE 0<br>BUFFER\_POOL DEFAULT BUFFER\_POOL  $\rightarrow$ ) NOPARALLEL; Η ΠΑΝΕ<br>
(PIRAIR VERT 10<br>
TO THE SIMULATION CONTINUES IN THE SIMULATION OF THE SIMULATIONS CONTINUES IN THE SIMULATION OF THE SIMULATION OF THE SIMULATION OF THE SIMULATION OF THE SIMULATION OF THE SIMULATION OF THE SIMULA

ALTER TABLE HOSPITAL.DOCTORS\_PATIENTS ADD (

 CONSTRAINT PK\_DOCTORS\_PATIENTS PRIMARY KEY (DOCT\_KOD, PAT\_KOD) USING INDEX TABLESPACE USERS PCTFREE 10 INITRANS 2 MAXTRANS 255 STORAGE ( INITIAL 64K MINEXTENTS 1<br>MAXEXTENTS UNLIMITED **MAXEXTENTS** PCTINCREASE 0 ));

ALTER TABLE HOSPITAL.DOCTORS\_PATIENTS ADD ( CONSTRAINT FK1\_DOCTOR\_PATIENTS FOREIGN KEY (DOCT\_KOD) REFERENCES HOSPITAL.DOCTORS (DOCT\_KOD), CONSTRAINT FK2\_DOCTORS\_PATIENTS FOREIGN KEY (PAT\_KOD) REFERENCES HOSPITAL.PATIENTS (PAT\_KOD));

#### **6) ΠΙΝΑΚΑΣ ΕΙΔΙΚΟΤΗΤΩΝ ΓΙΑΤΡΩΝ (HOSPITAL.EIDIKOTHTES)**

CREATE TABLE HOSPITAL.EIDIKOTHTES ( EIDIK KOD VARCHAR2(10 BYTE) NOT NULL, EIDIK\_DESCR VARCHAR2(100 BYTE) NOT NULL ) TABLESPACE USERS PCTUSED 0 PCTFREE 10 INITRANS 1 MAXTRANS 255 STORAGE ( INITIAL 64K MINEXTENTS 1 MAXEXTENTS UNLIMITED PCTINCREASE 0 BUFFER\_POOL DEFAULT MERISTER USES<br>
MATERIAL STREET ON THE TRANSPORTED IN THE SET ON THE TRANSPORTED IN THE SET OF THE SET OF THE SET OF THE SET OF THE SET OF THE SET OF THE SET OF THE SET OF THE SET OF THE SET OF THE SET OF THE SET OF THE SET

 $\lambda$ LOGGING NOCOMPRESS NOCACHE NOPARALLEL MONITORING;

COMMENT ON COLUMN HOSPITAL.EIDIKOTHTES.EIDIK\_KOD IS 'ΚΩΔΙΚΟΣ ΕΙΔΙΚΟΤΗΤΑΣ ΓΙΑΤΡΟΥ'; COMMENT ON COLUMN HOSPITAL.EIDIKOTHTES.EIDIK\_DESCR IS 'ΠΕΡΙΓΡΑΦΗ ΕΙΔΙΚΟΤΗΤΑΣ ΓΙΑΤΡΟΥ';

CREATE UNIQUE INDEX HOSPITAL.PK\_EIDIKOTHTES ON HOSPITAL.EIDIKOTHTES (EIDIK\_KOD) LOGGING TABLESPACE USERS PCTFREE 10 INITRANS 2 MAXTRANS 255 STORAGE ( INITIAL 64K MINEXTENTS 1

 MAXEXTENTS UNLIMITED PCTINCREASE 0 BUFFER\_POOL DEFAULT

 ) NOPARALLEL;

)

PCTFREE 10 INITRANS 2 MAXTRANS 255

ALTER TABLE HOSPITAL.EIDIKOTHTES ADD ( CONSTRAINT PK\_EIDIKOTHTES PRIMARY KEY (EIDIK\_KOD) USING INDEX TABLESPACE USERS PCTFREE 10 INITRANS 2 MAXTRANS 255 STORAGE ( INITIAL 64K **MINEXTENTS**  MAXEXTENTS UNLIMITED PCTINCREASE 0 ));

#### **7) ΠΙΝΑΚΑΣ ΛΟΓΑΡΙΑΣΜΟΣ ΑΣΘΕΝΟΥΣ (HOSPITAL.PATIENT\_ACCOUNT)**

```
CREATE TABLE HOSPITAL.PATIENT_ACCOUNT 
  ( 
   PAT_ACCOUNT_VARCHAR2(30 BYTE) NOT NULL,
   PAT_KOD VARCHAR2(10 BYTE) NOT NULL,
    CHARGE_DATE DATE, 
    CHARGE_POSO NUMBER 
  TABLESPACE USERS 
  PCTUSED 0<br>PCTEREE 10
  PCTFREE
  INITRANS 1 
  MAXTRANS 255 
  STORAGE ( 
           INITIAL 64K 
          MINEXTENTS 1
           MAXEXTENTS UNLIMITED 
          PCTINCREASE 0<br>BUFFER POOL DEFAULT
          BUFFER_POOL
         \lambdaLOGGING
  NOCOMPRESS 
  NOCACHE
  NOPARALLEL 
  MONITORING; 
  COMMENT ON COLUMN HOSPITAL.PATIENT_ACCOUNT.PAT_ACCOUNT IS 'ΚΩΔΙΚΟΣ ΛΟΓΑΡΙΑΣΜΟΥ ΑΣΘΕΝΟΥΣ'; 
  COMMENT ON COLUMN HOSPITAL.PATIENT_ACCOUNT.PAT_KOD IS 'ΚΔΙΚΟΣ ΑΣΘΕΝΟΥΣ'; 
  COMMENT ON COLUMN HOSPITAL.PATIENT_ACCOUNT.CHARGE_DATE IS 'ΗΜΕΡΟΜΗΝΙΑ ΧΡΕΩΣΗΣ'; 
  COMMENT ON COLUMN HOSPITAL.PATIENT_ACCOUNT.CHARGE_POSO IS 'ΠΟΣΟ ΧΡΕΩΣΗΣ'; 
  CREATE UNIQUE INDEX HOSPITAL.PK_PATIENT_ACCOUNT ON HOSPITAL.PATIENT_ACCOUNT 
  (PAT_ACCOUNT) 
  LOGGING 
  TABLESPACE USERS 
ΝΟΡΑΝΑΙΣΤΗΣ<br>
(CONSTRAINT PK_EIDIKOTHTES ADD (<br>
CONSTRAINT PK_EIDIKOTHTES<br>
CONSTRAINT PK_EIDIKOTHTES<br>
CONSTRAINT PK_EIDIKOTHTES<br>
(CONSTRAINT CONSTRAINT)<br>
THE CONSTRAINT ON THE CONSTRAINT OF CONSTRAINT ACCOUNT<br>
THE CONSTRAI
```
STORAGE ( INITIAL 64K MINEXTENTS 1 MAXEXTENTS UNLIMITED PCTINCREASE 0<br>BUFFER POOL DEFAULT BUFFER\_POOL ) NOPARALLEL;

ALTER TABLE HOSPITAL.PATIENT\_ACCOUNT ADD ( CONSTRAINT PK\_PATIENT\_ACCOUNT PRIMARY KEY (PAT\_ACCOUNT) USING INDEX TABLESPACE USERS PCTFREE 10 INITRANS 2 MAXTRANS 255 STORAGE ( INITIAL 64K **MINEXTENTS**  MAXEXTENTS UNLIMITED PCTINCREASE 0 ));

ALTER TABLE HOSPITAL.PATIENT\_ACCOUNT ADD ( CONSTRAINT FK\_PATACCNT\_PATIENT FOREIGN KEY (PAT\_KOD) REFERENCES HOSPITAL.PATIENTS (PAT\_KOD));

#### **8) ΠΙΝΑΚΑΣ ΕΝΤΟΛΩΝ ΑΚΤΙΝΟΛΟΓΙΚΩΝ ΕΞΕΤΑΣΕΩΝ(HOSPITAL.RAD\_REQUESTS)**

CREATE TABLE HOSPITAL.RAD\_REQUESTS ( RAD\_ID NUMBER NOT NULL, PAT\_KOD VARCHAR2(10 BYTE), DOCT\_KOD VARCHAR2(10 BYTE), RAD\_APPOINT\_DATE\_DATE, RAD\_APPOINT\_TIME VARCHAR2(5 BYTE),<br>DEPT\_KOD VARCHAR2(10 BYTE), DEPT\_KOD VARCHAR2(10 BYTE),<br>RAD\_STATUS VARCHAR2(1 BYTE), RAD\_STATUS VARCHAR2(1 BYTE),<br>NOTES VARCHAR2(2000 BYTE) VARCHAR2(2000 BYTE), RAD\_DOCT\_KOD VARCHAR2(10 BYTE), RAD\_DATE\_CLOSED DATE ) TABLESPACE USERS PCTUSED 0<br>PCTEREE 10 PCTFREE INITRANS 1 MAXTRANS 255 STORAGE ( INITIAL 64K MINEXTENTS 1 MAXEXTENTS UNLIMITED PCTINCREASE 0 BUFFER\_POOL DEFAULT ) **LOGGING** NOCOMPRESS NOCACHE NOPARALLEL MONITORING; FURCHERS OF TALE INTERNATION OF FAULT THE TRANSPORT AND INTERNATIONAL CONTRACTORS<br>
MORTHOLOGICAL CONTRACTORS OF TANK (FACTORS CONTRACTORS)<br>
PRIMARING THE CONTRACTORS TO THE CONTRACTORS OF TANK (FACTORS OF TANK (FACTORS OF

CREATE UNIQUE INDEX HOSPITAL.PK\_RAD\_REQUESTS ON HOSPITAL.RAD\_REQUESTS (RAD\_ID) LOGGING TABLESPACE USERS PCTFREE 10 INITRANS 2 MAXTRANS 255 STORAGE ( INITIAL 64K MINEXTENTS 1 MAXEXTENTS UNLIMITED PCTINCREASE 0 BUFFER\_POOL DEFAULT ) NOPARALLEL; ALTER TABLE HOSPITAL.RAD\_REQUESTS ADD ( CONSTRAINT PK\_RAD\_REQUESTS PRIMARY KEY (RAD\_ID) USING INDEX TABLESPACE USERS PCTFREE 10 INITRANS 2 MAXTRANS 255 STORAGE ( INITIAL 64K MINEXTENTS 1 MAXEXTENTS UNLIMITED PCTINCREASE 0 )); ALTER TABLE HOSPITAL.RAD\_REQUESTS ADD ( CONSTRAINT FK1\_RAD\_REQUESTS FOREIGN KEY (PAT\_KOD) REFERENCES HOSPITAL.PATIENTS (PAT\_KOD), CONSTRAINT FK2\_RAD\_REQUESTS FOREIGN KEY (DOCT\_KOD) REFERENCES HOSPITAL.DOCTORS (DOCT\_KOD), CONSTRAINT FK3\_RAD\_REQUESTS FOREIGN KEY (RAD\_DOCT\_KOD) REFERENCES HOSPITAL.DOCTORS (DOCT\_KOD)); **9) ΠΙΝΑΚΑΣ ΑΚΤΙΝΟΛΟΓΙΚΩΝ ΑΝΑΦΟΡΩΝ (HOSPITAL.RAD\_REPORTS)**  CREATE TABLE HOSPITAL.RAD\_REPORTS ( REP\_ID NUMBER, RAD\_ID NUMBER, REP\_NOTES VARCHAR2(2000 BYTE), REP\_DATE DATE, RAD\_PHOTO BLOB ΠΑΝΕΠΙΣΤΗΣΤΗΣΤΗΣΤΗΣΤΗΣ<br>
INTERNATIONES 2<br>
INTERNATIONES 2<br>
INTERNATIONES 2<br>
INTERNATIONES 2<br>
INTERNATIONES - ARE<br>
INTERNATIONER - MANUFACTOR<br>
INTERNATIONER - MANUFACTOR<br>
INTERNATIONER PLAND REQUISITS<br>
INTERNATIONER PLAND R

 $\mathcal{Y}$ TABLESPACE USERS PCTUSED 0 PCTFREE 10 INITRANS 1 MAXTRANS 255 STORAGE ( INITIAL 64K

MINEXTENTS 1<br>MAXEXTENTS UNLIMITED **MAXEXTENTS** PCTINCREASE 0 BUFFER\_POOL DEFAULT ) LOGGING NOCOMPRESS LOB (RAD\_PHOTO) STORE AS ( TABLESPACE USERS ENABLE STORAGE IN ROW CHUNK 8192 PCTVERSION 10 NOCACHE INDEX ( TABLESPACE USERS STORAGE ( INITIAL 64K NEXT
1 MINEXTENTS 1 MAXEXTENTS UNLIMITED PCTINCREASE 0 BUFFER\_POOL DEFAULT )) STORAGE<sup>1</sup> INITIAL 64K MINEXTENTS 1 MAXEXTENTS UNLIMITED PCTINCREASE 0 BUFFER\_POOL DEFAULT  $\overline{\phantom{a}}$  ) **NOCACHE** NOPARALLEL MONITORING; CREATE UNIQUE INDEX HOSPITAL.RAD\_REPORTS\_PK ON HOSPITAL.RAD\_REPORTS (REP\_ID) LOGGING TABLESPACE USERS PCTFREE 10 INITRANS 2 MAXTRANS 255 STORAGE ( INITIAL 64K MINEXTENTS 1<br>MAXEXTENTS UNLIMITED MAXEXTENTS PCTINCREASE 0 BUFFER\_POOL DEFAULT  $\lambda$ NOPARALLEL; ALTER TABLE HOSPITAL.RAD\_REPORTS ADD ( CONSTRAINT RAD\_REPORTS\_PK PRIMARY KEY (REP\_ID) USING INDEX TABLESPACE USERS PCTFREE 10 INITRANS 2 MAXTRANS 255 STORAGE ( INITIAL 64K ΠΟΛΟΓΙΑ<br>
ΠΑΣΕ ΤΗΣ ΠΗΣΤΗΣΤΗΣ ΠΑΝΕ<br>
ΠΑΝΕ ΤΟ ΠΑΝΕ ΤΟ ΠΑΝΕ ΤΟ ΠΑΝΕ<br>
ΠΑΝΕ ΤΟ ΠΑΝΕ ΤΟ ΠΑΝΕ<br>
ΠΑΝΕ ΤΟ ΠΑΝΕ ΤΟ ΠΑΝΕ ΤΟ ΠΑΝΕ ΤΟ ΠΑΝΕ ΤΟ ΠΑΝΕ ΤΟ ΠΑΝΕ ΤΟ ΠΑΝΕ ΤΟ ΠΑΝΕ ΤΟ ΠΑΝΕ ΤΟ ΠΑΝΕ ΤΟ ΠΑΝΕ ΤΟ ΠΑΝΕ ΤΟ ΠΑΝΕ ΤΟ ΠΑΝΕ ΤΟ ΠΑΝΕ ΤΟ ΠΑΝΕ ΤΟ

MINEXTENTS 1<br>MAXEXTENTS UNLIMITED MAXEXTENTS PCTINCREASE 0 ));

ALTER TABLE HOSPITAL.RAD\_REPORTS ADD ( CONSTRAINT RAD\_REPORTS\_FK1 FOREIGN KEY (RAD\_ID) REFERENCES HOSPITAL.RAD\_REQUESTS (RAD\_ID));

#### **10) ΠΙΝΑΚΑΣ ΦΑΚΕΛΟΥ ΑΣΘΕΝΟΥΣ (HOSPITAL.PATIENT\_RECORDS)**

```
CREATE TABLE HOSPITAL.PATIENT_RECORDS 
  ( 
   PAT_REC_ID_NUMBER NOT NULL,
   PAT_KOD VARCHAR2(10 BYTE),
    DOCT_KOD VARCHAR2(10 BYTE), 
    VISIT_DATE DATE, 
   SYMPTOM VARCHAR2(500 BYTE),
    NOTES VARCHAR2(2000 BYTE), 
   RAD_ID NUMBER.
   REP_ID NUMBER
  ) 
  TABLESPACE USERS 
  PCTUSED 0
  PCTFREE 10 
  INITRANS 1 
  MAXTRANS 255 
  STORAGE ( 
          INITIAL 64K 
         MINEXTENTS 1
          MAXEXTENTS UNLIMITED 
         PCTINCREASE 0
          BUFFER_POOL DEFAULT 
  \left( \begin{array}{cc} \end{array} \right)LOGGING 
  NOCOMPRESS 
  NOCACHE 
  NOPARALLEL 
  MONITORING; 
  COMMENT ON COLUMN HOSPITAL.PATIENT_RECORDS.PAT_REC_ID IS 'ΑΡΙΘΜΟΣ ΕΓΓΡΑΦΗΣ'; 
  COMMENT ON COLUMN HOSPITAL.PATIENT_RECORDS.PAT_KOD IS 'ΚΩΔΙΚΟΣ ΑΣΘΕΝΟΥΣ'; 
  COMMENT ON COLUMN HOSPITAL.PATIENT_RECORDS.DOCT_KOD IS 'ΚΩΔΙΚΟΣ ΓΙΑΤΡΟΥ ΠΕΡΙΣΤΑΤΙΚΟΥ'; 
  COMMENT ON COLUMN HOSPITAL.PATIENT_RECORDS.VISIT_DATE IS 'ΗΜΕΡΟΜΗΝΙΑ ΕΞΕΤΑΣΗΣ'; 
  COMMENT ON COLUMN HOSPITAL.PATIENT_RECORDS.SYMPTOM IS 'ΣΥΜΠΤΩΜΑ'; 
  COMMENT ON COLUMN HOSPITAL.PATIENT_RECORDS.NOTES IS 'ΣΗΜΕΙΩΣΕΙΣ ΓΙΑΤΡΟΥ'; 
  COMMENT ON COLUMN HOSPITAL.PATIENT_RECORDS.RAD_ID IS 'PK ΤΗΣ ΕΝΤΟΛΗΣ ΑΚΤΙΝΟΛΟΓΙΚΗΣ ΕΞΕΤΑΣΗΣ'; 
  COMMENT ON COLUMN HOSPITAL.PATIENT_RECORDS.REP_ID IS 'PK ΤΗΣ ΑΚΤΙΝΟΛΟΓΙΚΗΣ ΑΝΑΦΟΡΑΣ'; 
  CREATE UNIQUE INDEX HOSPITAL.PK_PATIENT_RECORDS ON HOSPITAL.PATIENT_RECORDS 
  (PAT_REC_ID) 
  LOGGING 
  TABLESPACE USERS 
  PCTFREE 10
  INITRANS 2 
  MAXTRANS 255 
  STORAGE ( 
          INITIAL 64K 
         MINEXTENTS 1
          MAXEXTENTS UNLIMITED 
         PCTINCREASE 0
ATTR THE HIGHENTAL ROBIN PROPOSITION IN CONSIDERATION CONSIDERATION CONSIDERATION CONSIDERATION CONSIDERATION CONSIDERATION CONSIDERATION CONSIDERATION CONSIDERATION CONSIDERATION CONSIDERATION CONSIDERATION CONSIDERATION
```
 BUFFER\_POOL DEFAULT  $\lambda$ NOPARALLEL;

ALTER TABLE HOSPITAL.PATIENT\_RECORDS ADD ( CONSTRAINT PK\_PATIENT\_RECORDS PRIMARY KEY (PAT\_REC\_ID) USING INDEX TABLESPACE USERS PCTFREE 10 INITRANS 2 MAXTRANS 255 STORAGE ( INITIAL 64K MINEXTENTS 1 MAXEXTENTS UNLIMITED PCTINCREASE 0 )); ALTER TARE HOPPITAL PATIEME.<br>
THERMINORS 255<br>
THUMATER LIDE CONSTRAINTIENT BECORDS<br>
THE TRANSFERIC USERS<br>
NATIFALS 2<br>
NATIFALS 2<br>
NATIFALS 2<br>
NATIFALS 2<br>
NATIFALS 2<br>
NATIFALS 4<br>
NATIFALS 4<br>
NATIFALS 4<br>
NATIFALS 4<br>
NATIFAL

ALTER TABLE HOSPITAL.PATIENT\_RECORDS ADD ( CONSTRAINT FK\_PATREC\_DOCT FOREIGN KEY (DOCT\_KOD) REFERENCES HOSPITAL.DOCTORS (DOCT\_KOD), CONSTRAINT FK\_PATREC\_PATIENT FOREIGN KEY (PAT\_KOD) REFERENCES HOSPITAL.PATIENTS (PAT\_KOD), CONSTRAINT FK\_PATIENT\_RECORDS FOREIGN KEY (RAD\_ID) REFERENCES HOSPITAL.RAD\_REQUESTS (RAD\_ID), CONSTRAINT PATIENT\_RECORDS\_R01 FOREIGN KEY (REP\_ID) REFERENCES HOSPITAL.RAD\_REPORTS (REP\_ID));

## *ΣΧΗΜΑ ΒΑΣΗΣ ΑΣΦΑΛΕΙΑΣ (SECURITY SCHEMA- SQ\_HOSPITAL)*

## **1) ΠΙΝΑΚΑΣ ΧΡΗΣΤΩΝ (SQ\_HOSPITAL.SQ\_USERS)**

CREATE TABLE SQ\_HOSPITAL.SQ\_USERS (

USR VARCHAR2(30 BYTE) NOT NULL,<br>PSW VARCHAR2(30 BYTE), VARCHAR2(30 BYTE), YPHR VARCHAR2(1000 BYTE), REMARKS VARCHAR2(100 BYTE) ) TABLESPACE SYSTEM PCTUSED 40 PCTFREE 10 INITRANS 1 MAXTRANS 255 STORAGE ( INITIAL 400K MINEXTENTS 1 MAXEXTENTS UNLIMITED PCTINCREASE 0 FREELISTS 1 FREELIST GROUPS 1 BUFFER\_POOL DEFAULT

 ) **LOGGING** NOCOMPRESS NOCACHE NOPARALLEL MONITORING;

CREATE UNIQUE INDEX SQ\_HOSPITAL.PK\_SQ\_USERS ON SQ\_HOSPITAL.SQ\_USERS (USR) LOGGING TABLESPACE SYSTEM PCTFREE 10 INITRANS 2 MAXTRANS 255 STORAGE ( INITIAL 400K MINEXTENTS 1 MAXEXTENTS UNLIMITED PCTINCREASE 0 FREELISTS 1 FREELIST GROUPS 1 BUFFER\_POOL DEFAULT ) NOPARALLEL; ALTER TABLE SQ\_HOSPITAL.SQ\_USERS ADD ( CONSTRAINT PK\_SQ\_USERS PRIMARY KEY (USR) USING INDEX TABLESPACE SYSTEM PCTFREE 10 INITRANS 2 MAXTRANS 255 STORAGE ( INITIAL 400K MINEXTENTS 1 MAXEXTENTS UNLIMITED PCTINCREASE 0 FREELISTS 1 FREELIST GROUPS 1 )); ΝΑΡΑΚΙΔΕΙ<br>
MORTGRING<br>
CORATE UNIQUE INDEX SO\_HOSPITAL PK\_SQ\_USERS ON SO\_HOSPITAL SO\_USERS<br>
CORATE UNIQUE INDEX<br>
TABI ISPACE SYSTEM<br>
INTERAIRS 2<br>
STORKE THINK<br>
MINITARING 2<br>
STORKE THINK<br>
MINITARING 2<br>
STORKE THINK<br>
MINITA

GRANT ALTER, DELETE, INDEX, INSERT, REFERENCES, SELECT, UPDATE, ON COMMIT REFRESH, QUERY REWRITE, DEBUG, FLASHBACK ON SQ\_HOSPITAL.SQ\_USERS TO HOSPITAL;

#### **2) ΠΙΝΑΚΑΣ ΡΟΛΩΝ (SQ\_HOSPITAL.SQ\_ROLES)**

CREATE TABLE SQ\_HOSPITAL.SQ\_ROLES

( ROLE\_KOD VARCHAR2(50 BYTE), ROLE\_DESCR VARCHAR2(500 BYTE) ) TABLESPACE SYSTEM PCTUSED 40 PCTFREE 10 INITRANS 1 MAXTRANS 255 STORAGE ( INITIAL 64K MINEXTENTS 1

 MAXEXTENTS UNLIMITED PCTINCREASE 0 FREELISTS 1 FREELIST GROUPS 1 BUFFER\_POOL DEFAULT  $\lambda$ LOGGING NOCOMPRESS NOCACHE NOPARALLEL MONITORING; CREATE UNIQUE INDEX SQ\_HOSPITAL.SQ\_ROLES\_IDX ON SQ\_HOSPITAL.SQ\_ROLES (ROLE\_KOD) LOGGING TABLESPACE SYSTEM PCTFREE 10 INITRANS 2 MAXTRANS 255 STORAGE ( INITIAL 64K MINEXTENTS 1 MAXEXTENTS UNLIMITED PCTINCREASE 0 FREELISTS 1 FREELIST GROUPS 1 BUFFER\_POOL DEFAULT  $\left( \begin{array}{cc} \end{array} \right)$ NOPARALLEL; ALTER TABLE SQ\_HOSPITAL.SQ\_ROLES ADD ( CONSTRAINT SQ\_ROLES\_IDX PRIMARY KEY (ROLE\_KOD) USING INDEX TABLESPACE SYSTEM PCTFREE 10 INITRANS 2 MAXTRANS 255 STORAGE ( INITIAL 64K MINEXTENTS 1 MAXEXTENTS UNLIMITED PCTINCREASE 0 FREELISTS 1 FREELIST GROUPS 1  $))$ ; FREELIST GROUPS<br>
NOCIDINATION<br>
NOCADINE<br>
NOCIDINATION<br>
NOCADINE<br>
NOCIDINATION<br>
CORRENTE UNIQUE INDEX SO\_HOSPITAL SO\_ROLES\_IDX ON SO\_HOSPITAL SO\_ROLES<br>
NORTHING 2<br>
CORRENTE TO THE TRANSICAL SUBMITED<br>
NORTHING 2<br>
STORAGE IT

#### **3) ΠΙΝΑΚΑΣ ΧΡΗΣΤΩΝ-ΡΟΛΩΝ (SQ\_HOSPITAL.USER\_ROLES)**

CREATE TABLE SQ\_HOSPITAL.USER\_ROLES

 USER\_ROLES\_ID NUMBER NOT NULL, USERNAME VARCHAR2(10 BYTE), ROLE\_KOD VARCHAR2(50 BYTE) )

TABLESPACE SYSTEM PCTUSED 40 PCTFREE 10 INITRANS 1 MAXTRANS 255

(

STORAGE ( INITIAL 64K MINEXTENTS 1 MAXEXTENTS UNLIMITED PCTINCREASE 0 FREELISTS 1 FREELIST GROUPS 1 BUFFER\_POOL DEFAULT ) LOGGING NOCOMPRESS NOCACHE NOPARALLEL MONITORING; CREATE UNIQUE INDEX SQ\_HOSPITAL.IDX1\_USER\_ROLES ON SQ\_HOSPITAL.USER\_ROLES (USERNAME, ROLE\_KOD) LOGGING TABLESPACE SYSTEM PCTFREE 10 INITRANS 2 MAXTRANS 255 STORAGE ( INITIAL 64K MINEXTENTS 1 MAXEXTENTS UNLIMITED PCTINCREASE 0 FREELISTS 1 FREELIST GROUPS 1 BUFFER\_POOL DEFAULT ) NOPARALLEL; ALTER TABLE SQ\_HOSPITAL.USER\_ROLES ADD ( CONSTRAINT PK\_USER\_ROLES PRIMARY KEY (USER\_ROLES\_ID) USING INDEX TABLESPACE SYSTEM PCTFREE 10 INITRANS 2 MAXTRANS 255 STORAGE ( INITIAL 64K MINEXTENTS 1 MAXEXTENTS UNLIMITED PCTINCREASE 0 FREELISTS 1 FREELIST GROUPS 1 )); ALTER TABLE SO\_HOSPITAL.USER\_ROLES ADD ( CONSTRAINT FK\_SQ\_USER FOREIGN KEY (USERNAME) REFERENCES SQ\_HOSPITAL.SQ\_USERS (USR), CONSTRAINT FK\_SQ\_ROLE FOREIGN KEY (ROLE\_KOD) REFERENCES SQ\_HOSPITAL.SQ\_ROLES (ROLE\_KOD)); FOREIGN<br>REFERENC<br>CONSTRA<br>FOREIGN<br>REFERENC PUTINGRAS 1<br>
PRETEST-ROODS 1<br>
REELES COOUS<br>
REELES COOUS<br>
COMPRESS<br>
CONTROL<br>
CONTROL CONTROL CONTROL DISTURBATION<br>
CONTROL CONTROL CONTROL CONTROL CONTROL CONTROL CONTROL CONTROL CONTROL<br>
REELES TO<br>
REELES TO CONTROL CONT

GRAN T SELECT ON SQ\_HOSPITAL.USER\_ROLES TO HOSPITAL;

## **4) ΠΙΝΑΚΑΣ ΔΡΑΣΤΗΡΙΟΤΗΤΩΝ (SQ\_HOSPITAL.SQ\_TASKS)**

CREATE TABLE SQ\_HOSPITAL.SQ\_TASKS ( TASK\_KOD VARCHAR2(50 BYTE), TASK\_DESCR VARCHAR2(500 BYTE) ) TABLESPACE SYSTEM PCTUSED 40 PCTFRFF 10 INITRANS 1 MAXTRANS 255 STORAGE ( INITIAL 64K MINEXTENTS 1 MAXEXTENTS UNLIMITED PCTINCREASE 0 FREELISTS 1 FREELIST GROUPS 1 BUFFER\_POOL DEFAULT  $\overline{\phantom{a}}$ **LOGGING** NOCOMPRESS **NOCACHE** NOPARALLEL MONITORING; CREATE UNIQUE INDEX SQ\_HOSPITAL.SQ\_TASK\_IDX ON SQ\_HOSPITAL.SQ\_TASKS (TASK\_KOD) LOGGING TABLESPACE SYSTEM PCTFREE 10 INITRANS 2 MAXTRANS 255 STORAGE ( INITIAL 64K MINEXTENTS 1<br>MAXEXTENTS UNLIMITED **MAXEXTENTS** PCTINCREASE 0 FREELISTS 1 FREELIST GROUPS 1<br>BUFFER\_POOL ADEFAULT BUFFER\_POOL  $\left( \begin{array}{cc} \end{array} \right)$ NOPARALLEL; ALTER TABLE SQ\_HOSPITAL.SQ\_TASKS ADD ( CONSTRAINT SQ\_TASK\_IDX PRIMARY KEY (TASK\_KOD) USING INDEX TABLESPACE SYSTEM PCTFREE 10 INITRANS 2 MAXTRANS 255 STORAGE ( INITIAL 64K MINEXTENTS 1 MAXEXTENTS UNLIMITED PCTINCREASE 0 FREELISTS 1 FREELIST GROUPS 1 )); TAGK (DSCR)<br>
TAGK (DSCR)<br>
TAGK (DSCR)<br>
TAGK (DSCR)<br>
NETTINGER 1<br>
NETTINGER 3<br>
NETTINGER 3<br>
HOMESTERING<br>
MANETENISTS<br>
MANETENISTS<br>
MANETENISTS<br>
MANETENIST (NETTINGER 1<br>
HOMESTER CONTINUES)<br>
NETTINGER (DSCR)<br>
NETTINGER (DSCR

#### **5) ΠΙΝΑΚΑΣ ΑΡΜΟΔΙΟΤΗΤΩΝ (SQ\_HOSPITAL.SQ\_AUTHORIZATIONS)**

```
CREATE TABLE SO HOSPITAL SO AUTHORIZATIONS
  ( 
    ACCESS_TYPE CHAR(1 BYTE), 
    DESCRIPTION VARCHAR2(20 BYTE) 
  ) 
  TABLESPACE SYSTEM 
  PCTUSED 40 
  PCTFRFF 10
  INITRANS 1 
  MAXTRANS 255 
  STORAGE ( 
           INITIAL 64K 
          MINEXTENTS 1
           MAXEXTENTS UNLIMITED 
          PCTINCREASE 0
          FREELISTS 1
           FREELIST GROUPS 1 
           BUFFER_POOL DEFAULT 
  \overline{\phantom{a}}LOGGING
  NOCOMPRESS 
  NOCACHE 
  NOPARALLEL 
  MONITORING; 
  CREATE UNIQUE INDEX SQ_HOSPITAL.SQ_AUTH_IDX ON SQ_HOSPITAL.SQ_AUTHORIZATIONS 
  (ACCESS_TYPE) 
  LOGGING
  TABLESPACE SYSTEM 
  PCTFREE 10 
  INITRANS 2 
  MAXTRANS 255 
  STORAGE ( 
           INITIAL 64K 
          MINEXTENTS 1
           MAXEXTENTS UNLIMITED 
          PCTINCREASE 0
          FREELISTS
           FREELIST GROUPS 1 
           BUFFER_POOL DEFAULT 
          ) 
  NOPARALLEL; 
  ALTER TABLE SQ_HOSPITAL.SQ_AUTHORIZATIONS ADD ( 
    CONSTRAINT SQ_AUTH_IDX 
   PRIMARY KEY 
   (ACCESS_TYPE) 
      USING INDEX 
      TABLESPACE SYSTEM 
      PCTFREE 10 
      INITRANS 2 
      MAXTRANS 255 
      STORAGE ( 
             INITIAL 64K 
            MINEXTENTS 1
             MAXEXTENTS UNLIMITED 
            PCTINCREASE 0
            FREELISTS 1
AND THE TRACE SOLUTION WAS ARRESTED ON THE TRACE OF THE SAME THAT INTERNATION WAS ARRESTED ON THE TRACE OF THE SAME TRACE OF THE SAME TRACE OF THE SAME TRACE OF THE SAME TRACE OF THE SAME TRACE OF THE SAME TRACE OF THE SAM
```
 FREELIST GROUPS 1 ));

#### **6) ΠΙΝΑΚΑΣ ΠΡΟΣΒΑΣΗΣ ΧΡΗΣΤΩΝ (SQ\_HOSPITAL.SQ\_ACCESS)**

CREATE TABLE SQ\_HOSPITAL.SQ\_ACCESS

( SQ ACCESS ID NUMBER NOT NULL, ROLE\_KOD VARCHAR2(50 BYTE) NOT NULL,<br>TASK KOD VARCHAR2(50 BYTE) NOT NULL TASK\_KOD VARCHAR2(50 BYTE) NOT NULL<br>ACCESS TYPE CHAR(1 BYTE) NOT NULL ACCESS\_TYPE CHAR(1 BYTE)  $\lambda$ TABLESPACE SYSTEM PCTUSED 40 PCTFREE 10 INITRANS 1 MAXTRANS 255 STORAGE ( INITIAL 64K MINEXTENTS 1 MAXEXTENTS UNLIMITED PCTINCREASE 0 FREELISTS 1 FREELIST GROUPS 1 BUFFER\_POOL DEFAULT  $\lambda$ LOGGING NOCOMPRESS NOCACHE NOPARALLEL MONITORING; CREATE UNIQUE INDEX SQ\_HOSPITAL.SQ\_ACCESS\_IDX ON SQ\_HOSPITAL.SQ\_ACCESS (ROLE\_KOD, TASK\_KOD, ACCESS\_TYPE) LOGGING TABLESPACE SYSTEM PCTFREE 10 INITRANS 2 MAXTRANS 255 STORAGE ( INITIAL 64K MINEXTENTS 1<br>MAXEXTENTS UNLIMITED MAXEXTENTS PCTINCREASE 0 FREELISTS 1 FREELIST GROUPS 1 BUFFER\_POOL DEFAULT ) NOPARALLEL; CREATE UNIQUE INDEX SQ\_HOSPITAL.SQ\_ACCESS\_PK ON SQ\_HOSPITAL.SQ\_ACCESS (SQ\_ACCESS\_ID) LOGGING TABLESPACE SYSTEM PCTFREE 10 INITRANS 2 MAXTRANS 255 STORAGE ( INITIAL 64K MINEXTENTS 1 MAXEXTENTS UNLIMITED 6) TINAKAR THOODERAFIX YOU MULTIMATED<br>
CREATE TABLE SO, HOSPITAL SO, ACCESS<br>
SO, ACCESS, TYPE CHARGES (BYTE)<br>
NOT MULTIMATED TRANSPORT (BYTE)<br>
NOT MULTIMATED TRANSPORT (BYTE)<br>
NOT MULTIMATED TRANSPORT (BYTE)<br>
NOTIFICATION

PCTINCREASE 0 FREELISTS 1 FREELIST GROUPS 1 BUFFER\_POOL DEFAULT ) NOPARALLEL;

ALTER TABLE SQ\_HOSPITAL.SQ\_ACCESS ADD ( CONSTRAINT SQ\_ACCESS\_PK PRIMARY KEY (SQ\_ACCESS\_ID) USING INDEX TABLESPACE SYSTEM PCTFREE 10 INITRANS 2 MAXTRANS 255 STORAGE ( INITIAL 64K MINEXTENTS 1 MAXEXTENTS UNLIMITED PCTINCREASE 0 FREELISTS 1 FREELIST GROUPS 1 NORRALLEI.<br>
ALTER TABLE SO\_HOSPITAL SO\_ACCESS ADD (<br>
CONSERVANT SO\_ACCESS\_PIC<br>
CONSERVANT SO\_ACCESS\_PIC<br>
CONSERVANT SO\_ACCESS\_PIC<br>
INCREASE CONSERVANT SO\_ACCESS<br>
STIGHAGE CONSERVANT CONSERVANT CONSERVANT CONSERVANT CONSERV

));

ALTER TABLE SQ\_HOSPITAL.SQ\_ACCESS ADD ( CONSTRAINT FK\_ACCESS\_TASK FOREIGN KEY (TASK\_KOD) REFERENCES SQ\_HOSPITAL.SQ\_TASKS (TASK\_KOD), CONSTRAINT FK\_ACCESS\_ROLE FOREIGN KEY (ROLE\_KOD) REFERENCES SQ\_HOSPITAL.SQ\_ROLES (ROLE\_KOD), CONSTRAINT FK\_ACCESS\_TYPE FOREIGN KEY (ACCESS\_TYPE) REFERENCES SQ\_HOSPITAL.SQ\_AUTHORIZATIONS (ACCESS\_TYPE));

GRANT SELECT ON SQ\_HOSPITAL.SQ\_ACCESS TO HOSPITAL;

# **ΠΑΡΑΡΤΗΜΑ 2**

## *ΛΕΙΤΟΥΡΓΙΕΣ ΣΤΗΝ ΒΑΣΗ ΔΕΔΟΜΕΝΩΝ HOSPITAL*

## **1) FUNCTION HOSPITAL.set\_appointment\_date**

Λειτουργία εύρεσης της μέρας του ραντεβού για συγκεκριμένο γιατρό, εξαιρώντας τα Σαββατοκύριακα και υποθέτοντας ότι κάθε γιατρός έχει το πολύ 10 ραντεβού μέσα στην μέρα.

```
CREATE OR REPLACE FUNCTION HOSPITAL.set_appointment_date(indoct_kod 
  IN VARCHAR2) RETURN date IS 
  cursor cur is 
  select rad_appoint_date app,count(*) cnt
  from rad requests
  where rad_doct_kod=indoct_kod
  and rad_date_closed is null
  and rad_appoint_date=trunc(sysdate) 
  group by rad_appoint_date 
  ; 
  vdate date; 
    BEGIN
       vdate:=null; 
       for rec in cur loop 
               if rec.cnt=0 then 
                       if to_char(sysdate,'Day')='Σάββατο ' then 
                           vdate:= trunc(sysdate)+2; 
                           return vdate; 
                        end if; 
                        if to_char(sysdate,'Day')='Κυριακή ' then 
                           vdate:= trunc(sysdate)+1; 
                           return vdate; 
                        end if; 
                        vdate:=trunc(sysdate); 
                        return vdate; 
                else 
                       if rec.cnt < 10 then 
                                vdate:=rec.app; 
                       else 
                          if to_char(rec.app+1,'Day')='Σάββατο ' then 
                              vdate:=rec.app+3; 
                          elsif to_char(rec.app+1,'Day')='Κυριακή ' then 
                              vdate:=rec.app+2; 
                          else 
                            vdate:=rec.app+1; 
                          end if; 
                        end if; 
                end if; 
          end loop; 
          vdate:=trunc(sysdate); 
          RETURN vdate; 
       END; 
  / 
ΛΕΙΤΟΥΡΓΙΕΣ ΣΤΗΝ ΒΑΣΗ ΔΕΔΟΜΕΝΩΝ HOSPITAL<br>
1) FUNCTION HOSPITAL.set appointment date<br>
Meroupyle εύρεσης της prizes to a portspoi we anywspediate the statistic of the statistic of the prizes of the statistic vertice is
```
### **2) FUNCTION HOSPITAL.set\_appointment\_doctor**

Λειτουργία εύρεσης του λιγότερο απασχολούμενου ακτινολόγου γιατρού ενός τμήματος.

```
CREATE OR REPLACE FUNCTION HOSPITAL.set_appointment_doctor(indept_kod 
  IN VARCHAR2) RETURN varchar2 IS 
  cursor cur is 
  select s.doct_kod from
  ( 
      select a.doct kod ,count(b.rad id) acc
      from doctors a, rad requests b
      where a.DOCT KOD = b rad_doct_kod(+)
      and a.dept_kod=indept_kod
       and a.eidik_kod='10' 
       group by a.doct_kod 
  ) s 
  where s.acc in 
     (select min(count(b.rad_doct_kod)) 
     from doctors a, rad requests b
     where a.doct kod=b.rad doct kod(+)and a.dept_kod=indept_kod
         and a.eidik_kod='10' 
       group by b.rad_doct_kod 
     \lambda; 
  vkod varchar2(10); 
  BEGIN 
       vkod:=null; 
       for rec in cur loop 
                vkod:= rec.doct_kod; 
       end loop; 
        RETURN vkod; 
  END; 
  / 
λειτουργία εύρεσης του λιγότερο απασχολούμενου ακτινολόγου γιατρού ενός<br>τμήματος.<br>
CREATE OR REPLACE FUNCITION HOSPITAL.set_appointment_doctor(indept_kod<br>
NN VARCHAR2) RETURN variatian2 iS<br>
evided a dood_kod from<br>
trom do
```
# **3) FUNCTION HOSPITAL.set\_appointment\_time**

Λειτουργία εύρεσης της ώρας του ραντεβού, ενός συγκεκριμένου γιατρού και για συγκεκριμένη μέρα, υποθέτοντας ότι τα ραντεβού ξεκινάνε στις 8:00 π.μ., κάθε ραντεβού διαρκεί το πολύ μισή ώρα και το σύνολο των ραντεβού ενός γιατρού είναι 10 μέσα σε μια μέρα.

```
CREATE OR REPLACE FUNCTION HOSPITAL.set_appointment_time(indoct_kod
IN VARCHAR2,indate date) RETURN varchar2 IS 
cursor cur is 
select nyl(max(rad_appoint_time),'00:00') app.count(*) cnt
from rad_requests
where rad_doct_kod=indoct_kod
and rad appoint date = indate; 
vtime varchar2(10);
```
vnum number;

```
BEGIN 
     vtime:=null; 
     for rec in cur loop 
             if rec.cnt=0 then 
                vtime:='08:00'; 
                return vtime; 
             else 
                    vnum := 8 + (rec.cnt*0.5);
                    if rec.cnt < 10 then
                     vtime:= lpad(ltrim((replace(to_char(vnum,'99D99'),'50','30'))),5,'0'); 
                     vtime:= replace(vtime,',',':'); 
                     else 
                      vtime:='08:00'; 
                     end if; 
              end if; 
      end loop; 
      RETURN vtime; 
END; 
/
```
#### **4) FUNCTION HOSPITAL.find\_aktinologiko**

Λειτουργία εύρεσης του ακτινολογικού τμήματος που αντιστοιχεί σε κάποιο τμήμα οποιουδήποτε ιδρύματος της περιφέρειας. Εάν το τμήμα ανήκει κατευθείαν στο γενικό περιφερειακό νοσοκομείο ή σε νοσοκομείο που διαθέτει ακτινολογικό, τότε επιλέγετε το ακτινολογικό τμήμα αυτού, ενώ εάν το τμήμα ανήκει σε ίδρυμα που δεν διαθέτει ακτινολογικό, τότε επιλέγεται το ακτινολογικό του Π.Γ.Ν.

```
CREATE OR REPLACE FUNCTION HOSPITAL.find_aktinologiko(indept_kod IN 
  VARCHAR2) RETURN VARCHAR2 IS 
  cursor cur is 
  select a.idrima_kod.b.idrima_type
  from departments a, idrima b 
  where a.IDRIMA KOD = b.IDRIMA KOD(+)and a.dept kod=indept kod
  ; 
  vkod varchar2(10); 
  vcount number; 
  BEGIN 
       vkod:=null; 
       for rec in cur loop 
                if rec.idrima_type in ('1','3') then 
                   select max(dept_kod) 
                   into vkod 
                  from departments 
                  where dept type ='AT'
                   and idrima_kod='10';---aktinologiko toy perifereiakou 
                   return vkod; 
                end if; 
                if rec.idrima_type='2' then 
                  select count(*) 
                  into vcount 
                  from departments 
                 where dept type='AT'
                 and idrima kod=rec.idrima kod:
                  if vcount<>0 then ----to nosokomeio exei aktinologiko 
τίται:-08:00;<br>
minum := 8+ (τος cnt<sup>-0</sup>0.5);<br>
netum vitims:- 8+ (τος cnt<sup>-0</sup>0.5);<br>
if necessite of the file of the file of the file of the file of the file of the file of the second of the second of the second of the sec
```

```
 select max(dept_kod) 
                into vkod 
                from departments 
               where dept_type='AT'
               and idrima kod=rec.idrima kod;
               return vkod; 
              else ----den exei diko tou 
                select max(dept_kod) 
                into vkod 
               from departments 
                where dept type ='AT'
                and idrima_kod='10';---aktinologiko toy perifereiakou 
                return vkod; 
              end if; 
            end if; 
     end loop; 
     RETURN vkod; 
END; 
/
```
#### **5) FUNCTION HOSPITAL.dept\_descr**

Λειτουργία εύρεσης της περιγραφής ενός τμήματος κάποιου ιδρύματος, ώστε να εμφανίζεται στις οθόνες.

```
CREATE OR REPLACE FUNCTION HOSPITAL.dept_descr(indept_kod IN 
  VARCHAR2) RETURN varchar2 IS 
  cursor cur is 
  select a.dept_title ||' TOY '||b.idrima_descr descr
  from departments a, idrima b 
  where a.idrima_kod=b.idrima_kod 
  and a.DEPT_KOD =indept_kod
   ; 
  vdescr varchar2(200); 
  BEGIN 
        vdescr:=''; 
        for rec in cur loop 
            vdescr:= rec.descr;
        end loop; 
        RETURN vdescr; 
  END; 
  / 
and drima lived-rec.idmna.kod;<br>
return vkod;<br>
else—den soiel drima lived-10;—aktinologiko toy perifereishou<br>
into wko discussed maximum is the dent when density and drima lived-10;—aktinologiko toy perifereishou<br>
elent in
```
## *ΛΕΙΤΟΥΡΓΙΕΣ ΣΤΗΝ ΒΑΣΗ ΔΕΔΟΜΕΝΩΝ SQ\_HOSPITAL*

Λειτουργία που βρίσκει εάν ο χρήστης P\_USR έχει είδος πρόσβασης P\_ACCESS σε συγκεκριμένη λειτουργία P\_TASK. Επιστρέφεται '1' εάν η πρόσβαση είναι επιτρεπτή και ΄0΄ ένα όχι.

```
FUNCTION check_access(P_USR IN VARCHAR2,P_TASK IN VARCHAR2,P_ACCESS 
IN VARCHAR2) RETURN NUMBER IS
---------------------------------------------------------------------
i NUMBER:=0;BEGIN
 IF P_USR='ADMIN' THEN RETURN '1'; END IF;
   BEGIN
```
```
 SELECT 1 INTO i 
      FROM SQ_ACCESS A, USER_ROLES B
       WHERE A.ROLE_KOD = B.ROLE_KOD 
       AND B.USERNAME = P_USR 
    AND A.TASK_KOD = P_TASK 
    AND A.ACCESS_TYPE = P_ACCESS;
   EXCEPTION
       WHEN NO_DATA_FOUND THEN 
              RETURN 0;
       WHEN OTHERS THEN
              RETURN 0;
   END;
   RETURN 1;
  END;
NAVARRA CONSUMING TRACK AND THE TRACK AND THE TRACK AND THE TRACK AND THE TRACK AND THE TRACK AND THE TRACK AND THE TRACK AND THE TRACK AND THE TRACK AND THE TRACK AND THE TRACK AND THE TRACK AND THE TRACK AND THE TRACK AN
```
## **ΠΑΡΑΡΤΗΜΑ 3**

## *ΚΩΔΙΚΑΣ ΤΟΥ FDL ΑΡΧΕΙΟΥ*

/\* \* \* FDL definitions generated by MQ Workflow at 2009-06-30, 10:20:41 μμ. \* \*/ 7<br>
THU distintions generated by MO WorkTlow at 2009-06-30, 10:20:41 μμ.<br>
7<br>
THU distinct 1953<br>
THU, HELLASL V3R0 0<br>
THU, HELLASL V3R0 0<br>
THU, HELLASL V3R0 0<br>
THU, HELLASL V3R0<br>
SINGCTUNE LoginDdist<br>
THU, THU, THU, THU, TH

CODEPAGE 1253 FM\_RELEASE V3R6 0

/\* \* STRUCTUREs \*/ STRUCTURE 'LoginData' 'userkod': STRING; 'password': STRING; END 'LoginData'

STRUCTURE 'LoginDataOut' 'userkod': STRING; 'departmentkod': STRING; 'patientkod': STRING DESCRIPTION "": END 'LoginDataOut'

STRUCTURE 'DOCTOR\_DS' 'doct\_kod': STRING; 'doct\_name': STRING; 'doct\_surname': STRING; END 'DOCTOR\_DS'

STRUCTURE 'department' 'dept\_kod': STRING; 'dept\_name': STRING; 'dept\_type': STRING; 'idrima\_kod': STRING; 'idrima\_descr': STRING; END 'department'

STRUCTURE 'patient\_data' 'patient\_kod': STRING; 'patient\_name': STRING; 'patient\_surname': STRING; 'patient\_father': STRING; 'patient\_address': STRING; 'patient\_email': STRING; END 'patient\_data'

STRUCTURE 'patient\_account' 'charge\_poso': LONG DESCRIPTION ""; 'charge\_date': STRING DESCRIPTION ""; 'rad\_id': LONG DESCRIPTION "": 'pat\_kod': STRING

 DESCRIPTION ""; 'pat\_account': STRING DESCRIPTION ""; END 'patient\_account' STRUCTURE 'radissueDS' 'rad\_id': LONG DESCRIPTION ""; 'DOCTOR\_DS': 'DOCTOR\_DS' DESCRIPTION ""; 'department': 'department' DESCRIPTION "": 'patient\_data': 'patient\_data' DESCRIPTION "" 'rad\_doctor\_kod': 'DOCTOR\_DS' DESCRIPTION "" 'exam\_department': 'department' DESCRIPTION ""; 'appointment\_date': STRING; 'appointment\_time': STRING; END 'radissueDS' STRUCTURE 'radreport' 'rep\_id': LONG; 'radrequest': 'radissueDS'; 'rep\_notes': STRING; 'rep\_photo': STRING; 'rep\_date': STRING; END 'radreport' /\* \* PROGRAMs \*/ PROGRAM 'issueradrequest' ( 'radissueDS', 'radissueDS' ) DESCRIPTION "" NO STRUCTURES\_FROM\_ACTIVITY NOT UNATTENDED WINNT EXE PATH\_AND\_FILENAME "C:\mywork\issueradrequest.cmd" WORKING\_DIRECTORY "C:\mywork" INHERIT ENVIRONMENT STYLE VISIBLE START FOREGROUND END 'issueradrequest' PROGRAM 'sq\_login' ( 'LoginData', 'LoginDataOut' ) **DESCRIPTION**  NO STRUCTURES\_FROM\_ACTIVITY NOT UNATTENDED WINNT EXE PATH\_AND\_FILENAME "C:\mywork\sq\_login.cmd" WORKING\_DIRECTORY "C:\mywork" INHERIT ENVIRONMENT STYLE VISIBLE START FOREGROUND END 'sq\_login' PROGRAM 'check\_pending' ( 'radissueDS', 'radissueDS' ) DESCRIPTION " NO STRUCTURES\_FROM\_ACTIVITY NOT UNATTENDED WINNT EXE PATH\_AND\_FILENAME "C:\mywork\checkpending.cmd" STRUCTURE Tradissurings<br>
THE SCIENCING<br>
THE SCIENCING<br>
THE SCIENCING TO THE SCIENCING<br>
DESCRIPTION ".<br>
DESCRIPTION ".<br>
USING THE TRANSFURITE CHEMIT JEAR (THE TRANSFURITE DESCRIPTION ".<br>
NaME THE SCIENCING THE STRUCT CHEMI

 WORKING\_DIRECTORY "C:\mywork" INHERIT ENVIRONMENT STYLE VISIBLE START FOREGROUND END 'check\_pending'

PROGRAM 'schedule\_appointment' ( 'radissueDS', 'radissueDS' ) DESCRIPTION " NO STRUCTURES\_FROM\_ACTIVITY NOT UNATTENDED WINNT EXE PATH\_AND\_FILENAME "C:\mywork\schedule\_appointment.cmd" WORKING\_DIRECTORY "C:\mywork" INHERIT ENVIRONMENT STYLE VISIBLE START FOREGROUND END 'schedule\_appointment'

PROGRAM 'search\_appointments' ( 'radissueDS', 'radissueDS') DESCRIPTION "" NO STRUCTURES\_FROM\_ACTIVITY NOT UNATTENDED WINNT EXE PATH\_AND\_FILENAME "C:\mywork\search\_appointments.cmd" WORKING\_DIRECTORY "C:\mywork" INHERIT ENVIRONMENT STYLE VISIBLE START FOREGROUND END 'search\_appointments' ΕΝΟ Protok\_ponding<br>
FRO CRAM Verballs \_sappointment ("radissuc05, radissuc05 )<br>
REFERENTION CRAM Verballs \_componitors of the simulation of the STRICTURES<br>
MOSTRICTURES \_HOME ACTIVITY<br>
MOSTRIC LIGES TO METHAME COMPONENT a

PROGRAM 'notify\_patient' ( 'radissueDS', 'Default Data Structure' ) **DESCRIPTION**  NO STRUCTURES\_FROM\_ACTIVITY NOT UNATTENDED WINNT EXE PATH\_AND\_FILENAME "C:\mywork\notify\_patient.cmd" WORKING\_DIRECTORY "C:\mywork" INHERIT ENVIRONMENT STYLE VISIBLE START FOREGROUND END 'notify\_patient'

PROGRAM 'lookup\_rad\_requests' ( 'radissueDS', 'Default Data Structure' ) DESCRIPTION ' NO STRUCTURES\_FROM\_ACTIVITY NOT UNATTENDED WINNT EXE PATH\_AND\_FILENAME "C:\mywork\lookup\_rad\_requests.cmd" WORKING\_DIRECTORY "C:\mywork" INHERIT ENVIRONMENT STYLE VISIBLE START FOREGROUND END 'lookup\_rad\_requests'

PROGRAM 'charge\_patient\_account' ( 'radreport', 'patient\_account' ) **DESCRIPTION**  NO STRUCTURES\_FROM\_ACTIVITY NOT UNATTENDED WINNT EXE PATH\_AND\_FILENAME "C:\mywork\charge\_patient\_account.cmd" WORKING\_DIRECTORY "C:\mywork" INHERIT ENVIRONMENT STYLE VISIBLE START FOREGROUND END 'charge\_patient\_account'

PROGRAM 'perform\_rad\_request' ( 'radissueDS', 'radreport' ) DESCRIPTION "" NO STRUCTURES\_FROM\_ACTIVITY NOT UNATTENDED WINNT EXE PATH\_AND\_FILENAME "C:\mywork\perform\_rad\_request.cmd" WORKING\_DIRECTORY "C:\mywork" INHERIT ENVIRONMENT STYLE VISIBLE START FOREGROUND END 'perform\_rad\_request' PROGRAM 'Interpret\_Rad\_Results' ( 'radreport', 'radreport' ) DESCRIPTION ' NO STRUCTURES\_FROM\_ACTIVITY NOT UNATTENDED WINNT EXE PATH\_AND\_FILENAME "C:\mywork\interpret\_rad\_results.cmd" WORKING\_DIRECTORY "C:\mywork" INHERIT ENVIRONMENT STYLE VISIBLE START FOREGROUND END 'Interpret\_Rad\_Results' /\* \* PERSONs \*/ PERSON 'U100' DESCRIPTION "" LAST\_NAME "ΠΑΠΑΔΟΠΟΥΛΟΣ" FIRST\_NAME "ΔΗΜΗΤΡΗΣ" AUTHORIZED\_FOR PROCESS\_CATEGORY 'RAD\_REQUESTS' AS\_ADMINISTRATOR PASSWORD %B29FF3474D17686D40569863B9CA79BB IS\_NOT\_ABSENT DO NOT RESET\_ABSENT GROUP 'FMCGRP' SYSTEM 'FMCSYS' END 'U100' PERSON 'U200' DESCRIPTION "" LAST\_NAME "ΚΑΛΟΓΕΡΟΠΟΥΛΟΥ" FIRST\_NAME "ΕΙΡΗΝΗ" AUTHORIZED\_FOR PROCESS\_CATEGORY 'RAD\_REQUESTS' AS\_ADMINISTRATOR AUTHORIZED\_FOR WORKITEMS\_OF ALL PASSWORD %CAD7B6ECC1C86C2772D0FE04EA1E5854 IS\_NOT\_ABSENT DO NOT RESET\_ABSENT GROUP 'FMCGRP' SYSTEM 'FMCSYS' END 'U200' PERSON 'U300' DESCRIPTION "" LAST\_NAME "ΙΣΚΙΟΥΠΗ" FIRST\_NAME "ΚΑΤΕΡΙΝΑ" AUTHORIZED\_FOR PROCESS\_CATEGORY 'RAD\_REQUESTS' AS\_ADMINISTRATOR PASSWORD %70AE54E70A3214450C1E714C021C37CE IS\_NOT\_ABSENT DO NOT RESET\_ABSENT GROUP 'FMCGRP' ΝΟΠ INTERTURE<br>
NORMATION CONTENT AND FILENAME "Chrysocologier" and request crime workers in RCD (ONE "Chrysocology"<br>
STAR FORCE (ONE "Chrysocology" (The Figure 1991)<br>
STAR FORCE CHAPTER FORCE AND HELITIATIVE STAR PROTECTI

 SYSTEM 'FMCSYS' END 'U300'

PERSON 'U400' DESCRIPTION "" LAST\_NAME "ΔΗΜΗΤΡΙΟΥ" FIRST\_NAME "ΑΝΤΩΝΗΣ" AUTHORIZED\_FOR PROCESS\_CATEGORY 'RAD\_REQUESTS' AS\_ADMINISTRATOR PASSWORD %82086A2E081512C14F0F7B940E85E00D IS\_NOT\_ABSENT DO NOT RESET\_ABSENT GROUP 'FMCGRP' SYSTEM 'FMCSYS' END 'U400'

PERSON 'U500' DESCRIPTION "" LAST\_NAME "ΝΙΚΟΛΑΟΥ" FIRST\_NAME "ΝΙΚΟΣ" AUTHORIZED\_FOR PROCESS\_CATEGORY 'RAD\_REQUESTS' AS\_ADMINISTRATOR PASSWORD %FDFBB09024196E1C6382BC8E6B8C90C7 IS\_NOT\_ABSENT DO NOT RESET\_ABSENT GROUP 'FMCGRP' SYSTEM 'FMCSYS' END 'U500'

PERSON 'U600' DESCRIPTION "" LAST\_NAME "ΚΟΡΟΛΙΟΣ" FIRST\_NAME "ΑΡΙΣΤΕΙΔΗΣ" AUTHORIZED\_FOR PROCESS\_CATEGORY 'RAD\_REQUESTS' AS\_ADMINISTRATOR PASSWORD %4BF5CAB6429D127143675F70FE9759EC IS\_NOT\_ABSENT DO NOT RESET\_ABSENT GROUP 'FMCGRP' SYSTEM 'FMCSYS' END 'U600' DESCRIPTION<br>
THE HAND CONTROL TO CONSUMING THE AND ACCOUNTS AS ADMINISTRATOR<br>
HAND THE HAND AND THE ABSENT OF THE ABSENT OF THE RESON<br>
IS NOT ABSENT MANUAL THIS CONSUMING THE ABSENT OF THE RESON TO AND THE THE ABSENT<br>
STEM

PERSON 'DESPINA' DESCRIPTION "" AUTHORIZED\_FOR PROCESS\_CATEGORY 'RAD\_REQUESTS' AS\_ADMINISTRATOR AUTHORIZED\_FOR WORKITEMS\_OF ALL SUBSTITUTE 'U200' PASSWORD %D88CA9F8A0C0ACEA9C67B3C655FC47FD IS\_NOT\_ABSENT DO NOT RESET\_ABSENT GROUP 'FMCGRP' SYSTEM 'FMCSYS' END 'DESPINA'

/\* ROLE<sub>s</sub> \*/ ROLE 'RADIOLOGY\_DOCTORS' DESCRIPTION "" RELATED\_PERSON 'U400' 'U500' 'U600' END 'RADIOLOGY\_DOCTORS'

ROLE 'DOCTORS'

 DESCRIPTION "" RELATED\_PERSON 'DESPINA' 'U200' 'U300' END 'DOCTORS' ROLE 'GRAMMATEIA' DESCRIPTION " RELATED\_PERSON 'U100' END 'GRAMMATEIA' /\* \* ORGANIZATIONs \*/ ORGANIZATION 'HOSPITAL' DESCRIPTION "" MANAGER 'ADMIN' RELATED\_PERSON 'DESPINA' 'U100' 'U200' 'U300' 'U400' 'U500' 'U600' END 'HOSPITAL' /\* **PROCESSes** \*/ /\* PROCESS RAD\_PROCESS \*/ PROCESS 'RAD\_PROCESS' ( 'radissueDS', 'Default Data Structure' ) DESCRIPTION "Περιλαμβάνει όλες τις υπομέρους διαδικασίες του συστήματος" CATEGORY 'RAD\_REQUESTS' DO NOT PROMPT\_AT\_PROCESS\_START WINDOW VIEW\_REFERENCE\_POINT XPOS -37 YPOS 650 WINDOW SHOW ALL CONNECTORS WINDOW SHOW NO CONDITIONS PROGRAM\_ACTIVITY 'Charge\_Patient\_Account' ( 'radreport', 'patient\_account' ) START MANUAL WHEN AT\_LEAST\_ONE CONNECTOR TRUE EXIT AUTOMATIC WHEN "\_RC=1" XPOS 700 YPOS 252 LAYOUT XPOS 700 YPOS 400 NAME\_POSITION XPOS 700 YPOS 325 PRIORITY DEFINED\_IN INPUT\_CONTAINER DONE\_BY MEMBER OF ROLE 'GRAMMATEIA' PROGRAM 'charge\_patient\_account' SYNCHRONIZATION NESTED END 'Charge\_Patient\_Account' PROGRAM\_ACTIVITY 'Check\_Pending\_Requests' ( 'radissueDS', 'radissueDS') START MANUAL WHEN AT\_LEAST\_ONE CONNECTOR TRUE EXIT AUTOMATIC WHEN "\_RC=1" XPOS -200 YPOS 1152 LAYOUT XPOS -200 YPOS 1300 NAME\_POSITION XPOS -200 YPOS 1225 PRIORITY DEFINED\_IN INPUT\_CONTAINER DONE\_BY MEMBER OF ROLE 'GRAMMATEIA' PROGRAM 'check\_pending' SYNCHRONIZATION NESTED END 'Check\_Pending\_Requests' PROGRAM\_ACTIVITY 'InterpretRadResults' ( 'radreport', 'radreport' ) START MANUAL WHEN AT\_LEAST\_ONE CONNECTOR TRUE EXIT AUTOMATIC WHEN "\_RC=1" XPOS 400 YPOS -48 LAYOUT XPOS 400 YPOS 100 NAME\_POSITION XPOS 400 YPOS 25 PRIORITY DEFINED\_IN INPUT\_CONTAINER DONE\_BY STARTER\_OF\_ACTIVITY "IssueRadRequest" PROGRAM 'Interpret\_Rad\_Results' SYNCHRONIZATION NESTED ROCE CRAMMATELY<br>
THE MILL PERSON TOO THE MILL PERSON TOO THE MILL PERSONAL TOWARDOW THE PERSON TOO THE MILL PERSON TO THE MILL PERSON TO THE MILIT CHANNEL TO THE MILIT CHANNEL TOWARDOW (CONTRACT) THE MILIT CHANNEL TOWARDO

END 'InterpretRadResults' PROGRAM\_ACTIVITY 'IssueRadRequest' ( 'radissueDS', 'radissueDS' ) START MANUAL WHEN AT\_LEAST\_ONE CONNECTOR TRUE EXIT AUTOMATIC WHEN "\_RC=1" XPOS -700 YPOS 1152 LAYOUT XPOS -700 YPOS 1300 NAME\_POSITION XPOS -700 YPOS 1225 PRIORITY DEFINED\_IN INPUT\_CONTAINER DONE\_BY MEMBER OF ROLE 'DOCTORS' PROGRAM 'issueradrequest' SYNCHRONIZATION NESTED END 'IssueRadRequest' PROGRAM\_ACTIVITY 'Lookup\_Rad\_Requests' ( 'radissueDS', 'Default Data Structure' ) START MANUAL WHEN AT\_LEAST\_ONE CONNECTOR TRUE EXIT MANUAL LAYOUT XPOS -700 YPOS 800 NAME\_POSITION XPOS -700 YPOS 725 PRIORITY DEFINED\_IN INPUT\_CONTAINER DONE\_BY STARTER\_OF\_ACTIVITY "IssueRadRequest" PROGRAM 'lookup\_rad\_requests' SYNCHRONIZATION NESTED END 'Lookup\_Rad\_Requests' PROGRAM\_ACTIVITY 'Notify\_patient' ( 'radissueDS', 'Default Data Structure' ) START AUTOMATIC WHEN AT\_LEAST\_ONE CONNECTOR TRUE EXIT AUTOMATIC WHEN "\_RC=1" XPOS 0 YPOS 752 LAYOUT XPOS 0 YPOS 900 NAME\_POSITION XPOS 0 YPOS 825 PRIORITY DEFINED\_IN INPUT\_CONTAINER DONE\_BY STARTER\_OF\_ACTIVITY "Schedule\_Rad\_Request" PROGRAM 'notify\_patient' SYNCHRONIZATION NESTED END 'Notify\_patient' PROGRAM\_ACTIVITY 'Perform\_Rad\_Request' ( 'radissueDS', 'radreport' ) START MANUAL WHEN AT\_LEAST\_ONE CONNECTOR TRUE EXIT AUTOMATIC WHEN "\_RC=1" XPOS 400 YPOS 452 LAYOUT XPOS 400 YPOS 600 NAME\_POSITION XPOS 400 YPOS 525 PRIORITY DEFINED\_IN INPUT\_CONTAINER DONE\_BY MEMBER OF ROLE 'RADIOLOGY\_DOCTORS' PROGRAM 'perform\_rad\_request' SYNCHRONIZATION NESTED END 'Perform\_Rad\_Request' PROGRAM\_ACTIVITY 'Schedule\_Rad\_Request' ( 'radissueDS', 'radissueDS' ) START MANUAL WHEN AT\_LEAST\_ONE CONNECTOR TRUE EXIT AUTOMATIC WHEN " RC=1" XPOS 400 YPOS 1152 LAYOUT XPOS 400 YPOS 1300 NAME\_POSITION XPOS 400 YPOS 1225 PRIORITY DEFINED\_IN INPUT\_CONTAINER DONE\_BY STARTER\_OF\_ACTIVITY "Check\_Pending\_Requests" PROGRAM 'schedule\_appointment' SYNCHRONIZATION NESTED END 'Schedule\_Rad\_Request' PROGRAM\_ACTIVITY 'Search\_Appointments' ( 'radissueDS', 'radissueDS' ) START MANUAL WHEN AT\_LEAST\_ONE CONNECTOR TRUE EXIT AUTOMATIC WHEN "\_RC=1" XPOS 700 YPOS 752 LAYOUT XPOS 700 YPOS 900 NAME\_POSITION XPOS 700 YPOS 825 PRIORITY DEFINED\_IN INPUT\_CONTAINER DONE\_BY MEMBER OF ROLE 'RADIOLOGY\_DOCTORS' PROGRAM 'search\_appointments' SYNCHRONIZATION NESTED LAVOIT SPONS 3000<br>
HANGE POSITION 3705-73100<br>
PROGRAM ISLAND AND STORE STATE PRODUCED AND STATE PROGRAM ISLAND AND STATE PROGRAM ISLAND AND STATE OF CONTRACT (TRISSGED). TOGETHING STATE INVOLVED IN THE STATE OF CONTRACT CH

END 'Search\_Appointments' CONTROL FROM 'IssueRadRequest' TO 'Check\_Pending\_Requests' CONTROL FROM 'IssueRadRequest' TO 'Lookup\_Rad\_Requests' LAYOUT XPOS -700 YPOS 1100 **CONTROL**  FROM 'Check\_Pending\_Requests' TO 'Schedule\_Rad\_Request' CONTROL FROM 'Schedule\_Rad\_Request' TO 'Search\_Appointments' **CONTROL**  FROM 'Schedule\_Rad\_Request' TO 'Notify\_patient' CONTROL FROM 'Schedule\_Rad\_Request' TO 'Perform\_Rad\_Request' LAYOUT XPOS 400 YPOS 800 **CONTROL**  FROM 'Perform\_Rad\_Request' TO 'Charge\_Patient\_Account' CONTROL FROM 'Perform\_Rad\_Request' TO 'InterpretRadResults' DATA FROM 'Check\_Pending\_Requests' TO 'Schedule\_Rad\_Request' MAP '\_STRUCT' TO '\_STRUCT' LAYOUT XPOS -100 YPOS 1400 DATA FROM 'IssueRadRequest' TO 'Lookup\_Rad\_Requests' MAP '\_STRUCT' TO '\_STRUCT' LAYOUT XPOS -600 YPOS 1100 DATA FROM 'Schedule\_Rad\_Request' TO 'Search\_Appointments' MAP '\_STRUCT' TO '\_STRUCT' LAYOUT XPOS 700 YPOS 1300 DATA FROM 'Schedule\_Rad\_Request' TO 'Notify\_patient' MAP '\_STRUCT' TO '\_STRUCT' LAYOUT XPOS 100 YPOS 1200 XPOS 0 YPOS 1000 DATA FROM 'IssueRadRequest' TO 'Check\_Pending\_Requests' MAP '\_STRUCT' TO '\_STRUCT' LAYOUT XPOS -600 YPOS 1400 XPOS -600 YPOS 1400 DATA FROM 'Perform\_Rad\_Request' TO 'Charge\_Patient\_Account' MAP '\_STRUCT' TO '\_STRUCT' LAYOUT XPOS 600 YPOS 700 DATA FROM 'Perform\_Rad\_Request' TO 'InterpretRadResults' MAP '\_STRUCT' TO '\_STRUCT' LAYOUT XPOS 100 YPOS 400 DATA FROM 'Schedule\_Rad\_Request' TO 'Perform\_Rad\_Request' ΓROM IssueScole<br>
ΠΑΝΕΠΙΣΤΗΜΙΟ - STRUCT TO THE PAIR CONTRAPT - Account MARE STRUCT TO THE REPORT TO THE STRUCT TO THE STRUCT TO THE MARK STRUCT TO THE MARK STRUCT TO THE MARK STRUCT TO THE MARK STRUCT TO THE MARK STRUCT TO  MAP '\_STRUCT' TO '\_STRUCT' LAYOUT XPOS 500 YPOS 900 END 'RAD\_PROCESS'

ΠΑΝΕΠΙΣΤΗΜΑ ΠΑΝ